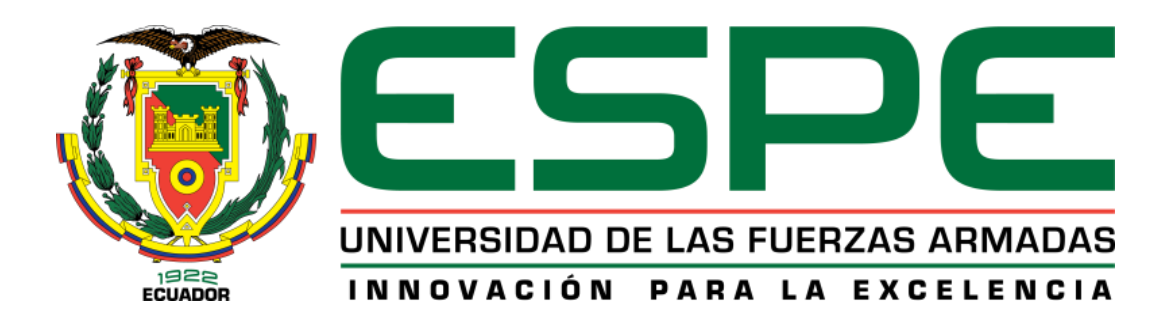

# **EXTENSIÓN LATACUNGA**

DEPARTAMENTO DE ENERGÍA Y MECÁNICA

"REPROGRAMACIÓN ELECTRÓNICA DEL VEHÍCULO CORSA EVOLUTION 1.4, PARA ELEVAR LOS PARÁMETROS CARACTERÍSTICOS DEL MOTOR DE COMBUSTIÓN INTERNA"

> MARÍA JOSÉ DÍAZ ROSERO LUIS GUSTAVO SOPA BRAVO

<span id="page-0-0"></span>Tesis presentada como requisito previo a la obtención del grado de:

INGENIERO AUTOMOTRIZ

Año 2013

# <span id="page-1-0"></span>**UNIVERSIDAD DE LA FUERZAS ARMADAS - ESPE CARRERA DE INGENIERÍA AUTOMOTRIZ**

### **DECLARACIÓN DE RESPONSABILIDAD**

Yo: María José Díaz Rosero, y

Yo: Luis Gustavo Sopa Bravo

#### DECLARAMOS QUE:

El proyecto de grado denominado **"REPROGRAMACIÓN ELECTRÓNICA DEL VEHÍCULO CORSA EVOLUTION 1.4, PARA ELEVAR LOS PARÁMETROS CARACTERÍSTICOS DEL MOTOR DE COMBUSTIÓN INTERNA"**, ha sido desarrollado en base a una investigación exhaustiva, respetando derechos intelectuales de terceros, conforme las citas que constan el pie de las páginas correspondiente, cuyas fuentes se incorporan en la bibliografía.

Consecuentemente este trabajo es de nuestra autoría.

En virtud de esta declaración, nos responsabilizamos del contenido, veracidad y alcance científico del proyecto de grado en mención.

Latacunga, Octubre del 2013

María José Díaz Rosero CI: 1003203765

Luis Gustavo Sopa Bravo CI: 1720452752

# <span id="page-2-0"></span>**UNIVERSIDAD DE LA FUERZAS ARMADAS - ESPE CARRERA DE INGENIERÍA AUTOMOTRIZ**

#### **CERTIFICADO**

# ING. GERMAN ERAZO (DIRECTOR)

## ING. FABIÁN SALAZAR (CODIRECTOR)

#### CERTIFICAN:

Que el trabajo titulado **"REPROGRAMACIÓN ELECTRÓNICA DEL VEHÍCULO CORSA EVOLUTION 1.4, PARA ELEVAR LOS PARÁMETROS CARACTERÍSTICOS DEL MOTOR DE COMBUSTIÓN INTERNA"**, realizado por Díaz Rosero María José y Sopa Bravo Luis Gustavo, ha sido guiado y revisado periódicamente y cumple normas estatutarias establecidas por la ESPE, en el Reglamento de Estudiantes de la Universidad de las Fuerzas Armadas-ESPE.

Debido a que constituye un trabajo de excelente contenido científico que contribuirá a la aplicación de conocimientos y al desarrollo profesional de nuestros alumnos, si se recomienda su publicación.

El mencionado trabajo consta de un documento empastado y un disco compacto el cual contiene los archivos en formato portátil de Acrobat (pdf). Autorizan a **DÍAZ ROSERO MARÍA JOSÉ Y SOPA BRAVO LUIS GUSTAVO** que lo entregue al **ING. JUAN CASTRO**, en su calidad de Director de la Carrera.

Latacunga, Octubre del 2013

Ing. Germán Erazo **DIRECTOR**

Ing. Fabián Salazar **CODIRECTOR**

# <span id="page-3-0"></span>**UNIVERSIDAD DE LA FUERZAS ARMADAS - ESPE CARRERA DE INGENIERÍA AUTOMOTRIZ**

# **AUTORIZACIÓN**

Yo: María José Díaz Rosero, y Yo: Luis Gustavo Sopa Bravo

Autorizamos a la Universidad de las Fuerzas Armadas la publicación, en la biblioteca virtual de la Institución del trabajo **"REPROGRAMACIÓN ELECTRÓNICA DEL VEHÍCULO CORSA EVOLUTION 1.4, PARA ELEVAR LOS PARÁMETROS CARACTERÍSTICOS DEL MOTOR DE COMBUSTIÓN INTERNA"**, cuyo contenido, ideas y criterios son de nuestra exclusiva responsabilidad y autoría.

Latacunga, Octubre del 2013

María José Díaz Rosero CI: 1003203765

Luis Gustavo Sopa Bravo CI: 1720452752

# **DEDICATORIA**

<span id="page-4-0"></span>A Dios, por todas las oportunidades que me ha dado, por la vida y por mi familia, a mi Papi, que aunque no pude estar presente en este momento que él lo soñó siempre, sé que está en el cielo, enviándome sus bendiciones y su abrazo de felicitación,

y orgulloso porque a pesar que me falta su presencia lo logre por él y para él. A mi madre que día a día me enseña a luchar en la vida por un ideal y hacer fuerte a pesar de las piedras que se encuentra en nuestro caminar. A mis hermanos y sus familias, porque han contribuido en mi formación tanto personal como profesional. A mi hermano Carlos Díaz por haber sembrado en mi la semilla de tan bella profesión y por haberme dado la oportunidad de ser parte de su equipo de trabajo. A mi amigo y hermano Christian Caiza, un sueño de adolescentes, convertido en realidad. A Luis Sopa por estar junto a mí y terminar una meta más en nuestras vidas.

**MARÍA JOSÉ**

# **DEDICATORIA**

El presente trabajo va dedicado a mis padres, ya que gracias a su esfuerzo y sacrifico diario he salido adelante junto con mi hermana quien es uno de mis más grandes tesoros. A mis abuelitos ya que gracias a sus consejos y cariño he llegado a finalizar una meta más en mi vida. A mi incondicional familia que siempre me ha brindado su apoyo y ha compartido conmigo alegrías y tristezas.

Finalmente a María José quien ha estado conmigo desde el inicio de esta carrera y ha sido una de mis mayores fortalezas y con quien espero seguir compartiendo momentos llenos de felicidad.

#### **LUIS GUSTAVO**

# **AGRADECIMIENTO**

<span id="page-6-0"></span>A Dios por el don de la vida, y la sabiduría que me ha dado para saber aprovechar las oportunidades y fracasos en mi vida.

A mis padres, Alfonso y María del Carmen, por el apoyo y la confianza que me tienen y por eso su preocupación de darme una buena educación desde niña hasta el día de hoy

A mis queridos Maestros que fueron parte del proceso de enseñanza no solo profesional, si no también supieron formarme como persona.

Al Ingeniero Germán Erazo por ser más que un maestro, fue un amigo con el que compartimos alegrías y tristezas.

Mi sentido agradecimiento al Ingeniero Fabián Salazar por saber inculcar en los estudiantes el sentimiento rojo y negro.

A mis compañeros por los momentos gratos e inolvidables que los guardare en mi corazón.

**MARÍA JOSÉ**

## **AGRADECIMIENTO**

A Dios por regalarme una familia tan unida y luchadora, a mis padres por todo el amor que me dan, a mi hermana por todos los momentos compartidos, a mis abuelitos por el ejemplo y el apoyo que me han brindado.

A todas las personas que han colaborado para que este proyecto se lleve a cabo, a mis queridos maestros por todas las enseñanzas profesionales y personales, a mis compañeros por todos los momentos compartidos a lo largo de esta carrera.

**LUIS GUSTAVO**

#### **RESUMEN**

<span id="page-8-0"></span>El proyecto de investigación tiene como objetivo elevar los parámetros característicos del motor de combustión interna (potencia, torque), del vehículo Corsa Evolution 1.4, mediante la implementación de una ECU reprogramable.

La ECU reprogramable permite variar parámetros como inyección de combustible y tiempo de encendido, mediante la modificación de mapas de vacío vs rpm, es decir de acuerdo a cada condición de conducción.

Se utiliza un sensor de oxígeno de banda ancha (wideband), para obtener una mejor toma de datos acerca de la mezcla aire/combustible (AFR) en cada punto y así obtener una calibración más exacta. Los sistemas de inyección y encendido programable son muy utilizados en el mundo de la competición, obteniéndose grandes resultados pero siempre van acompañados de modificaciones mecánicas. Se implementa la ECU programable sin alterar la mecánica del motor, esta irá conectada en paralelo con la ECU original del vehículo para no perder sistemas como el inmovilizador, luz testigo de malfuncionamiento (MIL), etc. Mediante un switch se realiza el intercambio de control de una ECU a otra.

Se desarrollan pruebas en el dinamómetro de la Universidad de las Fuerzas Armadas ESPE-EL, para comprobar la elevación de parámetros que se obtendrá.

En el país se está incursionando en el uso de ECU's reprogramables para elevar la performance de los vehículos de calle, en otros países como Argentina y Colombia desde ya hace varios años se viene aplicando esta tecnología obteniéndose grandes resultados. Así que los profesionales modernos deben estar capacitados en el uso de estos sistemas.

# **ABSTRACT**

<span id="page-9-0"></span>The research project aims raise the characteristic parameters of the internal combustion engine (power, torque), the vehicle Corsa Evolution 1.4, through the implementing a reprogrammable ECU.

Reprogrammable ECU will allow vary parameters such as fuel injection and ignition timing through modifying maps of vacuum vs rpm, according to each driving condition.

It uses an oxygen sensor broadband (wideband) to obtain better data collection about air / fuel ratio (AFR) at each point and get more accurate calibration. The injection and ignition systems are widely used programmable in the world of competition, getting great results but always accompanied by mechanical modifications. In the present project was implemented without altering the programmable ECU engine mechanics, this will go connected in parallel with the original vehicle ECU to keep the system as immobilizer, malfunction indicator light (MIL), etc.. Using a switch will take place control exchanging an ECU to another.

Tests are performed on the dynamometer at the University of the Armed Forces ESPE-EL, to check the elevation of parameters to will get.

Currently the country is moving into the use of reprogrammable ECU to raise the performance of road vehicles, in other countries such as Argentina and Colombia since several years now this technology has been applied to yield great results. For this reason the modern professionals should be trained in the use of these systems.

# ÍNDICE DE CONTENIDOS

<span id="page-10-0"></span>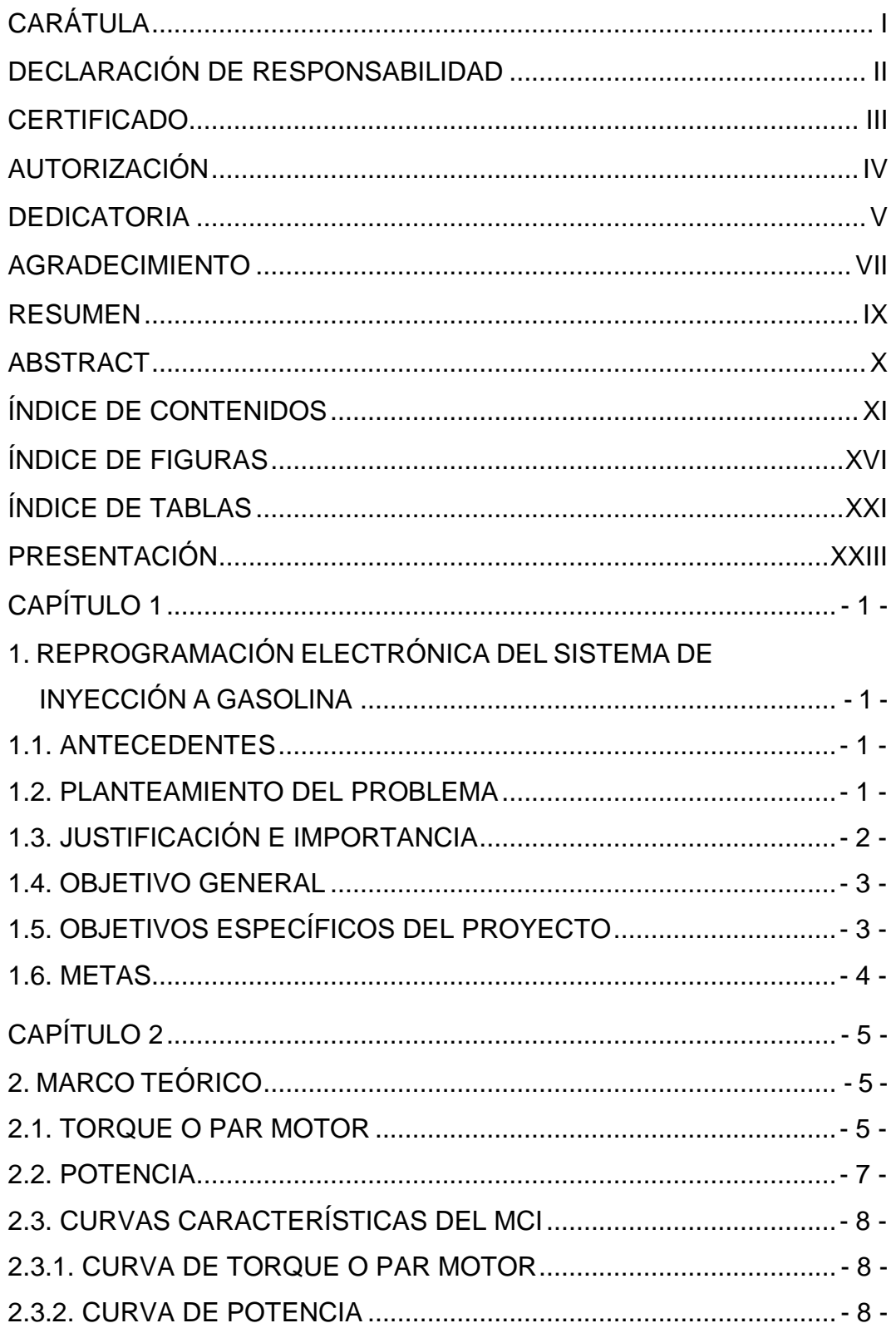

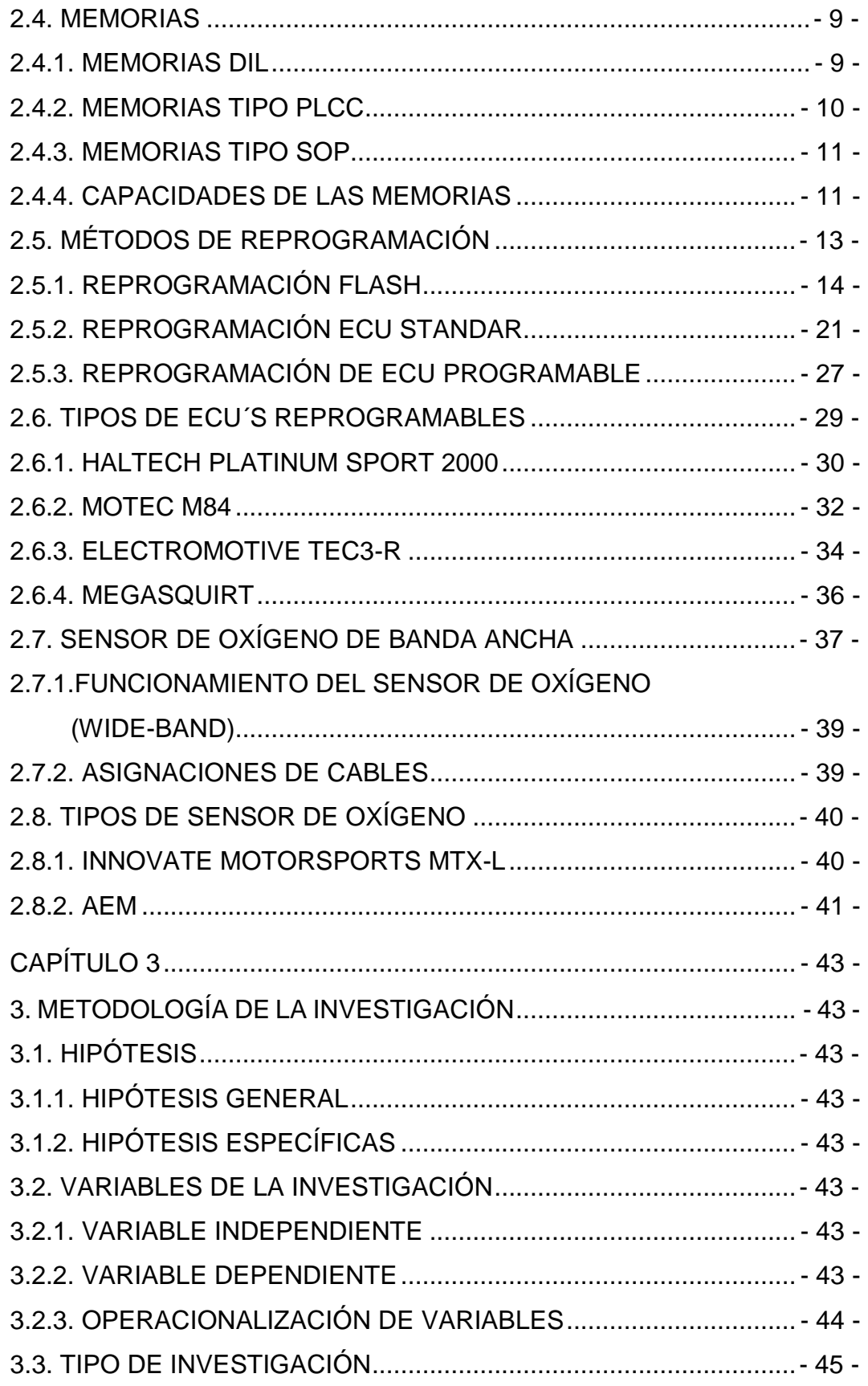

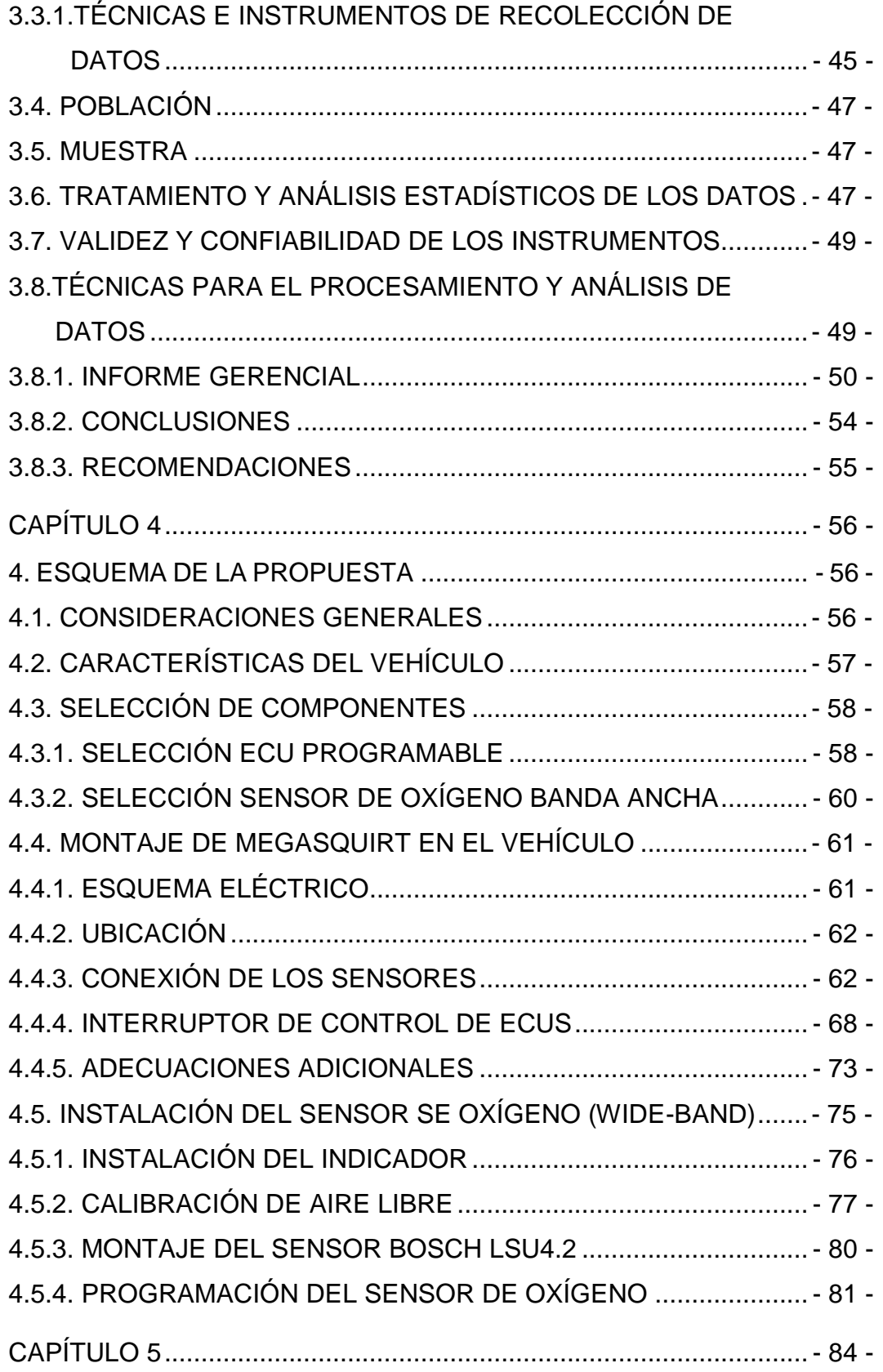

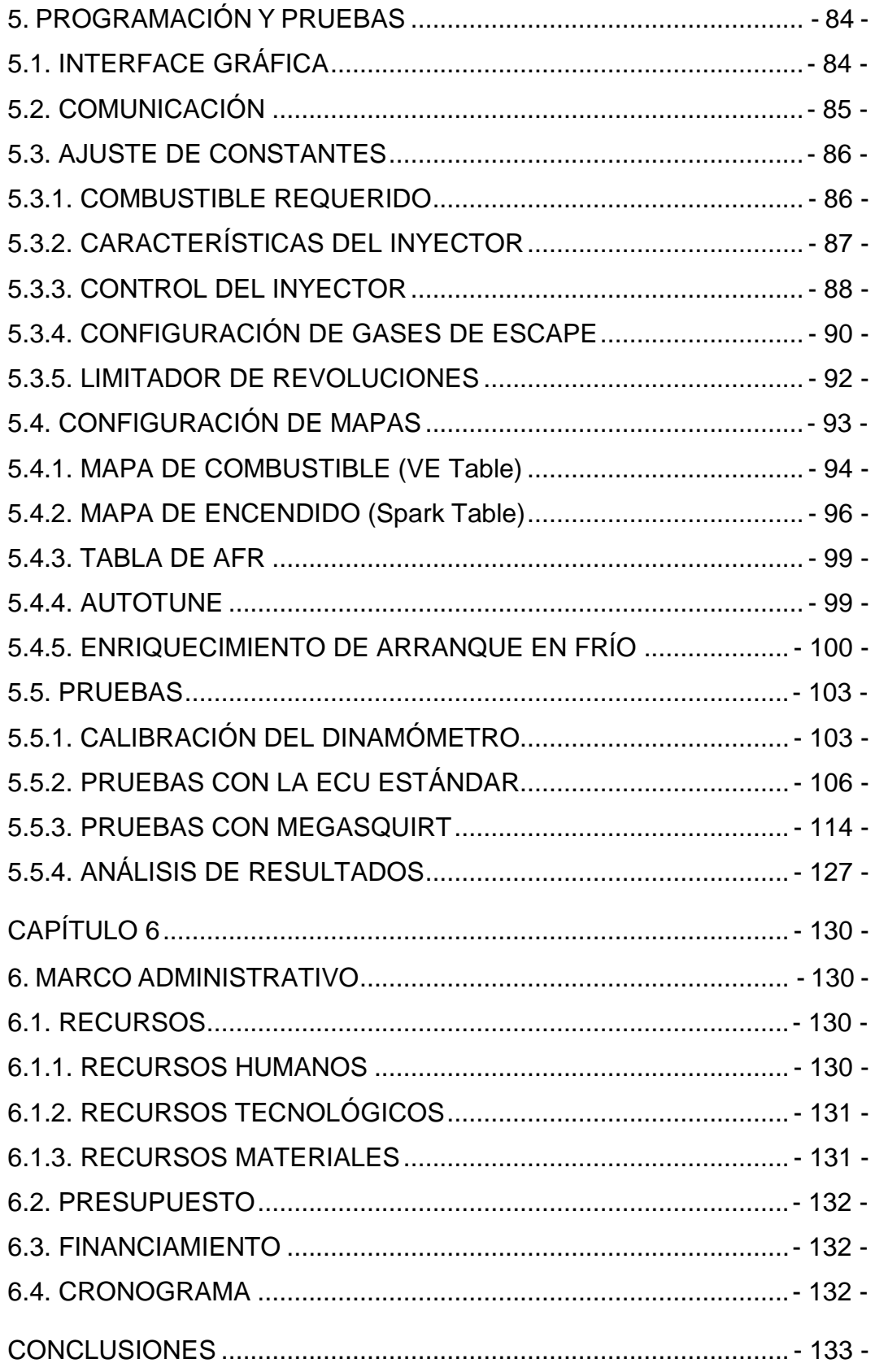

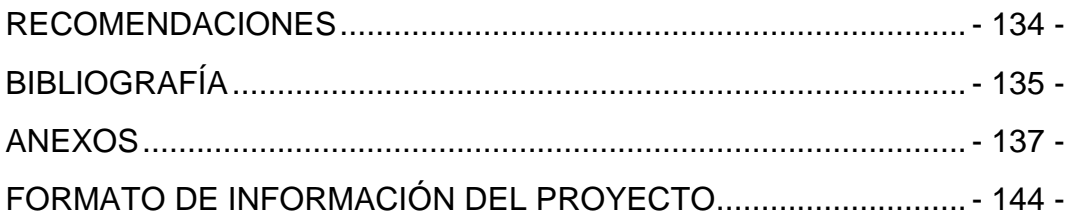

# **ÍNDICE DE FIGURAS**

<span id="page-15-0"></span>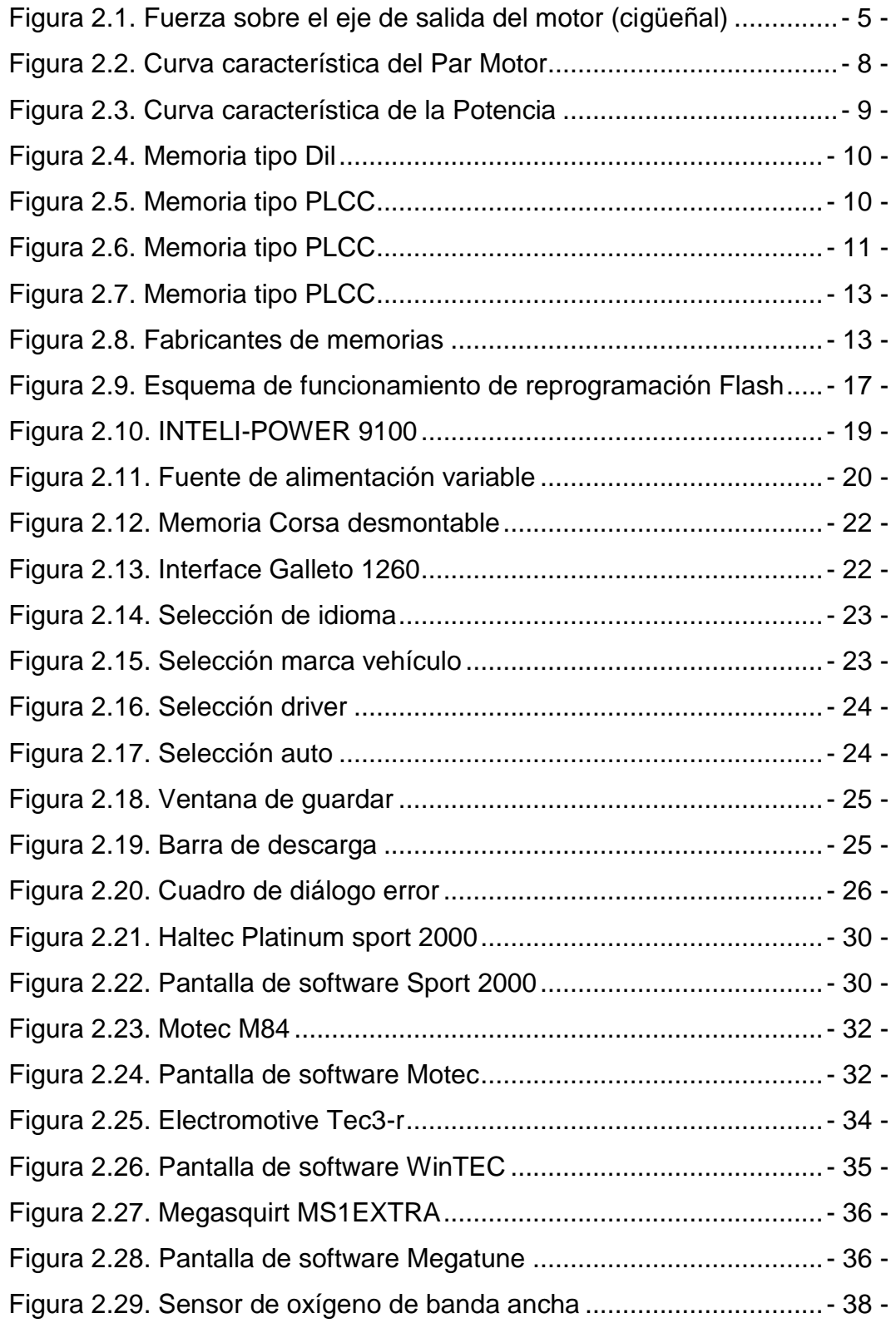

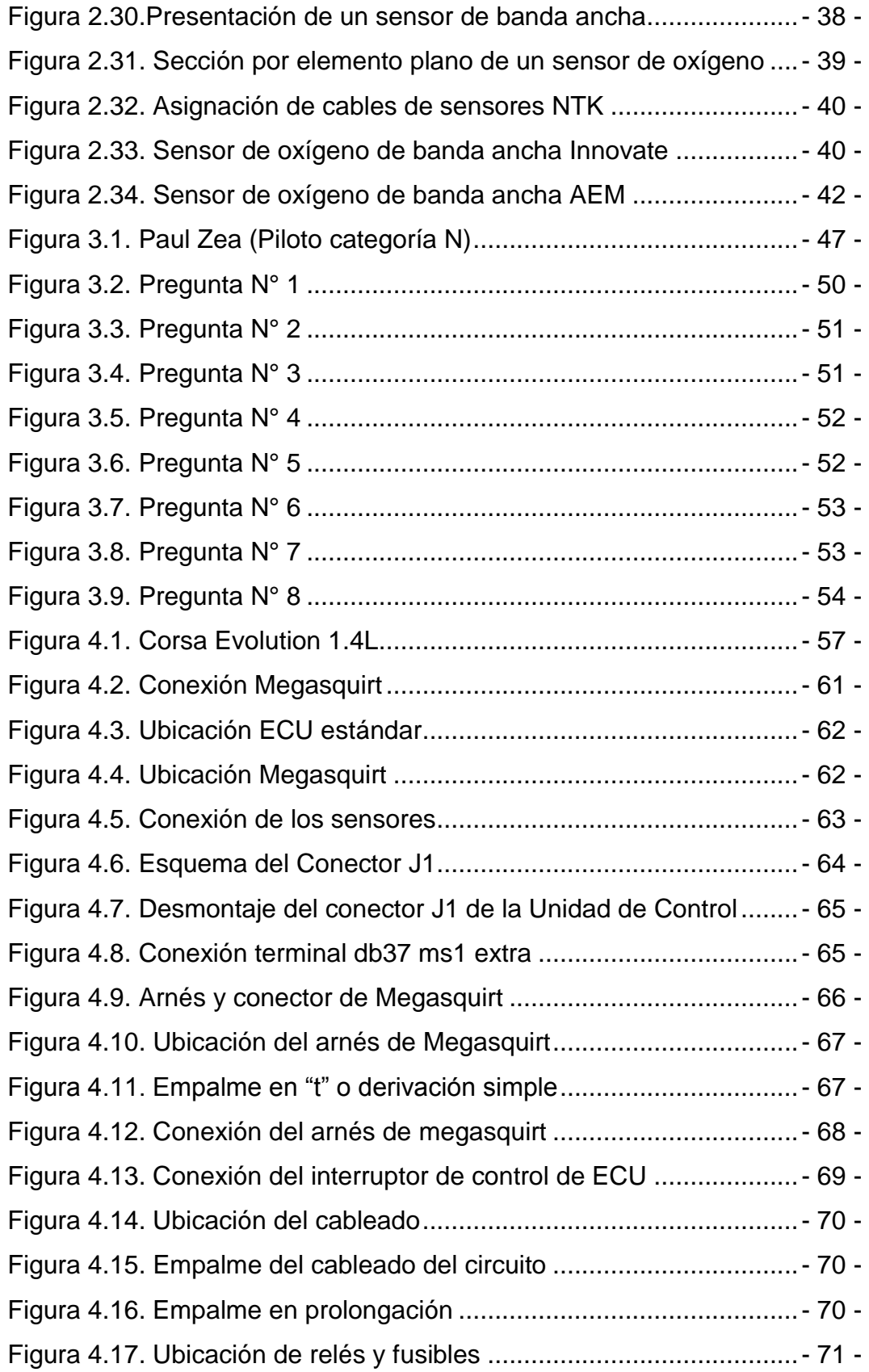

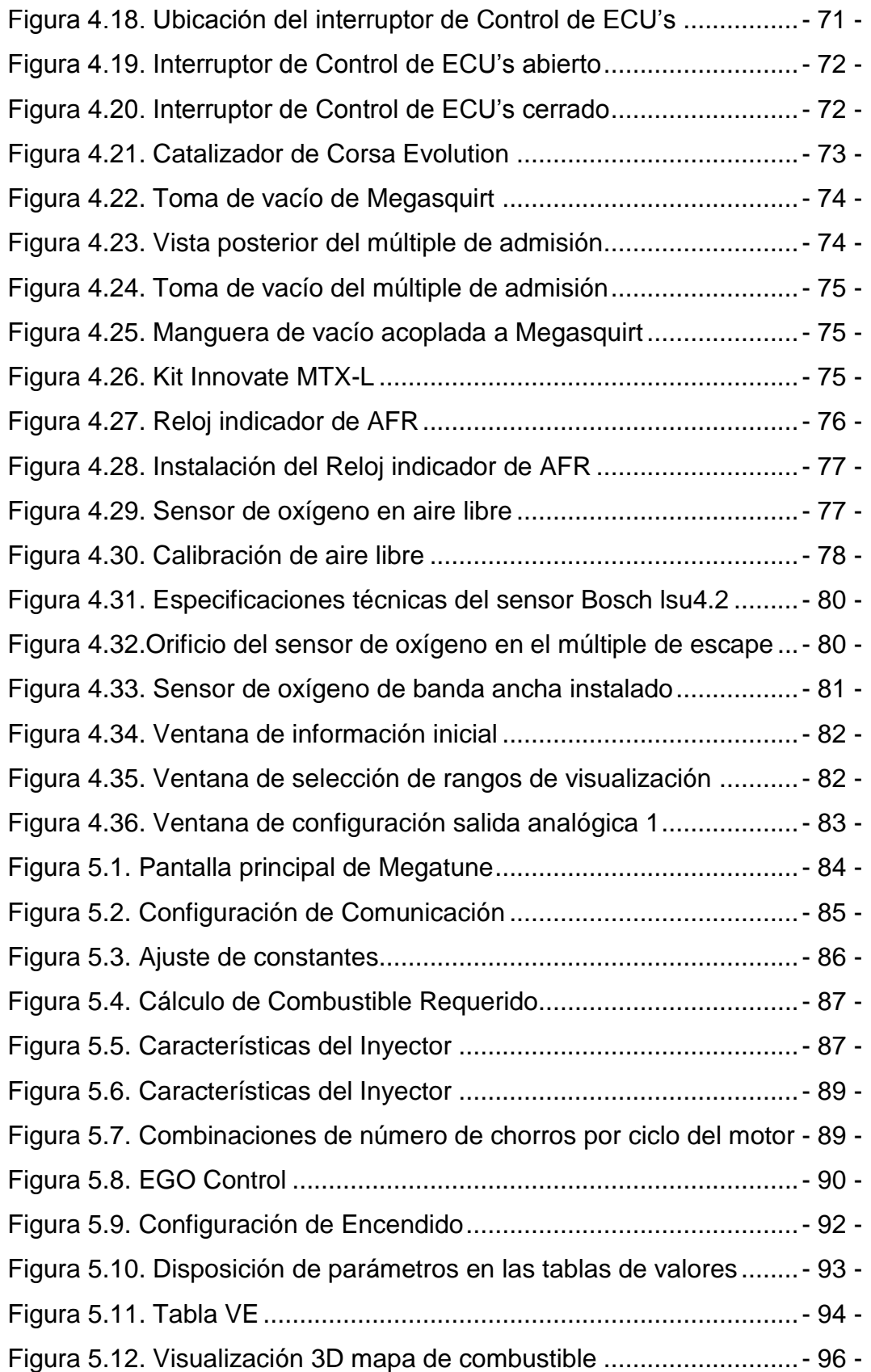

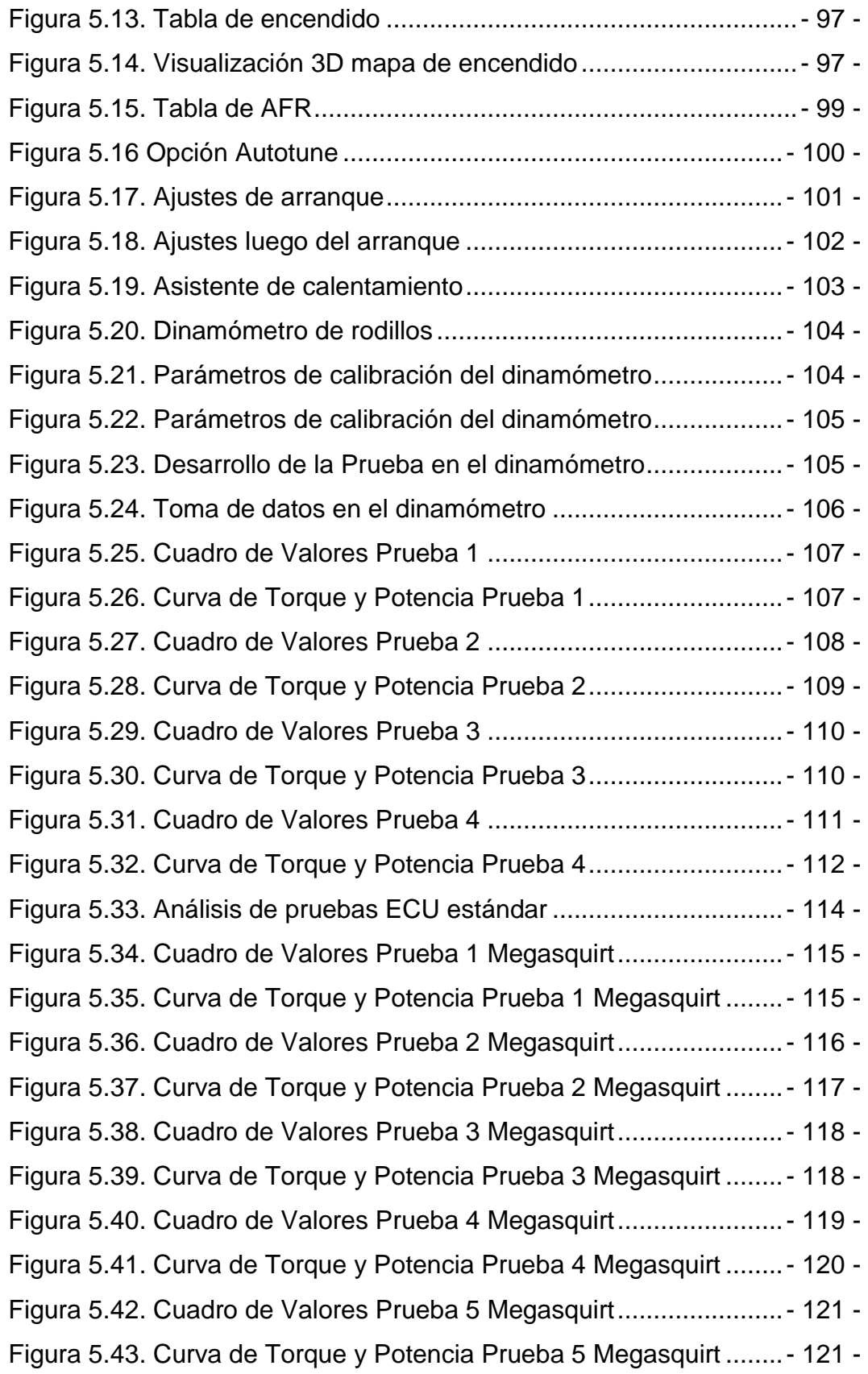

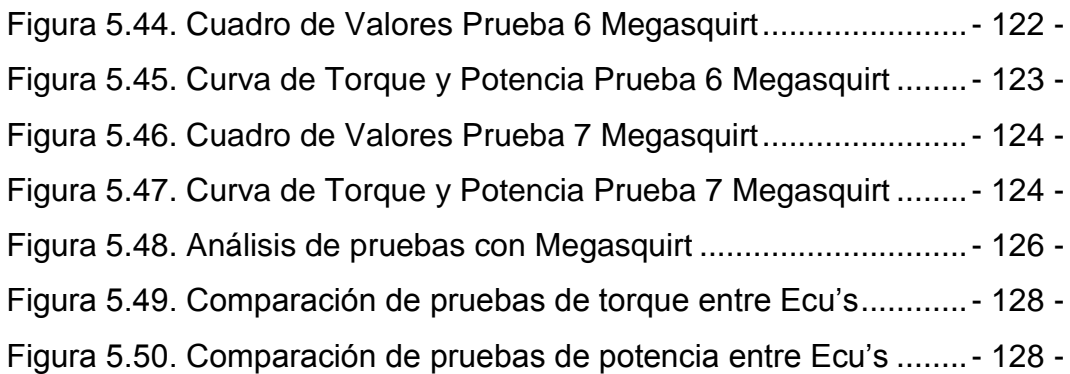

# **ÍNDICE DE TABLAS**

<span id="page-20-0"></span>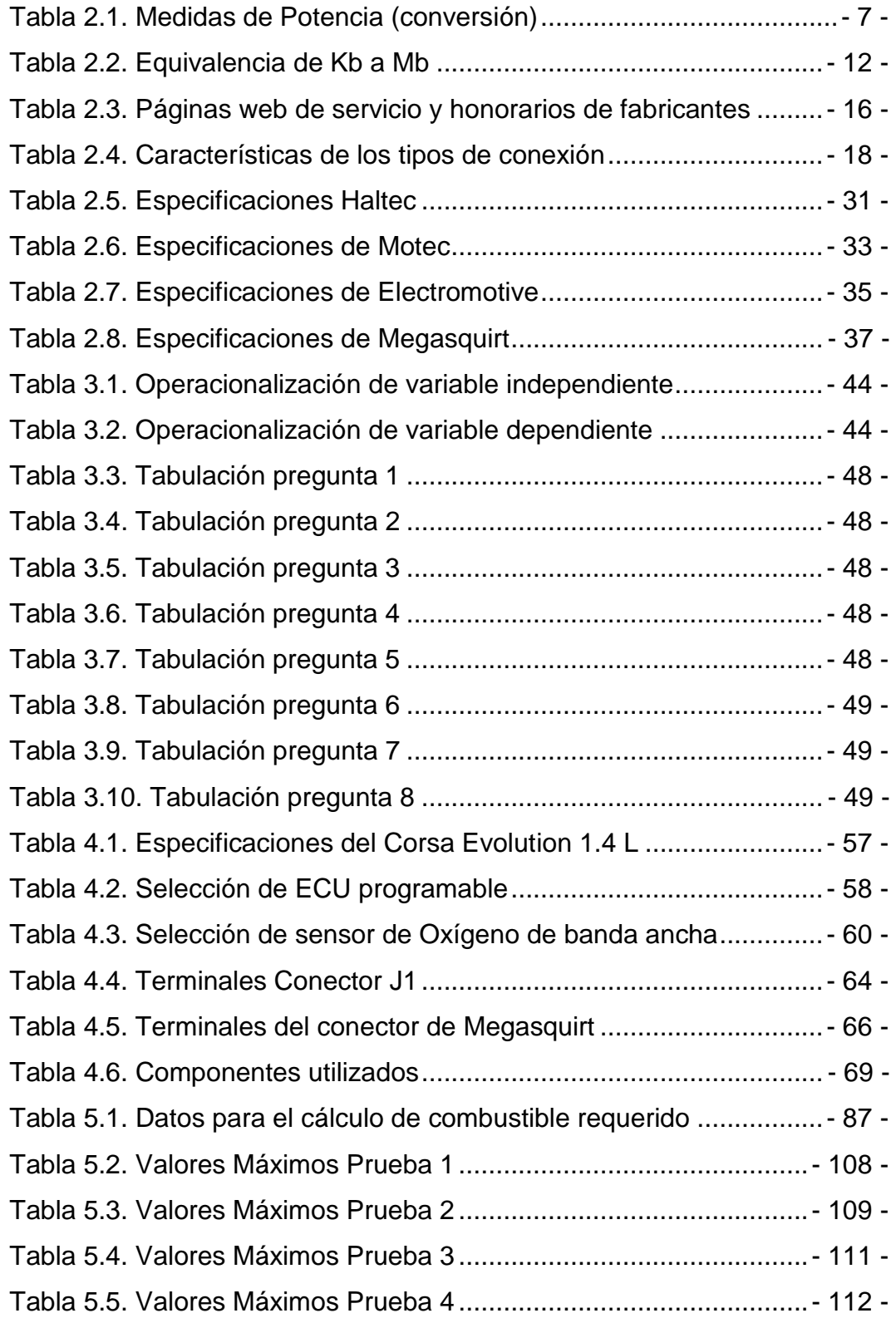

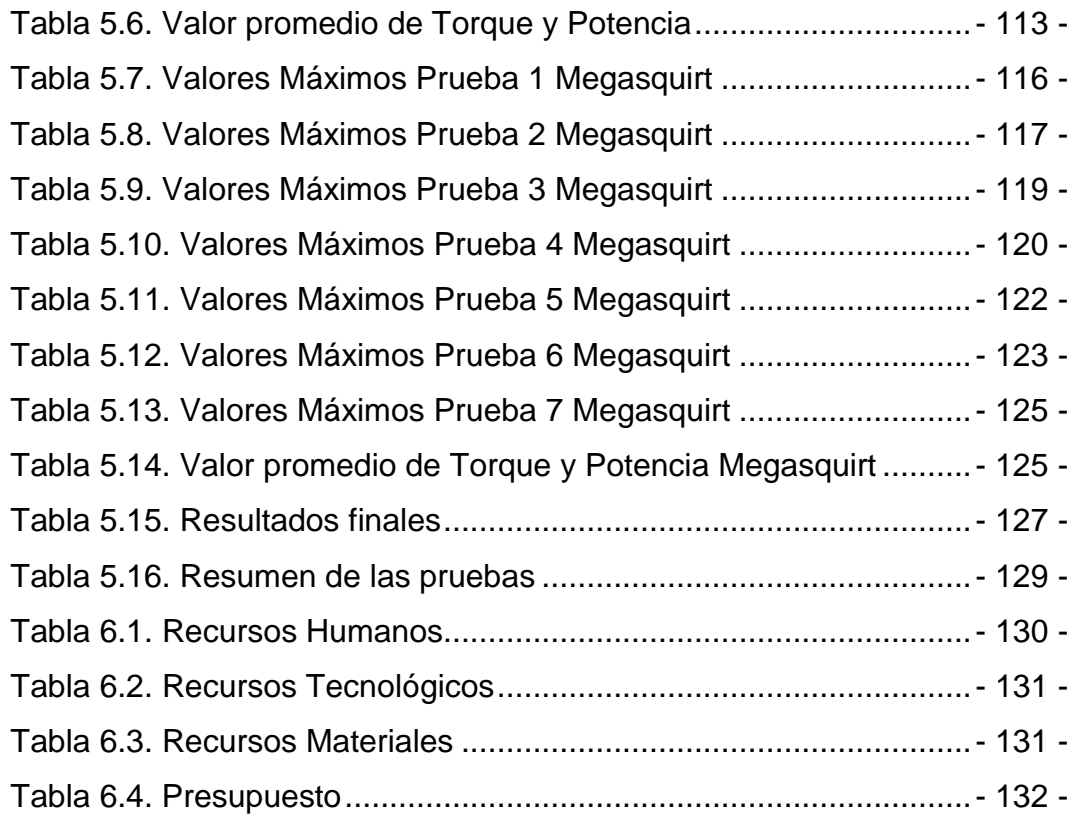

#### **PRESENTACIÓN**

<span id="page-22-0"></span>La reprogramación electrónica de ECU's, combina investigación tanto teórica como técnica para su desarrollo se han aplicado temas estudiados durante nuestra carrera.

Surge la investigación por la reprogramación de ECU's el cual es un tema innovador en lo que se refiere a información y puesta a punto de estas, al mismo tiempo se indagará en la experimentación, ya que lo teórico se plasmará en un ejemplo práctico que permita al estudiante interactuar con el material físico.

El capítulo 1 se refiere al análisis metodológico del problema a resolver, se plantean objetivos y se trazan metas a las cuales se espera llegar, una vez finalizado el proyecto.

El capítulo 2 presenta los conceptos necesarios para el desarrollo de la investigación, entre ellos se puede citar los métodos de reprogramación electrónica así como los tipos de ECU's programables más utilizadas en el país.

El capítulo 3 trata sobre la metodología de la investigación, se presenta la hipótesis y la operacionalización de las variables dependiente e independiente, adicional se encuentra la tabulación de la encuesta aplicada a los pilotos de rally nacional.

En el capítulo 4 se desarrolla el esquema de la propuesta, es decir la instalación de la ECU reprogramable en el vehículo, y las adecuaciones que se realizan en el mismo. El capítulo 5 describe el proceso de programación desarrollado en la ECU programable y el análisis de las pruebas realizadas con el vehículo en el dinamómetro.

El capítulo 6 se refiere al marco administrativo, donde se encuentran detallados los recursos, empleados en la investigación.

Finalmente se presentan las conclusiones, recomendaciones, bibliografía y anexos donde se presenta un resumen de la encuesta realizada en el Rally de Cotopaxi.

# **CAPÍTULO 1**

# <span id="page-24-1"></span><span id="page-24-0"></span>**1. REPROGRAMACIÓN ELECTRÓNICA DEL SISTEMA DE INYECCIÓN A GASOLINA**

#### <span id="page-24-2"></span>**1.1. ANTECEDENTES**

La electrónica en nuestro medio ha ido ganando terreno, mediante la implementación de elementos electrónicos al vehículo, los cuales han ido evolucionando con el pasar del tiempo, convirtiéndose así en una aliado estratégico para la rama automotriz.

En la actualidad todo vehículo dispone de elementos electrónicos, haciéndole más eficaz ya que la electrónica permite el control de muchos parámetros de funcionamiento.

Las computadoras automotrices también llamadas ECU han sido un aporte electrónico a los autos, ya que con este elemento podemos controlar la parte mecánica y ajustar parámetros deseados, dichos parámetros se los mejora en gran parte para vehículos de competición.

#### <span id="page-24-3"></span>**1.2. PLANTEAMIENTO DEL PROBLEMA**

En el campo automotriz es fundamental tener como aliada a la electrónica ya que muchos fabricantes han escogido nuevos sistemas electrónicos para mejorar el rendimiento de nuestro vehículo.

Actualmente tanto por economía, como por desconocimiento, se sigue manteniendo una mecánica empírica, esto da como resultado el poco aprovechamiento de la electrónica como un recurso indispensable para el desarrollo de nuevas tecnologías en la rama automotriz.

He allí la utilidad del estudio de la reprogramación de computadoras, lo cual se aplica principalmente en autos de competencia, pero aplicado en vehículos de serie se puede obtener una gran mejora en potencia y consumo sin la necesidad de realizar cambios en partes mecánicas.

La ECU de un vehículo estándar recibe información en forma analógica o digital de varios sensores, y principalmente ejerce control sobre la inyección de combustible, el tiempo de ignición, límite de revoluciones, etc. Mediante interfaces se puede modificar estos parámetros, pero su aplicación es muy limitada ya sea por el modelo o año del vehículo, además generalmente solo se puede manipular la cantidad de combustible y se corre el riesgo de arruinar la ECU del vehículo.

Muchas personas no quedan satisfechas con el rendimiento que tiene su auto de fábrica, así que buscan maneras de mejorar el rendimiento del vehículo, es así como se desarrollan los sistemas de inyección y encendido programable, dando total libertad a los usuarios para poder manipular estos y otros parámetros, Estos sistemas se pueden utilizar reemplazando totalmente a la ECU original del vehículo, o pueden ser conectadas en paralelo para formar un sistema completo y eficaz de gestión del motor.

En el presente trabajo de investigación analizaremos los tipos de programación que podemos tener y aplicar en los vehículos con motor de combustión interna, las ventajas y desventajas que presentan y los resultados que se obtendrán aplicándolo en un vehículo de serie.

### <span id="page-25-0"></span>**1.3. JUSTIFICACIÓN E IMPORTANCIA**

En el campo automotriz, el futuro ingeniero debe actualizar los conocimientos, ya que el mercado avanza con nueva tecnología de vanguardia. Un ingeniero automotriz debe tener una mente abierta a temas electrónicos, para que combinando con los conocimientos de mecánica ejecute proyectos en mejora de nuevos sistemas que ayuden al vehículo en su rendimiento.

El desarrollo del presente proyecto conjuga conocimiento mecánico y electrónico, ya que se debe tener muy presente el funcionamiento interno del motor para no afectarlo al momento de modificar sus parámetros, además de poder interpretar las distintas señales analógicas o digitales provenientes de los sensores, para así lograr la mejor afinación del motor.

Con el estudio de este proyecto se tendrá una visión más clara acerca de la reprogramación de ECU´s, una práctica que cada vez es más utilizada no solo en autos de competencia sino también en autos de calle para mejorar su performance.

En el mundo de la competición, será un punto importante a tomar en cuenta para optimizar a su mayor potencia al motor considerando que en el deporte tuerca no limita el factor económico, pudiendo así implementar en el auto métodos electrónicos y mecánicos al mismo tiempo ya que el objetivo es ganar. En el reglamento de Rally nacional existe la categoría T2, en la cual participan vehículos desde 1251 a 1450 cc, por lo que en un futuro el vehículo podría participar en la misma realizando las modificaciones de seguridad normadas por la Federación Ecuatoriana de Automovilismo y Kartismo Deportivo (FEDAK).

#### <span id="page-26-0"></span>**1.4. OBJETIVO GENERAL**

Desarrollar la reprogramación electrónica del vehículo Corsa Evolution 1.4, para elevar los parámetros característicos de motor de combustión interna, sin realizar modificaciones mecánicas.

## <span id="page-26-1"></span>**1.5. OBJETIVOS ESPECÍFICOS DEL PROYECTO**

- Implementar una ECU programable y un sensor de oxigeno de banda ancha en el vehículo Corsa Evolution 1.4 para elevar su potencia.
- Seleccionar el sistema de inyección y encendido programable más adecuado para el vehículo
- Instalar la ECU programable en paralelo con la ECU original para no perder sistemas importantes como Inmovilizador, luz MIL, entre otros.
- Desarrollar un sistema electrónico para el cambio de autoridad de la ECU original a la ECU reprogramable.
- Comprobar la eficacia de la reprogramación mediante pruebas en el dinamómetro de la Universidad de las Fuerzas Armadas ESPE-EL.

# <span id="page-27-0"></span>**1.6. METAS**

- Obtener el mapeo adecuado para elevar la potencia del motor al menos en un 10% sin modificar elementos mecánicos del mismo, generando un documento de alta calidad académica que sirva como fuente de consulta a estudiantes y personas interesadas en la repotenciación de vehículos.
- Mantener los parámetros de contaminación en niveles bajos para no afectar el medioambiente.
- Demostrar la utilidad de la electrónica en el automotor elevando parámetros característicos.

# **CAPÍTULO 2**

# **2. MARCO TEÓRICO**

## <span id="page-28-2"></span><span id="page-28-1"></span><span id="page-28-0"></span>**2.1. TORQUE O PAR MOTOR**

(Martínez, 2011). "El concepto de par, se puede entender como una fuerza de rotación aplicada al final de un eje giratorio. Por ejemplo, la fuerza que se hace para girar un destornillador a la hora de enroscar un tornillo es un par. Cuanto más par se desarrolle, más se podrá apretar el tornillo".

Hay que distinguir dos tipos de par fundamentales:

El Par Motor**:** Es el par desarrollado por el motor, y medido en el primario del embrague (eje de entrada), es la fuerza de giro que proporciona el motor a la salida del eje del cigüeñal, antes del embrague.

El Par en Rueda: Es el par que se aplica en la rueda, y es el que realmente moverá el vehículo. No coincide con el par motor, puesto que la caja de cambios se encarga de multiplicarlo (dividiendo la velocidad de giro se multiplica el par).

<span id="page-28-3"></span>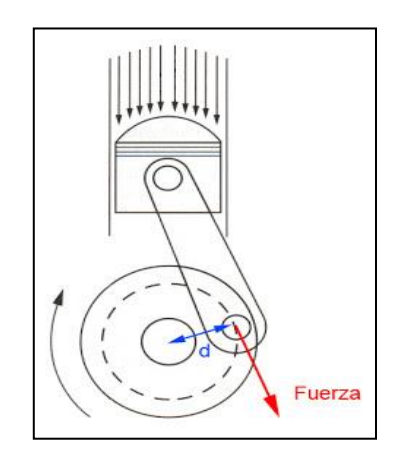

**Fuente:** Investigación-reconstrucción-tráfico.blogspot **Figura 2.1.** Fuerza sobre el eje de salida del motor (cigüeñal)

El Par Motor Máximo, que es el dato habitualmente proporcionado por los fabricantes, es la máxima fuerza de giro que puede proporcionar el motor en el eje de salida, antes del embrague, y se da en unas condiciones determinadas:

- Plena carga: Acelerador al 100%
- Régimen de revoluciones de motor coincidente con el par motor máximo.

A cargas parciales, es decir, sin el acelerador al final de su recorrido, no se obtiene el par máximo que puede proporcionar un motor.

El torque se calcula simplemente multiplicando la fuerza por la distancia, lo cual también aplica para un automóvil, ya que el efecto es el mismo. Existe una fuerza aplicada a una distancia determinada que produce el conocido "torque de los autos".

(Martínez, 2011). "Mientras mayor sea el torque máximo de un motor, más fuerte es. Esto es interesante al momento de comparar motores ya que sin importar el tamaño, el tipo, el sistema de encendido o el de inyección, un motor tendrá más fuerza que otro cuando su torque máximo sea mayor. La tendencia mundial es lograr motores con el torque más alto posible en todas las revoluciones y principalmente al arrancar".

(Zuñiga, 2012). "Torque (par motor o momento de fuerza como también se conoce), es una capacidad de desarrollar fuerza por parte del sistema motriz. En este caso, más que una capacidad propia del motor, es una capacidad del conjunto motriz, ya que podemos aumentar el torque disponible, con recursos externos al motor".

En resumen, el torque es un dato que nos ayudará a entender la facilidad con la que el motor puede mover el vehículo, con o sin carga dentro del mismo. Un mayor torque se puede traducir en un porcentaje de economía de combustible, ya que el motor se debe esforzar menos para lograr las prestaciones que uno necesita, además de tener mejor capacidad para recuperar velocidad y mover carga a bajas revoluciones.

#### <span id="page-30-0"></span>**2.2. POTENCIA**

(Martínez, 2011). "La potencia es la cantidad de trabajo que puede desarrollar un motor en un tiempo determinado. Cuanta más potencia tenga un motor, más trabajo podrá realizar en el mismo tiempo".

La potencia es la rapidez con que se efectúa un trabajo, es decir, el trabajo por unidad de tiempo (Potencia = Trabajo / tiempo). Tomando los conceptos básicos de física sabemos que Trabajo = fuerza x distancia, que son precisamente las unidades del torque. Además sabemos que la velocidad rotacional de un motor se mide en rpm (cuyas unidades son 1/min). Entonces si multiplicamos el torque por las rpm del motor tenemos F X D / tiempo que es precisamente la potencia.

| 1HP   | 0,745 kw  |
|-------|-----------|
| 1 HP  | 1,014 CV  |
| 1 CV  | 0,736 kw  |
| 1 CV  | 0,9862 HP |
| 1 kw  | 1,340 HP  |
| 1 kwh | 860 Kcal  |
| 1 kwh | 1,36 CVh  |

<span id="page-30-1"></span>**Tabla 2.1.** Medidas de Potencia (conversión)

**Fuente:** Grupo de investigación

La potencia máxima suele darse a altos regímenes (revoluciones) del motor y el par máximo a regímenes medios o bajos. La potencia máxima del motor da lugar a la mayor potencia en rueda, lo que condiciona la máxima pendiente que podrá superar el vehículo o la máxima velocidad que podrá alcanzar en una pendiente.

## <span id="page-31-0"></span>**2.3. CURVAS CARACTERÍSTICAS DEL MCI**

Las curvas características son representaciones gráficas de los parámetros de funcionamiento del motor, estas curvas indican las capacidades de cada vehículo.

#### <span id="page-31-1"></span>**2.3.1. CURVA DE TORQUE O PAR MOTOR**

El par motor se expresa en Newton por metro (Nm) y se relaciona al igual que la potencia con las revoluciones a las que se alcanza su valor máximo.

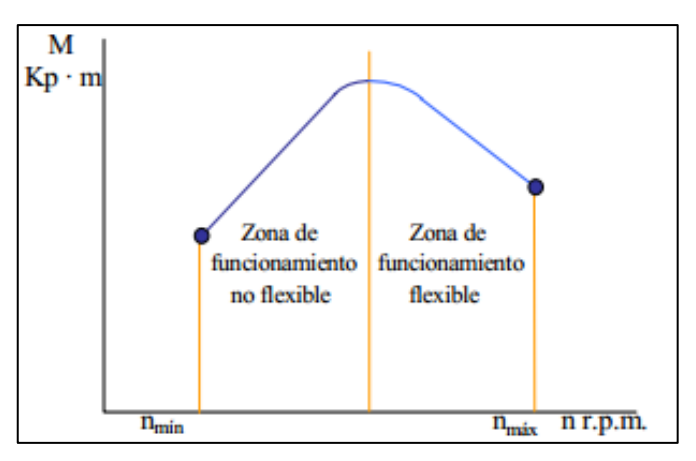

**Fuente:** (Porras, 2003) **Figura 2.2.** Curva característica del Par Motor

<span id="page-31-3"></span>(Porras, 2003). "La curva de par motor puede considerarse dividida en dos partes, la zona de funcionamiento no flexible y la zona de funcionamiento flexible. Ambas están limitadas por un valor de régimen de giro del motor que corresponde al que el motor ofrece la máxima capacidad de trabajo o máximo par".

## <span id="page-31-2"></span>**2.3.2. CURVA DE POTENCIA**

La potencia se expresa en habitualmente en Kilowatios (Kw) en el Sistema Internacional de Unidades y se refiere siempre a su valor máximo a las revoluciones por minuto (rpm) que se alcanza dicho valor máximo.

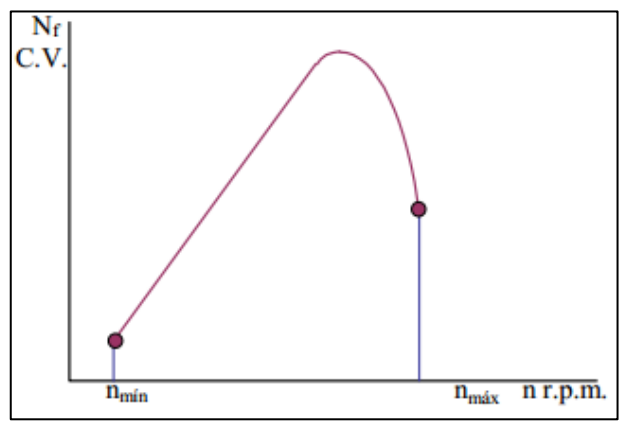

**Fuente:** (Porras, 2003) **Figura 2.3.** Curva característica de la Potencia

<span id="page-32-2"></span>(Porras, 2003). "El análisis de esta curva indica que en los motores alternativos, a medida que aumenta el régimen de giro incrementa la potencia al freno de forma prácticamente lineal, lo que ocurre hasta llegar a un valor de velocidad angular del cigüeñal en el que por seguridad para el motor, actúa el regulador disminuyendo de forma automática la entrada de combustible".

## <span id="page-32-0"></span>**2.4. MEMORIAS**

En el vehículo existen diferentes tipos de memorias, las cuales se detallan a continuación:

## <span id="page-32-1"></span>**2.4.1. MEMORIAS DIL**

(Angulo, 2003). "Este encapsulado fue unos de los primeros usados para los autos equipados con inyección electrónica desde el año 1990. Este posee 2 líneas con patas o pines de acceso, estas pueden ser de 28 o 32 pines. Una marca o muesca se puede observar en su encapsulado, el mismo muestra la orientación de su propia numeración, y la ubicación del pin 1".

También se encontrará una ventana en el medio del componente el cual indica que podemos borrar los datos de la misma con rayos ultravioletas.

Este proceso requiere de un Borrador de eprom y el tiempo de ejecución es de aproximadamente 25 minutos. Su montaje sobre la placa puede realizarse de 2 maneras distintas, directamente soldado sobre la placa o puede aparecer también montada sobre un zócalo, esto facilita su extracción y posterior trabajo.

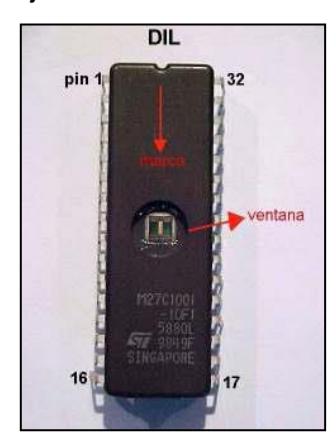

**Fuente:** Cisetraining **Figura 2.4.** Memoria tipo Dil

## <span id="page-33-1"></span><span id="page-33-0"></span>**2.4.2. MEMORIAS TIPO PLCC**

(Augeri, 2007). "Este encapsulado fue el segundo utilizado por las terminales automotrices el mismo cuenta con un tamaño reducido y la configuración de sus patas envuelve los 4 lados a diferencia de su antecesor (DIL) la cantidad de patas puede ser de 32, 44, 48 patas.

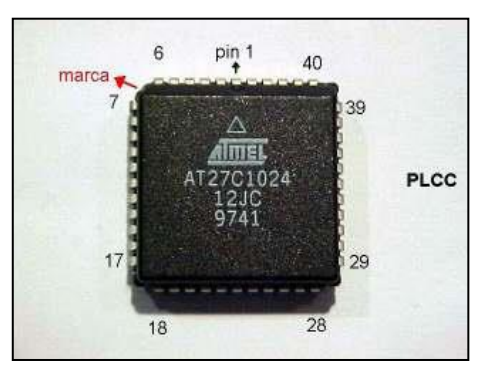

**Fuente:** Cisetraining **Figura 2.5.** Memoria tipo PLCC

<span id="page-33-2"></span>Lo particular de esta configuración es que las patas o pines se encuentran hacia adentro y su montaje es superficial a la placa madre. Esto simplifica el tamaño que ocupa en la placa madre y también aporta mayor capacidad en su interior.

Este tipo de memorias se borran eléctricamente para luego poder reutilizarla, este proceso se realiza con un programador de memorias".

Sobre un lateral posee una marca que indica la posición pin 1. Puede ser encontrado montado directamente sobre la placa como también sobre un zócalo, esto facilita su extracción y manejo.

#### <span id="page-34-0"></span>**2.4.3. MEMORIAS TIPO SOP**

(Augeri, 2007)."Este encapsulado es uno de los más utilizados en la actualidad, posee una capacidad de 2 hasta 32 megas en el uso automotriz, este encapsulado logro en su costo, capacidad y espacio un compromiso adoptado por los fabricantes de electrónica automotriz. La cantidad de pines utilizados es de 44 o 48 terminales, también posee una marca el cual nos indica la posición del pin 1".

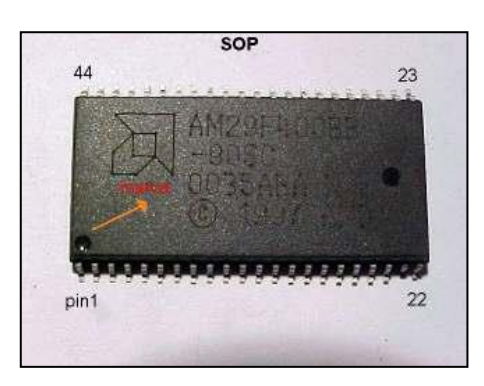

**Fuente:** Cisetraining **Figura 2.6.** Memoria tipo PLCC

## <span id="page-34-2"></span><span id="page-34-1"></span>**2.4.4. CAPACIDADES DE LAS MEMORIAS**

#### **a. Interpretación de su nomenclatura**

**Verde (29):** Para las memorias montadas en los automóviles se encuentran en su mayoría 2 tipos de familias la Nro. 27 y la Nro. 29, cada familia estructuralmente cumple con ciertas condiciones como velocidad de acceso, condiciones de circuitos internos como compuertas, estructuras, arquitectura, etc. Estas características se aplican al uso al cual son sometidas.

**Azul (F):** Seguido del tipo de familia se observa la letra "C=5v" esto está referido a su alimentación o letra "F=flash" esto está referido a que su borrado puede realizarse eléctricamente. Esto se realiza mediante un programador de eproms, su ventaja desarrollar las tensiones de las memorias y beneficios del flash, borrado de los DIL y flash.

<span id="page-35-0"></span>**Celeste (200):** Los números posteriores a su alimentación es la capacidad que posee la memoria, lo que puede almacenar internamente y pueden ser para las memorias Dil, Plcc, Sop, aplicadas a los automóviles: 28k, 256k, 512k, 1024k, 2048k, 4096k, 8192k.

| 1024 Kb | 1 Mb |
|---------|------|
| 2048 Kb | 2 Mb |
| 4096 Kb | 4 Mb |
| 8192 Kb | 8 Mb |

**Tabla 2.2.** Equivalencia de Kb a Mb

**Fuente:** Grupo de investigación

#### **b. Tiempo de acceso**

**Amarillo** (-90): El tiempo de acceso es el tiempo que se necesita para localizar y leer una información almacenada.

Es una característica importante para determinar la velocidad de resolución de un sistema, conociendo el tiempo de acceso se puede predecir el tiempo necesario para procesar un trabajo, si algunas localidades de la memoria se alcanzan más rápidamente que otras se suele tomar el valor promedio de todas ellas, se habla entonces del tiempo de acceso promedio.
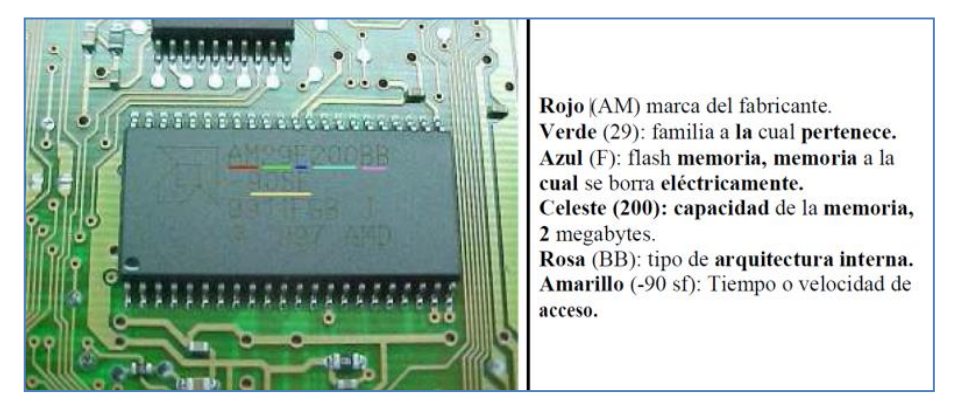

**Fuente:** Cisetraining **Figura 2.7.** Memoria tipo PLCC

## **c. Logo del fabricante**

Usualmente cada proveedor de memorias identifica a su producto colocando un logo. Hay en el mercado innumerables marcas de fabricantes de memorias: ST, AMD, ATMEL, INTEL, FUJITSU, NEC, etc.

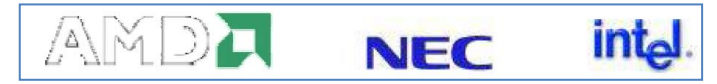

**Fuente:** Cisetraining **Figura 2.8.** Fabricantes de memorias

Cabe destacar que debido a los distintos fabricantes de componentes, existen diferentes formas de colocar la información. Pero en su mayoría uno puede ver a qué tipo de familia pertenece, su capacidad y su velocidad de acceso. Algunos datos perteneces a datos internos de cada fabricante, número de fabricación, lote, etc.

# **2.5. MÉTODOS DE REPROGRAMACIÓN**

Según la necesidad y utilidad que ofrece reprogramar una ECU, existen tres métodos de reprogramación:

- Flash
- ECU estándar
- ECU programable

### **2.5.1. REPROGRAMACIÓN FLASH**

(Skala, 2008). "Los vehículos nuevos incluyen módulos tales como el ECM módulo del control del Motor, TCM Módulo del control de Transmisión, ABS Anti-lock Brake System en fin numerosos módulos de control para gestionar todos los sistemas de control electrónicos.

Cada módulo es programado en fábrica con software que le permiten realizar ciertas funciones. Como por ejemplo dentro de la ECM hay un software que contienen cientos o incluso miles de parámetros para controlar el salto de chispa, la cantidad de combustible, velocidad de crucero, control de las emisiones, facilidad de conducción y el rendimiento".

La práctica de la actualización de software en estos módulos es comúnmente conocida como flash reprogramación. En los concesionarios de automóviles nuevos el flash reprogramación es relativamente sencillo, porque los técnicos de servicio están conectados online a la fábrica de automóviles y poseen las herramientas especializadas de servicio del distribuidor dedicado a la reprogramación.

(Skala, 2008). "No todos los módulos requieren la descarga de un software para su correcto funcionamiento. A través de una simple inicialización o selección de opciones se logra que un módulo nuevo se adapte sin problemas al vehículo".

Ford sostiene que cada vehículo en la línea de reparación debe ser controlado para verificar la existencia de actualizaciones en sus módulos, este o no relacionado con el motivo de su permanencia en servicio.

Se entiende que el vehículo funcionara mejor luego de actualizarle su software con el último existente. Lo bueno de este método es que los módulos de aquellos vehículos siempre estarán trabajando con la última calibración y en teoría nunca exhibirán un problema relacionado con la reprogramación.

La visión opuesta a esta es que cada módulo debería ser actualizado únicamente cuando el vehículo presenta ciertos problemas donde la solución sea reprogramar los módulos.

En ocasiones se puede encontrar que existen calibraciones específicas designadas para vehículos con ciertas opciones de equipamiento, y algunas veces de acuerdo a las condiciones climáticas por donde circula el vehículo.

Si prestamos atención a los manuales de diagnóstico, veremos que en cada seguimiento de un código de diagnóstico debemos averiguar si existe una calibración para dicho vehículo, esto nos puede hacer prevenir un futuro trabajo.

### **a. Protocolo SAE J2534**

(Skala, 2008). "En el 2000, la Agencia de Protección Ambiental EPA elaboró una investigación y decidió actuar. La EPA solicitó una norma que se desarrolló en el SAE J2534 que dio lugar a una especificación para que los fabricantes de automóviles que venden vehículos en los Estados Unidos deban cumplir. La especificación J2534 original fue actualizada posteriormente a J2534-1 con el fin de apoyar a todos los fabricantes de automóviles".

El Flasher J2534 utiliza los archivos de calibración suministrados por el fabricante, disponible en sus respectivas páginas web, para realizar esta función directamente en su tienda.

De paso a través de la tecnología también se libera la herramienta de análisis de diagnóstico de vehículos rentables.

J2534 es un sistema ideado por dos partes independientes: la suscripción de software y una interfaz Pass Thru para vehículo J2534 compatible. El software de suscripción viene directamente del fabricante de automóviles y se ejecuta en una PC o portátil, y puede ser ejecutable en la web o en CD.

Las cuotas de suscripción se cobran de forma diferente para cada fabricante de automóviles. Algunos fabricantes como GM carga una cuota anual para tener acceso completo, mientras que otros tienen opciones para pagar: por los vehículos, diariamente, semanal, mensual o anual.

|                              |                   |                        | J2534 COSTO DE REPROGRAMACIÓN |              | <b>WEBSITE</b>                      |  |  |
|------------------------------|-------------------|------------------------|-------------------------------|--------------|-------------------------------------|--|--|
|                              | UNA<br><b>VEZ</b> | $1 - 3$<br><b>DÍAS</b> | <b>MENSUAL</b>                | <b>ANUAL</b> |                                     |  |  |
| <b>BMW</b>                   |                   | 30                     | 250                           | 2500         | http://www.bmwtechinfo.com/         |  |  |
| Mini                         |                   |                        |                               |              | http://www.minitechinfo.com/        |  |  |
| Porsche                      | 100               |                        |                               |              | http://www.techinfo.porsche.com/    |  |  |
| Chrysler, Jeep, Dodge        |                   | 20                     | 200                           | 1500         | http://www.techauthority.com/       |  |  |
| Ford, Lincoln, Mercury       |                   | 24.95                  | 59.95                         | 599.95       | http://www.motorcraft.com/          |  |  |
| <b>Land Rover</b>            |                   |                        |                               |              | http://www.landrovertechinfo.com/   |  |  |
| Volvo                        |                   | 84                     |                               |              | http://www.volvotechinfo.com/       |  |  |
| <b>General Motors Brands</b> |                   |                        | 275                           | 995          | http://www.gmtechinfo.com/          |  |  |
| Acura, Honda                 |                   |                        |                               | 300          | http://www.serviceexpress.hond.com/ |  |  |
| Isuzu                        |                   |                        |                               | 1968         | http://www.isuzutechinfo.com/       |  |  |
| Kia / Hyndai                 |                   |                        |                               |              | http://www.kiatechinfo.com/         |  |  |
| Mazda                        |                   | 24.95                  | 59.95                         | 599.95       | http://www.mazdatechinfo.com/       |  |  |
| <b>Mercedes</b>              |                   |                        |                               | 925          | http://www.startekinfo.com/         |  |  |
| Mitsubishi                   |                   | 19.95                  | 249.95                        | 1449.95      | http://www.mitsubishitechinfo.com/  |  |  |
| Nissan                       | 19.95             |                        |                               |              | http://www.nissan-techinfo.com/     |  |  |
| Toyota, Lexus, Scion         |                   |                        |                               | 55           | http://www.techinfo.toyota.com/     |  |  |
| Volkswagen                   |                   | 50                     | 200                           | 1000         | http://www.ebahn.com/vw             |  |  |
| Audi                         |                   | 50                     | 200                           | 1000         | http://wwwebahn.com/audi            |  |  |

**Tabla 2. 3.** Páginas web de servicio y honorarios de fabricantes

### **Fuente:** Grupo de investigación

Muchos de estos servicios también incluyen características adicionales más allá de una reprogramación flash. FMP de Ford permite reprogramar el transponder de llaves, y algunos tienen la funcionalidad de diagnóstico.

### **b. Hardware**

La segunda parte del sistema es una interfaz Pass Thru compatible. Esté interfaz que usa un cable actúa como una puerta de enlace entre los módulos a bordo del vehículo y el ordenador personal o PC portátil.

(Augeri, 2007). "La función de este interfaz es que traduce los mensajes de la PC en los protocolos utilizados por el automóvil, y viceversa. Para nuestro estudio utilizamos el J2534 Flasher de Bosch cuya funcionalidad la analizaremos más adelante.

El dispositivo de comunicación pass thru permite comunicar al vehículo con la Pc portátil usando los puertos de comunicación serial, USB, ETHERNET y Wireless".

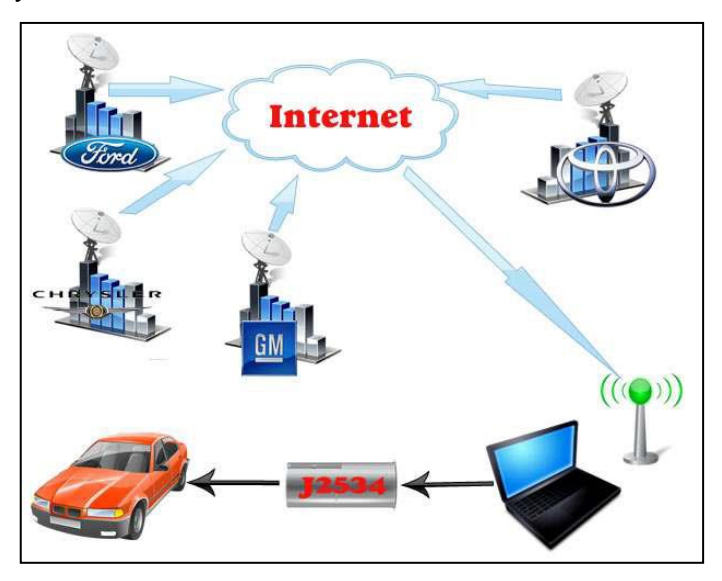

**Fuente:** Cisetraining **Figura 2.9.** Esquema de funcionamiento de reprogramación Flash

El más fácil de configurar es, probablemente el USB pero Internet tiene el mayor alcance y mayor rendimiento. Wireless también ha llegado a ser popular con las dos opciones una de Bluetooth y la otra por 802.11 ofrecidos por los proveedores de PCs.

La tecnología 802.11 ofrece un mayor ancho de banda y rango de distancia, pero por lo general cuesta más que una opción de Bluetoot.

| characteristic                                        | USB     | Serial     | Ethernet | uetooth<br>ᄒ | 802.11     |
|-------------------------------------------------------|---------|------------|----------|--------------|------------|
| Plug and Play                                         | Yes     | No         | No       | No           | No         |
| Protected from ground<br>loops, static, and<br>surges | No      | Yes        | Yes      | Yes          | <b>Yes</b> |
|                                                       |         |            |          | 32           | 300        |
| Distance Limitation                                   | 15 feet | 45 feet    | 300 feet | Feet*        | feet*      |
| Max Speed                                             | 11Mbps  | 0.125Mbps* | 100Mbps  | 1Mbps        | 54Mbps     |
| Available on most new<br>laptops                      | Yes     | No         | Yes      | No           | Yes        |

**Tabla 2.4.** Características de los tipos de conexión

#### **Fuente:** Cisetraining

Hay una serie de herramientas Pass Thru a la venta en el mercado, todo a precios distintos con diferentes características, rendimiento y soporte al cliente.

Para realizar una reprogramación J2534 requiere conocimientos y experiencia, además tener los equipos necesarios como son una Pc portátil o de escritorio el dispositivo pass thru, el software de programación y una conexión de alta velocidad a internet.

### **c. Programación del vehículo Onboard VS Offboard**

(Skala, 2008). "La programación abordo es aquella que se realiza cuando el módulo está instalado en el vehículo. La programación Offboard significa que se ha retirado el módulo del vehículo y se va a reprogramar desde una mesa de trabajo con un cable especial y fuente de alimentación. Hay algunos cables Offboard pre-hechos para determinados vehículos, pero literalmente hay docenas de diferentes tipos de módulos a bordo, conectores, y diagramas de pines".

Muchas de las aplicaciones J2534-1 puede intentar volver a programar más de un módulo cuando se selecciona una operación de reprogramación, y la única manera de garantizar que todos los módulos sean reprogramados, es la reprogramación de la computadora mientras está instalada en el coche.

Esta es la forma en que los fabricantes de automóviles usan este software y la razón para que la reprogramación a bordo sea la preferida.

## **d. Energía Constante**

Si se va a realizar un reprogramación onboard u offboard el voltaje que se suministra al módulo no debe caer de 11.5 V. Para ello se recomienda utilizar un cargador de batería lo mejor que se tiene en estos módulos es el INTELI-POWER 9100 en donde transforma 120 VAC a 12 VDC, lo bueno de este equipo es que posee un conector especial que amplifica la señal de voltaje a 13.5 V que es lo que necesitan los módulos de GM para programarse.

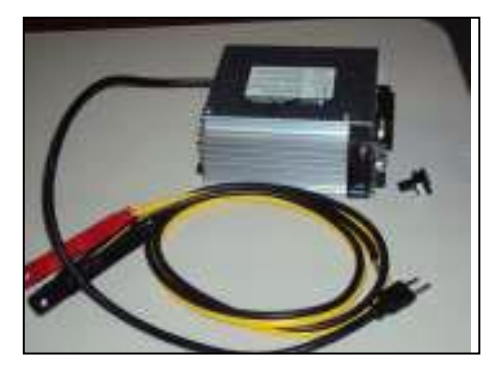

**Fuente:** Cisetraining **Figura 2.10.** INTELI-POWER 9100

Todas las operaciones de reprogramación se los hace con el switch de ignición cerrado de tal manera que algunos elementos funcionan como el ventilador de refrigeración, bombas de combustible, y otros componentes que harán que la batería se descargue rápidamente por ello la utilización de estos dispositivos de recarga.

Si durante la reprogramación el voltaje de la batería disminuye se tiene el riesgo de que el módulo quede inservible y causa un problema mucho más complicado que el que tenía. Para cuando se elabore una reprogramación off board fuera del vehículo lo que se necesita es tener una buena alimentación con una fuente preferible de voltaje variable.

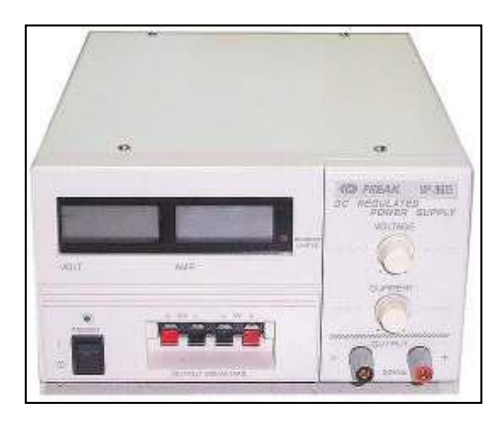

**Fuente:** Cisetraining **Figura 2.11.** Fuente de alimentación variable

### **e. Precauciones sobre el uso del J2534**

Debido a que cada fabricante tiene un software diferente, usted debe sentirse cómodo con el servicio de un fabricante de automóviles antes de empezar la reprogramación.

- Siga los pasos en el sitio web del fabricante de automóviles.
- Si tiene preguntas, llame al número de atención al cliente o el distribuidor de su herramienta de Pass Thru.
- La duración de una operación de reprogramación puede variar entre fabricantes y modelos.
- Cuando se hace una actualización recuerde que no se podrá recuperar la anterior ya que se el sistema hace que se adapte a la nueva versión disponible.
- El tiempo más corto puede ser menos de un minuto, con algunas de las operaciones, pero hay reprogramación superiores a una hora. La media es de poco menos de 15 minutos para realizar todo un proceso.
- Antes de empezar, recuerde que debe tener seguro una buena batería en el vehículo o un cargador externo.
- Si un evento de reprogramación falla, de inmediato a cancelar la operación sin desconectar la herramienta J2534.
- Si no se pudo obtener una reprogramación exitosa después de varios intentos, llame al número del fabricante de autos de apoyo para saber si hay alguna otra manera de recuperar el módulo.
- La reprogramación es un servicio que no se puede revertir.

## **2.5.2. REPROGRAMACIÓN ECU STANDAR**

(Hinojosa, 2009). "Este tipo de reprogramación se realiza cuando se quiere mejorar los parámetros con los que el vehículo sale de fábrica, se la realiza a la ECU original del vehículo, es decir se trabaja sobre los mapas con los que el vehículo sale de fábrica".

El proceso de reprogramación consta de los siguientes pasos:

- Leer la información de la ECU
- Modificar los mapas
- Grabar la información modificada en la ECU

A continuación se detallará cada paso.

# **a. Lectura del archivo de la ECU**

La información del vehículo está contenida en la memoria de la ECU, al realizar la lectura de esta se obtendrá un archivo el cual se modifica más adelante. La lectura de la memoria de la ECU depende del modelo y año del vehículo, según estos parámetros podemos encontrar los siguientes casos:

 **Desoldar la memoria:** En algunos modelos antiguos la única manera de obtener la información de la memoria de la ECU es desoldándola y leerla mediante un lector de memorias, este proceso es complicado y se requiere gran experiencia para realizarlo, caso contrario se pueden producir danos en la memoria.

 **Desmontar la memoria:** Existe otro tipo de vehículos en los que no es necesario desoldar la memoria ya que esta viene incrustada en un sócalo en cual permite su desmontaje sin riesgo de que ocurran daños en la misma. Y de igual manera con un programados de memorias se puede leer el archivo que contiene la información o cartografía.

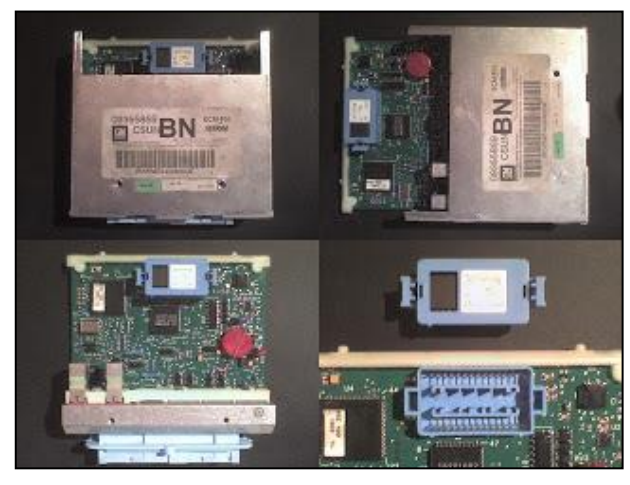

**Fuente:** gmecu **Figura 2.12.** Memoria Corsa desmontable

 **Lectura por el conector de diagnosis:** En el mercado existen varios modelos de interface para realizar la lectura de la cartografía de la memoria de la ECU, en más utilizado el Galleto 1260. Esta interface será útil tanto para leer como para grabar la información de la ECU.

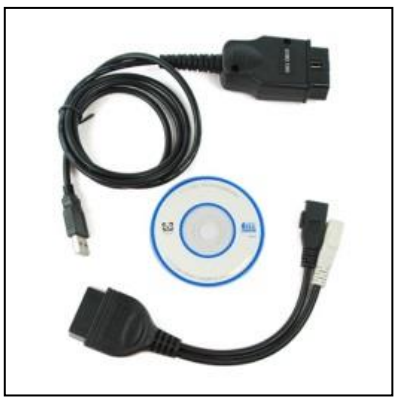

**Fuente: (Hinojosa, 2009) Figura 2.13.** Interface Galleto 1260

Este método es válido solamente para vehículos posteriores al año 2000.

A continuación se detalla cómo leer un archivo con el Galleto 1260:

 Seleccionamos el idioma con el cual deseamos trabajar, este se encuentra en la parte superior derecha.

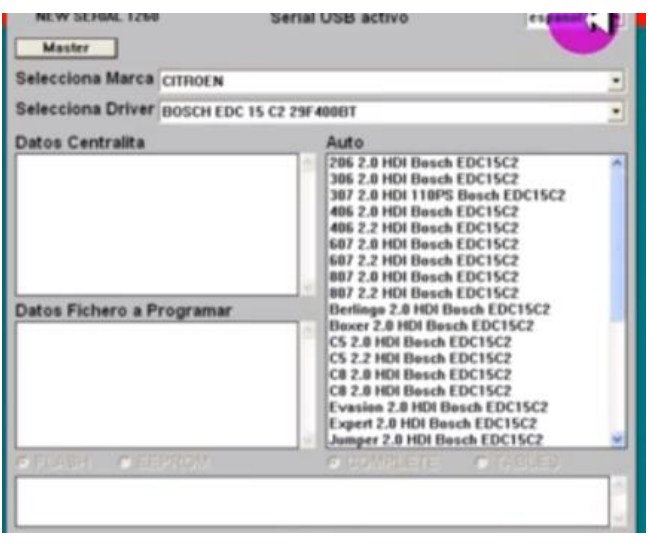

**Fuente:** Galleto 1260 **Figura 2.14.** Selección de idioma

En la misma ventana seleccionamos la marca del vehículo.

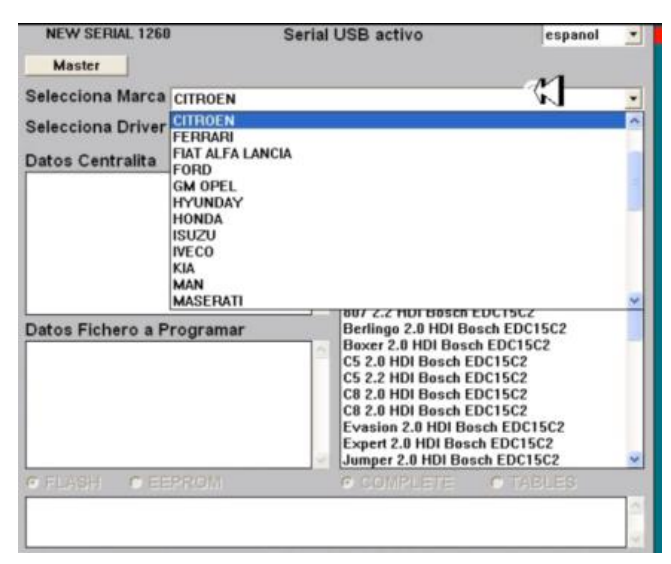

**Fuente:** Galleto 1260 **Figura 2.15.** Selección marca vehículo

 Escoger el driver de la ECU, este dato se encuentra en la misma ECU y depende de la marca.

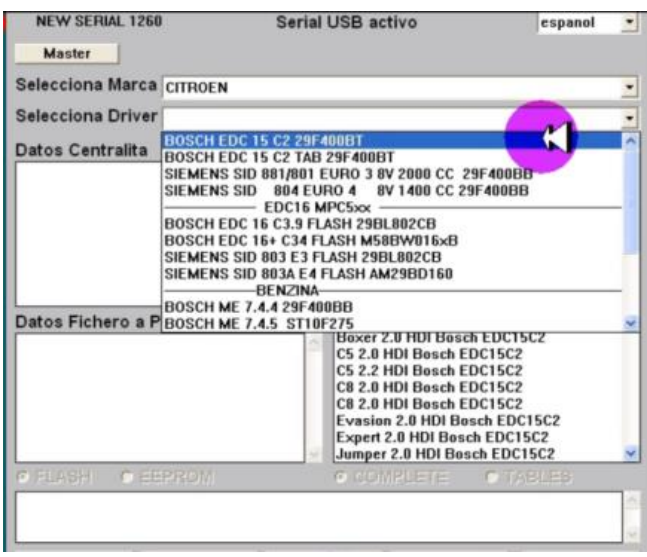

**Fuente:** Galleto 1260 **Figura 2.16.** Selección driver

 En la misma ventana seleccionamos el auto, según las especificaciones del fabricante.

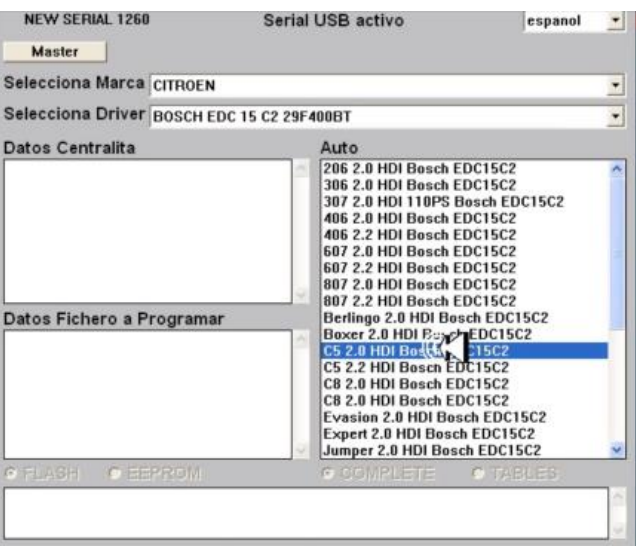

**Fuente:** Galleto 1260 **Figura 2.17.** Selección auto

- A continuación aparecerá en el cuadro superior izquierdo los datos de la centralita que contiene el vehículo.
- Una vez que se analice los datos de la centralita se debe dar clic en lectura ecu y aparecerá la siguiente pantalla, donde se pedirá un

nombre del archivo con el que se desee guardar la lectura de la ECU que se la va a realizar y clic en guardar.

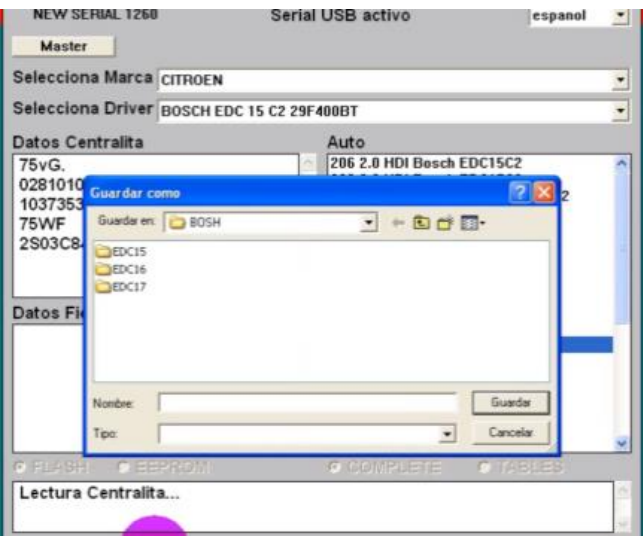

**Fuente:** Galleto 1260 **Figura 2.18.** Ventana de guardar

A continuación el software empezará a dar lectura a la ecu

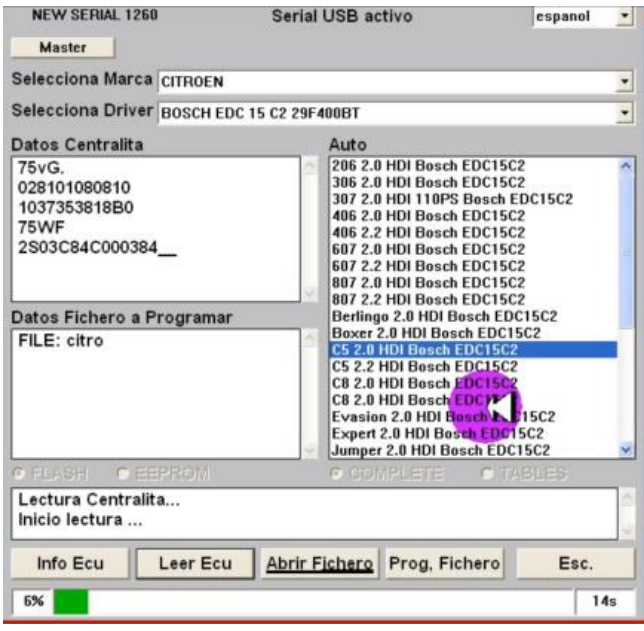

**Fuente:** Galleto 1260 **Figura 2.19.** Barra de descarga

 Una vez que se haya leído todos los datos de la ECU aparecerá la siguiente imagen, no hay que preocuparse ya que es normal el cuadro de GALLETO ERROR.

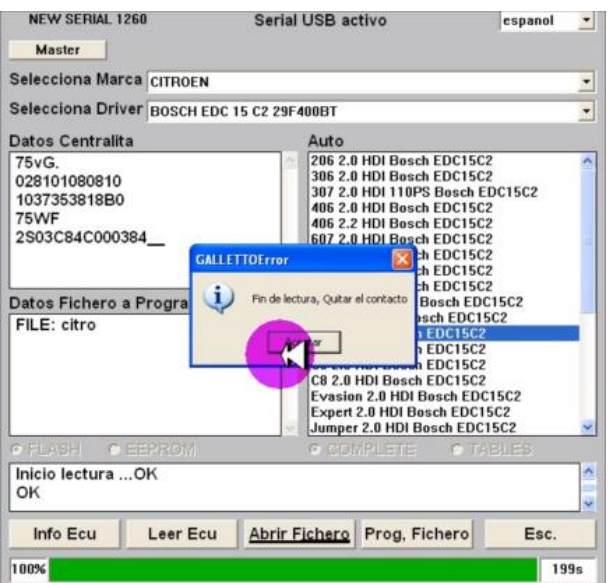

**Fuente:** Galleto 1260 **Figura 2.20.** Cuadro de diálogo error

 Buscamos el archivo en la ubicación que se haya elegido para guardarlo, se debe tener en cuenta que el archivo debe pesar 512 KB ya es una archivo perfecto para reprogramar.

### **b. Modificación de mapas**

(Hinojosa, 2009). "Existen varios tipos de software para realizar la modificación de los mapas, la diferencia que existe entre ellos son la cantidad de opciones que presentan, claro que esto también dependerá del vehículo que se esté modificando".

Los software más utilizados son: ECM2001, WINOLS, TUNERPRO, los cuales ofrecen diferentes características al usuario y en su mayoría tienen versiones gratuitas.

## **c. Grabar la información modificada en la ECU**

Una vez realizadas las modificaciones deseadas se procede a grabar el archivo nuevamente en la memoria de la ecu, para esto se procederá de acuerdo a como se realizó la lectura, es decir si se obtuvo la información directamente de la memoria o mediante conector de diagnóstico.

# **2.5.3. REPROGRAMACIÓN DE ECU PROGRAMABLE**

La ECU programable es una categoría especial de las Unidades de Control, ya que su comportamiento no está prefijado, es decir, sus parámetros deben ser configurados por el usuario.

(Funes, 2010). "Las ECUS programables son utilizadas cuando se realizan modificaciones que varían los parámetros de fábrica del vehículo. Estas modificaciones pueden ser la instalación o cambio del turbocompresor, interpolar, cambio de tipo de combustible, etc. Como consecuencia la ECU de fábrica no realiza un control adecuado con la nueva configuración. Es en estos casos en los que la ECU programable es la solución, estas son mapeadas o programadas desde un computador vía conector USB, mientras el motor está en marcha".

La ECU programable debe controlar la cantidad de combustible a inyectar en cada cilindro. Esta cantidad varía dependiendo en las RPM del motor y en la posición del pedal de aceleración (o la presión del colector de aire). El controlador del motor puede ajustar esto mediante una hoja de cálculo dada por el portátil en la que se representan todas las intersecciones entre valores específicos de las RPM y de las distintas posiciones del pedal de aceleración. Con esta hoja de cálculo se puede determinar la cantidad de combustible que es necesario inyectar.

Modificando estos valores mientras se monitoriza el escape utilizando un sensor de oxígeno se observa si el motor funciona de una forma más eficiente o no, de esta forma encuentra la cantidad óptima de combustible a inyectar en el motor para cada combinación de RPM y posición del acelerador. Este proceso es frecuentemente llevado a cabo por un dinamómetro, dándole al manejador del combustible un entorno controlado en el que trabajar.

Otros parámetros que son usualmente mapeados son:

- Ignición: Define cuando la bujía debe disparar la chispa en el cilindro.
- Límite de revoluciones: Define el máximo número de revoluciones por minuto que el motor puede alcanzar. Más allá de este límite se corta la entrada de combustible.
- Correcta temperatura del agua: Permite la adicción de combustible extra cuando el motor está frio (estrangulador).
- Alimentación de combustible temporal: Le dice a la ECU que es necesario un mayor aporte de combustible cuando el acelerador es presionado.
- Modificador de baja presión en el combustible: Le dice a la ECU que aumente el tiempo en el que actúa la bujía para compensar una pérdida en la presión del combustible.
- Sensor de oxígeno (sensor lambda): Permite que la ECU posea datos permanentes del escape y así modifique la entrada de combustible para conseguir una combustión ideal.
- Algunas de las unidades de carreras más avanzadas incluyen funcionalidades como control de salida, limitación de la potencia del motor en la primera marcha para evitar la rotura de éste, etc.
- Inyección Banked: Configura el comportamiento del doble de inyectores por cilindro, usado para conseguir una inyección de combustible más precisa y para atomizar en un alto rango de RPM.
- Tiempo variable de levas: Le dice a la ECU como controlar las variables temporales en las levas de entrada y escape.

(Funes, 2010). "Una ECU de carreras frecuentemente se equipa con un dispositivo de almacenamiento que graba los valores de todos los sensores para un posterior análisis usando un software especial en un

ordenador. Esto puede ser muy útil para la puesta a punto del vehículo y se consigue con la observación de los datos buscando anomalías en los datos o comportamientos de las ECU´s. El almacenamiento de estos dispositivos que graban los datos suele rondar entre los 0.5 y 16 megabytes".

A pesar del asombroso avance en las técnicas de modificación de valores sobre la mayoría de las ECU's de fábrica (también existen aquellas que no son reprogramables), todavía las mismas presentan sus límites. La evolución de los elementos de preparación de motores (cuerpos individuales de mariposa, sistemas turbo, etc.) sumada a la accesible disposición de los mismos por parte de usuarios no profesionales, vio rápidamente excedidas las capacidades de las ECU's originales.

La opción lógica es meterle mano a una ECU programable, la cual no solo permitirá un ajuste más fino de los parámetro tradicionales del motor (avance del tiempo de encendido, pulso de inyección de combustible, etc.) sino también que muchas de ellas ofrecen opciones extras, como ser controles de largada, de tracción, etc. Los kits suelen incluir la ECU, el cableado, sensores, software de programación y cable de interface con una PC.

Si bien los programas utilizados por las ECU's programables son cada vez más fáciles de usar, aún se debe poseer un conocimiento mínimo de la forma en que funcionan los motores y como varían sus parámetros, más una alta dosis de paciencia para logra su óptimo desempeño.

### **2.6. TIPOS DE ECU´S REPROGRAMABLES**

Las ECU's reprogramables se utilizan principalmente en vehículos que se preparan para competición, ya sea para rally, trepada de montaña, ¼ de milla, etc. Las más utilizadas en el mercado nacional son las siguientes:

## **2.6.1. HALTECH PLATINUM SPORT 2000**

(Haltech, 2012). "HALTECH PLATINUM SPORT 2000 es una ECU reprogramable en tiempo real diseñada para los que buscan el rendimiento óptimo de su vehículo. Adecuada para controlar motores de 1, 2, 3, 4 ,5 ,6 ,8 ,10 y 12 cilindros, motores rotativos de 2 y 3 rotores, atmosféricos y turbo aspirados".

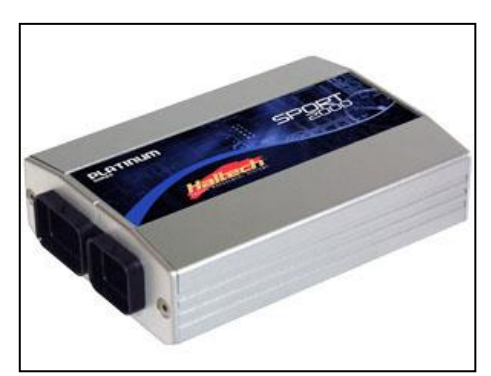

**Fuente:** Haltech **Figura 2.21.** Haltec Platinum sport 2000

El Sistema Sport 2000 tiene mapas de gasolina ajustables cada uno con 32 barras de carga y 32 rangos de RPM. El Sport 2000 se ejecutará hasta 16.000 rpm, manteniendo una excelente precisión y resolución.

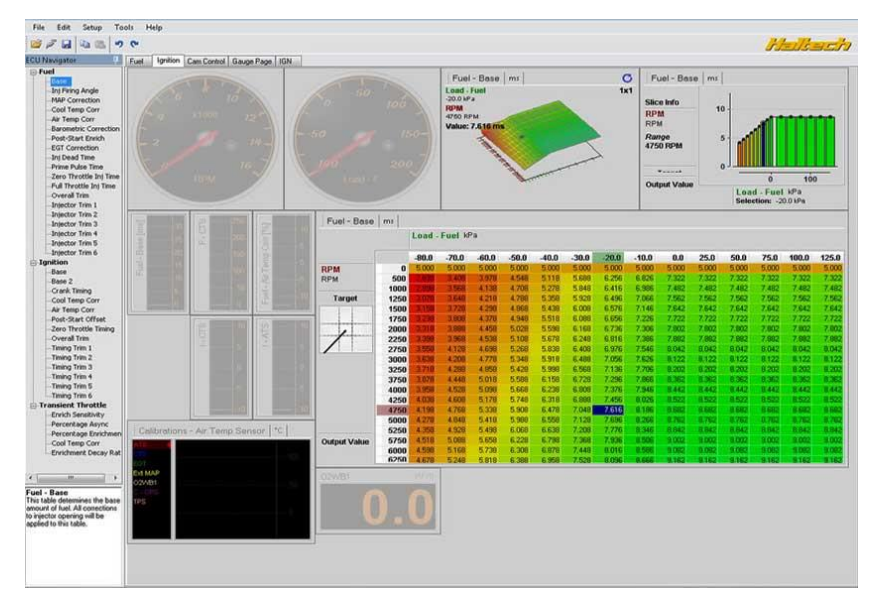

**Fuente:** Haltech **Figura 2.22.** Pantalla de software Sport 2000

El paquete de SPORT 2000 incluye un software para realizar la programación de la misma. El software utiliza el entorno grafico de Windows, que proporciona una interface fácil de usar para el programa SPORT 2000.

Además, el software es capaz de mostrar datos en tiempo real en forma de gráficos de indicadores para facilitar la visualización mientras está conectado a la ECU.

### **a. Especificaciones básicas**

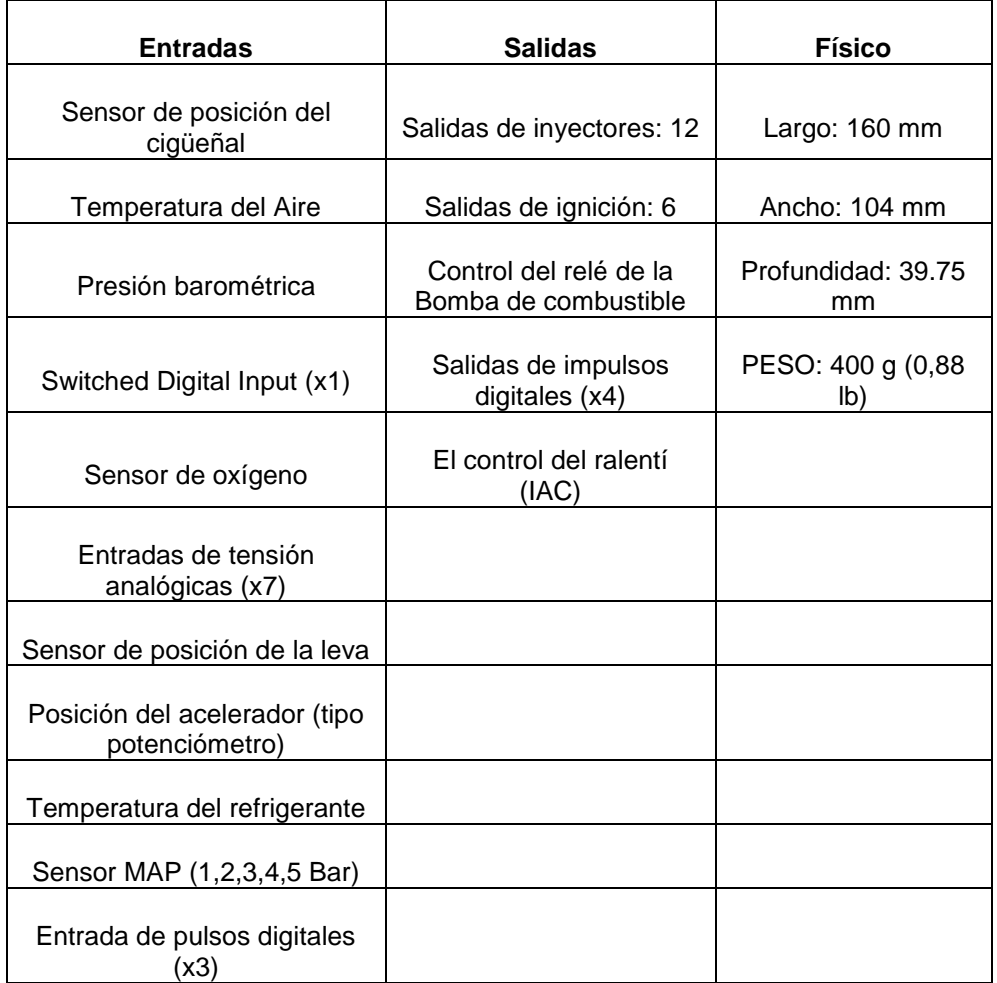

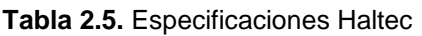

**Fuente:** Grupo de Investigación

### **2.6.2. MOTEC M84**

(Motec, 2010). "El M84 es una ECU versátil diseñada para competencia, adecuada para una amplia gama de aplicaciones de alto rendimiento, incluyendo motores con un máximo de 8 cilindros. También para motores rotativos, con rotores dobles, triples o cuádruples".

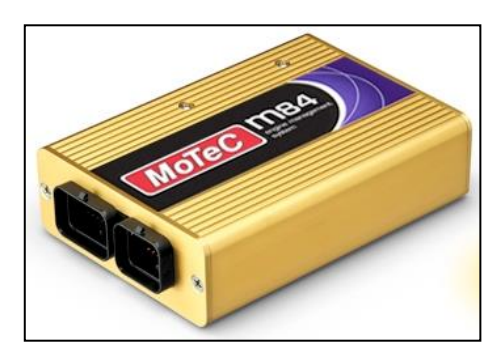

**Fuente:** Motec **Figura 2.23.** Motec M84

Este nuevo nivel de ECU se basa en la tecnología avanzada del modelo M800 de MOTEC, con un conjunto de características para adaptarse a los requisitos de sistema más moderados.

| <b>RPM</b>       | Lambda 1                              |            |      |      |      | LaDiff |                                    | ET ICI | <b>Bat V (V)</b> | Main:                 |
|------------------|---------------------------------------|------------|------|------|------|--------|------------------------------------|--------|------------------|-----------------------|
|                  | Lambda 1 Aim Value<br>1.10            |            |      |      |      | 0.05   |                                    | 110.0  | 16.0             | <b>RPM</b>            |
|                  |                                       |            |      |      |      |        |                                    |        |                  | Efficy (%<br>Load (7) |
|                  |                                       |            |      |      |      | 0.00   |                                    | 0.0    | 0.0              | Lambda                |
|                  |                                       |            |      |      |      |        |                                    |        |                  | La1                   |
| $\times 1000$    | 0.70                                  |            |      |      |      |        |                                    |        |                  | La2<br>LaCtritt       |
|                  | $-20.0$ E                             |            |      |      | 0.01 | 0.05   |                                    | 20.0   | 8.0              | LaCtr <sup>2</sup>    |
| MAP (kPa)        | Fuel Main (% of UPU)                  |            |      |      |      |        |                                    |        |                  |                       |
| 1 X 2            |                                       | <b>RPM</b> |      | 500  | 1000 | 1500   | 2000                               | 2500   | 3000             | 3500                  |
| 100.0            | Efficy %                              | 90.0       | 60.0 | 60.0 | 59.3 | 57.8   | 56.3                               | 56.3   | 58.5             | 64.5                  |
| 150.0<br>50.0    |                                       | 80.0       | 59.3 | 59.3 | 58.5 | 57.0   | 54.8                               | 54.0   | 55.5             | 59.3                  |
|                  |                                       | 70.0       | 58.5 | 58.5 | 57.8 | 563    | 533                                | 51.0   | 51.0             | 54.8                  |
| 200.0            |                                       | 60.0       | 57.8 | 57.8 | 57.0 | 54.8   | مغبر                               |        |                  |                       |
|                  |                                       | 50.0       | 57.0 | 56.3 | 54.8 | 53.3   |                                    |        |                  |                       |
| Air Temp (C)     |                                       | 40.0       | 56.3 | 54.8 | 52.5 | 50.3   | $\frac{1}{\sqrt{2}}$<br><b>TAN</b> |        |                  |                       |
|                  |                                       | 30.0       | 55.5 | 53.3 | 51.0 | 48.0   | $\overline{a}$<br><b>Birch</b>     |        |                  |                       |
|                  |                                       | 20.0       | 54.0 | 50.3 | 46.5 | 42.0   |                                    |        |                  |                       |
| 20.0<br>30.0     |                                       | 10.0       | 52.5 | 47.3 | 42.0 | 37.5   |                                    |        |                  |                       |
| $49.0 -$<br>10.0 |                                       | 00         | 51.8 | 43.5 | 38.3 | 33.0   |                                    |        |                  |                       |
|                  | Fuel Overall Trim (%)                 |            |      |      |      |        |                                    |        |                  |                       |
|                  | Fuel Trimo (ms)<br>Lambda 1 Aim Value |            |      |      |      |        |                                    |        |                  |                       |
|                  | Lambda Diff                           |            |      |      |      |        |                                    |        |                  |                       |

**Fuente:** Motec **Figura 2.24.** Pantalla de software Motec

Incluye medidor de banda ancha a bordo y más de 512 KB de registro de datos en memoria de serie. Puede ser instalada como ECU independiente o como parte de una completa gestión del motor y una solución en la adquisición de datos.

El Software completamente actualizable de MOTEC está diseñado para optimizar rápidamente la configuración de su vehículo. Es fácil de usar, con una estructura de menú intuitiva y amplias pantallas de ayuda.

Este software basado en Windows está diseñado para la instalación, puesta a punto y el diagnóstico del sistema de gestión del motor. El ajuste se puede realizar en línea (conectado con la ECU) o fuera de línea.

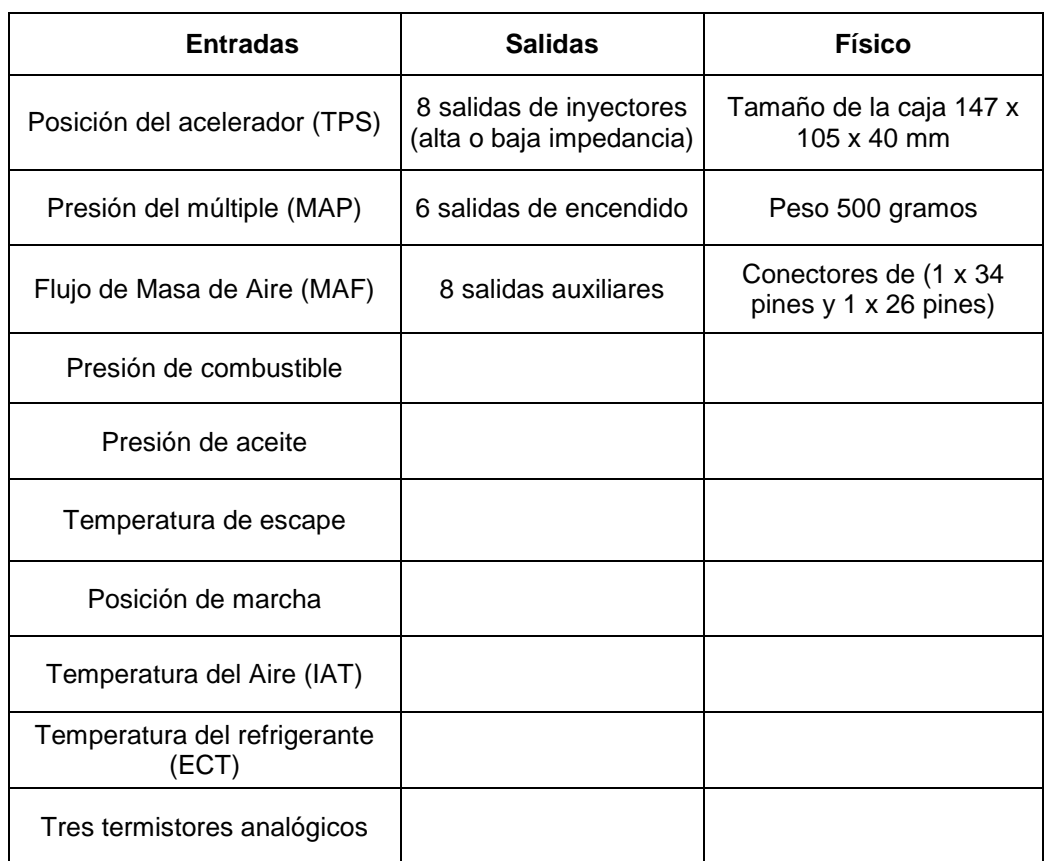

### **a. Especificaciones básicas**

**Tabla 2.6.** Especificaciones de Motec

**Fuente:** Grupo de Investigación

# **2.6.3. ELECTROMOTIVE TEC3-R**

(Electromotive, 2008). "El TEC3r (Control total del motor) representa los últimos avances en tecnología de control de combustible e inyección, integrados con el sistema de encendido de chispa directa más potente y preciso jamás puesto en un paquete de alto rendimiento".

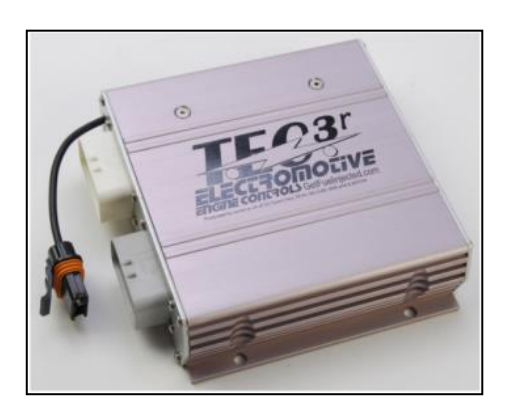

**Fuente:** Electromotive-inc **Figura 2.25.** Electromotive Tec3-r

El Tec3-R se puede configurar para controlar virtualmente cualquier motor de 1, 2, 3, 4, 6, 8, o 12 cilindros, así como motores rotativos de 1, 2, o 3 rotores.

El corazón de la serie TEC de los sistemas de gestión del motor ha sido siempre un encendido de alta resolución, que ofrece la increíble precisión en la sincronización del encendido, incluso a las más altas velocidades de aceleración.

Entusiastas de la calle podrán disfrutar de los beneficios de un sistema de encendido "sin distribuidor" que no sólo es ajustable, preciso y potente, sino que también da una mayor amplitud y libertad en realizar las modificaciones.

Para competición y motores de alto rendimiento, la sofisticación y el poder del TEC3r simplemente supera a otros sistemas de producción y del mercado de accesorios.

|                                         | General Parameters<br><b>Advanced Parameters</b><br>Ignition Advance Table |             |          |              |              |            |                           | <b>EGO Wideband / AFR Table</b> |            |                                    |             |                                 |                     |                       |                    |                    |                                    |              |              |
|-----------------------------------------|----------------------------------------------------------------------------|-------------|----------|--------------|--------------|------------|---------------------------|---------------------------------|------------|------------------------------------|-------------|---------------------------------|---------------------|-----------------------|--------------------|--------------------|------------------------------------|--------------|--------------|
|                                         | Initial Advance                                                            | <b>Home</b> |          |              | - 3 Setup    |            | $\bullet$ $\bullet$ Tools |                                 |            |                                    |             | - <b>E</b> Print Form   O Close |                     |                       |                    |                    |                                    |              |              |
|                                         | Coolant Advance<br>Dual Plug Timing Split                                  |             |          | 750          | 1141         | 1531       | 1922                      | 2312                            | 2703       | 3094                               | 3484        | 3875                            | 4266                | 4656                  | 5047               | 5438               | 5828                               | 6219         | 7000         |
|                                         | MAT Density Advance/Retard                                                 |             | 104      | 12.6         | 12.6         | 126        | 12.6                      | 12.6                            | 126        | 12.6                               | 126         | 12.6                            | 126                 | 126                   | 12.6               | 12.6               | 121                                | 12.6         | 126          |
|                                         | EGO Wideband / AFR Table                                                   |             | 93<br>87 | 12.6         | 12.6         | 126        | 12.6                      | 12.6<br>12.6                    | 126<br>126 | 12.6                               | 126<br>12.6 | 12.6<br>12.6                    | 126<br>12.6         | 128<br>126            | 12.6               | 126                | 126<br>125                         | 12.6         | 12.6         |
|                                         | EGO Parameters                                                             |             | 82       | 12.6<br>12.6 | 12.6<br>12.6 | 126<br>126 | 12.6<br>12.6              | 12.6                            | 126        | 12.6<br>12.6                       | 12.6        | 12.6                            | 12.6                | 126                   | 12.6<br>12.6       | 12.6<br>12.6       | 126                                | 12.6<br>12.6 | 12.6<br>12.6 |
|                                         | EGD Calibration                                                            |             | 76       | 12.6         | 12.6         | 126        | 12.6                      | 12.6                            | 126        | 12.6                               | 12.6        | 12.6                            | 12.6                | 126                   | 12.6               | 12.6               | 126                                | 12.6         | 12.6         |
|                                         | Volumetric Efficiency Table                                                |             | 71       | 12.6         | 12.6         | 12.6       | 12.6                      | 12.6                            | 12.6       | 12.6                               | 12.6        | 12.6                            | 12.6                | 126                   | 12.6               | 12.6               | 12.6                               | 12.6         | 12.6         |
|                                         | Staged Pulsewidth                                                          |             | 65       | 12.6         | 12.6         | 126        | 12.6                      | 12.6                            | 126        | 12.6                               | 12.6        | 12.6                            | 12.6                | 126                   | 12.6               | 12.6               | 126                                | 12.6         | 12.6         |
|                                         | Fuel Enrichment                                                            |             | 60       | 13           | 13           | 13         | 13                        | 13                              | 13         | 13                                 | 13          | 13                              | 13                  | 13                    | 13                 | 13                 | 13                                 | 13           | 13           |
| <b>Rev Limiter</b>                      |                                                                            |             | 54       | 135          | 13.5         | 135        | 13.5                      | 13.5                            | 135        | 13.5                               | 135         | 135                             | 13.5                | 135                   | 13.5               | 13.5               | 135                                | 13.5         | 13.5         |
| <b>Ide Speed</b><br>痢                   |                                                                            |             | 48       | 14           | 14           | 14         | 14                        | 14                              | 14         | 14                                 | 14          | 14                              | 14                  | 14                    | 14                 | 14                 | 14                                 | 14           | 14           |
|                                         | General Purpose Input/Output                                               |             | 43       | 14           | 14           | 14         | 14                        | 14                              | 14         | 14                                 | 14          | 14                              | 14                  | 14                    | 14                 | 14                 | 14                                 | 14           | 14           |
| 审                                       | Sensor Parameters                                                          |             | 37       | 14           | 14           | 14         | 14                        | 14                              | 14         | 14                                 | 14          | 14                              | 14                  | 14                    | 14                 | 14                 | 14                                 | 14           | 14           |
|                                         | Knock Control                                                              |             | 32       | 14           | 14           | 14         | 14                        | 14                              | 14         | 14                                 | 14          | 14                              | 14                  | 14                    | 14                 | 14                 | 14                                 | 14           | 14           |
|                                         | Culinder Trims                                                             |             | 26       | 14           | 14           | 14         | 14                        | 14                              | 14         | 14                                 | 14          | 14                              | 14                  | 14                    | 14                 | 14                 | 14                                 | 14           | 14           |
|                                         | Engine Configuration                                                       |             | 21       | 14           | 14           | 74         | 14                        | 14                              | 14         | 14                                 | 14          | 14                              | 14                  | 14                    | 14                 | 14                 | 14                                 | 14           | 14           |
|                                         |                                                                            |             | 15       | 14           | 14           | 14         | 14                        | 14                              | 14         | 14                                 | 14          | 14                              | 14                  | 14                    | 14                 | 14                 | 14                                 | 14           | 14           |
| <b>DAFR</b><br>n<br><b>AFR</b><br>11.11 | ELECTROMOTIVE<br>Ktose apta                                                |             |          | <b>TPS</b>   |              |            | 11.927                    |                                 |            | <b>Inj Duty Cycle</b><br>$nz$ $nz$ |             |                                 | $-$ Fuel $-$<br>off | GAMA<br>Primary<br>Ωß | 76<br>Staged<br>00 | $\mathbb{X}$<br>ma | $\overline{2}$<br>Э<br>$rac{4}{5}$ |              | <b>GPIO</b>  |

**Fuente:** Electromotive-inc **Figura 2.26.** Pantalla de software WinTEC

# **a. Especificaciones básicas**

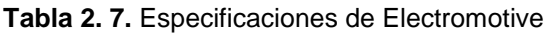

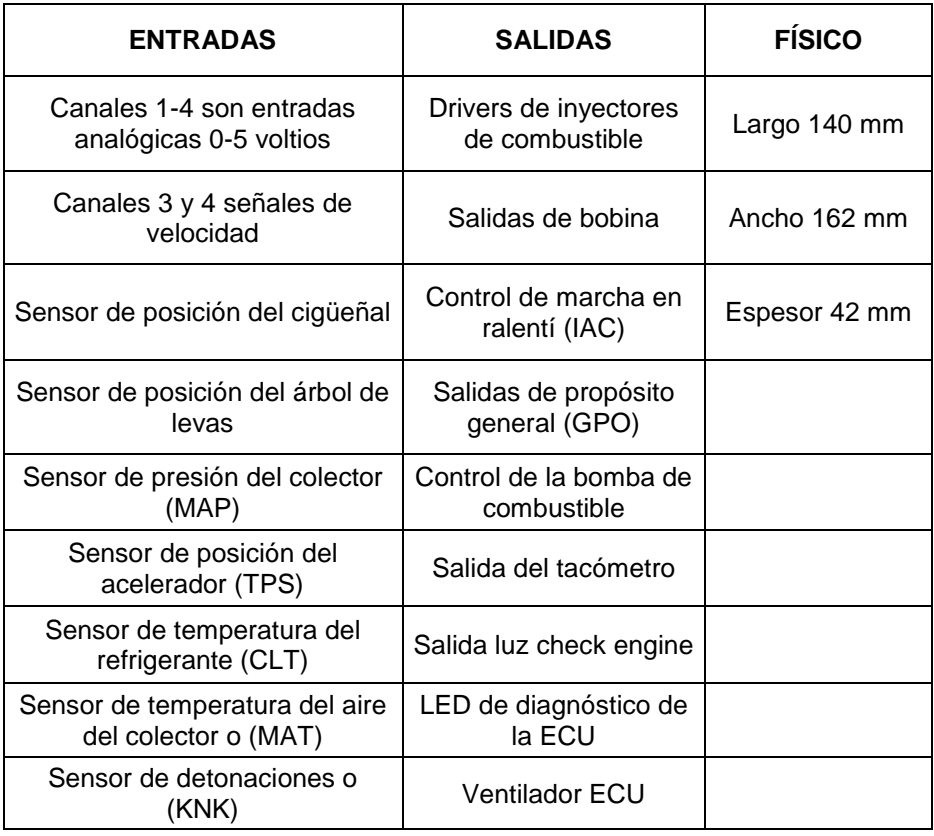

**Fuente:** Grupo de investigación

## **2.6.4. MEGASQUIRT**

(Megasquirt, 2012). "La EFI MegaSquirt es un controlador experimental de inyección de combustible y encendido para motores de combustión interna.

La EFI MegaSquirt es un proyecto abierto. Los esquemas se encuentran disponibles para todos, de la misma forma que el código del microprocesador. Esto hace que crezca día a día gracias a la gente que desarrolla nuevas cosas y comparte las mejoras".

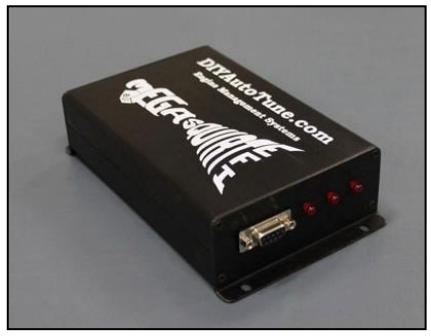

**Fuente:** Msextra **Figura 2.27.** Megasquirt MS1EXTRA

La inyección MegaSquirt-ITM usa un procesador de Motorota (68HC908) de 8MHz y un sensor MAP también de la misma marca (MPX4250AP).

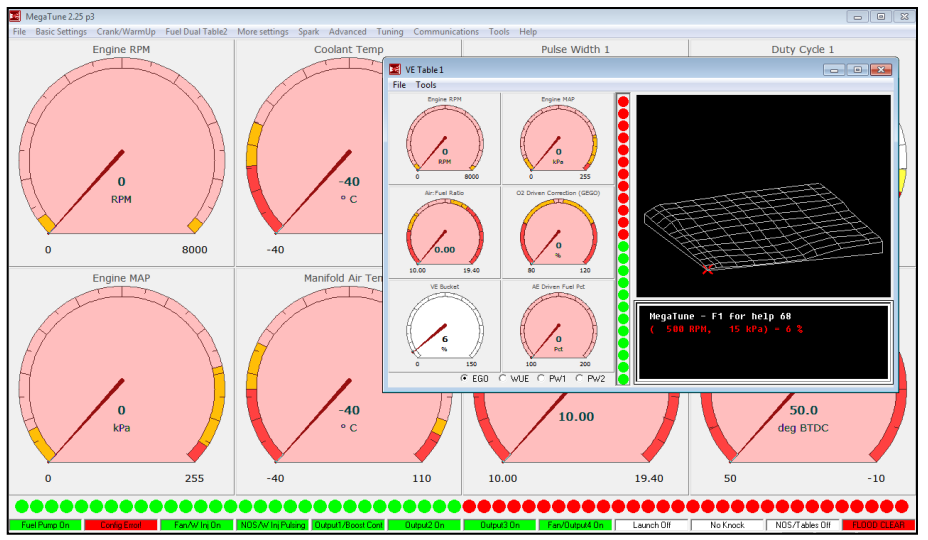

**Fuente:** Grupo de investigación **Figura 2.28.** Pantalla de software Megatune

El software utilizado es MEGATUNE, el cual es muy fácil y amigable de manipular para la persona que realiza la programación, el cual dispone de tablas de combustible y encendido de 12x12 y de AFR de 8x8. Para ver el registro de datos y realizar correcciones en los mapas de combustible, se dispone un software adicional llamado MegaLow Viewer.

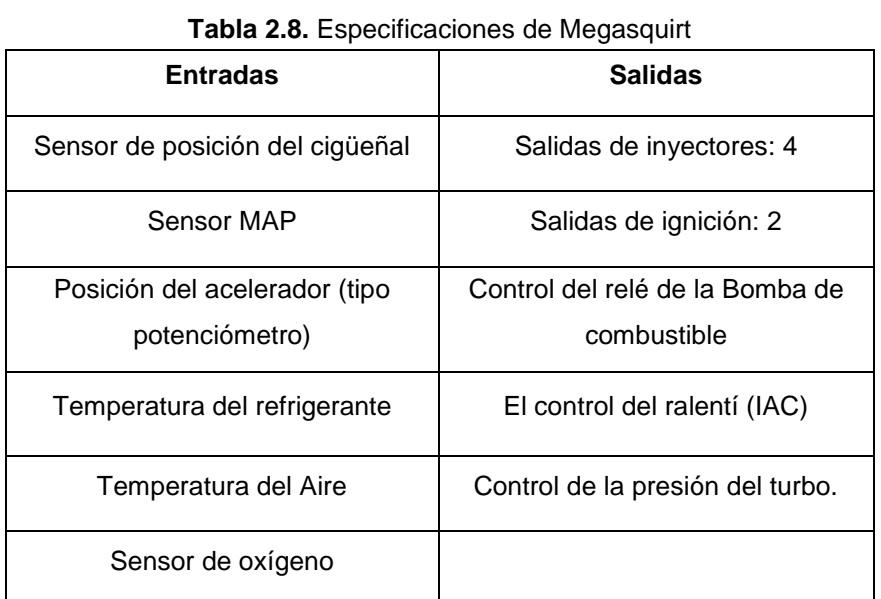

### **a. Especificaciones básicas**

**Fuente:** Grupo de investigación

## **2.7. SENSOR DE OXÍGENO DE BANDA ANCHA**

(NGK, 2009). "A partir de la aprobación de la legislación correspondiente para la reducción de las emisiones y el consumo, surge la necesidad de que los motores funcionen de forma regulada al margen de la mezcla estequiometria. Para conseguir esto se han desarrollado las llamadas sondas Lambda".

Estos sensores de oxígeno lineales pueden emitir una señal proporcional a la cantidad de oxígeno residual contenida en el gas de escape.

Esta señal está disponible en una amplia relación de aire y combustible. La señal de salida se corresponde con el flujo bombeado necesario para fijar un nivel de oxígeno constante en una cámara de medición (Lambda = 1 se corresponde con 450 mV).

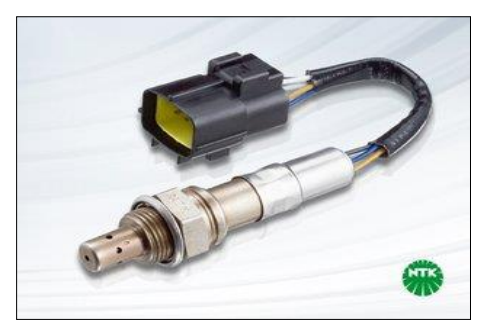

**Fuente:** NGK **Figura 2.29.** Sensor de oxígeno de banda ancha

Cuanto más se aleje de este valor el gas de escape que se introduce, mayor será el flujo bombeado y en consecuencia, la señal de salida de la sonda.

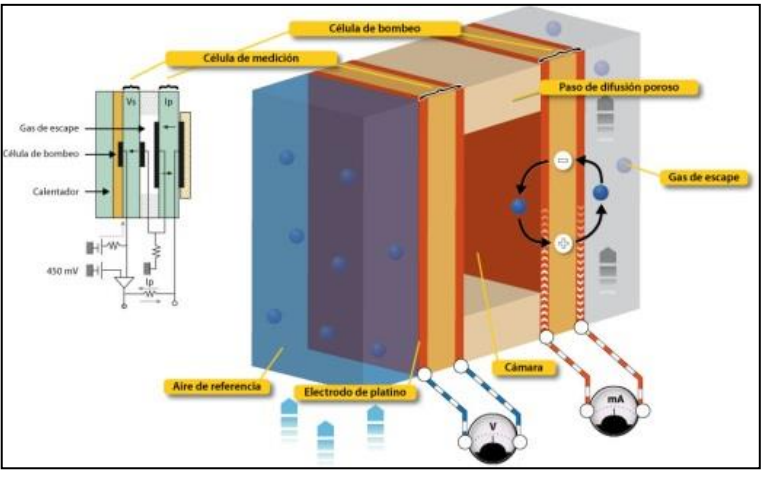

**Fuente:** NGK **Figura 2.30.** Presentación del elemento de un sensor de banda ancha

El sensor de oxígeno de banda ancha tiene las siguientes ventajas:

- Rápida puesta en funcionamiento
- Elemento monolítico con calefactor integrado
- Estructura hermética para generar una referencia del oxígeno
- Resistencia térmica
- Alto grado de fiabilidad

# **2.7.1. FUNCIONAMIENTO DEL SENSOR DE OXÍGENO (WIDE-BAND)**

(Bosch, 2010). "Estas sondas tienen dos células: una célula de medición y una célula de bombeo. Con la célula de medición se mide la cantidad de oxígeno contenida en el gas de escape que se encuentra en la cámara de detección y se compara con un valor nominal de 450 mV".

Si los valores difieren, se conecta una corriente de bombeo a la célula de bombeo para que entren en la cámara o salgan de ella (según corresponda) los iones de oxígeno que sea necesario para que la tensión de la célula de medición sea nuevamente de 450 mV.

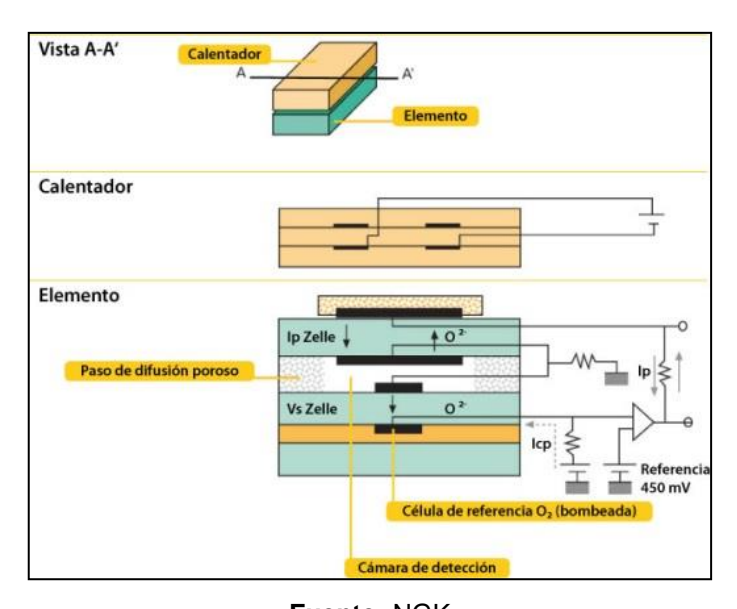

**Fuente:** [NGK](http://www.ngk.de/es/productos-y-tecnologias/sondas-lambda/tecnologias-de-sondas-lambda/sonda-lambda-de-banda-ancha/) **Figura 2.31.** Sección por elemento plano de un sensor de oxígeno

Este flujo de bombeo es la magnitud que describe el valor lambda exacto de la mezcla de forma casi lineal. En las mezclas estequiometrias es igual a cero porque la presión parcial del oxígeno de la cámara de detección se corresponde con el valor nominal arriba indicado.

# **2.7.2. ASIGNACIONES DE CABLES**

Las sondas Lambda de banda ancha NTK disponen de cinco conexiones de cables. El elemento calefactor se alimenta de corriente a través del amarillo y azul. La señal del flujo de bombeo (lp+) fluye por el cable blanco, la de la célula de medición (Vs+) por el cable gris. El cable negro representa la conexión de masa para la célula de bombeo y de medición. (NGK, 2013)

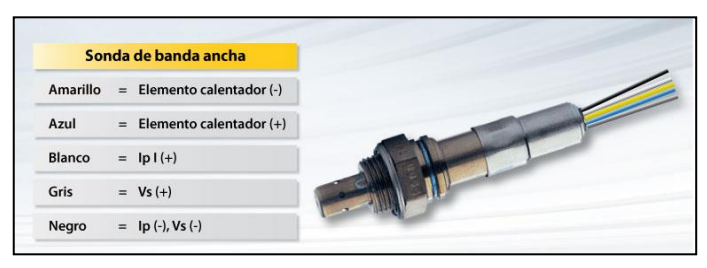

**Fuente:** NGK **Figura 2.32.** Asignación de cables de sensores NTK

# **2.8. TIPOS DE SENSOR DE OXÍGENO**

# **2.8.1. INNOVATE MOTORSPORTS MTX-L**

El nuevo sensor de oxígeno Innovate Motorsports de la serie MTX-L es el único medidor que utiliza la tecnología 100% digital de banda ancha, la tecnología más moderna disponible hoy en día en el mercado.

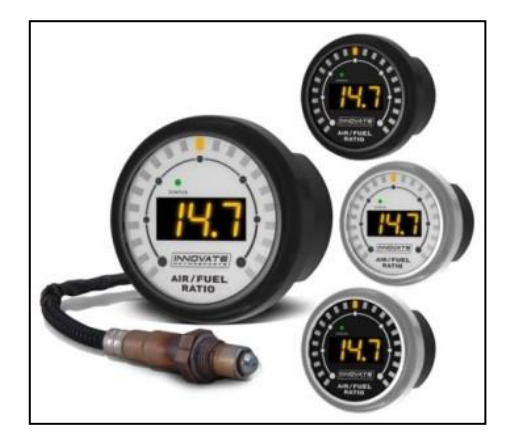

**Fuente:** Innovatemotorsports **Figura 2.33.** Sensor de oxígeno de banda ancha Innovate

El nuevo sensor de oxígeno Innovate Motorsports de la serie MTX-L es el único medidor que utiliza la tecnología 100% digital de banda ancha, la tecnología más moderna disponible hoy en día en el mercado.

La galardonada tecnología patentada DirectDigital que usa, es más rápida y precisa que la "UEGO" además de ser más asequible.

El medidor cuenta con una carcasa resistente al agua, placas frontales intercambiables y 2 salidas analógicas lineales totalmente programable para el uso con los sistemas de gestión del motor de circuito cerrado y registradores de datos externos.

### **a. Características principales**

- El único sensor de oxígeno banda ancha con tecnología 100% digital.
- Construido en DirectDigital™ reduce el cableado del controlador de banda ancha y simplifica la instalación.
- Incluye un sensor Bosch LSU 4.2 de exactitud y fiabilidad óptima.
- El sensor de O2 de banda ancha es compatible con todos los tipos de combustible (con plomo, sin plomo, diesel, metanol, E85, etc.).
- Posibilidad de calibrar el sensor de O2 para una mayor precisión.
- Dos salidas analógicas lineales (0-5V) totalmente programables, para el uso con sistemas de gestión del motor de ciclo cerrado y registradores de datos externos.
- Registro de datos utilizando LogWorks en su PC.
- Puerto Serial IN/OUT para facilitar el enlace.

## **2.8.2. AEM**

El sensor de oxígeno de banda ancha AEM posee insuperable precisión, velocidad y control con una interface digital fácil de leer. Este controlador cuenta con una pantalla LED digital y barrido LED "aguja" que cambia de color de acuerdo a los cambios en la mezcla A/F de rica a pobre.

El sensor de oxígeno de banda ancha AEM une insuperable precisión, velocidad y control con una interface digital fácil de leer. Este controlador cuenta con una pantalla LED digital y barrido LED "aguja" que cambia de color de acuerdo a los cambios en la mezcla A/F de rica a pobre.

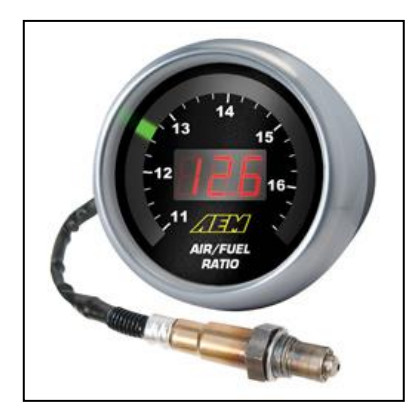

**Fuente:** Aemelectronics **Figura 2.34.** Sensor de oxígeno de banda ancha AEM

Todos los medidores digitales AEM disponen de una salida analógica (0- 5V) para su uso con registradores de datos y prácticamente cualquier sistema de gestión del motor, tales como AEM, EMS o FIC.

## **a. Características principales**

- No requiere calibración de aire libre.
- Precisión de 0.1 AFR
- Salida analógica (0-5V) para su uso con registradores de datos y prácticamente cualquier sistema de gestión de motor.
- Incluye un sensor Bosch LSU 4.2 de exactitud y fiabilidad óptima.
- Salida analógica (0-5V) para valores de gasolina de 10 a 20:1 AFR
- Biseles intercambiables negro y plata.
- Placas frontales intercambiables negra y blanca.

# **CAPÍTULO 3**

# **3. METODOLOGÍA DE LA INVESTIGACIÓN**

# **3.1. HIPÓTESIS**

# **3.1.1. HIPÓTESIS GENERAL**

¿La implementación de una computadora reprogramable en un vehículo de serie ayudará a la mejora de los parámetros característicos del MCI sin la necesidad de modificar componentes mecánicos?

# **3.1.2. HIPÓTESIS ESPECÍFICAS**

- Los programadores de ECU's deben tener un gran nivel de conocimientos acerca del funcionamiento mecánico y electrónico del motor, para lograr la mejor calibración del vehículo.
- Contar con el esquema eléctrico de conexión de la ECU del vehículo facilita la instalación de la ECU programable.
- El uso adecuado del software de programación permite obtener los mejores resultados al realizar el proceso de potenciación electrónica.
- El número de señales procesadas por la ECU (entrada y salida), dependen del modelo de vehículo en el cual va a ser instalada.

# **3.2. VARIABLES DE LA INVESTIGACIÓN**

# **3.2.1. VARIABLE INDEPENDIENTE**

Reprogramación electrónica del vehículo Corsa Evolution 1.4L.

# **3.2.2. VARIABLE DEPENDIENTE**

Parámetros Característicos del motor de combustión interna.

# **3.2.3. OPERACIONALIZACIÓN DE VARIABLES**

### **a. Variable independiente**

Reprogramación electrónica del vehículo Corsa Evolution 1.4L.

| <b>CONCEPTO</b>                                                                                                    | <b>CATEGORÍA</b> | <b>INDICADOR</b>                                                              | <b>PREGUNTAS</b>                                                                                      |
|----------------------------------------------------------------------------------------------------|------------------|-------------------------------------------------------------------------------|----------------------------------------------------------------------------------------------------|
|                                                                                                    |                  | Número de señales<br>de<br>entrada que procesa la<br>$ECU$ reprogramable = 5  | ¿Cuál es el número de<br>sensores requeridos para el<br>funcionamiento de la ECU<br>reprogramable?    |
|                                                                                                    | Tecnológica      | Número de actuadores<br>ECU<br>controla la<br>que<br>reprogramable $= 2$      | ¿Cuál es el número de<br>actuadores que controlara<br>la ECU reprogramable?                           |
| <b>Proceso</b><br>de<br>modificación<br>de<br>variables<br>del<br>vehículo a través<br>de un software<br>para elevar<br>los<br>parámetros<br>del<br><b>MCI</b> |                  | Número de interruptores<br>para el cambio de control<br>de una ECU a otra = 1 | ¿Cuál es el número de<br>interruptores<br>necesarios<br>para realizar el cambio de<br>una ECU a otra? |
|                                                                                                    |                  | Número de variables para<br>el mejor desempeño del<br>vehículo $>=$ 3         | ¿Qué variables de deben<br>modificar para tener mejor<br>desempeño del vehículo?                      |
|                                                                                                    |                  | Número<br>de<br>mapas<br>a<br>modificar para<br>levar<br>la<br>potencia = $3$ | ¿Qué mapas se pueden<br>modificar para elevar la<br>potencia?                                         |
|                                                                                                    |                  | Software utilizado para<br>programar la $ECU = 2$                             | software<br>¿Cuántos<br>se<br>utilizan para programar la<br>ECU?                                      |

**Tabla 3.1.** Operacionalización de variable independiente

**Fuente:** Grupo de investigación

## **b. Variable dependiente**

Parámetros Característicos del motor de combustión interna.

| <b>CONCEPTO</b>                                      | <b>CATEGORÍA</b> | <b>INDICADOR</b>                                                                                        | <b>PREGUNTAS</b>                                                                                      |
|------------------------------------------------------|------------------|----------------------------------------------------------------------------------------------------|----------------------------------------------------------------------------------------------------|
| <b>Parámetros</b><br>aue<br>indican el estado<br>las | Tecnológica      | Número<br>de<br>pruebas<br>realizadas<br>la<br>para<br>del<br>punto<br>puesta<br>a<br>vehículo $\geq 5$ | ¿Cómo se va a llevar a cabo<br>puesta<br>del<br>punto<br>la<br>a<br>vehículo?                         |
| características<br>del MCI.                          |                  | Elevación de potencia y<br>torque obtenidos $\geq 10$ %                                                 | ¿Qué<br>porcentaje<br>de<br>ganancia se obtendrá en la<br>potencia<br>del<br>torque<br>v<br>vehículo? |

**Tabla 3.2.** Operacionalización de variable dependiente

**Fuente:** Grupo de investigación

## **3.3. TIPO DE INVESTIGACIÓN**

La presente investigación se basa en un diseño de investigación experimental el cual constituye un aspecto fundamental y necesario para todo proceso científico.

El diseño de investigación desglosa las estrategias básicas que el investigador adopta para generar información exacta e interpretable. El diseño de investigación supone, así, especificar la naturaleza de las comparaciones que habrían de efectuarse, constituyendo además el plan general del investigador para obtener respuestas a interrogantes o comprobar las hipótesis de investigación.

## **3.3.1. TÉCNICAS E INSTRUMENTOS DE RECOLECCIÓN DE DATOS**

Las técnicas de recolección de datos son procedimientos o actividades realizadas con el propósito de recabar la información necesaria para el logro de los objetivos de la investigación.

Las principales técnicas de recolección de datos son: observación, entrevistas y encuestas

Para la presente investigación se procedió a la aplicación de encuestas para obtener la información requerida.

Una encuesta es un conjunto de preguntas normalizadas dirigidas a una muestra representativa de la población, con el fin de conocer opiniones o hechos específicos. Son del tipo de investigación primaria ya que se obtiene la información directamente de la fuente.

Mediante la aplicación de la encuesta se espera obtener información relevante para el desarrollo del presente proyecto.

A continuación se detalla el formato de encuesta que será aplicada:

# **ENCUESTA**

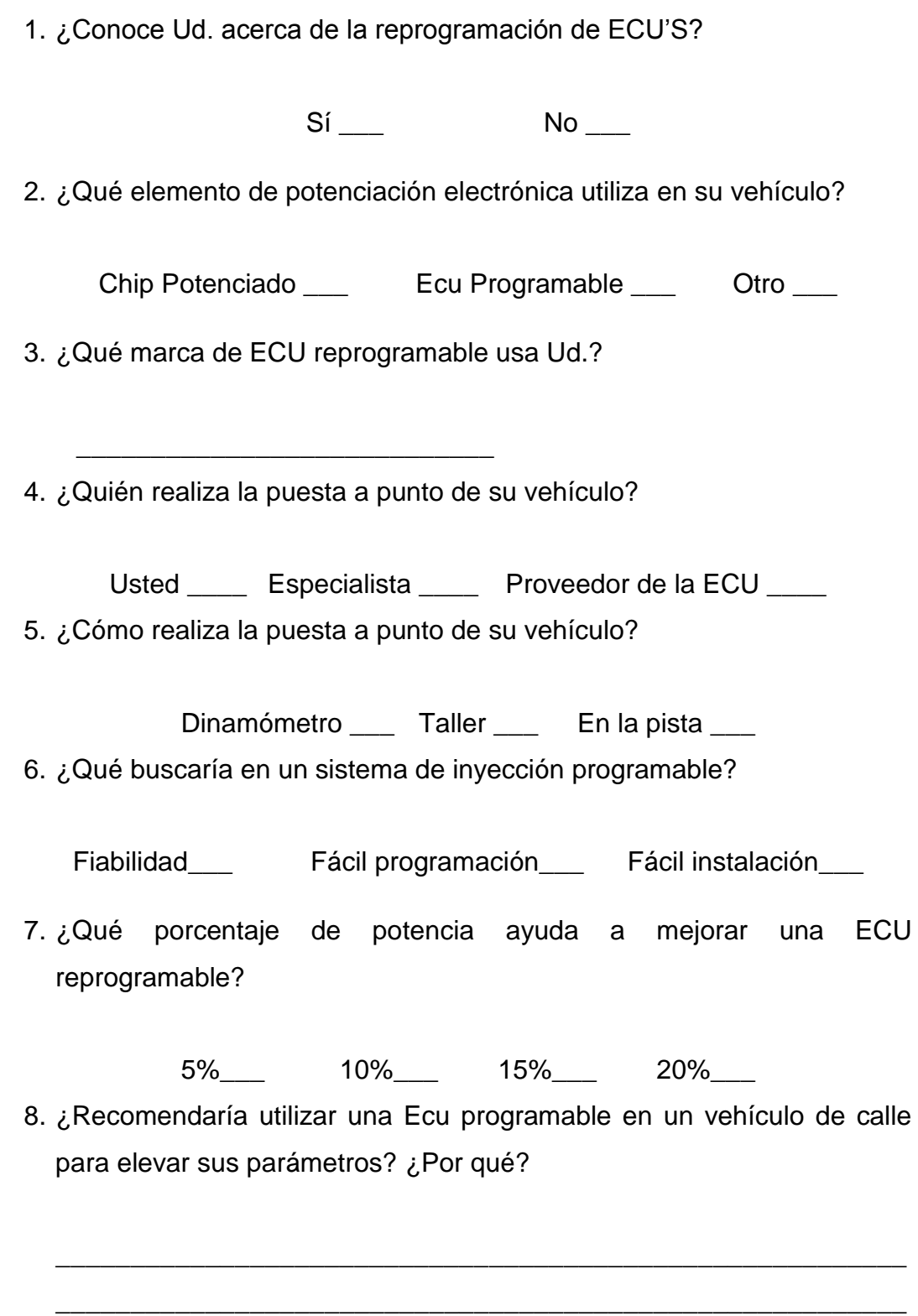

## **3.4. POBLACIÓN**

La población seleccionada son 36 pilotos participantes en la 4TA VALIDA DE RALLY NACIONAL Y 3RA VALIDA DE RALLY REGIONAL, que se llevó a cabo en la ciudad de LATACUNGA. Debido a que no todas las categorías usan ECU de competición se tomó en cuenta solamente a los pilotos de las categorías T2, T3, T4 y N4. Además se aplicó la encuesta a dos reconocidos preparadores de vehículos como son el Sr. César Galarza y el Ing. Christian Hidalgo.

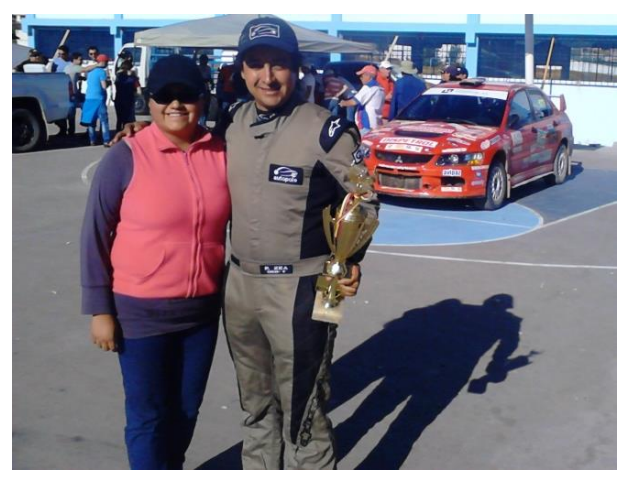

**Fuente:** Grupo de investigación **Figura 3.1.** Paul Zea (Piloto categoría N)

En el **ANEXO B** constan las fotografías y la lista de los pilotos que triunfaron en cada categoría del RALLY NACIONAL y REGIONAL.

### **3.5. MUESTRA**

Cuando la población es finita y menor a 200 sujetos, la encuesta se realiza a toda la población. En este caso la encuesta se aplica a los 36 pilotos que participan en el Rally de Latacunga.

## **3.6. TRATAMIENTO Y ANÁLISIS ESTADÍSTICOS DE LOS DATOS**

A continuación se presenta la tabulación de los datos obtenidos con el fin de determinar las cuestiones más relevantes de nuestra investigación.

**Tabla 3.3.** Tabulación pregunta 1

| 1. |        | ¿Conoce Ud. acerca de la reprogramación de |  |  |  |  |  |
|----|--------|--------------------------------------------|--|--|--|--|--|
|    | ECU's? |                                            |  |  |  |  |  |
|    | SI     | NO.                                        |  |  |  |  |  |
|    | $83\%$ | 17%                                        |  |  |  |  |  |

**Fuente:** Grupo de investigación

#### **Tabla 3.4.** Tabulación pregunta 2

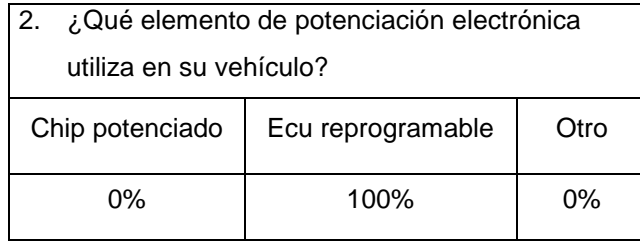

**Fuente:** Grupo de investigación

#### **Tabla 3.5.** Tabulación pregunta 3

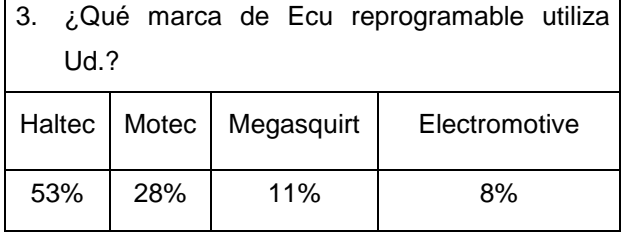

**Fuente:** Grupo de investigación

**Tabla 3.6.** Tabulación pregunta 4

| 4.        | ¿Quién realiza la puesta a punto de su |  |                     |  |  |  |  |  |
|-----------|----------------------------------------|--|---------------------|--|--|--|--|--|
| vehículo? |                                        |  |                     |  |  |  |  |  |
| Usted     | Especialista                           |  | Proveedor de la ECU |  |  |  |  |  |
| 12%       | 84%                                    |  | 4%                  |  |  |  |  |  |

**Fuente:** Grupo de investigación

**Tabla 3.7.** Tabulación pregunta 5

| ¿Cómo realiza la puesta a punto de su<br>5. |        |       |
|---------------------------------------------|--------|-------|
| vehículo?                                   |        |       |
| Banco de Pruebas                            | Taller | Pista |
| 19%                                         | 34%    | 47%   |

**Fuente:** Grupo de investigación
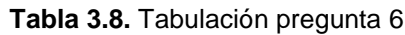

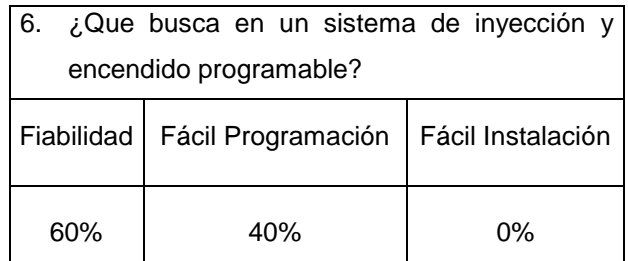

**Fuente:** Grupo de investigación

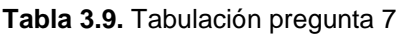

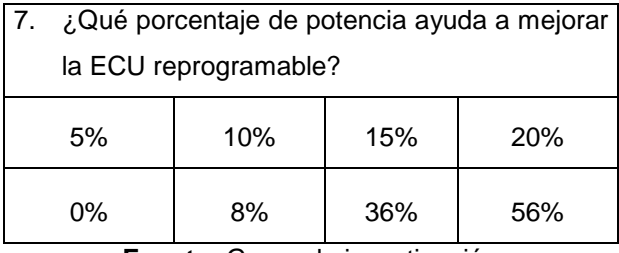

**Fuente:** Grupo de investigación

**Tabla 3.10.** Tabulación pregunta 8

| 8. | ¿Recomendaría usar una ECU reprogramable |                                         |  |
|----|------------------------------------------|-----------------------------------------|--|
|    |                                          | en un vehículo de calle para elevar sus |  |
|    | parámetros? ¿Por qué?                    |                                         |  |
|    | SI                                       | NΟ                                      |  |
|    | 60%                                      | 40%                                     |  |

**Fuente:** Grupo de investigación

#### **3.7. VALIDEZ Y CONFIABILIDAD DE LOS INSTRUMENTOS**

Las 36 encuestas se enfocan directamente a los vehículos de competición ya que es el campo con más aplicabilidad para este proyecto. La confiabilidad es del 100% ya que la encuesta se aplicó a todos los pilotos participantes.

## **3.8. TÉCNICAS PARA EL PROCESAMIENTO Y ANÁLISIS DE DATOS**

Una vez aplicadas las encuestas se procede con la tabulación de datos, con el fin de determinar aspectos que contribuyan con el desarrollo de este proyecto.

La tabulación se realizó ingresando los datos de forma manual a una hoja electrónica de EXCEL, en donde el cálculo se realizó automáticamente.

#### **3.8.1. INFORME GERENCIAL**

Con los datos obtenidos mediante la aplicación de las encuestas, se encontraron los siguientes hallazgos con los que se genera el presente informe gerencial.

La encuesta es una fuente importante en esta investigación ya que la opinión de profesionales es valiosa y equivale a dar un toque de experiencia en el aprendizaje. A demás son los pilotos los que están al día en la busca de mejoras para ganar más potencia en los vehículos ya que en gran parte son ellos los preparadores de sus mismos vehículos.

A continuación se detalla los resultados de la encuesta, así como también las conclusiones y recomendaciones a las cuales se ha llegado con el presente estudio.

El 83% de los encuestados conocen acerca de la reprogramación de ECU´s, mientras que el 17% desconoce este tema.

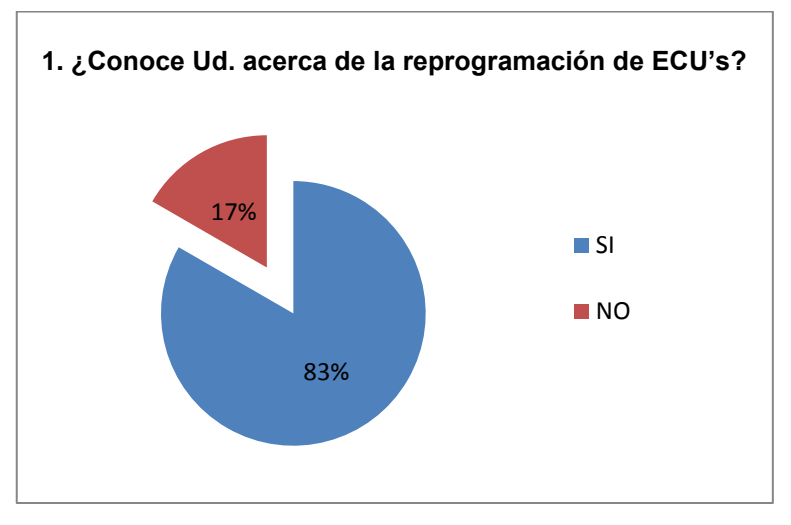

**Fuente:** Grupo de investigación **Figura 3.2.** Pregunta N° 1

El 100% de los encuestados utiliza una ECU programable en su vehículo, como elemento indispensable en la repotenciación.

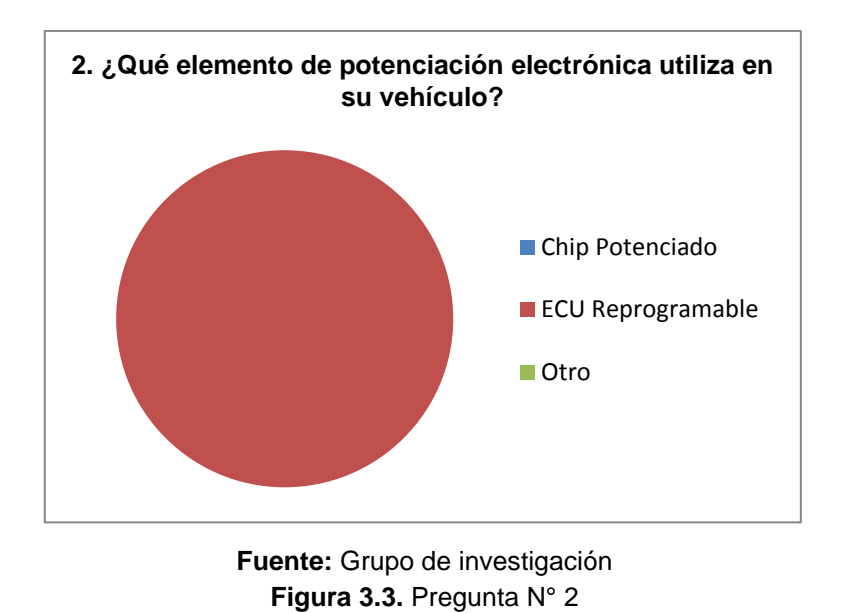

El 53% utiliza en su vehículo una ECU marca Haltec, el 28% prefiere utilizar una ECU marca MOTEC, el 11% utiliza la marca MEGASQUIRT, y un 8% utiliza una ECU marca Electromotive.

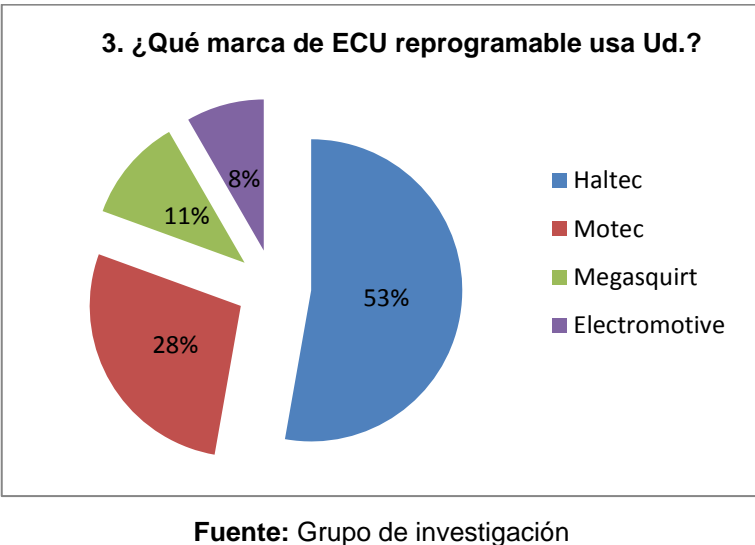

**Figura 3.4.** Pregunta N° 3

EL 84% de los encuestados pone a punto a su vehículo con ayuda de un especialista, el 12% lo realiza personalmente y el 4% lo realiza el mismo proveedor de la ECU.

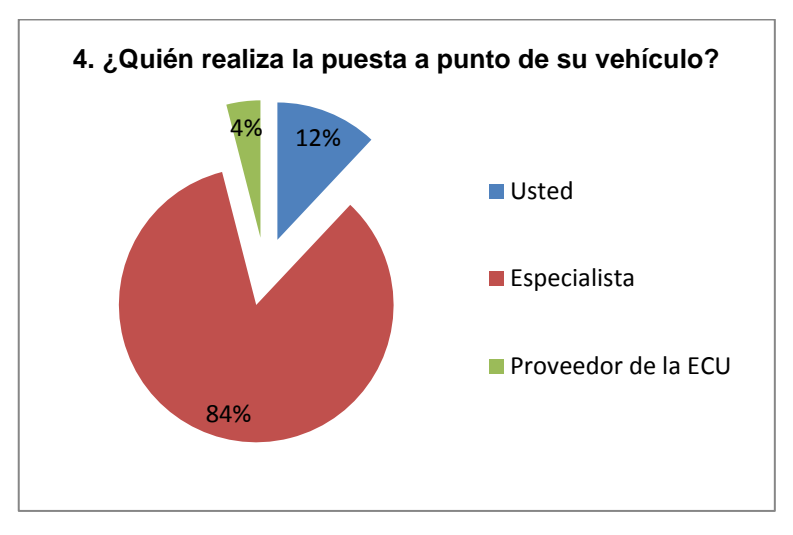

**Fuente:** Grupo de investigación **Figura 3.5.** Pregunta N° 4

El 47% de los encuestados realizan la puesta a punto de su vehículo en la pista en que se va a llevar a cabo la competencia, mientras el 34% lo realizan en el taller, y el 19% de encuestado lo hacen con ayuda del banco de pruebas (dinamómetro).

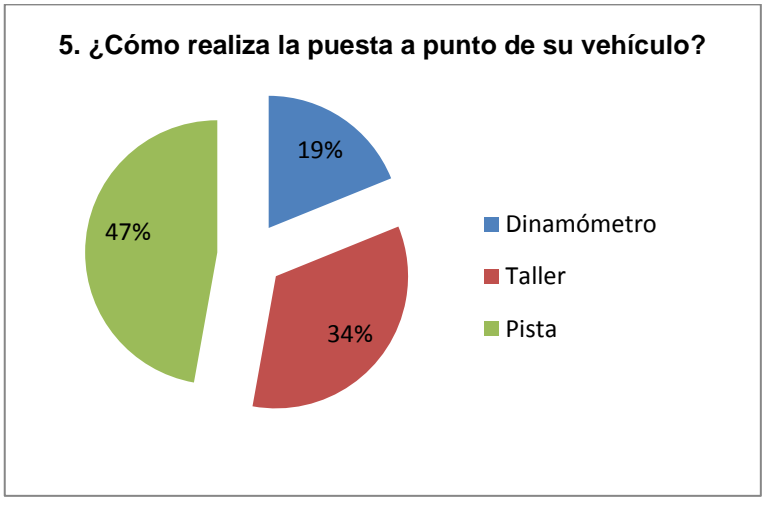

**Fuente:** Grupo de investigación **Figura 3.6.** Pregunta N° 5

El 60 % de los encuestados buscan la fiabilidad en un sistema de inyección programable, mientas que el 40% buscan facilidad de programación, teniendo también un 0% en la opción de facilidad de instalación.

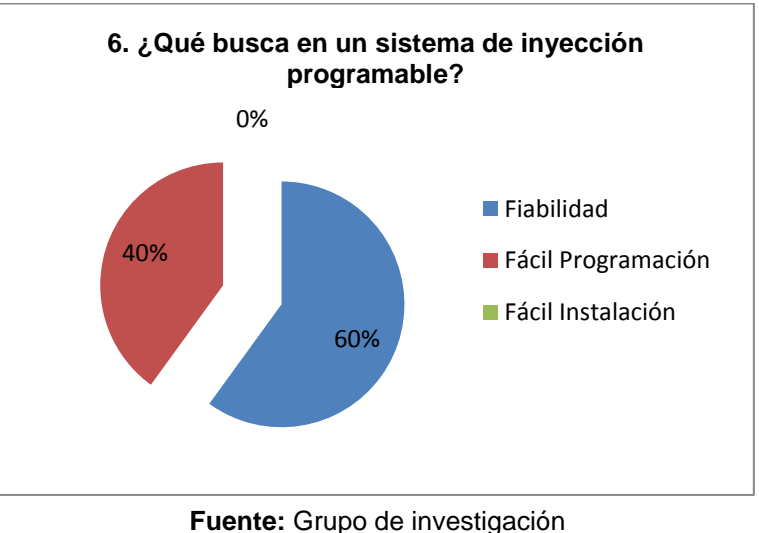

**Figura 3.7.** Pregunta N° 6

El 56% de los encuestados opinó que la ECU reprogramable mejora la potencia en un 20% o más, el 36% dijo que aumenta un 15%, el 8% dijo que aumenta su potencia un 10%.

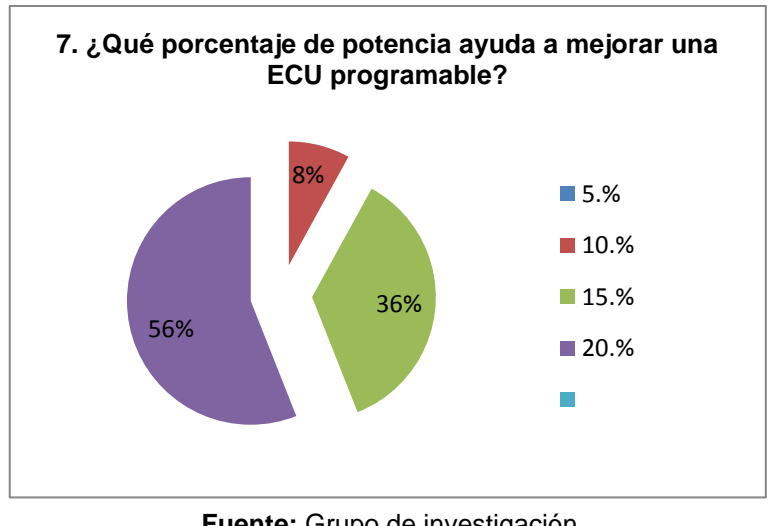

**Fuente:** Grupo de investigación **Figura 3.8.** Pregunta N° 7

El 60 % de los encuestados recomienda el uso de la ECU reprogramable en un vehículo de calle, mientras que el 40% manifestó que no es recomendable. Entre las razones positivas tenemos que se elevaría la potencia del vehículo y se podría iniciar en competencias donde no se requiere que el vehículo sea modificado como ¼ de milla. Entre las negativas tenemos que el grado de contaminación tendería a aumentar.

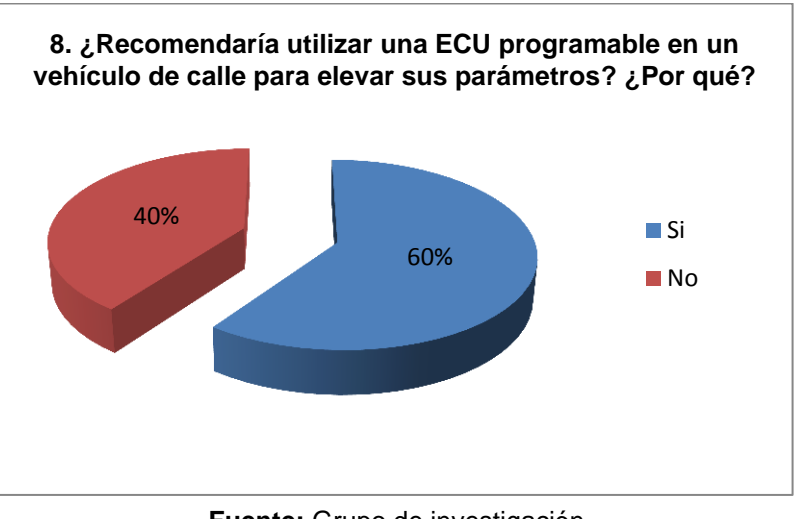

**Fuente:** Grupo de investigación **Figura 3.9.** Pregunta N° 8

#### **3.8.2. CONCLUSIONES**

- En el mundo del automovilismo específicamente modalidad RALLY, se conoce acerca de la reprogramación de ECU´s, siendo su aliado para incrementar la potencia del vehículo.
- En la mayoría de encuestados la reprogramación de la ECU la realiza un especialista el cual cuenta con experiencia para la instalación y mapeo de la misma, sin embrago no se puede dejar de lado la experiencia del piloto que analiza al vehículo y de acuerdo a su criterio, colabora con el mapeo.
- Cuando la ECU se encuentra instalada y con el mapeo básico, se procede con la puesta a punto la cual la mayoría de pilotos lo realizan en pista, para calibrar parámetros según el área de competencia, adicional no se puede dejar de lado la puesta a punto en el taller, la cual también se hace en el dinamómetro, para monitorear las curvas de potencia y torque.
- Cuando se busca un elemento que ayude en el rendimiento del vehículo lo que se busca es la fiabilidad, mas no facilidad tanto de programación como de instalación, ya que si es fiable se debe

contratar al especialista que asegure un buen funcionamiento del elemento.

 Gran cantidad de pilotos recomiendan la utilización de una ECU reprogramable en un vehículo de calle, para aprovechar al máximo los parámetros que el fabricante limita.

## **3.8.3. RECOMENDACIONES**

- Profundizar el estudio de sistemas de inyección programables, realizando la implementación de la ECU reprogramable en un vehículo Estándar.
- Comprobar la factibilidad de la implementación de una ECU programable para elevar la potencia del vehículo, sin colocar elementos mecánicos.
- Elaborar mapeos básicos y comprobar el rendimiento del vehículo con diferentes mapas.

# **CAPÍTULO 4**

# **4. ESQUEMA DE LA PROPUESTA**

### **4.1. CONSIDERACIONES GENERALES**

El desarrollo del proyecto de investigación permitirá elevar los parámetros característicos (Torque y Potencia), del vehículo Corsa Evolution 1.4l, mediante la implementación de una ECU programable.

La ECU seleccionada es MEGASQUIRT, se conectará en paralelo con la ECU original del vehículo, para no perder sistemas como: inmovilizador, luz MIL entre otros.

El cambio de control de una ECU a otra se realizará mediante un interruptor de control y se lo podrá accionar en el vehículo tanto en movimiento como estacionado.

Para el funcionamiento de Megasquirt se tomará las señales de los sensores del vehículo (CKP, IAT, ECT, TPS, EGO) y se controla los actuadores (inyectores y bobinas de encendido).

Los parámetros de inyección de combustible y tiempo de encendido así como corte de revoluciones se podrán modificar en tiempo real desde un computador portátil conectado a Megasquirt mediante un cable adaptador USB/Serial. El software que se utilizará es MEGATUNE.

Se instalará también un sensor de oxígeno de banda ancha, el cual monitorea la relación aire-combustible en tiempo real, así se podrá saber cómo se está realizando la combustión de la mezcla en el interior del motor, de acuerdo a esta información se aumenta o disminuye el combustible. Finalmente se realizará pruebas de Torque y Potencia en el dinamómetro de la Universidad de las Fuerzas Armadas de ESPE-EL, para comprobar los resultados que se espera obtener.

# **4.2. CARACTERÍSTICAS DEL VEHÍCULO**

El vehículo en el que se va a desarrollar el proyecto es el CORSA EVOLUTION 1.4 L., el cual tiene las siguientes características:

| $\ldots$ $\ldots$ $\ldots$ $\ldots$ |                      |  |
|-------------------------------------|----------------------|--|
| TIPO                                | C14NE SOCH           |  |
| <b>CILINDRADA</b>                   | 1389 cc              |  |
| <b>N. DE CILINDROS</b>              | <b>4 EN LÍNEA</b>    |  |
| N. DE VÁLVULAS                      | 8                    |  |
| <b>DIÁMETRO X CARRERA</b>           | 77.6 X 73.4 mm       |  |
| <b>POTENCIA NETA (DIN)</b>          | 84 HP A 6000 RPM     |  |
| <b>TORQUE NETO (DIN)</b>            | 11.6 KG.M A 3000 RPM |  |
| <b>RELACIÓN DE COMPRESIÓN</b>       | 9.5:1                |  |
| <b>ALIMENTACIÓN</b>                 | M.P.F.I.             |  |
| <b>MODELO</b>                       | 2007                 |  |

**Tabla 4.1.** Especificaciones del Corsa Evolution 1.4 L

**Fuente:** Grupo de investigación

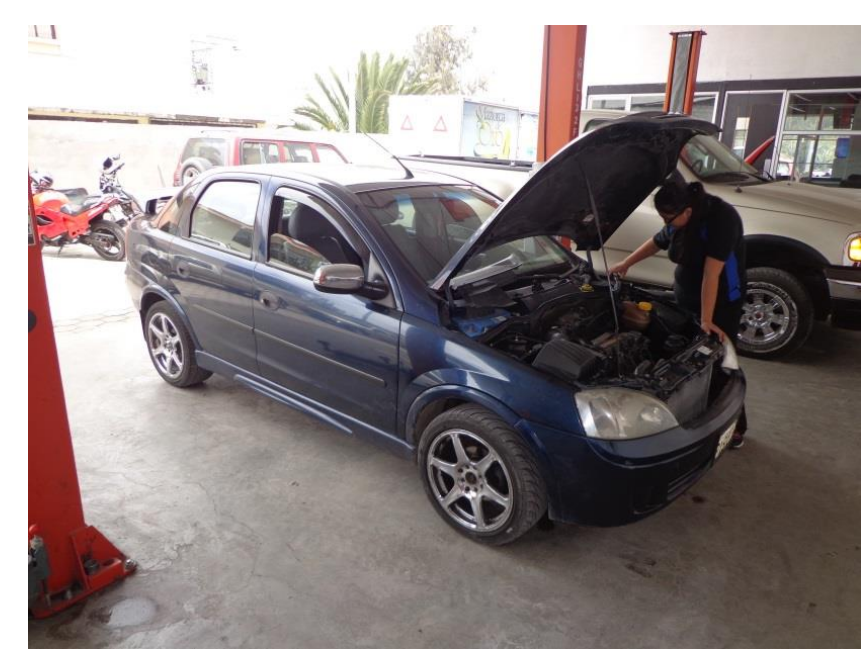

**Fuente:** Grupo de investigación **Figura 4.1.** Corsa Evolution 1.4L

## **4.3. SELECCIÓN DE COMPONENTES**

Para elevar los parámetros del vehículo estándar se utilizará una ECU reprogramable y un sensor de oxígeno de banda ancha (wide-band). La selección se realiza mediante el análisis de las ECU's más utilizadas en competición en el mercado nacional, según los resultados obtenidos en la encuesta estas son: Motec, Haltec, Electromotive y Megasquirt.

## **4.3.1. SELECCIÓN ECU PROGRAMABLE**

De acuerdo al análisis realizado en el Capítulo 2, para elevar los parámetros del vehículo estándar se utilizará una ECU reprogramable MEGASQUIRT a continuación se detalla las comparaciones entre los diferentes tipos de ECU´s programables:

|                      | <b>Fiabilidad</b> | <b>Software</b> | Instalación<br>en paralelo | Costo  |
|----------------------|-------------------|-----------------|----------------------------|--------|
| <b>HALTECH</b>       | Muy               | Requiere        | Si                         | \$1844 |
|                      | <b>Buena</b>      | Conocimientos   |                            |        |
| <b>MOTEC</b>         | Muy               | Requiere        | Si                         | \$2275 |
|                      | <b>Buena</b>      | Conocimientos   |                            |        |
| <b>ELECTROMOTIVE</b> | <b>Buena</b>      | Sencillo de     | Si                         | \$1495 |
|                      |                   | Utilizar        |                            |        |
| <b>MEGASQUIRT</b>    | Muy               | Sencillo de     | Si                         | \$837  |
|                      | <b>Buena</b>      | Utilizar        |                            |        |

**Tabla 4.2.** Selección de ECU programable

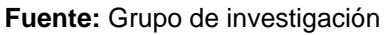

La selección de la ECU se realiza tomando en cuenta las características que se exponen a continuación.

### **a. Fiabilidad**

Lo que se busca en sistema de inyección y encendido programable es la fiabilidad del mismo, ya que su funcionamiento debe ser óptimo durante cualquier condición de trabajo.

En competición los vehículos experimentan temperaturas elevadas, saltos bruscos, humedad, además de otros factores adversos. Con Megasquirt el buen funcionamiento del vehículo queda garantizado, ya que ha sido probada en vehículos de competencia así como en vehículos de uso particular, obteniéndose resultados exitosos.

#### **b. Software**

Otro factor a tomar en cuenta en la selección del sistema reprogramable, es el software que se utiliza para su programación. Este debe tener una interface gráfica sencilla de utilizar, con indicadores de señal de los sensores para saber en qué estado se encuentra el motor. El software que se utiliza para Megasquirt se denomina Megatune, el cual ha sido diseñado para que pueda ser utilizado por cualquier persona, así esta no tenga mucho conocimiento sobre el tema, su interface sencilla y amigable brinda la mejor ayuda para que la programación sea un éxito.

#### **c. Instalación**

La instalación es sencilla, este tipo de ECU's generalmente se utilizan para remplazar totalmente la ECU del vehículo, pero también se puede realizar una instalación en paralelo, es decir que el vehículo funcione con las dos ECU's, obteniendo así un sistema completo de inyección y encendido. Megasquirt incluye el conector y arnés con los cables señalados para facilitar la instalación.

#### **d. Costo**

El costo de Megasquirt es bajo, ya que es un proyecto abierto, es decir, las mejoras las realizan los mismos usuarios, adicional es una ECU didáctica donde se puede interactuar con personas interesadas en el tema y en foros se debate la buena o mala puesta a punto. Megasquirt tiene varias versiones, pero la más utilizada desde sus inicios y por lo

tanto la seleccionada para el desarrollo de este proyecto es la MS1Extra, esta permite controlar inyección y encendido.

## **4.3.2. SELECCIÓN SENSOR DE OXÍGENO BANDA ANCHA**

El sensor de oxígeno de banda ancha es el mejor amigo de los programadores, ya que es una gran ayuda conocer con exactitud la proporción de la mezcla que se está realizando en el motor.

Además el valor de medición es de 0V a 5V, en un sensor normal la señal varía entre 0.5V y 1.5V. Por lo tanto la gran precisión hace de este elemento parte fundamental para la puesta a punto del vehículo.

|              | <b>SENSOR</b>                  | <b>SALIDAS</b><br><b>ANALÓGICAS</b> | <b>CONEXIÓN</b><br><b>SERIAL</b> | <b>CALIBRACIÓN</b><br><b>AIRE LIBRE</b> | <b>COSTO</b> |
|--------------|--------------------------------|-------------------------------------|----------------------------------|-----------------------------------------|--------------|
| <b>MTX-L</b> | <b>BOSCH</b><br><b>LSU 4.2</b> | 2                                   | SI                               | SI                                      | \$199        |
| <b>AEM</b>   | <b>BOSCH</b><br><b>LSU 4.2</b> |                                     | SI                               | NO                                      | \$220        |

**Tabla 4.3.** Selección de sensor de Oxígeno de banda ancha

#### **Fuente:** Grupo de investigación

Las dos marcas de medidores aire/combustible son mundialmente conocidas y utilizadas en el campo de la potenciación de vehículos, como se puede observar en la **Tabla 4.3**, utilizan un sensor Bosch lsu 4.2, es decir, ambos ofrecen gran fiabilidad y precisión, la diferencia de costo entre los dos no es muy significativa.

Debido a que en el vehículo se va a trabajar con las dos computadoras (original y reprogramable) se requieren dos salidas analógicas, es por esta razón que se decide utilizar el MTX-L de INNOVATE MOTORSPORS.

## **4.4. MONTAJE DE MEGASQUIRT EN EL VEHÍCULO**

En el proyecto de tesis se decidió instalar Megasquirt en paralelo con la ECU original del vehículo, debido a las siguientes ventajas que presenta este tipo de instalación:

- No suspender el sistema inmovilizador original del vehículo.
- No suspender la luz MIL y otros indicadores.
- El vehículo puede funcionar con las dos ECU's de acuerdo a las circunstancias que se encuentre (ciudad o carretera).
- El vehículo se mantenga dentro de los parámetros de contaminación reglamentarios.

## **4.4.1. ESQUEMA ELÉCTRICO**

La instalación de Megasquirt se lleva a cabo de acuerdo al esquema eléctrico que se presenta en la **Figura 4.2,** en este se representan los conectores tanto de Megasquirt como de la ECU estándar, los sensores, inyectores y bobina de encendido.

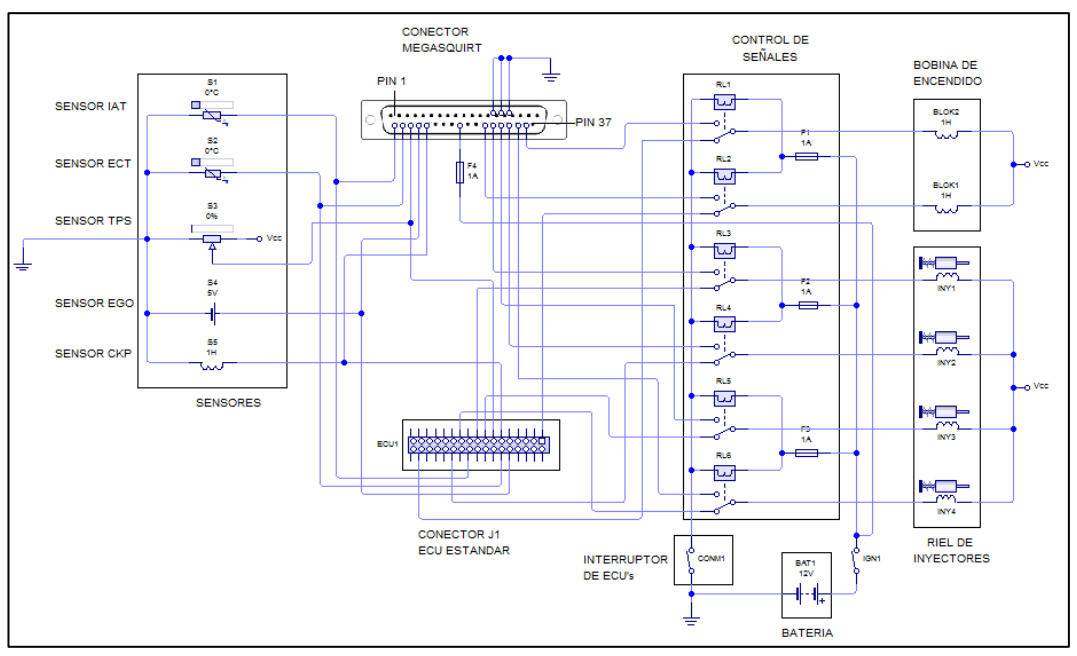

**Fuente:** Grupo de investigación **Figura 4.2.** Conexión Megasquirt

Este esquema es una guía fundamental para comprender el funcionamiento en paralelo de las dos ECU's.

### **4.4.2. UBICACIÓN**

Megasquirt se ubica en el habitáculo del conductor, bajo el tablero, debido a la facilidad de instalación del cableado y la cercanía con la ECU estándar del vehículo.

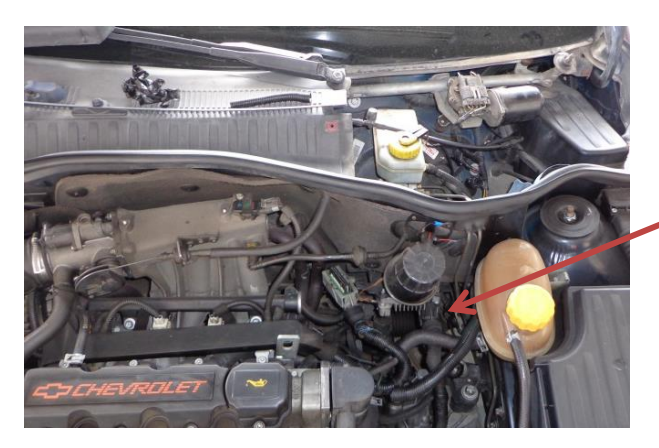

**ECU estándar**

**Fuente:** Grupo de investigación **Figura 4.3.** Ubicación ECU estándar

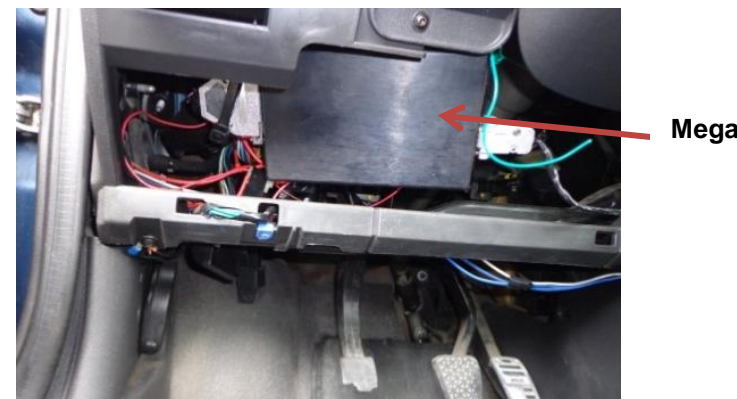

**Megasquirt**

**Fuente:** Grupo de investigación **Figura 4.4.** Ubicación Megasquirt

## **4.4.3. CONEXIÓN DE LOS SENSORES**

Los sensores son los encargados de enviar las distintas señales a la ECU acerca del estado de funcionamiento del motor, Megasquirt de igual manera necesita estas señales para optimizar la cantidad de combustible que requiere el motor en las distintas condiciones de carga, temperatura, etc.

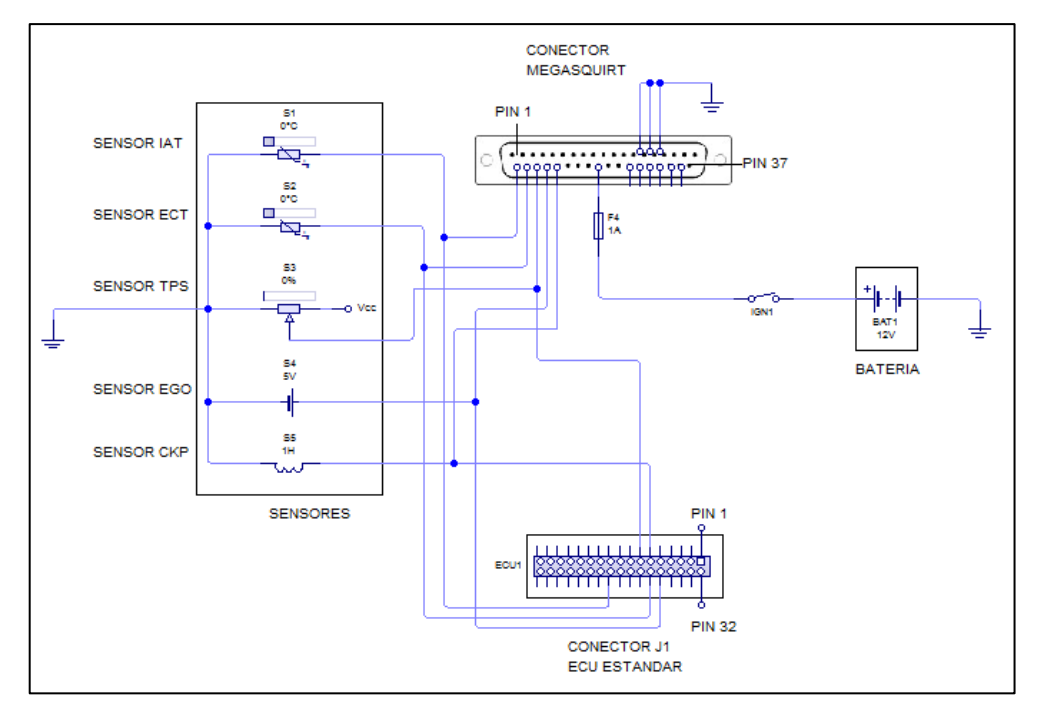

**Fuente:** Grupo de investigación **Figura 4.5.** Conexión de los sensores

La toma de señales de los sensores de realiza como se muestra en la **Figura 4.5,** el procedimiento se detalla a continuación.

### **a. Identificación de los cables de señal en la ECU estándar**

La ECU del vehículo controla el voltaje de alimentación, de señal y masa de cada sensor, para Megasquirt se tomara únicamente el voltaje de señal de los sensores requeridos.

Para identificar los cables de señal de los sensores, se basa en el esquema eléctrico de la unidad de control, el mismo que se halla en el manual de taller del vehículo. **ANEXO A.**

La ECU del vehículo cuenta con dos conectores denominados J1 y J2, de acuerdo al esquema eléctrico todos los cables de señal necesarios se encuentran en el conector J1, por lo que este será el único que se desconecte.

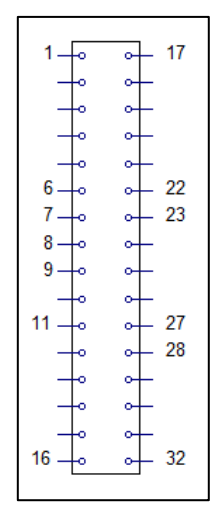

**Fuente:** Grupo de investigación **Figura 4.6.** Esquema del Conector J1

El conector J1 está conformado por 32 terminales, dispuestos en dos filas de 16. A continuación se detallan los terminales que se utilizan en la conexión.

| Numero de terminal | Señal                                        |
|--------------------|----------------------------------------------|
| 1                  | Bobina de encendido (cilindro 1 y 4)         |
| 6                  | Sensor de posición del cigüeñal (CKP)        |
| 7                  | Sensor de posición del acelerador (TPS)      |
| 8                  | Inyector del cilindro 3                      |
| 9                  | Inyector del cilindro 1                      |
| 11                 | Inyector del cilindro 4                      |
| 17                 | Bobina de encendido (cilindro 2 y 3)         |
| 22                 | Inyector del cilindro 2                      |
| 23                 | Señal temperatura del aire de admisión (IAT) |
| 27                 | Sensor de temperatura del refrigerante (ECT) |
| 28                 | Sensor de oxígeno (EGO)                      |

**Tabla 4.4.** Terminales Conector J1

**Fuente:** Grupo de Investigación

Se desmonta el conector J1 de acuerdo al manual de taller del vehículo.

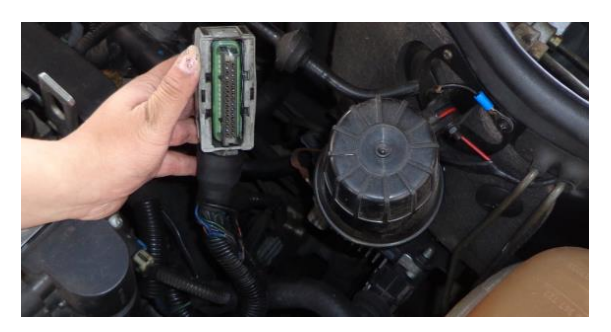

**Fuente:** Grupo de investigación **Figura 4.7.** Desmontaje del conector J1 de la Unidad de Control

Una vez desmontado y desarmado el conector J1, se identifican los terminales y por consiguiente los cables que se van a empalmar con los de Megasquirt.

Para mayor seguridad se recomienda comprobar continuidad en los cables de señal.

### **b. Ubicación del arnés de Megasquirt**

El conector de Megasquirt es un db37 y el cableado tiene la siguiente disposición:

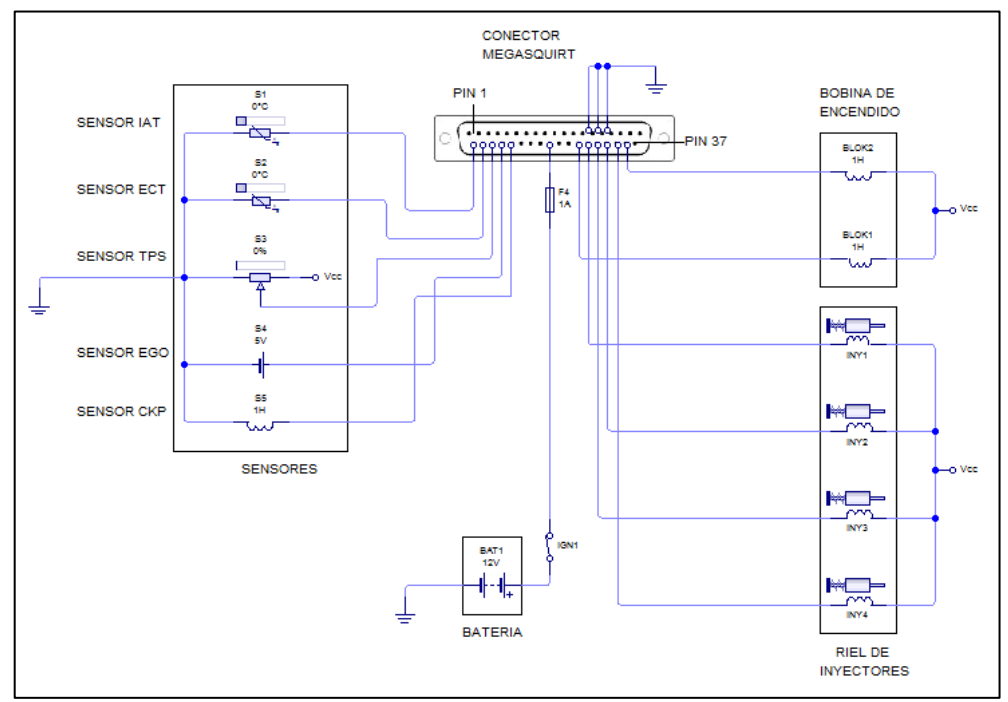

**Fuente:** Grupo de investigación **Figura 4.8.** Conexión terminal db37 ms1 extra

La **Figura 4.8** representa la conexión de megasquirt si esta se instala de forma independiente, es decir reemplazando a la ECU original.

Este esquema servirá de guía para ubicar los cables de manera correcta, a continuación de muestra la distribución de pines del conector serial db37 y los terminales que se utilizan.

| Número de Terminal | <b>Función</b>                                        |
|--------------------|-------------------------------------------------------|
| 14, 15, 16         | Masa                                                  |
| 20                 | Temperatura del Múltiple de Admisión (MAT)            |
| 21                 | Temperatura del Refrigerante (CLT)                    |
| 22                 | Posición de la Mariposa de Aceleración (TPS)          |
| 23                 | Sensor de Oxigeno (Wideband output)                   |
| 24                 | Posición del Cigüeñal (CKP)                           |
| 28                 | Alimentación de la Megasquirt (12V)                   |
| 31                 | Señal de salida para la bobina 1 (Cilindros $1 - 4$ ) |
| 32, 33             | Señal de inyección (Cilindros $1 - 4$ )               |
| 34, 35             | Señal de inyección (Cilindros $2 - 3$ )               |
| 36                 | Señal de salida para la bobina 2 (Cilindros 2 – 3)    |

**Tabla 4.5.** Terminales del conector de Megasquirt

#### **Fuente:** Grupo de investigación

El arnés viene con los cables señalados de acuerdo a la utilidad que van a tener. Así se facilita la conexión una vez que ya está ubicado.

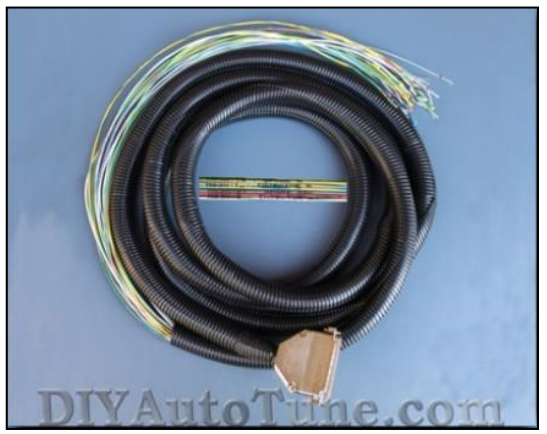

**Fuente:** DIYAutoTune **Figura 4.9.** Arnés y conector de Megasquirt

El arnés se ubica entre el habitáculo del conductor y del motor, atravesando la carrocería. Se aprovecha un conducto existente y no se realizan perforaciones adicionales.

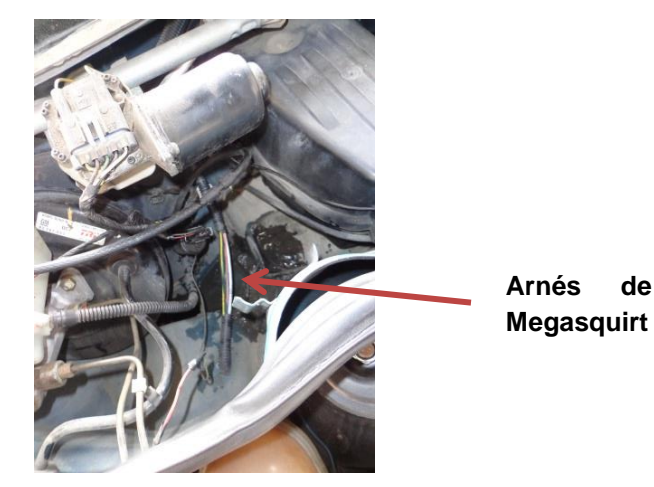

**Fuente:** Grupo de investigación **Figura 4.10.** Ubicación del arnés de Megasquirt

### **c. Empalme del cableado**

Teniendo el conector de la ECU desarmado e identificados los distintos cables de señal de los sensores y el arnés de Megasquirt colocado se procede a realizar el empalme de los mismos.

La señal servirá para la ECU estándar como para Megasquirt, así que se procederá a realizar un empalme de derivación simple en los cables de señal de los sensores, como se indica en la **Figura 4.11**.

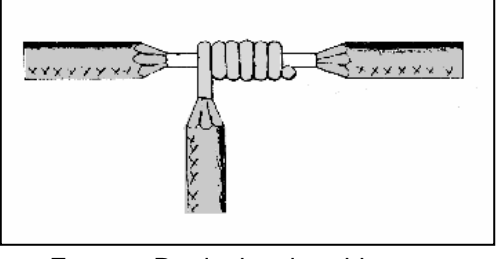

**Fuente:** Pradaelectricos.blogspot **Figura 4.11.** Empalme en "t" o derivación simple

El voltaje de alimentación de Megasquirt se toma del interruptor de encendido, además se coloca un fusible de 20A para proteger a Megasquirt en caso que se produzca un cortocircuito o exceso de carga. La toma de masa se la realizara en la carrocería del vehículo.

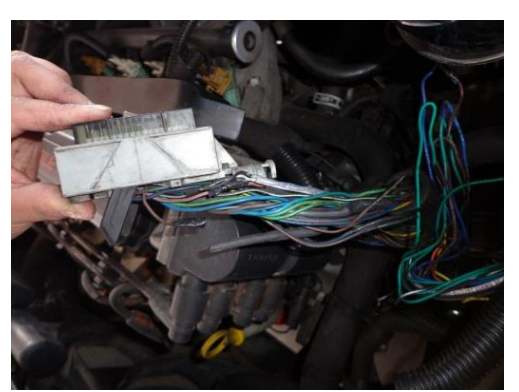

**Fuente:** Grupo de investigación **Figura 4.12.** Conexión del arnés de megasquirt

## **4.4.4. INTERRUPTOR DE CONTROL DE ECUS**

Como ya se ha mencionado la ECU estándar y Megasquirt funcionaran en conjunto, es decir en lugares donde exista mucho tránsito se utilizara la ECU, mientras que en vías donde se pueda aprovechar la potencia extra funcionara Megasquirt.

Para esto es necesario que exista un medio por el cual el conductor pueda realizar el cabio de control según le parezca conveniente.

El control se realiza sobre los inyectores y las bobinas de encendido, ya que lo que se va a controlar es la cantidad de combustible inyectado y tiempo de encendido.

Es por esto que se instala un interruptor para realizar la función de conmutador de ECU's.

#### **a. Esquema Eléctrico**

Para realizar el cambio de control de una ECU a otra, se utilizara un interruptor el cual controlara la señal de masa que reciben los inyectores y las bobinas, este ira conectado de acuerdo al siguiente circuito.

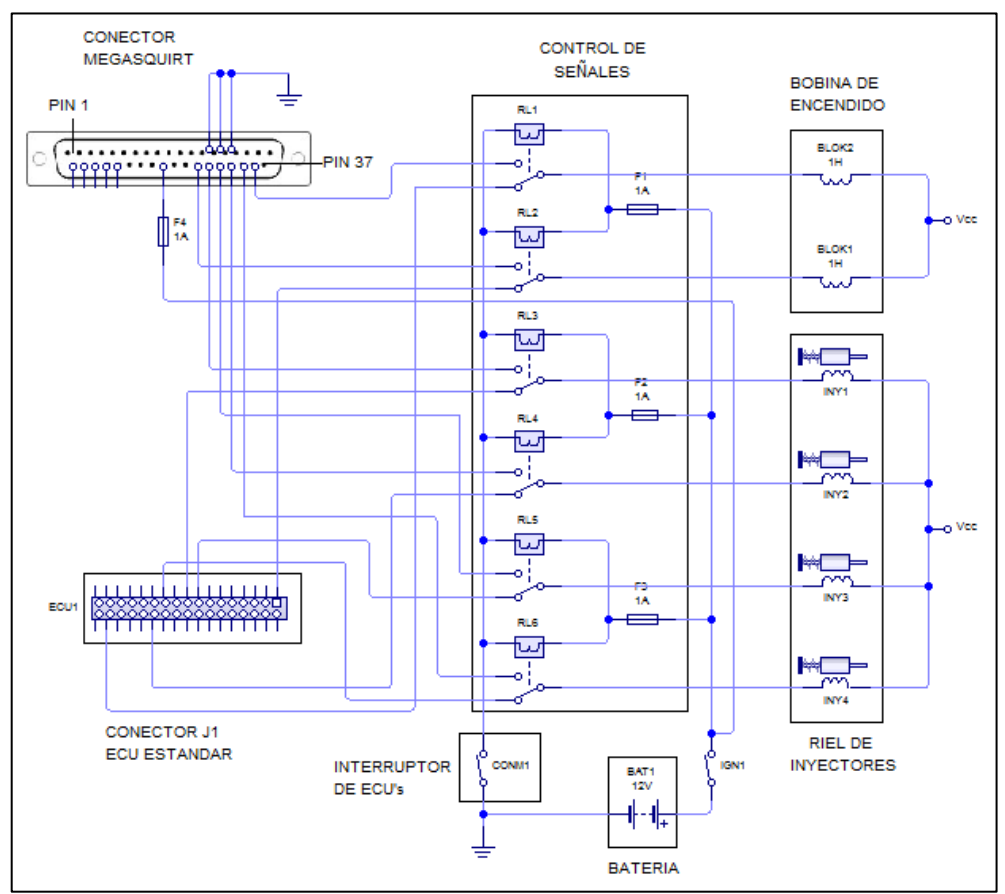

**Fuente:** Grupo de investigación **Figura 4.13.** Conexión del interruptor de control de ECU

Los componentes utilizados para realizar el circuito son los siguientes:

| <b>CANTIDAD</b> | <b>ELEMENTO</b>        |
|-----------------|------------------------|
| 6               | RELÉ                   |
| 6               | PORTA RELÉ             |
| 3               | <b>FUSIBLES 15-A</b>   |
| 3               | <b>PORTA FUSIBLES</b>  |
| 15 <sub>m</sub> | <b>CABLE NUMERO 14</b> |
|                 | <b>INTERRUPTOR</b>     |
| 2               | <b>TAIPE</b>           |

**Tabla 4.6.** Componentes utilizados

**Fuente:** Grupo de investigación

La alimentación de 12V se la tomara del switch de encendido y masa ira conectada a la carrocería del vehículo. Para proteger el circuito se ubicaran fusibles de 15 A, antes de los relés.

## **b. Instalación**

El cableado va ubicado por el mismo lugar que el arnés de Megasquirt.

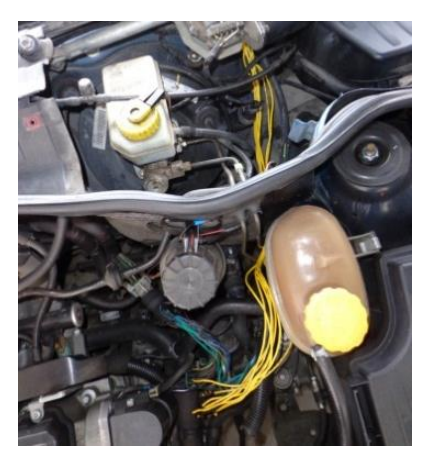

**Fuente:** Grupo de investigación **Figura 4.14.** Ubicación del cableado

Para identificar los cables de los inyectores y bobinas, nuevamente se toma en cuenta el **ANEXO A.** Una vez hallados los cables se recomienda comprobar continuidad con el multímetro para mayor seguridad.

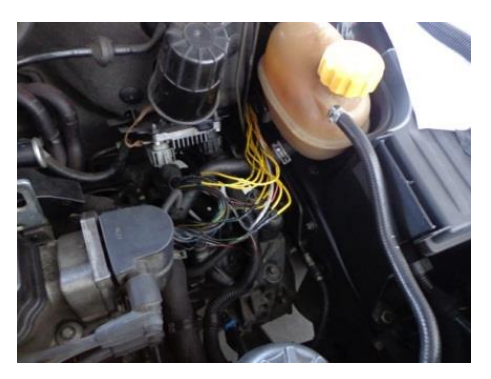

**Fuente:** Grupo de investigación **Figura 4.15.**Empalme del cableado del circuito

Una vez identificados los cables se realiza la conexión, en este caso se realizara un empalme en prolongación.

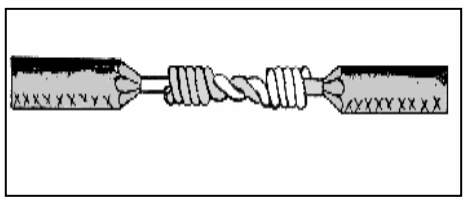

**Fuente:** pradaelectricos.blogspot **Figura 4.16.** Empalme en prolongación

Los relés y fusibles irán ubicados en la misma posición que Megasquirt, es decir en el habitáculo del conductor bajo el tablero de instrumentos.

Se usaran porta relés y porta fusibles, ya que si algún elemento sufre algún desperfecto se lo puede sustituir fácilmente. Una vez realizadas las conexiones y empalmes se procede a colocar los relés y fusibles en su posición.

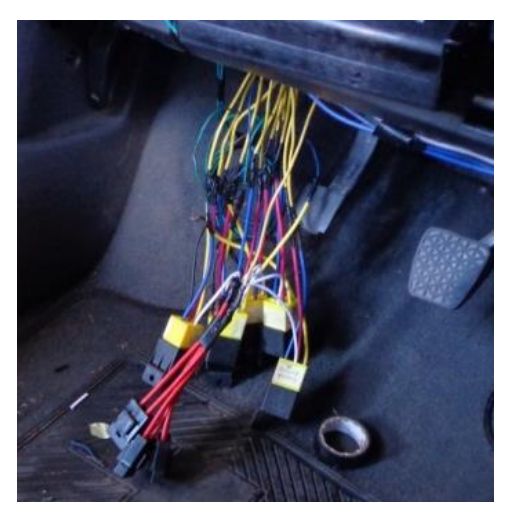

**Fuente:** Grupo de investigación **Figura 4.17.** Ubicación de relés y fusibles

Finalmente el interruptor ira ubicado cerca de la palanca de cambios, como se indica en la **Figura 4.18**, para que el conductor tenga la facilidad de realizar el cambio en cualquier momento.

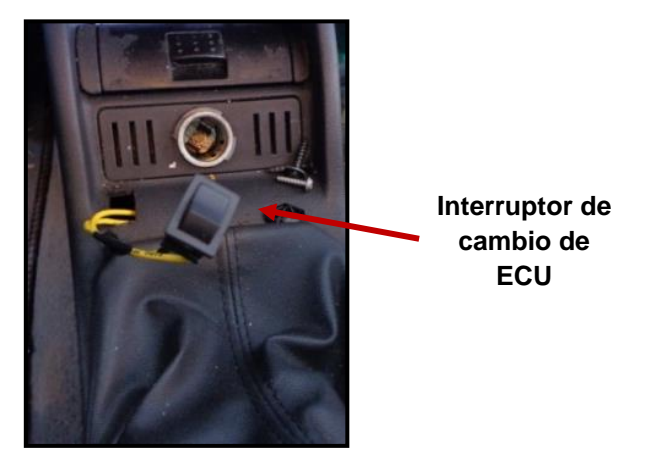

**Fuente:** Grupo de investigación **Figura 4.18.** Ubicación del interruptor de Control de ECU's

### **c. Funcionamiento**

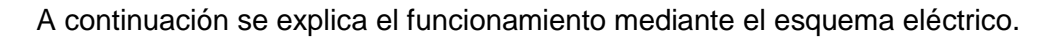

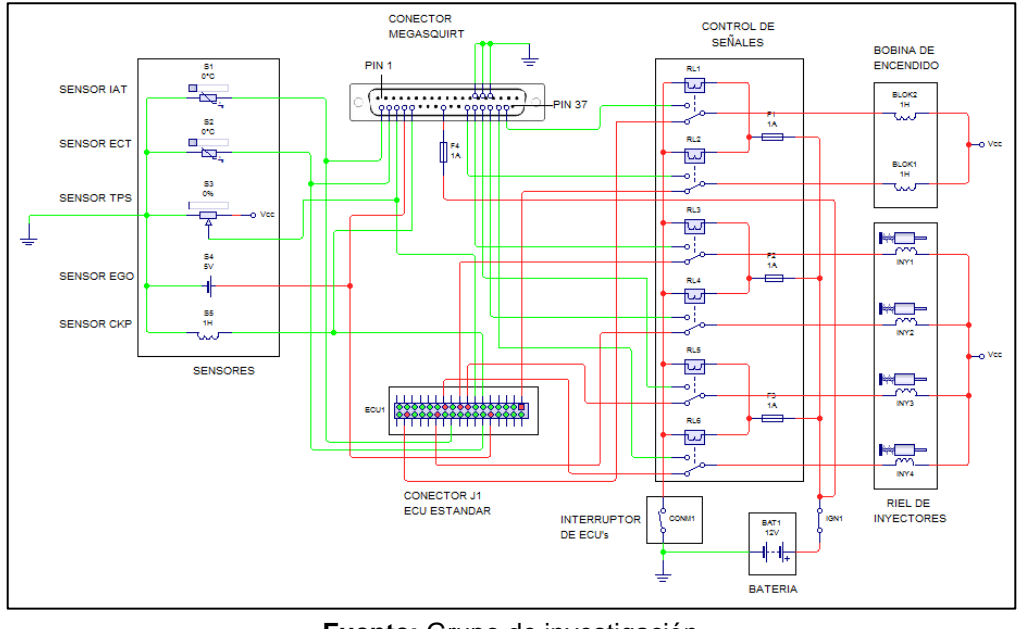

**Fuente:** Grupo de investigación **Figura 4.19.** Interruptor de Control de ECU's abierto

Con el interruptor de encendido en posición accesorios y el interruptor de control de ECU,s abierto, la señal (color rojo) de la ECU estándar es la que llega a los inyectores y a la bobina.

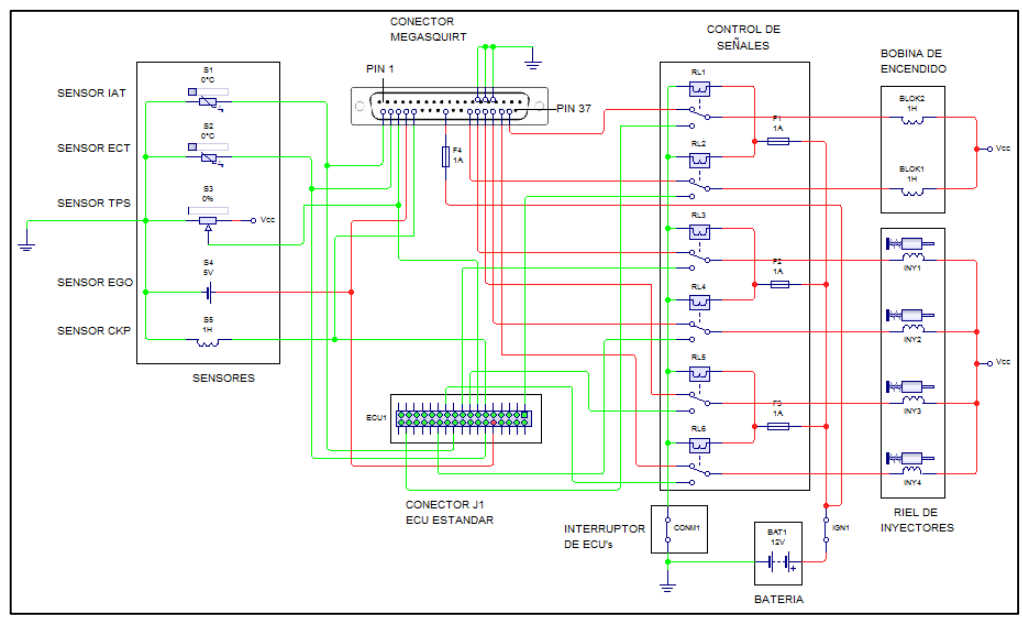

**Fuente:** Grupo de investigación **Figura 4. 20**. Interruptor de Control de ECU's cerrado

Con el interruptor de encendido en posición accesorios y el interruptor de control de ECU,s cerrado, la señal (color rojo) de Megasquirt es la que llega a los inyectores y a la bobina.

Este es el funcionamiento del interruptor de control de ECU's, el cual se puede accionar en cualquier circunstancia.

## **4.4.5. ADECUACIONES ADICIONALES**

Además de las señales de los sensores y el interruptor de control de ECU's es necesario realizar dos adecuaciones en el vehículo.

### **a. Desmontaje del catalizador**

El convertidor catalítico (catalizador) es de vital importancia en los vehículos de combustión, ya que sirve para el control y reducción de emisiones contaminantes.

En este proyecto se suspendió temporalmente el catalizador del automóvil debido a que al realizar las pruebas iniciales generalmente no se mantiene una mezcla estequiométrica ideal, es decir, la mezcla será rica o pobre. Al no realizarse una buena combustión los gases residuales pueden afectar la estructura interna del catalizador.

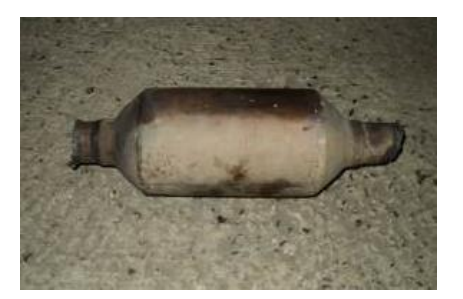

**Fuente:** Grupo de investigación **Figura 4.21.** Catalizador de Corsa Evolution

El catalizador del modelo Corsa Evolution forma un solo cuerpo con el resto del sistema de escape, por esta razón se lo seccionó y en su lugar se adaptó un tubo de igual diámetro.

El catalizador se volverá a montar una vez finalizadas las pruebas, cuando no corra el riesgo de obstruirse, manteniendo así el nivel de emisiones reglamentario para circular en ciudad.

#### **b. Toma de vacío**

Megasquirt cuenta con un Sensor de Presión Absoluta (MAP) interno de 250 kPa, ya que la programación se realiza en función de la carga del motor y las revoluciones del mismo.

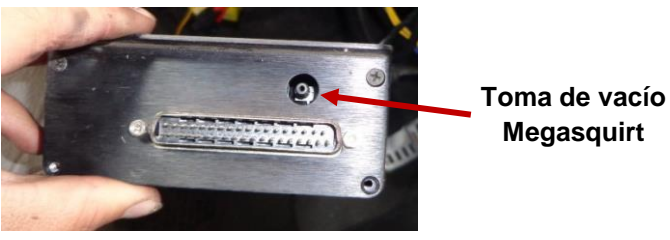

**Fuente:** Grupo de investigación **Figura 4.22.** Toma de vacío de Megasquirt

Por esta razón se debe realizar una toma de vacío desde el múltiple de admisión. Es importante que la toma se realice luego de la mariposa de aceleración para que la medición de vacío sea correcta.

La toma se realiza en el múltiple de admisión, aprovechando una salida que va hacia la válvula del sistema canister, aquí se realizara un bypass, así el vacío servirá tanto para la válvula del sistema canister como para el MAP de Megasquirt.

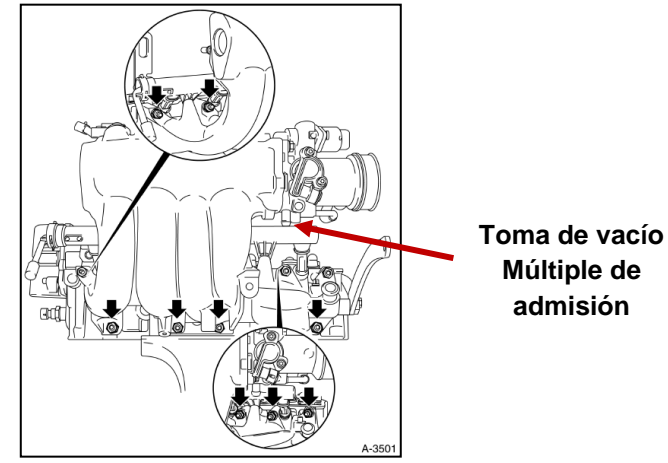

**Fuente:** Manual de Taller Corsa Evolution **Figura 4.23.** Vista posterior del múltiple de admisión

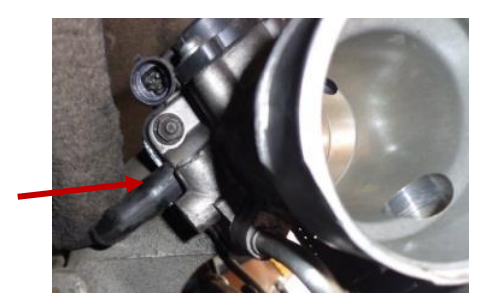

**Bypass en el múltiple de admisión**

**Fuente:** Grupo de investigación **Figura 4.24.** Toma de vacío del múltiple de admisión

Para realizar la toma de vacío su utilizara una manguera de aire y se la llevara hacia la ubicación de Megasquirt de igual manera que el arnés. Esta conexión no presenta mayor dificultad, pero es de mucha importancia para la buena calibración del motor.

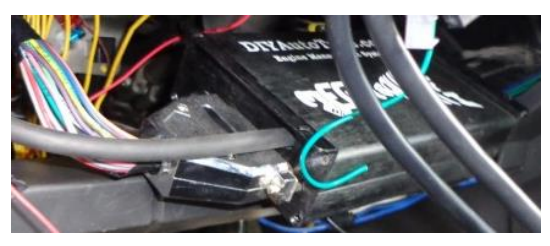

**Fuente:** Grupo de investigación **Figura 4.25.** Manguera de vacío acoplada a Megasquirt

En la **Figura 4.25** se puede observar la manguera de vacío conectada en la toma de Megasquirt.

## **4.5. INSTALACIÓN DEL SENSOR SE OXÍGENO (WIDE-BAND)**

El kit Innovate MTX-L consta de los siguientes componentes:

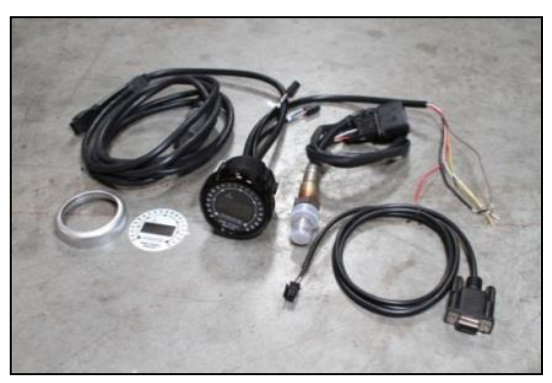

**Fuente:** innovatemotorsports **Figura 4.26.** Kit Innovate MTX-L

- Sensor Bosch LSU4.2
- Reloj indicador (AFR)
- Cable de programación
- CD de instalación

## **4.5.1. INSTALACIÓN DEL INDICADOR**

El reloj indicador debe ubicarse en un lugar visible, ya que aquí se observa la proporción de la mezcla que se esté realizando. La disposición de cables del indicador es la siguiente:

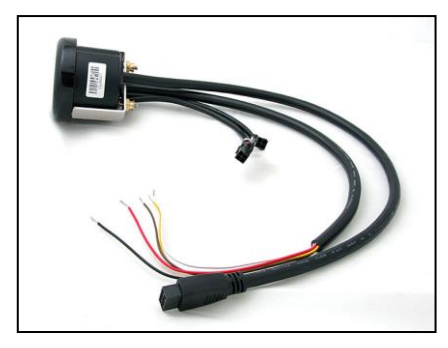

**Fuente:** Innovatemotorsports **Figura 4.27.** Reloj indicador de AFR

1.- Conectar el cable **ROJO** a una fuente de 12V.

2.- Conectar el cable **NEGRO** a una fuente de tierra. Evitar las fuentes de tierra con ruidos, como tierras utilizadas para radio o ignición.

3.- Conectar el cable **BLANCO** a una fuente de alimentación del faro. Esto permite que la pantalla se atenué para una mejor visión nocturna (opcional).

4.- Los cables **AMARILLO** y **MARRÓN** pueden ser conectados a las entradas analógicas de otros dispositivos como registradores de datos o ECU's. Las salidas analógicas predeterminadas son las siguientes:

- Salida analógica 1 (cable amarillo):  $0V = 7.35$  AFR y  $5V = 22.39$  AFR
- Salida analógica 2 (cable marrón):  $1.1V = 14$  AFR y  $0.1V = 15$  AFR.

En este caso se conecta el cable marrón al cable de señal de la ECU original y el cable amarillo al cable de señal de la MegaSquirt.

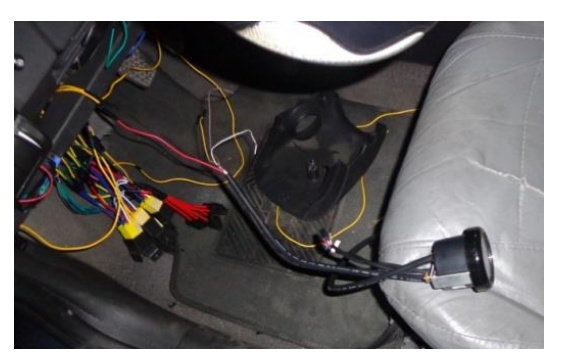

**Fuente:** Grupo de investigación **Figura 4. 28.** Instalación del Reloj indicador de AFR

El sensor original del vehículo consta de un solo cable de señal por lo que no se generan códigos de falla y el vehículo funciona normalmente con la ECU original.

## **4.5.2. CALIBRACIÓN DE AIRE LIBRE**

Una vez realizadas las conexiones eléctricas se procede a realizar la calibración de aire libre del sensor. La calibración se realiza antes de montar el sensor en el ducto de escape y garantiza las lecturas más precisas durante la vida útil del sensor.

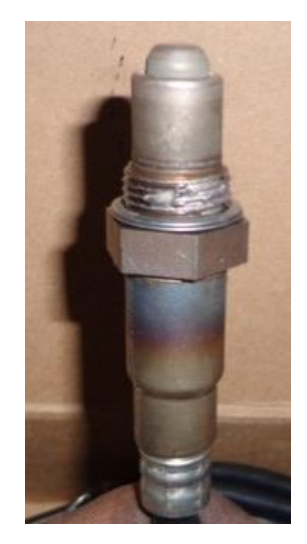

**Fuente:** Grupo de investigación **Figura 4.29.** Sensor de oxígeno en aire libre

El procedimiento de calibración requiere que el sensor de oxígeno se encuentre en el aire libre, no en los gases de escape. El hecho de que un vehículo no esté en funcionamiento, no quiere decir que el sistema de escape esté libre de gases.

#### **a. Procedimiento**

- Con el sensor desconectado, poner la llave en la posición accesorios (contacto). Cuando se aplica energía, los tres dígitos se encenderán y la barra de aguja se recorre una vez por todos los LED´s.
- Entonces la luz de estado se ilumina en rojo y el indicador numérico lee "E2". Este es un código de error, que indica que no se detecta ningún sensor. Dejar la unidad encendida durante un mínimo de 30 segundos.
- Colocar la llave en la posición OFF y conectar el sensor de oxígeno mediante el cable proporcionado. Asegurarse de que el sensor está en el aire libre (no en el escape).
- Colocar la llave en posición accesorios (contacto). Una vez más, la pantalla debe 'barrer', pero en lugar de un error, la pantalla mostrará el mensaje "Htr". Esto indica que el sensor se calienta hasta la temperatura de funcionamiento.

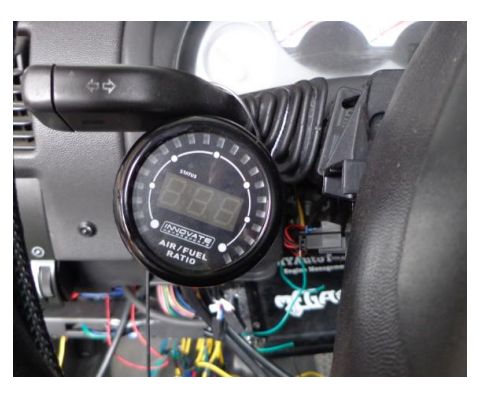

**Fuente:** Grupo de investigación **Figura 4.30.** Calibración de aire libre

 Después de 30-60 segundos, la pantalla cambia de "Htr" a "CAL", lo que indica que el sensor está siendo calibrado. Unos segundos más tarde, la pantalla comenzará a mostrar AFR. Dado que el sensor está en el aire libre, el medidor mostrará los mensajes en el límite superior 22.4. Una vez realizada esta operación el sensor queda calibrado y listo para ser montado en el orificio del tubo de escape.

**Importante:** Si se enciende el MTX-L sin un sensor conectado, la calibración será reseteada, por lo que se deberá proceder nuevamente con la calibración.

#### **b. Programa de calibración**

Se recomienda volver a calibrar el sensor de acuerdo a la utilidad que vaya a tener:

#### **Normalmente aspirado (conductor diario)**

- Calibrar el nuevo sensor antes de la instalación.
- Calibrar el nuevo sensor después de 3 meses de uso.
- A partir de entonces calibrar una vez al año o cada 20.000 km, lo que ocurra primero.

#### **Vehículos con Turbo, conductor diario (mezcla rica)**

- Calibrar el nuevo sensor antes de la instalación.
- Calibrar el nuevo sensor después de 3 meses de uso.
- A partir de entonces calibrar dos veces al año o cada 10.000 km, lo que ocurra primero.

#### **Vehículos de competición**

- Calibrar el nuevo sensor antes de la instalación.
- Calibrar una vez por carrera.

## **4.5.3. MONTAJE DEL SENSOR BOSCH LSU4.2**

El sensor de oxígeno del vehículo Corsa tiene un roscado M18x1.5, al igual que el sensor de oxígeno de banda ancha, por lo que no se deberá realizar adaptaciones adicionales en el sistema de escape.

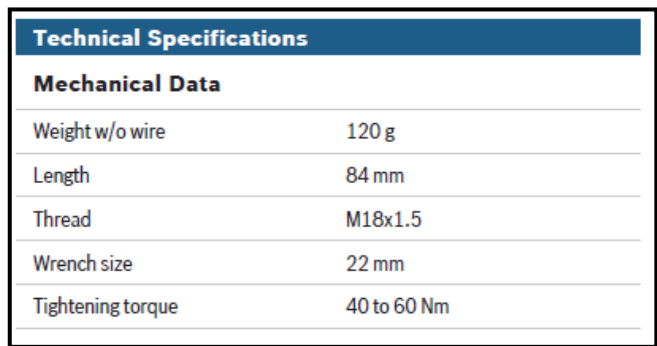

**Fuente:** Boschautoparts

**Figura 4.31**. Especificaciones técnicas del sensor Bosch lsu4.2

Para desmontar el sensor original se utilizara una copa 13/16" especial para sensores de oxígeno, se recomienda realizar este proceso cuando el motor este frío.

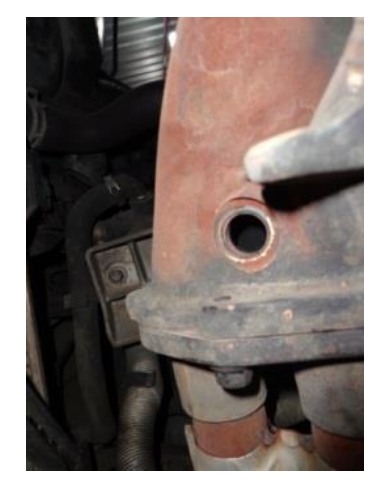

**Fuente:** Grupo de investigación **Figura 4. 32.**Orificio del sensor de oxígeno en el múltiple de escape

Luego de que se ha realizado la calibración de aire libre, se monta el sensor de oxígeno de banda ancha con la misma copa 13/16" especial para sensores de oxígeno. Se recomienda realizar un reajuste luego de una semana de funcionamiento.

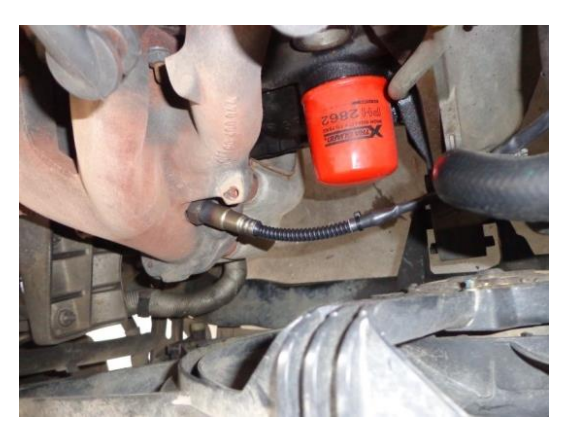

**Fuente:** Grupo de investigación **Figura 4.33.** Sensor de oxígeno de banda ancha instalado

## **4.5.4. PROGRAMACIÓN DEL SENSOR DE OXÍGENO**

Una vez instalado y calibrado el sensor de oxígeno, se procede a programar las dos salidas analógicas, de acuerdo a los valores de señal que se necesitan tanto para la ECU estándar como para megasquirt. Para esto se utiliza el software LM Programer incluido en el kit.

### **a. Comunicación**

Para empezar a utilizar el programa se debe conectar el cable de comunicación en el conector OUT del MTX-L, si no se tiene puerto serial en la PC se puede utilizar un adaptador serial/USB.

Una vez instalado el programa en la PC y con el interruptor en posición accesorios (contacto), ejecutar el LM Programmer.

## **b. Selección del tipo de combustible**

El MTX-L viene pre-programado para mostrar AFR en la escala de gasolina. Al conectar el medidor a LM Programmer, la configuración del tipo de combustible puede ser programada.

Esta configuración se puede encontrar en la esquina inferior derecha de la pestaña Información del LM Programmer.

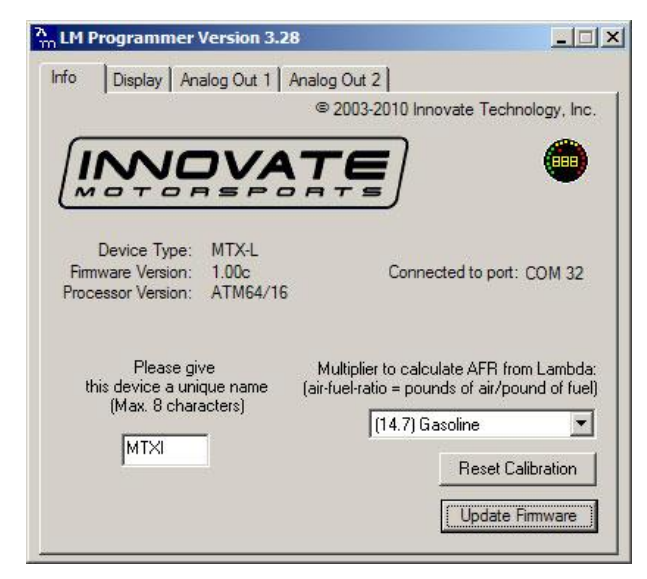

**Fuente:** Grupo de investigación **Figura 4.34.** Ventana de información inicial

### **c. Personalización del área de visualización**

El MTX-L puede ser configurado para mostrar diferentes rangos tanto en la barra de la aguja y la pantalla numérica. También hay una opción para mostrar lambda o AFR.

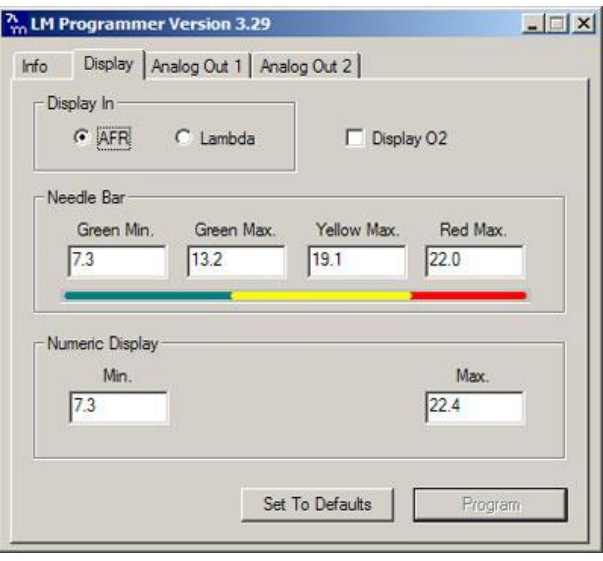

**Fuente:** Grupo de investigación **Figura 4.35.** Ventana de selección de rangos de visualización

Por último, el indicador se puede configurar para mostrar el porcentaje de

oxígeno una vez que las lecturas van más allá de 7 lambda.

#### **d. Salidas analógicas**

Aquí se muestran las tensiones de salida analógicas frente a lambda para cada una de las dos salidas analógicas. La escala del gráfico se regula automáticamente de acuerdo a los voltajes seleccionados. Para cada salida se pueden especificar un valor lambda mínima y máxima y las tensiones asociadas.

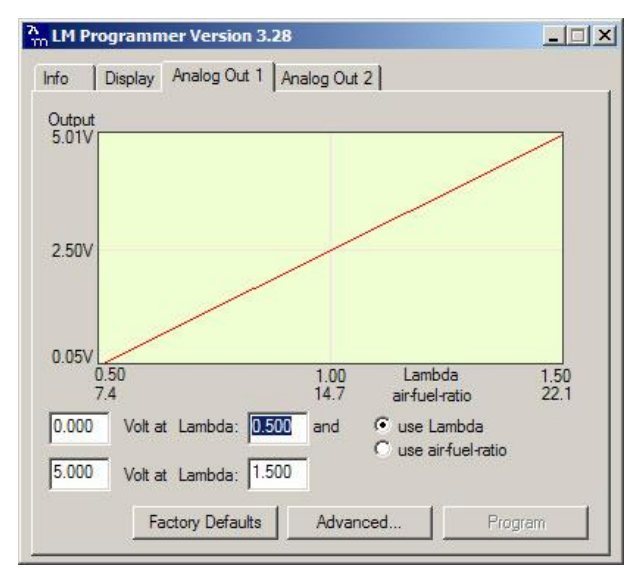

**Fuente:** Grupo de investigación **Figura 4.36.** Ventana de configuración salida analógica 1

La salida analógica 1 está programada para la salida entre 0V para un AFR de 7,35 (gasolina) y 5.0V para un AFR de 22.39. La salida analógica 2 simula un típico sensor de oxígeno de banda estrecha. La configuración es 1,1V para un AFR de 14 y 0,1V para un AFR de 15. Otras curvas, por supuesto, son fácilmente programables.

# **CAPÍTULO 5**

## **5. PROGRAMACIÓN Y PRUEBAS**

#### **5.1. INTERFACE GRÁFICA**

La interface que se utiliza para programar Megasquirt se denomina Megatune, el cual se lo puede descargar del sitio web [www.msextra.com](http://www.msextra.com/) gratuitamente. MegaTune 2.25 es el editor de configuración para MegaSquirt diseñado por Eric Fahlgren.

Permite que todos los parámetros de ajuste y configuración sean modificados y tiene un editor de tablas de VE en tiempo real, que permiten a un pasajero del vehículo afinar el motor durante la conducción.

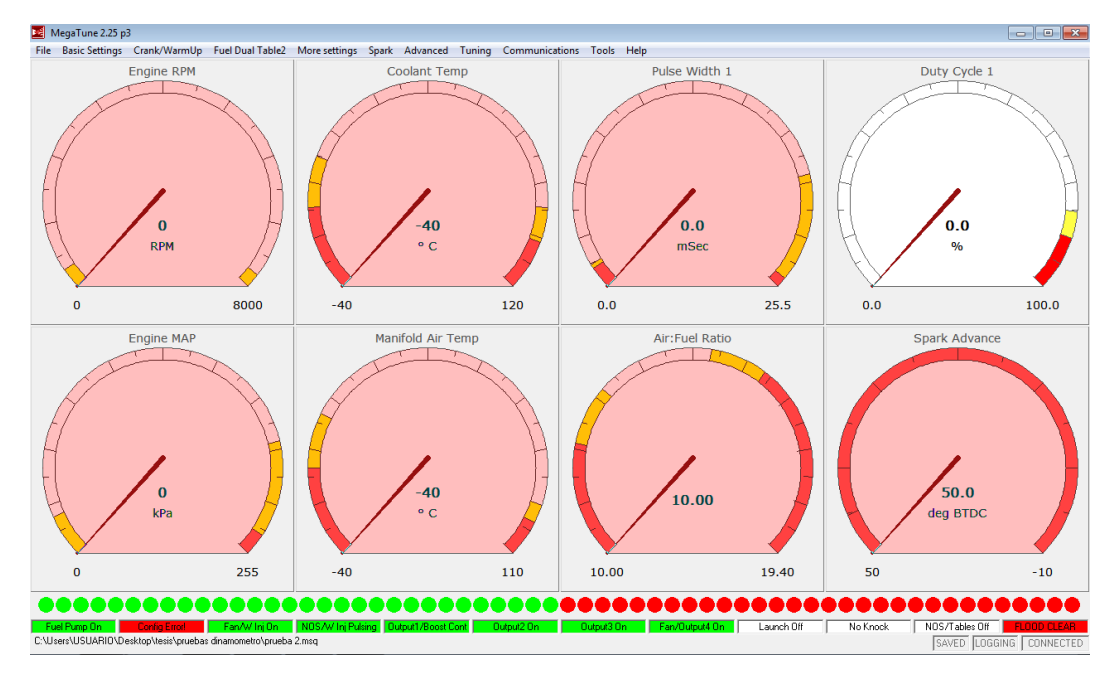

**Fuente:** Grupo de investigación **Figura 5.1.** Pantalla principal de Megatune

La programación de Megasquirt se realiza mediante cuadros de valores o mapas, antes de encender el vehículo es necesario ingresar una calibración previa, ya que si se lo realiza el vehículo no encenderá.
El camino para una buena calibración empieza logrando que el vehículo encienda y se mantenga estable a bajas revoluciones, es decir, en ralentí. Logrado este objetivo el siguiente paso es tratar de que el vehículo funcione normalmente en cualquier condición de circulación y finalmente se puede empezar las mejoras de rendimiento, ya sea tanto en carretera como en el dinamómetro.

#### **5.2. COMUNICACIÓN**

Para iniciar con la programación se conecta el cable adaptador serial/USB en el puerto serial de Megasquirt y en cualquier puerto USB del Computador portátil en el que se encuentre instalado el programa Megatune.

Antes de empezar a usar el programa es necesario configurar el nuevo hardware, así que al iniciar Megatune se selecciona la opción Comunication Setting, la misma que se encuentra en la barra de menú.

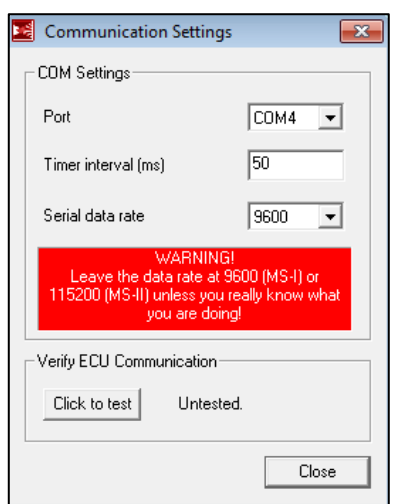

**Fuente:** Grupo de investigación **Figura 5. 2.** Configuración de Comunicación

El puerto seleccionado es el número 4, la opción Time Interval es la velocidad a la cual trabaja la comunicación, se selecciona 50 ms ya que es la velocidad adecuada para la versión de Megasquirt con la que se cuenta. En serial data rate seleccionar la opción 9600.

Luego pulsar sobre la opción "Clic to test", esto para que se verifique la conexión con Megasquirt y automáticamente se puede empezar con la programación.

### **5.3. AJUSTE DE CONSTANTES**

Antes de intentar arrancar el motor con Megasquirt en funcionamiento, se tiene que configurar una serie de parámetros que determinan cómo Megasquirt inyecta combustible. Estos incluyen el tiempo de apertura del inyector, REQ\_FUEL, los criterios de control de inyección, los criterios de PWM, características EGO, etc.

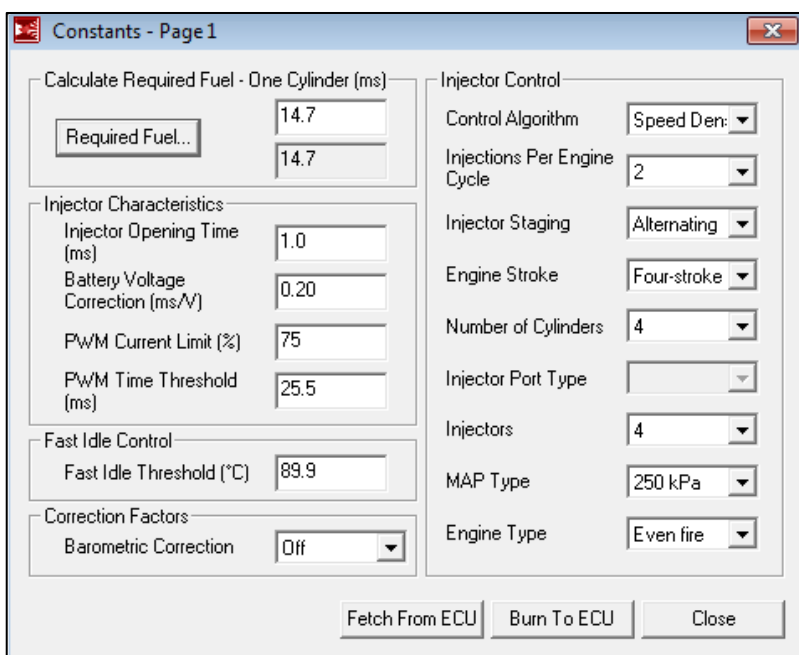

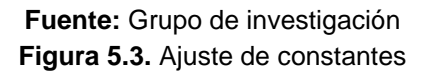

### **5.3.1. COMBUSTIBLE REQUERIDO**

Es un calculador el cual ayuda a establecer la anchura de pulso del inyector, en milisegundos, requerida para suministrar el combustible para un solo evento de inyección para que la combustión sea estequiométrica y se obtenga el 100% de eficiencia volumétrica.

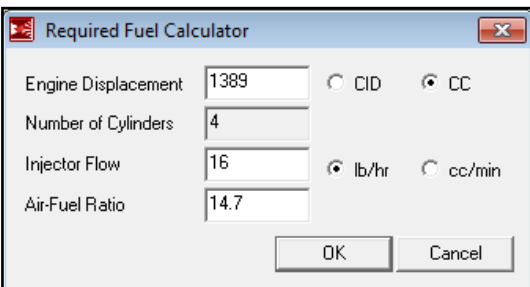

**Fuente:** Grupo de investigación **Figura 5.4.** Cálculo de Combustible Requerido

| Tabla 5.1. Datos para el cálculo de combustible requerido |  |  |  |  |
|-----------------------------------------------------------|--|--|--|--|
|-----------------------------------------------------------|--|--|--|--|

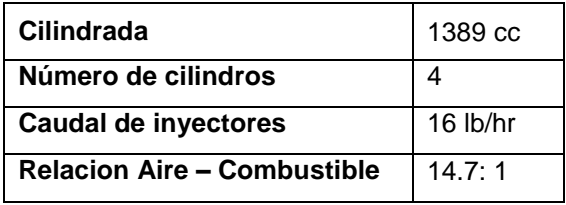

**Fuente:** Grupo de investigación

#### **5.3.2. CARACTERÍSTICAS DEL INYECTOR**

Las características del inyector dependen de la impedancia del mismo, los inyectores del vehículo Corsa Evolution son de alta impedancia.

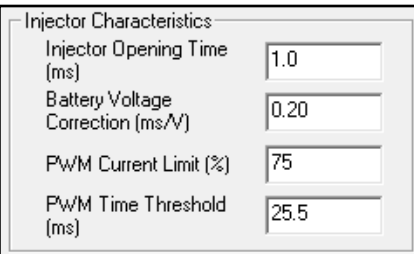

**Fuente:** Grupo de investigación **Figura 5.5.** Características del Inyector

#### **a. Tiempo de apertura del inyector (ms)**

Es el tiempo requerido para que el inyector pueda pasar de un estado completamente cerrado a un estado completamente abierto cuando se aplica una señal de 13,2 voltios. Dado que los inyectores de combustible son dispositivos electro-mecánicos con masa, tienen latencia entre el momento en que se aplica una señal y el tiempo que están en el modo de

pulverización en estado estacionario. Normalmente, este valor está muy cerca de 1.0 ms, entonces el ancho de pulso se incrementará de 1ms a 1ms en cada aceleración.

## **b. Corrección de la tensión de la Batería (ms/V)**

Es el número de milisegundos que la ECU añade a cada pulso de inyección de combustible para compensar la apertura más lenta de los inyectores con tensiones de alimentación más bajas. Generalmente 0.10 ms/V o 0,2 ms/V.

# **c. Ajuste de PWM**

Para afinar el PWM (modulación de ancho de pulso), se necesita saber si los inyectores son de alta o baja impedancia.

Los inyectores de alta impedancia pueden funcionar con 12 voltios y sin problemas. Inyectores de baja impedancia requieren alguna forma de limitación de la corriente. La ECU tiene modulación de ancho de pulso para limitar la corriente. Es necesario configurar los parámetros de PWM para que coincida con los inyectores.

La configuración para inyectores de alta impedancia es la siguiente:

- **PWM Time Threshold:** 25,5 ms
- **PWM Current Limit (%):** (70% a 100%)

# **5.3.3. CONTROL DEL INYECTOR**

# **a. Algoritmo de Control**

Se selecciona que parámetro se va a utilizar para realizar el cálculo de la cantidad de combustible, se puede escoger **(Speed Density)** para utilizar el MAP o **(Alpha-N)** para utilizar el TPS es decir la posición del pedal de aceleración.

En este caso se selecciona Speed Density, ya que es más preciso el cálculo trabajando en base a la carga del motor.

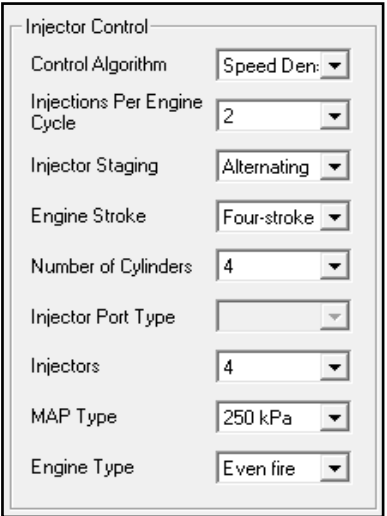

**Fuente:** Grupo de investigación **Figura 5. 6.** Características del Inyector

#### **b. Inyecciones por ciclo del motor**

Este es el número de veces por ciclo del motor (2 revoluciones para un motor de 4 tiempos) que MegaSquirt envía señal a los inyectores . A continuación se muestra la cantidad de chorros que se pueden seleccionar de acuerdo al número de cilindros que tiene el motor.

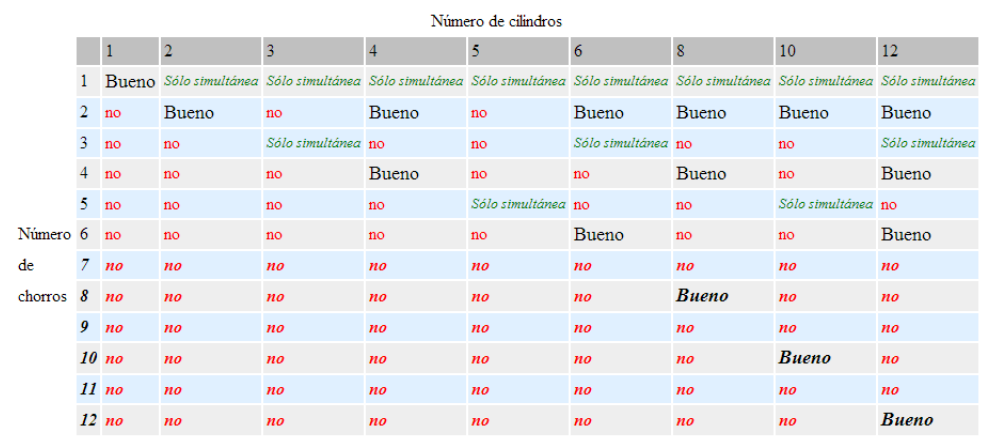

#### **Fuente:** msextra

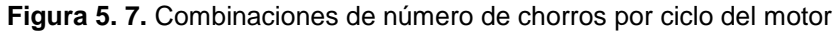

En este caso se selecciona 2 chorros por cada ciclo del motor.

### **c. Tipo de Inyección**

Indicar que tipo de inyección se quiere Simultánea **(Simultaneous),** o Semisecuencial **(Alternating).** Se selecciona Alternating, es decir los inyectores se activaran de dos en dos.

#### **d. Engine Stroke**

Número de tiempos del motor, en este caso cuatro tiempos. MegaSquirt utiliza este parámetro para determinar cuántos grados se cumplen en un ciclo del motor. Otras características necesarias acerca del motor son:

- **Number of Cylinders:** Número de cilindros del motor, en este caso cuatro.
- **Inyectors:** Número de inyectores que controlara Megasquirt, en este caso cuatro.
- **MAP Type:** Megasquirt msextra1 trae integrado un sensor MAP de 250 kPa.

# **5.3.4. CONFIGURACIÓN DE GASES DE ESCAPE**

Estos parámetros se utilizan para controlar las correcciones que realiza el sensor de oxígeno de banda ancha.

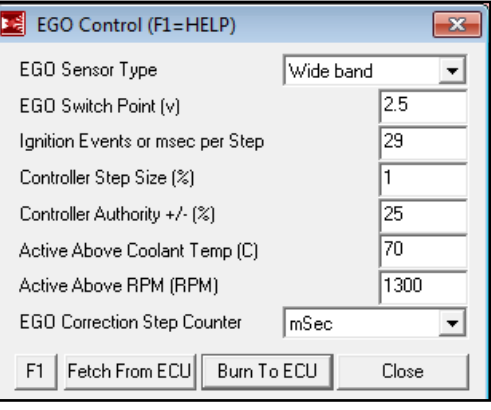

**Fuente:** Grupo de investigación **Figura 5.8.** EGO Control

#### **a. EGO Sensor Type**

Selección del tipo de sensor de oxígeno que se instala en el vehículo, en este caso se instaló un sensor de banda ancha (wideband)

#### **b. EGO Switch Point (v)**

Esta es la tensión que indica a Megasquirt que la combustión es estequimetrica. Para Narrowband (0.4 a 0.5), y para Wideband (2.5)

#### **c. Ignition Events per Step**

Este ajuste determina la frecuencia con que se ejecuta la corrección de lazo cerrado. Es el número de eventos de encendido por corrección. Se recomienda los siguientes valores:

- 4 cilindros asumir 3500rpm crucero, Eventos por Paso a: 29
- 6 cilindros asumir 2500rpm crucero, Eventos por Paso a: 31
- 8 cilindros asumir 2000rpm crucero, Eventos por Paso a: 33

### **d. Controller Step Sice (%)**

Este ajuste controla el tamaño de la corrección en cada paso. Así que si la AFR no coincide con la AFR deseada. Esto debe moverse lentamente para evitar una respuesta inestable, así que asegurarse de que es pequeño, el 1% es el valor predeterminado.

### **e. Controller Authority +/- (%)**

Este valor limita la corrección que se puede hacer por el algoritmo de bucle cerrado, el valor por defecto es 10%, esto indica que el factor de corrección no puede ir fuera del rango de 90-110%. Se recomienda que la corrección no exceda el 25%, ya que si el sensor sufriera algún daño, esto afectaría al funcionamiento de Megasquirt y por lo tanto del vehículo.

#### **f. Activación de la corrección**

Se configura a partir de que valores empieza a realizarse la corrección del sensor de oxígeno sobre la tabla VE.

- **Abobe Coolant Temp (C):** Es la temperatura a la que se activará la configuración de lazo cerrado EGO.
- **Active Abobe RPM:** es el número de revoluciones a las que se activará la configuración de lazo cerrado EGO.

#### **5.3.5. LIMITADOR DE REVOLUCIONES**

En esta configuración se define a que número de revoluciones se va a realizar el corte de las mismas, con el objetivo de reducir la potencia del motor y para tratar de reducir la velocidad del motor. Esto se hace para prevenir daños en el motor, cabe anotar que en vehículos de competición el corte se realiza a altas revoluciones (10000 rpm) y en vehículos estándar a menos revoluciones (6500 rpm)

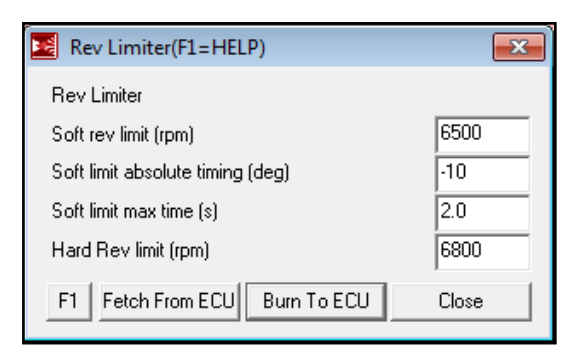

**Fuente:** Grupo de investigación **Figura 5.9.** Configuración de Encendido

#### **a. Soft rev limit (rpm)**

El limitador de revoluciones suave actúa solamente en la configuración de encendido, es decir retrasa 10 grados a la configuración que se esté ejecutando en ese momento y dura un máximo de 2 segundos hasta que se llegue al siguiente limitador de revoluciones.

### **b. Hard rev limit (rpm)**

Este valor es el límite máximo de revoluciones que puede alcanzar el motor hasta que se corte la chispa y combustible, como el motor del vehículo Corsa Evolution se mantiene estándar se elegirá 6800 rpm para evitar daños.

# **5.4. CONFIGURACIÓN DE MAPAS**

Para poner en marcha el motor Megasquirt necesita que se den parámetros acerca de la cantidad de combustible, el tiempo de encendido y la relación aire-combustible, mediante tablas de valores las cuales también generan mapas en 3D. Una vez que el vehículo encienda se puede ir afinando cada una de estas tablas hasta conseguir la potencia deseada.

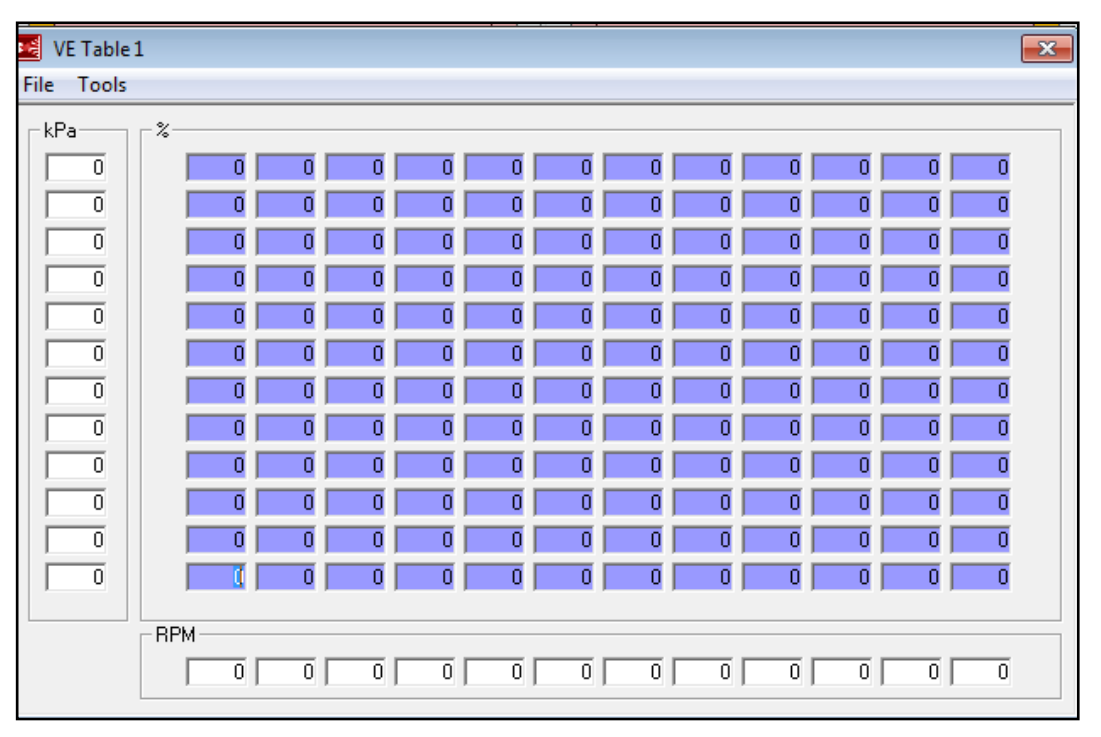

Las tablas que utiliza Megasquirt tiene la siguiente disposición:

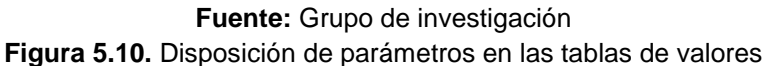

En la parte izquierda se ingresan los valores de Kpa de menor a mayor desde la parte inferior hacia la parte superior. En la parte inferior se ubica el número de revoluciones sobre los cuales se va a realizar la afinación. Deigual manera van de menor a mayor partiendo del lado izquierdo. Las tablas de combustible y encendido son de 12x12 y la de AFR es de 8x8.

### **5.4.1. MAPA DE COMBUSTIBLE (VE Table)**

Para configurar el mapa de combustible con Megasquirt, hay una serie de parámetros que modificar. Los más importantes son el valor REQ\_FUEL y la tabla VE (tabla 12x12 de eficiencia volumétrica). El objetivo es lograr relaciones aire / combustible 12.5-13.1:1 en máxima aceleración y 15-17:1 con cargas ligeras para un motor atmosférico. Un motor potenciado puede requerir una mezcla más rica.

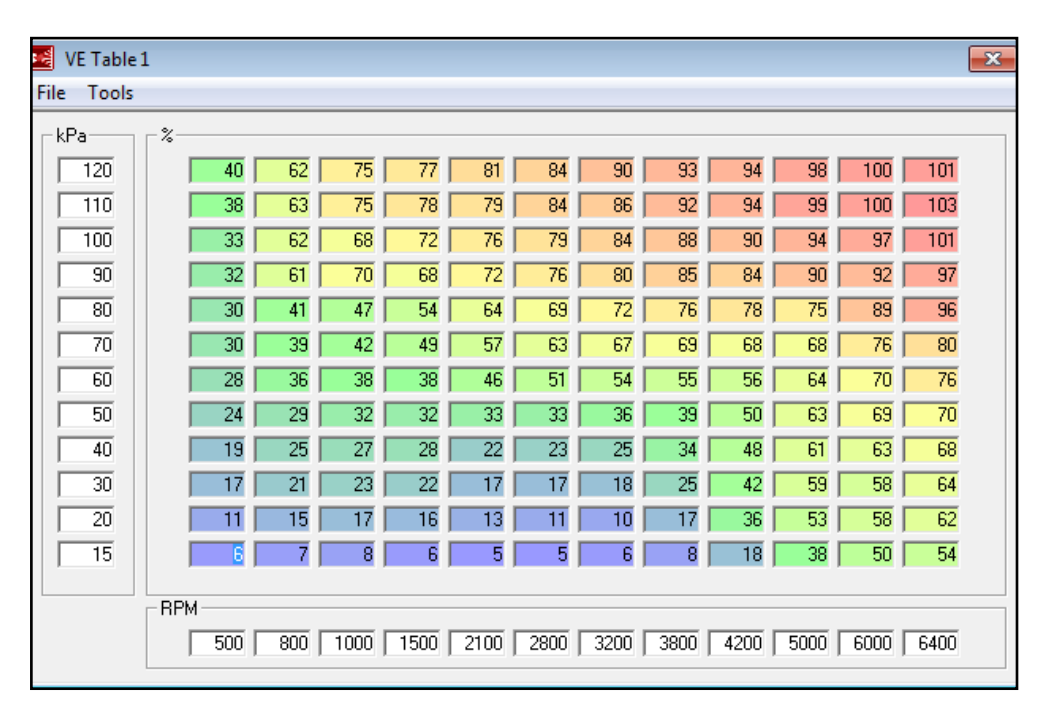

**Fuente:** Grupo de investigación **Figura 5.11.** Tabla VE

La tabla VE representa la eficiencia volumétrica y la relación de aire / combustible en cada rpm y kPa (0 = total vacío, 100 = ambiente). La eficiencia volumétrica es la relación de la cantidad de aire que llena

realmente el cilindro a la cantidad de aire que llene el cilindro en una situación específica.

La puesta a punto de la tabla VE implica enriquecer (mediante el aumento de la VE) o afinar (disminuyendo VE) cada punto de la misma. La mayor parte de la conducción se producirá en una franja diagonal de la tabla VE, desde bajas revoluciones, bajo kPa (es decir, en reposo) a altas rpm, alta kPa (es decir la mariposa totalmente abierta).

El método de puesta a punto toma 2 personas para hacerlo, uno para conducir, y el otro para operar la computadora portátil. Asegurarse de que el motor haya alcanzado la temperatura de funcionamiento antes de iniciar la puesta a punto de la tabla VE para que no haya ningún enriquecimiento de calentamiento que se añada a la mezcla.

El sensor de oxígeno de banda ancha es fundamental para tunear cualquier motor a menos que un verdadero experto lo realice. Un sensor de banda ancha hará la vida mucho más fácil también.

Iniciar conduciendo lentamente, manteniendo la carga baja y bajas revoluciones del motor, si el vehículo se mueve con normalidad entonces acelerar un poco. Para sintonizar la tabla VE en vivo hay un par de opciones. La mejor manera es utilizar la visualización en 3D e impulsar a cada ajuste de punto de cruce sobre la marcha.

La cruz roja indica el punto donde se está ajustando, utilizar las teclas de flecha para ir a los puntos que se desea tunear. Utilizar el medidor AFR ubicado en el automóvil o el que aparece en Megatune en el lado izquierdo de la pantalla para ver lo que está haciendo la mezcla y aumentar o disminuir los puntos hasta conseguir que el AFR deseado.

Para subir o bajar los valores en cada punto se presiona las teclas (shift + flecha arriba o abajo). Es imposible sintonizar todos los puntos, ya que el motor difícilmente llegara a las 6000 rpm, por lo que se tendrá que estimar la tabla en algunos de los puntos.

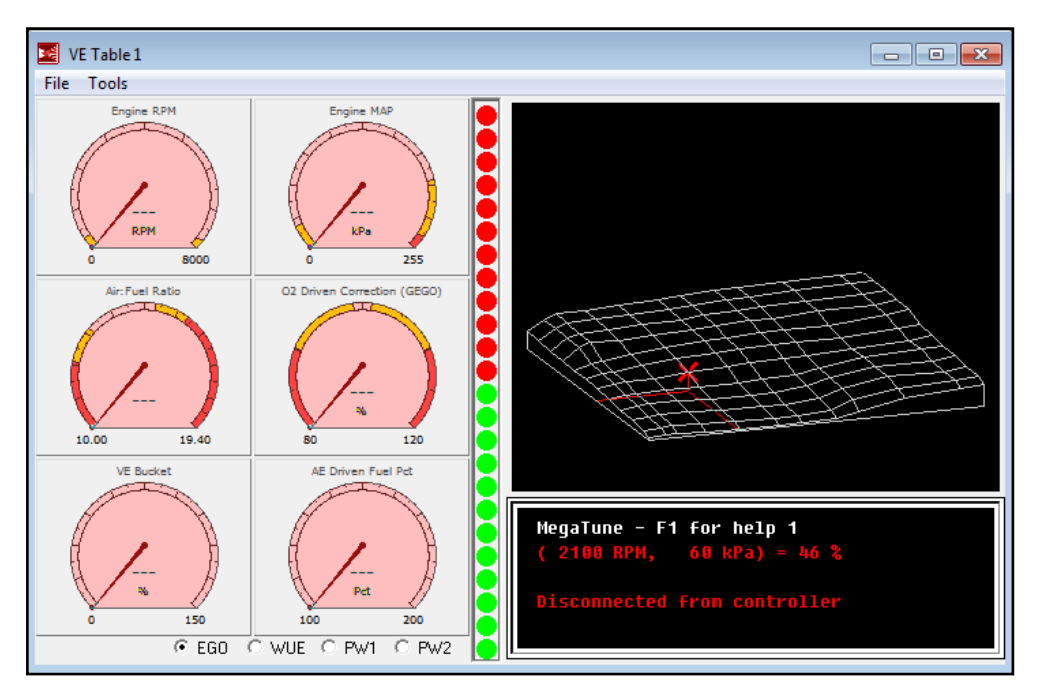

**Fuente:** Grupo de investigación **Figura 5.12.** Visualización 3D mapa de combustible

La tabla debe aumentar lentamente su valor a medida que se asciende en la escala KPa y también aumenta su valor a medida que aumenta la RPM, se puede caer ligeramente a medida que pase el punto de par máximo.

# **5.4.2. MAPA DE ENCENDIDO (Spark Table)**

La puesta a punto de la tabla de encendido es la parte más complicada de la programación, a continuación se detallan los fundamentos básicos que debe tener en cuenta para afinar la tabla.

En la zona de inactividad y de baja de velocidad generalmente se recomienda retrasos de unos 8-20 deg, por lo general inactivo será de alrededor de 8-12 deg, pero esto depende del diseño del motor. Si se establece la primera fila del rango de RPM como un poco menos de la inactividad habitual (600 si su motor funciona a ralentí en 800) y añadir un poco de antelación, así que si el motor se atranca en esta área el ligero

aumento de antemano le ayudará a acelerar un poco para que se mantenga estable.

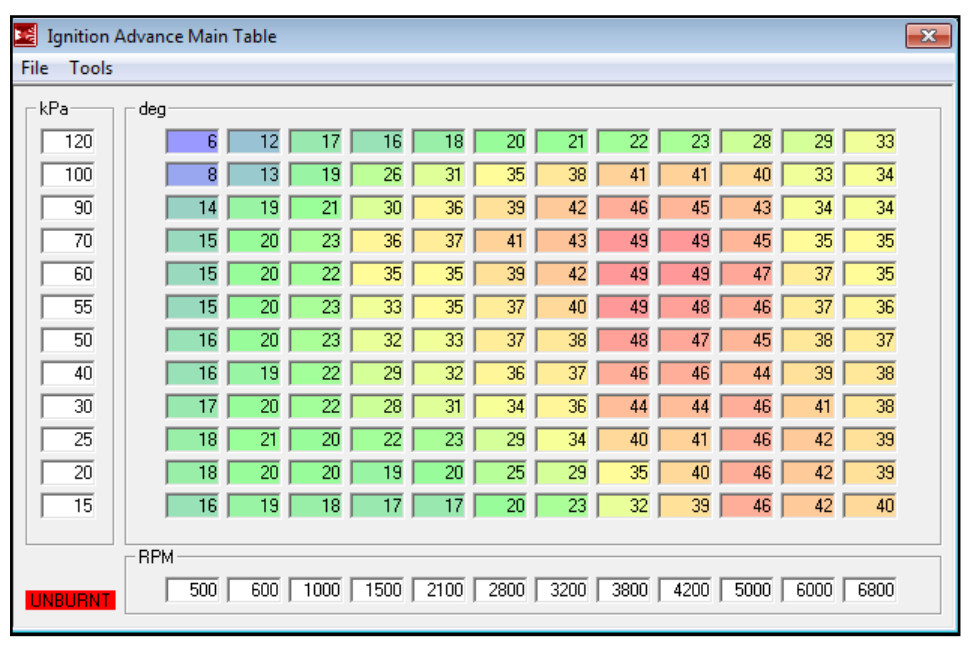

**Fuente:** Grupo de investigación **Figura 5.13**. Tabla de encendido

El área de velocidad crucero del mapa debe tener un avance razonablemente alto, (aproximadamente de 30), como la mezcla será bastante pobre se dará una combustión mínima.

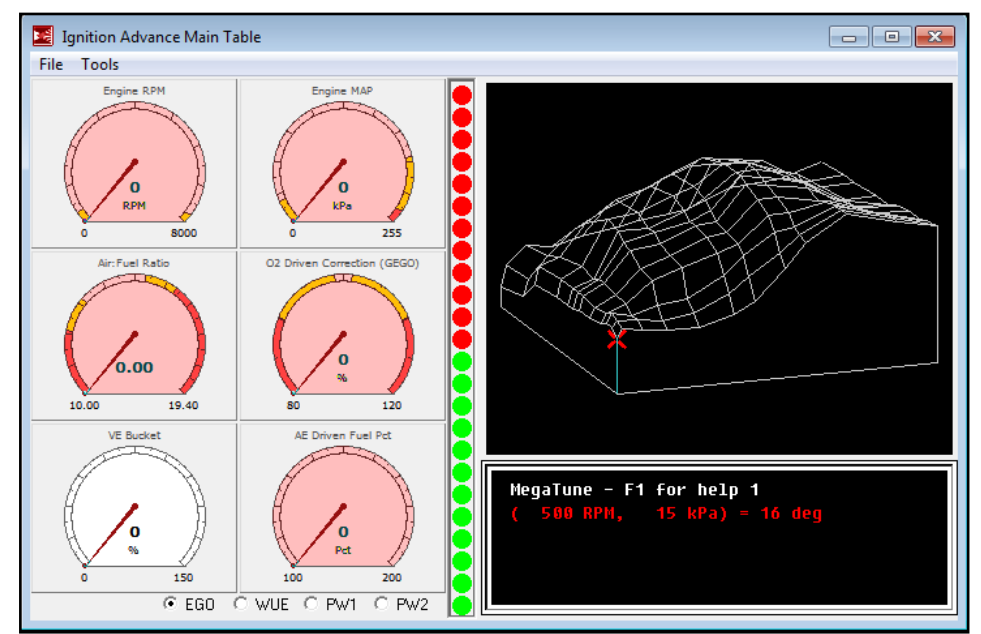

**Fuente:** Grupo de investigación **Figura 5.14.** Visualización 3D mapa de encendido

Tener en cuenta que la cantidad óptima de avance total no es necesariamente la que no provoca la detonación. Por ejemplo, con un moderno diseño de la culata, es posible obtener la potencia máxima a 32° APMS, pero puede ser que no se experimente ninguna detonación hasta 38° - 40°.

A medida que aumenta la carga del motor, el mapa de chispa se debe retrasar, como la mezcla será más rica, las posibilidades de detonación también aumentará con la carga. Se recomienda quitar 1 grado de avance por cada 2PSI de impulso, lo que es simplemente una guía general. Si se experimenta detonación en el motor, entonces se recomienda:

- **Mezcla demasiado pobre:** Aumentar los valores de la tabla VE en el punto de detonación del motor (o aumentar el REQ\_FUEL si la detonación se produce en todos los puntos). También asegurarse que la bomba de combustible está funcionando bien. Puede ser que el suministro de combustible sea el suficiente en ralentí, pero no sea el suficiente cuando la demanda aumente. Utilizar las lecturas del sensor de oxígeno para determinar si la mezcla es pobre.
- **El avance de la chispa puede venir demasiado lento o demasiado rápido:** Editar la tabla de avance de la chispa para reducir la velocidad a la que se añade antelación. También puede ser necesario limitar el avance total. La mayoría de los motores no requieren más de 36 ° en WOT.
- **Bujías demasiado calientes:** Utilizar bujías una o dos series más frías, o apriete incorrecto (hay exceso de calor debido al contacto térmico pobre con la culata).

Una vez finalizada la afinación de la tabla de chispa, se debe regresar a la tabla VE, ya que seguramente se deberá realizar nuevos ajustes.

### **5.4.3. TABLA DE AFR**

Esta tabla sirve para establecer metas de AFR a las que se quiere llegar utilizando una tabla de 8x8.

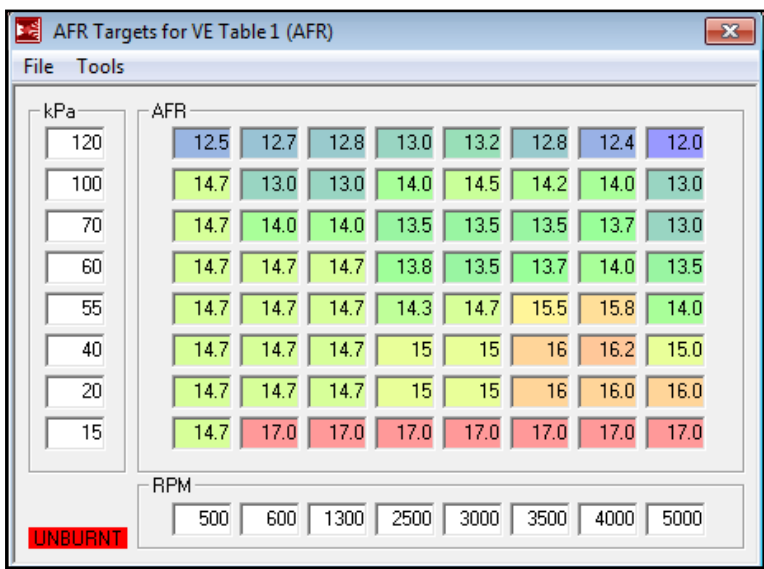

**Fuente: Grupo de investigación Figura 5.15.** Tabla de AFR

Estos son sólo objetivos, no reemplazan la tabla VE y deben ser considerados como un ajuste fino de la tabla VE. En el arranque se recomienda que la mezcla sea rica, en velocidad crucero se puede empobrecer la mezcla y a máxima aceleración se debe enriquecer la mezcla.

#### **5.4.4. AUTOTUNE**

Auto-tune es una característica incluida MegaTune, que puede comprobar la corrección EGO y alterar el mapa de combustible. Aunque muchas personas han tenido mucho éxito con esta función y no se debe dejar llevar por esto ya que puede tender a crear unos mapas muy malos si no se utiliza correctamente.

La opción se puede activar cuando el vehículo está en marcha y así ira corrigiendo los valores de la tabla VE de acuerdo a los valores de la tabla de AFR. Todo esto depende del porcentaje de corrección que se haya dado al sensor de oxigeno mientras mayor sea este mayor será la corrección.

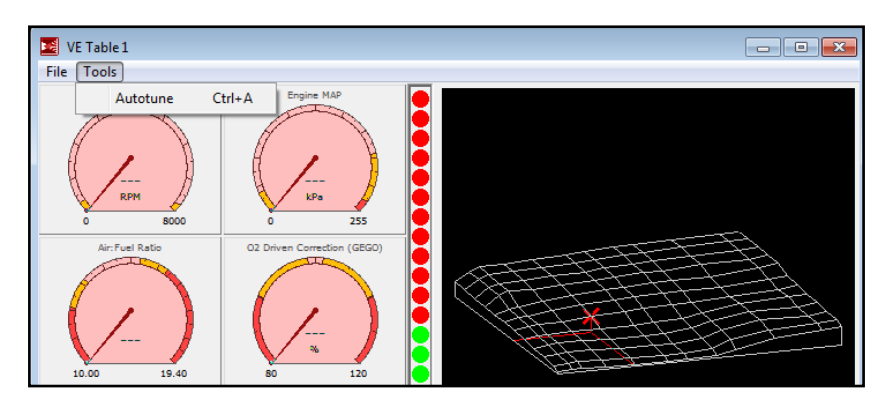

**Fuente:** Grupo de investigación **Figura 5.16** Opción Autotune

El problema es que no hay forma de saber qué valor ha cambiado mientras se conduce. Sólo se sintoniza el área en que se está conduciendo, por lo que los valores del mapa de combustible podrían llegar a ser muy desiguales.

Es recomendable utilizarlo siempre y cuando se tenga el suficiente conocimiento acerca de la puesta a punto del motor y el manejo de Megatune.

Autotune solamente es una opción del mapa de combustible, el de encendido se lo debe afinar manualmente.

### **5.4.5. ENRIQUECIMIENTO DE ARRANQUE EN FRÍO**

Cuando ya se ha realizado la programación y Megasquirt ya está casi afinada hay que tomar en cuenta que toda la programación se ha llevado a cabo con el motor a temperatura de trabajo. Pero un factor muy importante que también se debe tomar en cuenta es el arranque en frio, ya que el motor se demora cierto tiempo hasta llegar a su temperatura de operación normal.

Para esto hay ciertos enriquecimientos que se necesitan por ejemplo: en el arranque, luego del arranque y hasta que el motor llegue a su temperatura de funcionamiento, todos estos valores se configuran en Megatune y se detallan a continuación.

#### **a. Ajustes de Arranque**

Una vez que haya ajustado el ralentí en caliente no tocarlo de nuevo, mientras que el motor está frío, sólo se ajustaran los enriquecimientos. Este enriquecimiento es básicamente la afinación adicional que se realiza sobre el mapa de combustible (VE Tabla) para enriquecer la mezcla cuando el motor está frío. Lo que se varía en esta tabla son los pulsos de inyección, a medida que la temperatura va aumentando los pulsos van disminuyendo.

| Cranking / Prime Table(F1=HELP)<br>× |                            |                 |       |  |  |
|--------------------------------------|----------------------------|-----------------|-------|--|--|
|                                      | Prime Pump when            | Prime Pulse>0*^ |       |  |  |
|                                      | Fire Priming Pulse         | Power Up*^      |       |  |  |
|                                      | Priming PW Source          | Priming Table   |       |  |  |
|                                      | Standard Priming PW: [mS]  |                 | 10.4  |  |  |
|                                      | Cranking Pulse Width Temps | $ CLT $ only*^  |       |  |  |
|                                      | Cranking/Priming PW Table  |                 |       |  |  |
| $-40C$                               | (mS)                       |                 | 18.1  |  |  |
| $-29C$                               | (mS)                       |                 | 12.1  |  |  |
| $-18C$                               | (mS)                       |                 | 8.1   |  |  |
| -7 C                                 | [mS]                       |                 | 6.8   |  |  |
| 4 C                                  | (mS)                       |                 | 6.5   |  |  |
| 16 C                                 | (mS)                       |                 | 5.6   |  |  |
| 27 C                                 | (mS)                       |                 | 3.3   |  |  |
| 38 C                                 | [mS]                       |                 | 2.7   |  |  |
| 54 C                                 | (mS)                       |                 | 2.3   |  |  |
| 71 C                                 | [mS]                       |                 | 1.5   |  |  |
| F1                                   | Fetch From ECU             | Burn To ECU     | Close |  |  |

**Fuente:** Grupo de investigación **Figura 5.17**. Ajustes de arranque

Esta afinación se activa únicamente en el instante de arranque del motor aumentando el número de pulsos de inyección.

#### **b. Enriquecimiento luego del arranque**

Este se añade durante un corto período de tiempo justo después de arrancar el motor, este comienza a utilizar el mapa de combustible de la tabla VE y si el refrigerante está bajo 71C (170F), entra en el enriquecimiento after start.

En el enriquecimiento after start generalmente se espera que aumente el porcentaje de la hoja de combustible que se ejecutará en un período predeterminado de tiempo o pulsos de encendido para que el motor tenga la oportunidad de iniciar y suavizar.

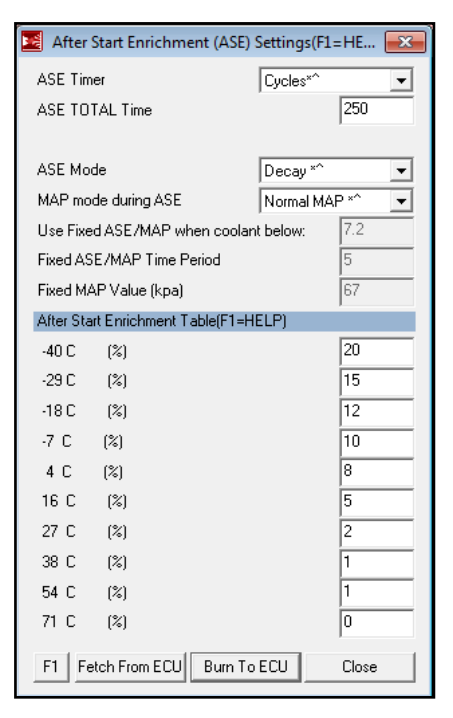

**Fuente:** Grupo de investigación **Figura 5.18.** Ajustes luego del arranque

Se recomienda comenzar con un valor de enriquecimiento de porcentaje definido por el usuario (generalmente alrededor de 25%), y luego hacia abajo (0%), el número de eventos de inyección también los define el usuario (usar aproximadamente 250 para empezar). Este es un enriquecimiento superior al enriquecimiento de calentamiento normal, que es dependiente de la temperatura.

Tener en cuenta que el 0% significa que la tabla VE funcionara exactamente con los valores que tiene y 20% significaría un aumento del 20% sobre los valores de la tabla.

#### **c. Asistente de calentamiento**

Esta opción permite ajustar los enriquecimientos de calentamiento. El enriquecimiento de calentamiento es una cantidad de combustible adicional agregado a la tabla VE, lo mejor es tener una buena sintonía ralentí en caliente y luego ajustar el calentamiento cuando esté frío sin ajuste de la tabla de VE.

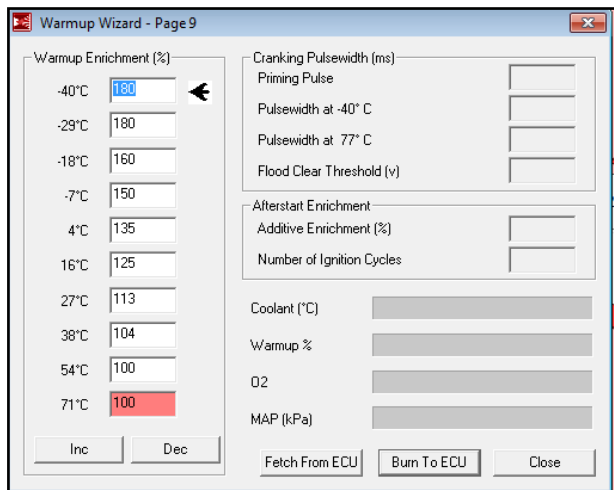

**Fuente:** Grupo de investigación **Figura 5. 19.** Asistente de calentamiento

Afinar estos valores de calentamiento tomara un poco de tiempo, pero nos podemos ayudar con el medidor de AFR tratando de mantener la mezcla en los valores deseados.

### **5.5. PRUEBAS**

Cuando ya se ha finalizado el proceso de programación y puesta a punto de Megasquirt, se recurre al banco de pruebas (dinamómetro), para comprobar las mejoras en potencia y torque que se han logrado.

### **5.5.1. CALIBRACIÓN DEL DINAMÓMETRO**

Antes de empezar a usar el dinamómetro es necesario realizar la limpieza, adecuación y calibración del mismo, para que las mediciones sean lo más precisas posible.

Debido a que el dinamómetro se usa frecuentemente por motivos educativos, es necesario realizar el mantenimiento antes de efectuar las pruebas. El mantenimiento consiste en engrasar las chumaceras, cambiar el agua del depósito y limpiarlo. Además realizar un reajuste general de la estructura.

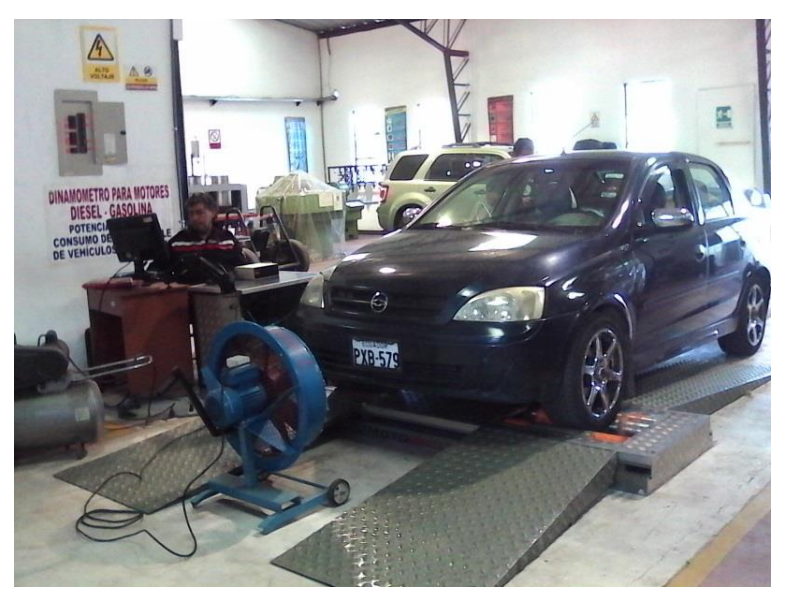

**Fuente:** Grupo de investigación **Figura 5.20.** Dinamómetro de rodillos

Luego de finalizar el mantenimiento se calibra el dinamómetro ingresando parámetros como presión atmosférica, temperatura ambiente, humedad, temperatura en el ingreso de aire al motor. Estos datos se llenan en la sección ajustes de la interface MOTORROLL.

| Datos de la Prueba     | <b>Banco de pruebas</b>                                                 | <b>MOTORROLL</b>   |                             |                         | - 101× |
|------------------------|-------------------------------------------------------------------------|--------------------|-----------------------------|-------------------------|--------|
|                        |                                                                         |                    |                             | <b>AGENDA DEL MOTOR</b> |        |
| Nombre de la prueba    |                                                                         |                    | Cliente<br>Item $#1$        |                         |        |
| Fecha y Hora           | Martes 05/01/12                                                         | 09:25              | Nº patente<br>Item $#2$     |                         |        |
| Relación motor / freno |                                                                         |                    | Nº reductor<br>Item $#3$    |                         |        |
| Presión Atmosférica    | 760                                                                     | (680 y 780 MMhg,   | Item #4 $No$ tubo           |                         |        |
|                        |                                                                         | 906 v 1040 Hpa 1   | Item #5 Capacidad tubo      |                         |        |
| Corrección Climática   | 1.00000                                                                 |                    | Variador de Av<br>Item $#6$ |                         |        |
|                        | Humedad<br>70                                                           | (Entre 1 y 99%)    | Item #7 Gerenciador         |                         |        |
| Temperatura Ambiente   | 20                                                                      | (Entre 15 y 45 °C) | Item #8 Emulador            |                         |        |
| Temperatura en la boca | 20                                                                      |                    | Observaciones<br>Item $#9$  |                         |        |
| del carburador         |                                                                         | (Entre 15 y 45 °C) | Item #10 Observaciones      |                         |        |
|                        |                                                                         |                    |                             |                         |        |
|                        | <tab> Permite cambiar de Celda <enter> Acepta los cambios</enter></tab> |                    |                             |                         |        |

**Fuente:** Grupo de investigación **Figura 5.21.** Parámetros de calibración del dinamómetro

Cuando ya se han ingresado los parámetros se calibra el dinamómetro haciendo girar el vehículo a unas 2000 rpm, esto se realiza en la sección calibración de la Interface MOTORROLL.

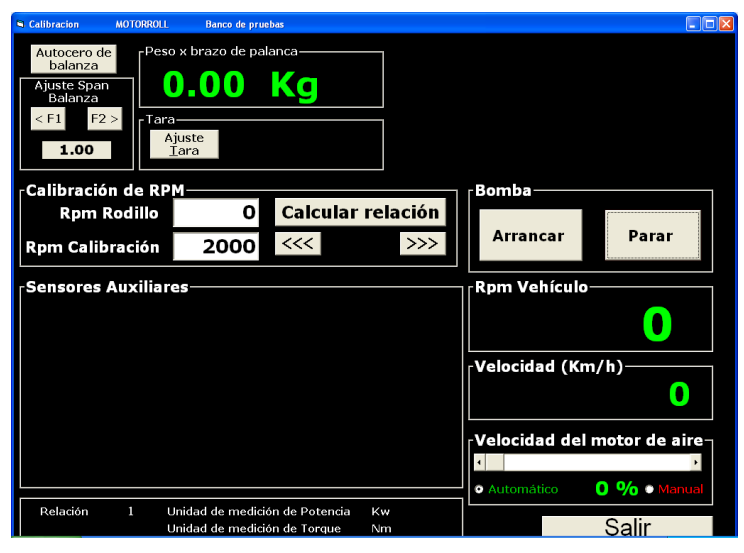

**Fuente:** Grupo de investigación **Figura 5.22.** Parámetros de calibración del dinamómetro

Para la realización del ensayo se colocan las ruedas motrices del vehículo sobre los rodillos. Seguidamente se fijan los sistemas que garantizan que el vehículo permanezca inmóvil durante el ensayo. Se arranca el motor y comienza la prueba, la cual se desarrolla en una marcha determinada, por lo general 3ra o 4ta.

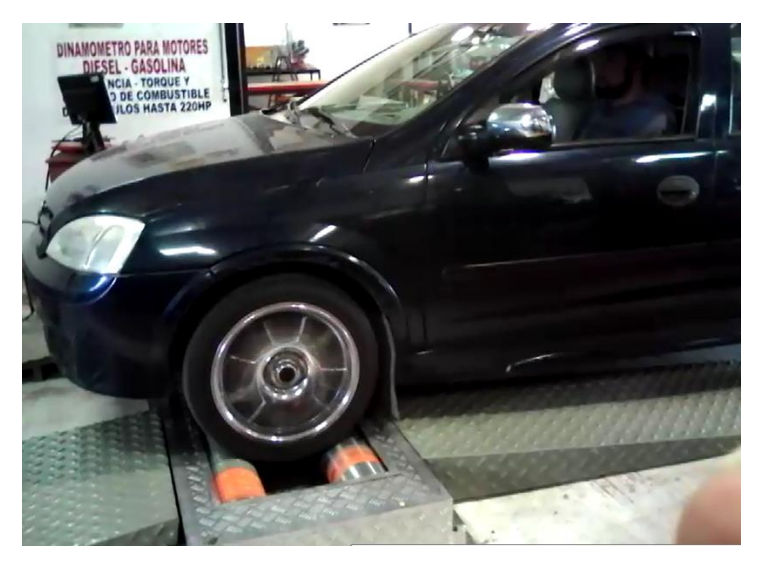

**Fuente:** Grupo de investigación **Figura 5.23.** Desarrollo de la Prueba en el dinamómetro

Se parte desde un número bajo de rpm y se acelera a fondo hasta el número máximo de rpm deseado, allí se libera el acelerador y el motor retorna paulatinamente al régimen de inicio. El rodillo, de alta inercia y volumen, recibe la potencia de las ruedas motrices, y un sistema de captura de datos y un software especializado muestran en la pantalla de una computadora los resultados obtenidos en forma de gráficos y tablas.

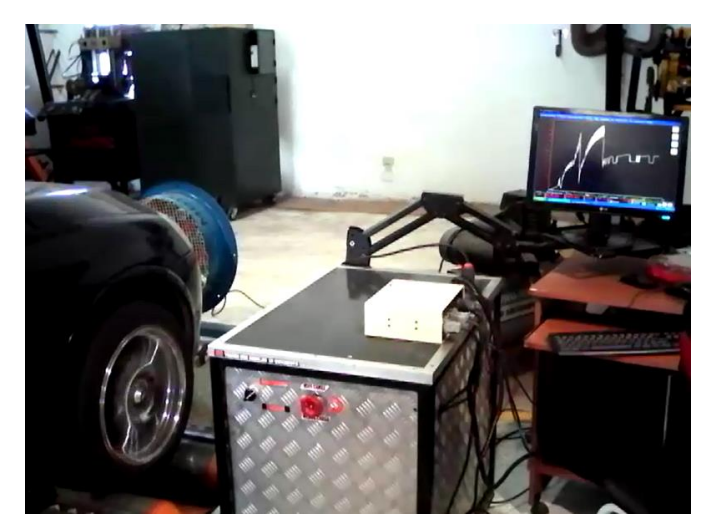

**Fuente:** Grupo de investigación **Figura 5.24**. Toma de datos en el dinamómetro

Con un banco de rodillos, se puede determinar si el motor de un vehículo cumple con las especificaciones señaladas por el fabricante, así como también, evaluar la influencia de modificaciones mecánicas o electrónicas, sobre el rendimiento del motor, sin tener que desmontarlo.

**Importante:** colocar el ventilador en la parte frontal del vehículo, si la temperatura del vehículo empieza a subir, encenderlo de inmediato para que se refrigere. Además colocar el tubo flexible a la salida del escape para que los gases salgan fuera del laboratorio.

#### **5.5.2. PRUEBAS CON LA ECU ESTÁNDAR**

Para poder determinar el incremento de potencia y torque del vehículo, primero se realizaran pruebas con la ECU estándar, siguiendo el procedimiento antes mencionado.

### **a. Prueba 1**

Se obtiene el siguiente cuadro de valores:

| Tiempo           | Rpm rodillo | Rpm vehículo | Velocidad  | Torque en rueda | Potencia en rueda |
|------------------|-------------|--------------|------------|-----------------|-------------------|
|                  |             |              | (Km/h)     | (Nm)            | (Kw)              |
| 5"               | 727         | 676          | 22.6       | 76.81           | 5.82              |
| 6''              | 582         | 541          | 18.1       | 59.26           | 3.59              |
| 7"               | 2194        | 2040         | 68.2       | 140.11          | 32.05             |
| 8"               | 659         | 613          | 20.5       | 119.21          | 8.18              |
| $\overline{9"}$  | 1900        | 1767         | 59.1       | 125.22          | 24.81             |
| 10"              | 1707        | 1588         | 53.1       | 151.35          | 26.93             |
| 11"              | 2312        | 2150         | 71.9       | 184.38          | 44.45             |
| 12"              | 2007        | 1867         | 62.4       | 215.34          | 45.06             |
| 13"              | 315         | 293          | 9.8        | 123.35          | 4.05              |
| 14"              | 1817        | 1690         | 56.5       | 131.14          | 24.84             |
| $\overline{15"}$ | 1960        | 1823         | 61.0       | 187.14          | 38.23             |
| 16"              | 2401        | 2233         | 74.7       | 215.24          | 53.87             |
| 17"              | 2182        | 2029         | 67.9       | 246.70          | 56.11             |
| <b>18"</b>       | 1780        | 1655         | 55.4       | 225.01          | 41.75             |
| 19"              | 2485        | 2311         | 77.3       | 228.75          | 59.27             |
| 20"              | 2646        | 2461         | 82.3       | 254.19          | 70.11             |
| 21"              | 2774        | 2580         | 86.3       | 284.76          | 82.34             |
| 22"              | 2350        | 2186         | 73.1       | 303.69          | 74.39             |
| 23"              | 2878        | 2677         | 89.5       | 318.18          | 95.45             |
| 24"              | 2938        | 2732         | 91.4       | 332.28          | 101.76            |
| 25"              | 2966        | 2758         | 92.2       |                 | 106.24 Max        |
| <b>26"</b>       | 1258        | 1170         | 39.1       | 261.78          | 34.33             |
| 27"              | 2017        | 1876         | 62.7       | 238.61          | 50.18             |
| 28"              | 2020        | 1879         | 62.8       | 238.81          | 50.30             |
| 29"              | 2022        | 1880         | 62.9       | 239.80          | 50.54             |
| 30"              | 2430        | 2260         | 75.6       | 241.27          | 61.13             |
| 31"              | 2432        | 2262         | 75.6       | 242.06          | 61.38             |
| 32"              | 817         | 760          | <b>254</b> | 167.52          | 14.26             |

**Fuente:** Grupo de investigación **Figura 5.25.** Cuadro de Valores Prueba 1

La grafica que resulta de estos valores es la siguiente:

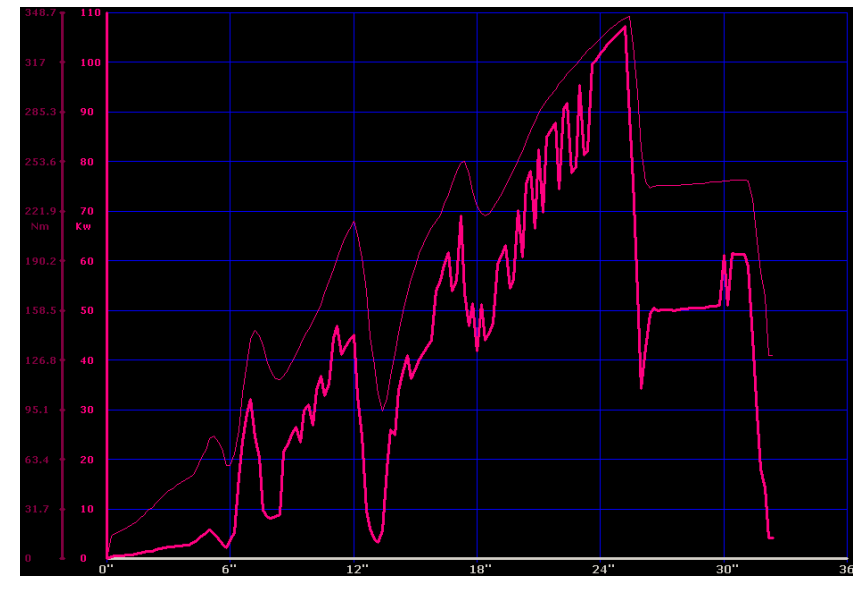

**Fuente:** Grupo de investigación **Figura 5.26.** Curva de Torque y Potencia Prueba 1

**Análisis:** en la primera prueba se observa una curva que va creciendo continuamente mientras aumentan las rpm del motor, las caídas en la curva representan los cambios de marcha del vehículo. Cabe anotar que la curva delgada representa el Torque y la gruesa representa la Potencia.

Los valores máximos se muestran a continuación:

**Tabla 5.2.** Valores Máximos Prueba 1

|                           |        | <b>RPM Vehículo</b> |
|---------------------------|--------|---------------------|
| Potencia Máxima (Kw)      | 106.52 | 2758                |
| <b>Torque Máximo (Nm)</b> | 343.52 | 2758                |

**Fuente:** Grupo de investigación

#### **b. Prueba 2**

Se obtiene el siguiente cuadro de valores:

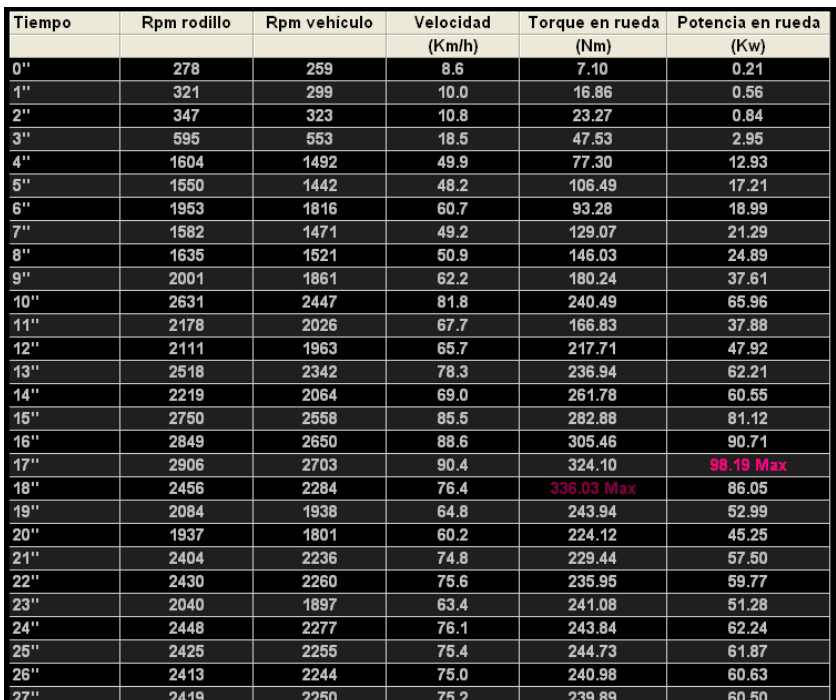

**Fuente:** Grupo de investigación **Figura 5.27.** Cuadro de Valores Prueba 2 La grafica que resulta de estos valores es la siguiente:

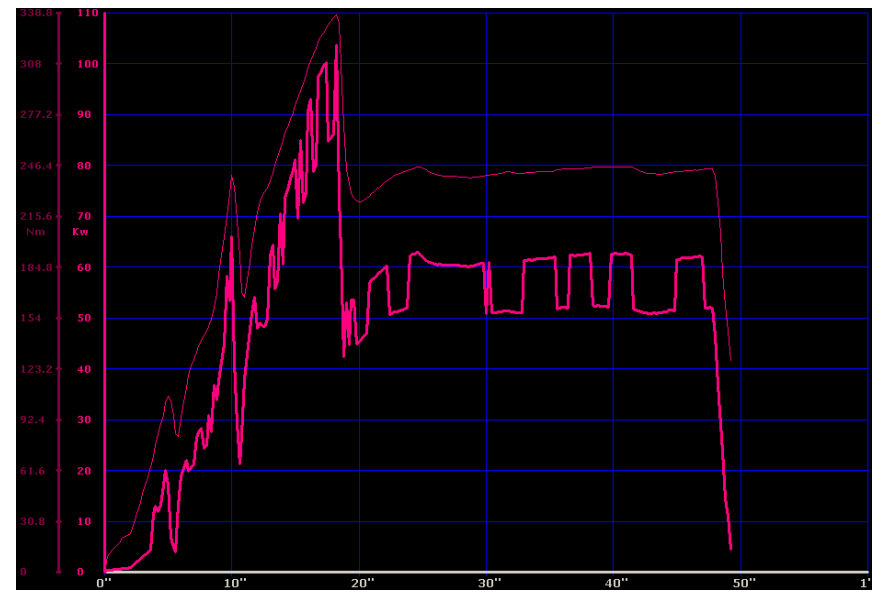

**Fuente:** Grupo de investigación **Figura 5.28.** Curva de Torque y Potencia Prueba 2

**Análisis:** en la segunda prueba se aprecia cómo se llega a un punto de potencia máxima en tercera marcha y luego en cuarta marcha la curva se mantiene en un valor de 65 Kw. aproximadamente.

En cuanto al torque la trayectoria es similar a la de potencia, pero se observa que en los cambios de marcha no tiene caídas tan pronunciadas como es el caso de la potencia.

Las irregularidades en la curva se deben al sensor del dinamómetro.

Los valores máximos se muestran a continuación:

|                           |        | <b>RPM Vehículo</b> |
|---------------------------|--------|---------------------|
| Potencia Máxima (Kw)      | 98.19  | 2703                |
| <b>Torque Máximo (Nm)</b> | 336.03 | 2284                |

**Tabla 5.3.** Valores Máximos Prueba 2

**Fuente:** Grupo de investigación

### **c. Prueba 3**

Se obtiene el siguiente cuadro de valores:

| <b>Tiempo</b>      | Rpm rodillo | Rpm vehículo | Velocidad |        | Torque en rueda Potencia en rueda |
|--------------------|-------------|--------------|-----------|--------|-----------------------------------|
|                    |             |              | (Km/h)    | (Nm)   | (Kw)                              |
| 0"                 | 300         | 279          | 9.3       | 10.45  | 0.33                              |
| 1"                 | 484         | 450          | 15.1      | 28.20  | 1.42                              |
| 2 <sup>m</sup>     | 594         | 552          | 18.5      | 49.40  | 3.06                              |
| 3"                 | 642         | 597          | 20.0      | 66.56  | 4.46                              |
| $4^{\prime\prime}$ | 758         | 705          | 23.6      | 89.83  | 7.10                              |
| 5"                 | 608         | 565          | 18.9      | 104.02 | 6.59                              |
| 6"                 | 1718        | 1598         | 53.4      | 121.28 | 21.72                             |
| 7"                 | 1798        | 1672         | 55.9      | 161.21 | 30.22                             |
| 8"                 | 2194        | 2040         | 68.2      | 181.42 | 41.49                             |
| 9"                 | 1863        | 1733         | 57.9      | 193.36 | 37.56                             |
| 10"                | 2030        | 1888         | 63.1      | 207.16 | 43.84                             |
| 11"                | 2245        | 2088         | 69.8      | 252.91 | 59.20                             |
| 12"                | 2247        | 2090         | 69.9      | 285.05 | 66.78                             |
| 13"                | 2202        | 2048         | 68.5      | 189.71 | 43.55                             |
| 14"                | 2090        | 1944         | 65.0      | 217.02 | 47.28                             |
| 15"                | 2641        | 2456         | 82.1      | 252.22 | 69.44                             |
| 16"                | 2727        | 2536         | 84.8      | 276.18 | 78.51                             |
| 17"                | 2789        | 2594         | 86.7      | 294.42 | 85.60                             |
| 18"                | 2367        | 2201         | 73.6      | 309.01 | 76.24                             |
| 19"                | 2862        | 2662         | 89.0      | 318.77 | 95.12                             |
| 20"                | 2897        | 2694         | 90.1      | 326.47 | 98.59                             |
| 21"                | 2920        | 2716         | 90.8      |        | 101.08 Max                        |
| 22"                | 1486        | 1382         | 46.2      | 251.92 | 39.02                             |
| 23"                | 1912        | 1778         | 59.5      | 219.88 | 43.82                             |
| 24"                | 2339        | 2175         | 72.7      | 220.77 | 53.84                             |
| 25"                | 2371        | 2205         | 73.7      | 225.01 | 55.61                             |
| 26"                | 1973        | 1835         | 61.4      | 227.37 | 46.78                             |
| 27"                | 1987        | 1848         | 61.8      | 229.25 | 47.49                             |

**Fuente:** Grupo de investigación **Figura 5.29.** Cuadro de Valores Prueba 3

La grafica que resulta de estos valores es la siguiente:

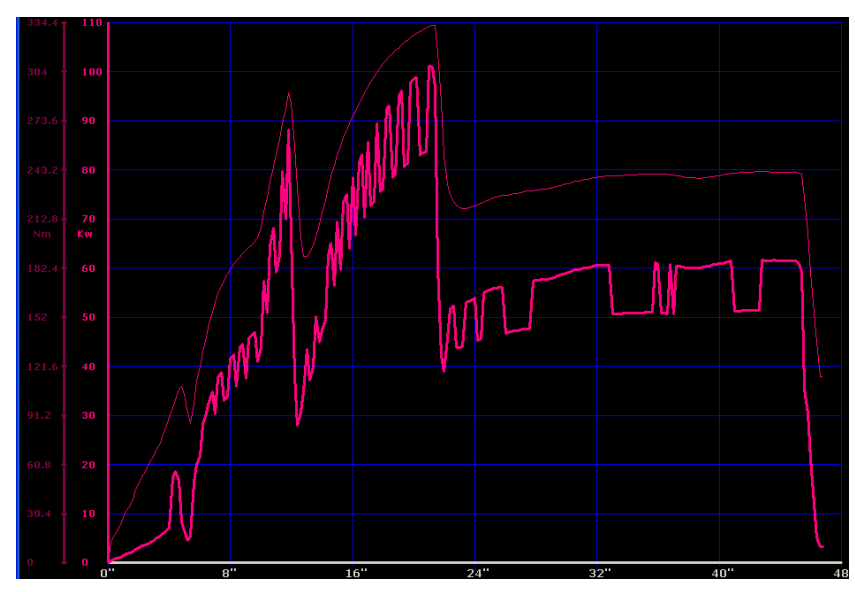

**Fuente:** Grupo de investigación **Figura 5.30.** Curva de Torque y Potencia Prueba 3

**Análisis:** en la tercera prueba se mantuvo más aceleración en segunda marcha, pero al realizar el cambio a tercera la caída en potencia y torque fue mayor, sin embargo en tercera vuelve a subir a su valor máximo y en cuarta marcha se mantiene en un valor de 60 Kw.

Los valores máximos se muestran a continuación:

|                           |        | <b>RPM Vehículo</b> |
|---------------------------|--------|---------------------|
| Potencia Máxima (Kw)      | 101.08 | 2716                |
| <b>Torque Máximo (Nm)</b> | 331.99 | 2716                |

**Tabla 5.4.** Valores Máximos Prueba 3

**Fuente:** Grupo de investigación

#### **d. Prueba 4**

Se obtiene el siguiente cuadro de valores:

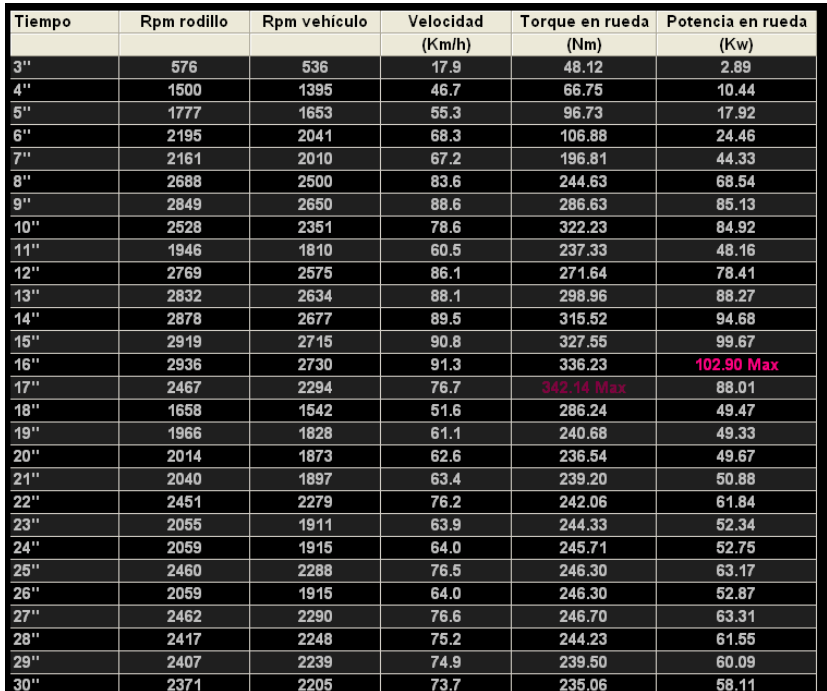

**Fuente:** Grupo de investigación **Figura 5. 31.** Cuadro de Valores Prueba 4 La grafica que resulta de estos valores es la siguiente:

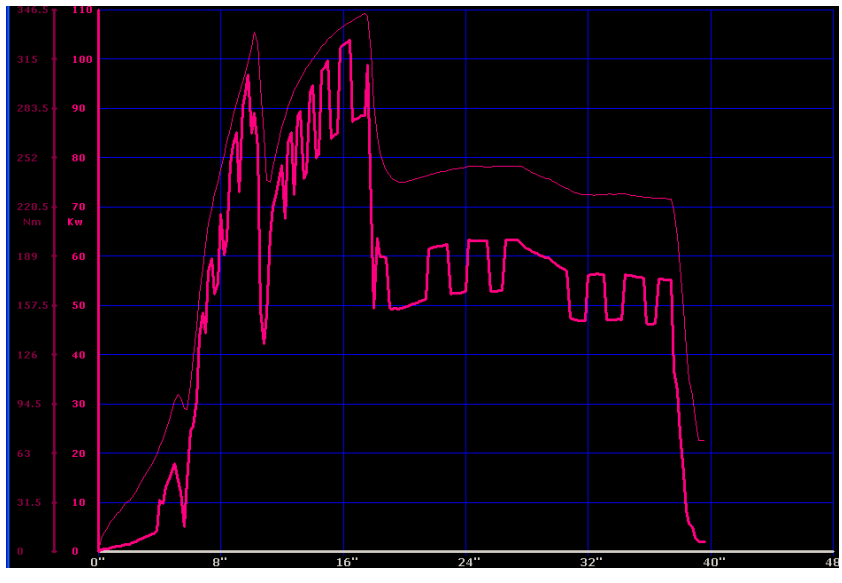

**Fuente:** Grupo de investigación **Figura 5.32.** Curva de Torque y Potencia Prueba 4

**Análisis:** finalmente en la cuarta prueba se realizan los cambios de manera más rápida, sin embargo se mantiene una curva similar a las anteriores tanto en forma como en valores.

Debido a que no hay variaciones considerables en las curvas ya no se realizan más pruebas y se procede a calcular un valor promedio de torque y potencia, obtenidos con la ECU estándar realizando la función de control sobre inyectores y bobina.

Los valores máximos se muestran a continuación:

|                      |        | <b>RPM Vehículo</b> |
|----------------------|--------|---------------------|
| Potencia Máxima (Kw) | 102.90 | 2730                |
| Torque Máximo (Kw)   | 342.14 | 2294                |

**Tabla 5.5.** Valores Máximos Prueba 4

**Fuente:** Grupo de investigación

### **e. Potencia y Torque Promedio**

A continuación se determinara el valor promedio de Torque y Potencia obtenidos en las pruebas realizadas.

|                 | Torque (Nm) | <b>RPM</b> | Potencia (Kw) | <b>RPM</b> |
|-----------------|-------------|------------|---------------|------------|
| Prueba 1        | 343.52      | 2758       | 106.24        | 2758       |
| Prueba 2        | 336.03      | 2284       | 98.19         | 2703       |
| Prueba 3        | 331.99      | 2716       | 101.08        | 2716       |
| Prueba 4        | 342.14      | 2294       | 102.90        | 2730       |
| <b>Promedio</b> | 338.42      | 2513       | 102.10        | 2727       |

**Tabla 5.6.** Valor promedio de Torque y Potencia

**Fuente:** Grupo de investigación

Las mediciones de torque y potencia son similares en las cuatro pruebas, los pequeños cambios se deben a la distinta manera de realizar los cambios de marcha en las pruebas.

Según los parámetros iniciales del dinamómetro y la calibración del mismo se obtiene que el vehículo Corsa Evolution 1.4L, tiene una potencia de 102.10 Kw a 2727 rpm, y un torque de 338.42 Nm a 2513 rpm.

La diferencia que existe entre los resultados obtenidos y los datos que entrega el fabricante se deben a que las condiciones de prueba y la calibración del dinamómetro son diferentes.

Las pruebas fueron realizadas bajo la supervisión del Director del proyecto, por lo que los resultados son confiables en un 100%.

A continuación se presente un gráfico de barras, el cual muestra la tendencia que presentan las mediciones en las diferentes pruebas.

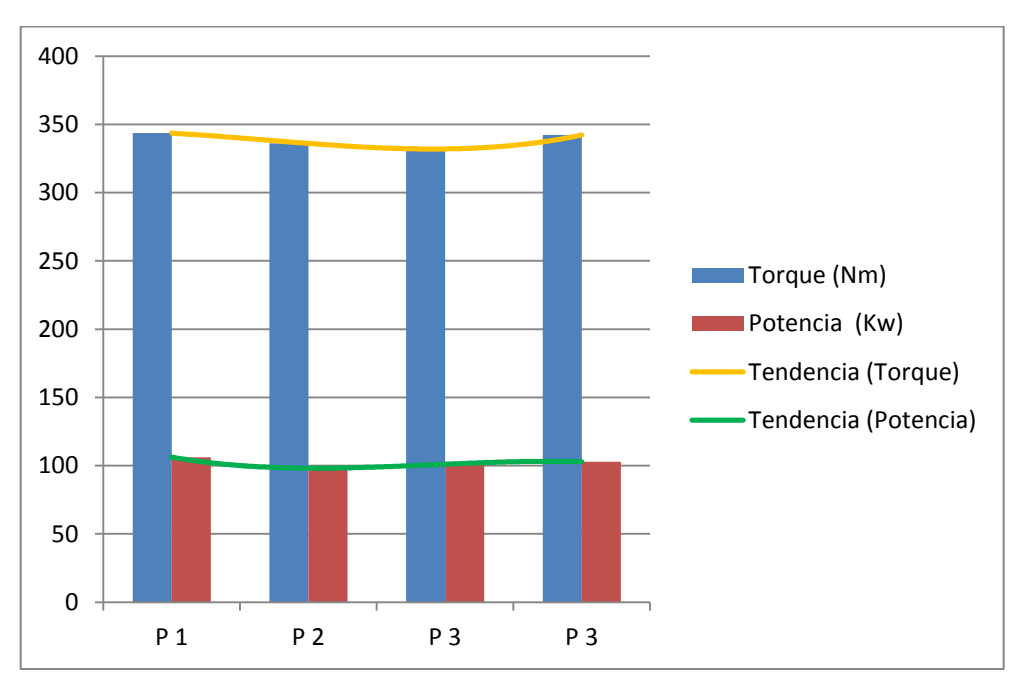

**Fuente:** Grupo de investigación **Figura 5.33.** Análisis de pruebas ECU estándar

La tendencia de la potencia se mantiene similar en las cuatro pruebas, mientras que el torque tiende a bajar en las primeras pruebas y se eleva en la última prueba.

# **5.5.3. PRUEBAS CON MEGASQUIRT**

De la misma manera se realizan pruebas con Megasquirt, y se determinará un valor promedio de Torque y Potencia.

Antes de realizar las pruebas en el dinamómetro se probó la calibración de Megasquirt en carretera, obteniéndose una gran estabilidad del motor tanto en marcha lenta como en velocidad crucero.

Con Megasquirt se realizan más pruebas ya que se efectuaran variaciones en los mapas durante las mismas.

Las pruebas con megasquirt se realizan con la misma calibración del dinamómetro con las que se realizaron las pruebas anteriores. Por lo que las mediciones se realizan en las mismas condiciones.

## **a. Prueba 1**

Se obtiene el siguiente cuadro de valores:

| Tiempo           | Rpm rodillo | Rpm vehículo | Velocidad |          | Torque en rueda Potencia en rueda |
|------------------|-------------|--------------|-----------|----------|-----------------------------------|
|                  |             |              | (Km/h)    | (Nm)     | (Kw)                              |
| n"               | 296         | 275          | 9.2       | 8.68     | 0.27                              |
| 1"               | 482         | 448          | 15.0      | 29.38    | 1.48                              |
| $2^{\mathrm{m}}$ | 1037        | 964          | 32.3      | 40.03    | 4.33                              |
| 3"               | 1536        | 1428         | 47.8      | 88.84    | 14.23                             |
| 4"               | 2144        | 1994         | 66.7      | 139.42   | 31.17                             |
| 5"               | 1596        | 1484         | 49.6      | 187.04   | 31.12                             |
| 6"               | 2143        | 1993         | 66.7      | 206.17   | 46.06                             |
| 7"               | 2413        | 2244         | 75.0      | 262.77   | 66.10                             |
| 8"               | 3108        | 2890         | 96.7      | 332.38   | 107.69                            |
| 9"               | 3143        | 2923         | 97.8      | 367.98   | 120.56 Max                        |
| 10"              | 2351        | 2186         | 73.1      | 9.37 Max | 95.44                             |
| 11 <sup>m</sup>  | 2188        | 2035         | 68.1      | 287.03   | 65.47                             |
| 12"              | 2646        | 2461         | 82.3      | 279.63   | 77.15                             |
| 13"              | 2627        | 2443         | 81.7      | 282.59   | 77.38                             |
| 14"              | 2736        | 2544         | 85.1      | 291.36   | 83.11                             |
| 15"              | 2285        | 2125         | 71.1      | 297.77   | 70.93                             |
| 16"              | 2223        | 2067         | 69.1      | 286.04   | 66.28                             |
| 17"              | 2721        | 2531         | 84.6      | 290.08   | 82.30                             |
| 18"              | 2711        | 2521         | 84.3      | 293.63   | 83.00                             |
| 19"              | 2774        | 2580         | 86.3      | 302.51   | 87.48                             |
| 20"              | 2286        | 2126         | 71.1      | 304.97   | 72.68                             |
| 21"              | 2087        | 1941         | 64.9      | 288.90   | 62.86                             |
| 22"              | 2277        | 2118         | 70.8      | 286.53   | 68.03                             |
| 23"              | 2711        | 2521         | 84.3      | 296.39   | 83.76                             |
| 24"              | 2756        | 2563         | 85.7      | 299.94   | 86.19                             |
| 25"              | 2236        | 2079         | 69.5      | 295.70   | 68.94                             |
| 26"              | 2753        | 2560         | 85.6      | 295.01   | 84.66                             |
| 27"              | 2307        | 2146         | 71.8      | 299.74   | 72.08                             |

**Fuente:** Grupo de investigación **Figura 5.34.** Cuadro de Valores Prueba 1 Megasquirt

La grafica que resulta de estos valores es la siguiente:

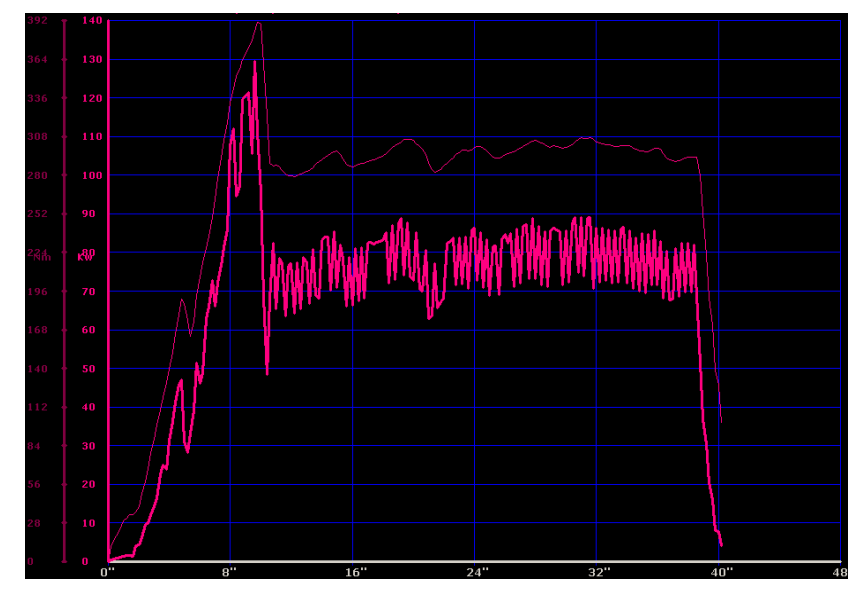

**Fuente:** Grupo de investigación **Figura 5.35.** Curva de Torque y Potencia Prueba 1 Megasquirt

**Análisis:** en la primera prueba se obtiene un valor máximo en tercera marcha y en cuarta el valor de potencia se mantiene en 80 Kw aproximadamente y en torque en 300 Nm, se observa un claro incremento con relación a las mediciones realizadas con la ECU estándar.

Los valores máximos se muestran a continuación:

|                           |        | <b>RPM Vehículo</b> |
|---------------------------|--------|---------------------|
| Potencia Máxima (Kw)      | 120.56 | 2923                |
| <b>Torque Máximo (Nm)</b> | 389.37 | 2186                |

**Tabla 5.7.** Valores Máximos Prueba 1 Megasquirt

**Fuente:** Grupo de investigación

#### **b. Prueba 2**

Se obtiene el siguiente cuadro de valores:

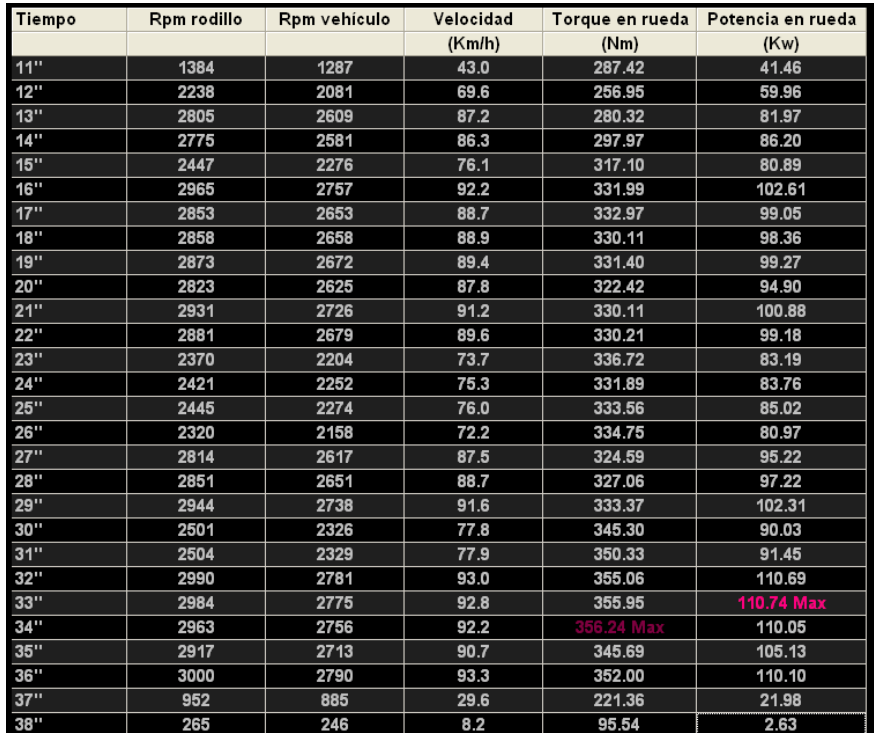

**Fuente:** Grupo de investigación **Figura 5.36.** Cuadro de Valores Prueba 2 Megasquirt La gráfica que resulta de estos valores es la siguiente:

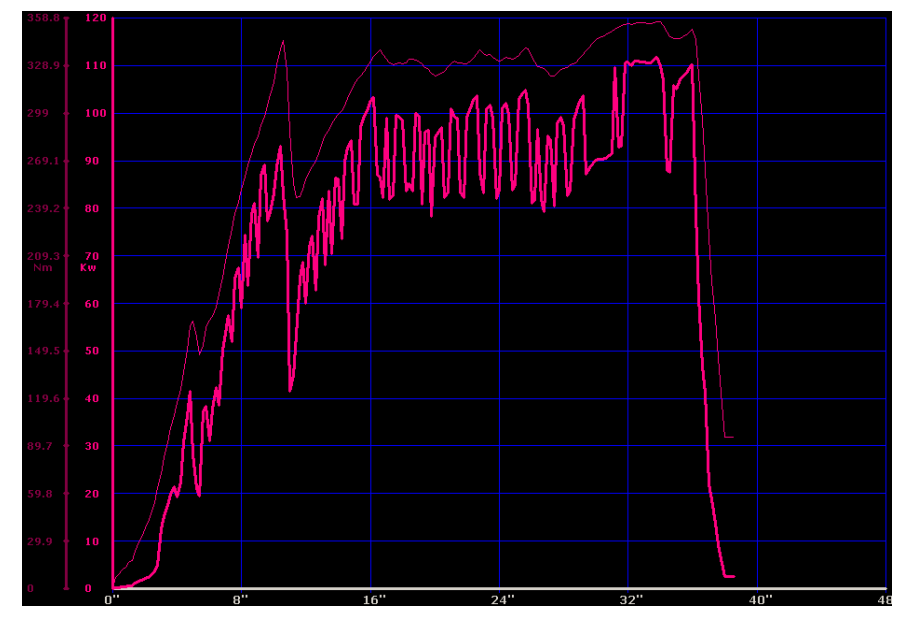

**Fuente:** Grupo de investigación **Figura 5.37.** Curva de Torque y Potencia Prueba 2 Megasquirt

**Análisis:** en esta prueba se observa como la caída de potencia y torque al momento de realizar los cambios de marcha no es muy elevada. La potencia se mantiene en un valor de 90 Kw aproximadamente y el torque en un promedio de 328 Nm.

Esta curva es un poco distinta de las demás, ya que los cambios se realizan a menos revoluciones que en las demás pruebas, las irregularidades en la curva se deben al sensor del dinamómetro.

Los valores máximos se muestran a continuación:

|                      |           | <b>RPM Vehículo</b> |
|----------------------|-----------|---------------------|
| Potencia Máxima      | 110.74 Kw | 2775                |
| <b>Torque Máximo</b> | 356.24 Nm | 2756                |

**Tabla 5.8.** Valores Máximos Prueba 2 Megasquirt

**Fuente:** Grupo de investigación

## **c. Prueba 3**

Se obtiene el siguiente cuadro de valores:

| Tiempo | Rpm rodillo | Rpm vehículo | Velocidad |            | Torque en rueda Potencia en rueda |
|--------|-------------|--------------|-----------|------------|-----------------------------------|
|        |             |              | (Km/h)    | (Nm)       | (Kw)                              |
| 0"     | 400         | 372          | 12.4      | 8.48       | 0.35                              |
| 4"     | 1343        | 1249         | 41.8      | 46.34      | 6.49                              |
| 2"     | 2065        | 1920         | 64.2      | 106.29     | 22.88                             |
| 3"     | 2353        | 2188         | 73.2      | 167.82     | 41.17                             |
| 4"     | 2076        | 1931         | 64.6      | 167.72     | 36.31                             |
| 5"     | 3142        | 2922         | 97.7      | 282.98     | 92.70                             |
| 6"     | 2771        | 2577         | 86.2      | 374.19     | 108.10                            |
| 7"     | 2813        | 2616         | 87.5      | 419.25     | 122.97                            |
| 8"     | 2881        | 2679         | 89.6      | 442.81 Max | 133.00                            |
| 9"     | 2501        | 2326         | 77.8      | 337.11     | 87.90                             |
| 40"    | 2731        | 2540         | 84.9      | 389.67     | 110.96                            |
| 11"    | 3227        | 3001         | 100.4     | 404.06     | 135.93                            |
| 12"    | 3220        | 2995         | 100.1     | 409.49     | 137.44                            |
| 13"    | 3223        | 2997         | 100.2     | 412.05     | 138.44 Max                        |
| 14"    | 2689        | 2501         | 83.6      | 412.64     | 115.67                            |
| 15"    | 2711        | 2521         | 84.3      | 413.33     | 116.82                            |
| 16"    | 3198        | 2974         | 99.5      | 411.16     | 137.07                            |
| 17"    | 2679        | 2491         | 83.3      | 409.39     | 114.34                            |
| 18"    | 3196        | 2972         | 99.4      | 407.91     | 135.93                            |
| 19"    | 3175        | 2953         | 98.7      | 405.84     | 134.34                            |
| 20"    | 3166        | 2944         | 98.5      | 404.16     | 133.39                            |
| 21"    | 2662        | 2476         | 82.8      | 404.46     | 112.27                            |
| 22"    | 3164        | 2943         | 98.4      | 402.39     | 132.73                            |
| 23"    | 2646        | 2461         | 82.3      | 400.02     | 110.35                            |
| 24"    | 2669        | 2482         | 83.0      | 400.71     | 111.52                            |
| 25"    | 3170        | 2948         | 98.6      | 400.81     | 132.47                            |
| 26"    | 2665        | 2478         | 82.9      | 400.81     | 111.36                            |
| 9711   | 2040        | 2402         | 00A       | 200.02     | 440.20                            |

**Fuente:** Grupo de investigación **Figura 5.38.** Cuadro de Valores Prueba 3 Megasquirt

La grafica que resulta de estos valores es la siguiente:

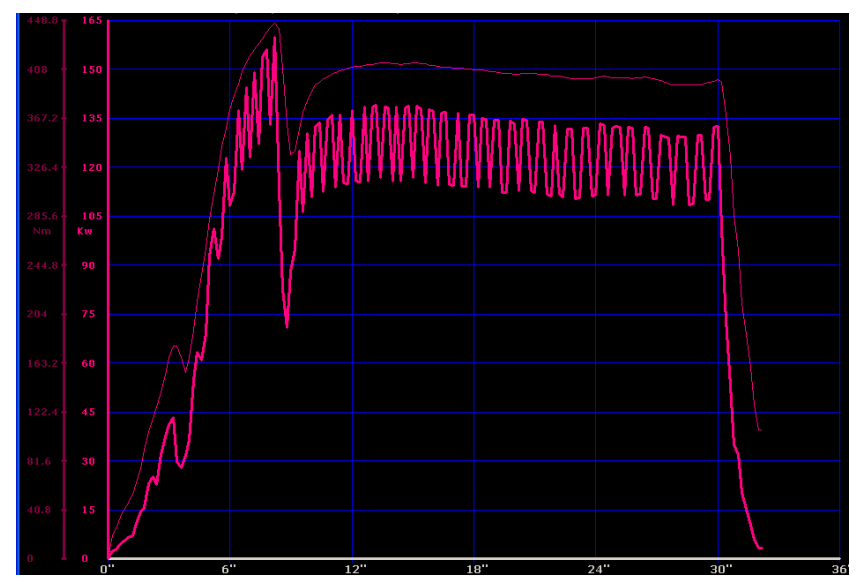

**Fuente:** Grupo de investigación **Figura 5.39.** Curva de Torque y Potencia Prueba 3 Megasquirt

**Análisis:** en la tercera prueba se obtiene una curva más continua, en tercera marcha se obtiene el torque y potencia máximos, se observa que la caída de potencia en cuarta marcha es menor y tiende a mantenerse más uniforme.

Los valores máximos se muestran a continuación:

|                           |        | <b>RPM Vehículo</b> |
|---------------------------|--------|---------------------|
| Potencia Máxima (Kw)      | 138.44 | 2997                |
| <b>Torque Máximo (Nm)</b> | 442.81 | 2679                |

**Tabla 5.9.** Valores Máximos Prueba 3 Megasquirt

**Fuente:** Grupo de investigación

#### **d. Prueba 4**

Se obtiene el siguiente cuadro de valores:

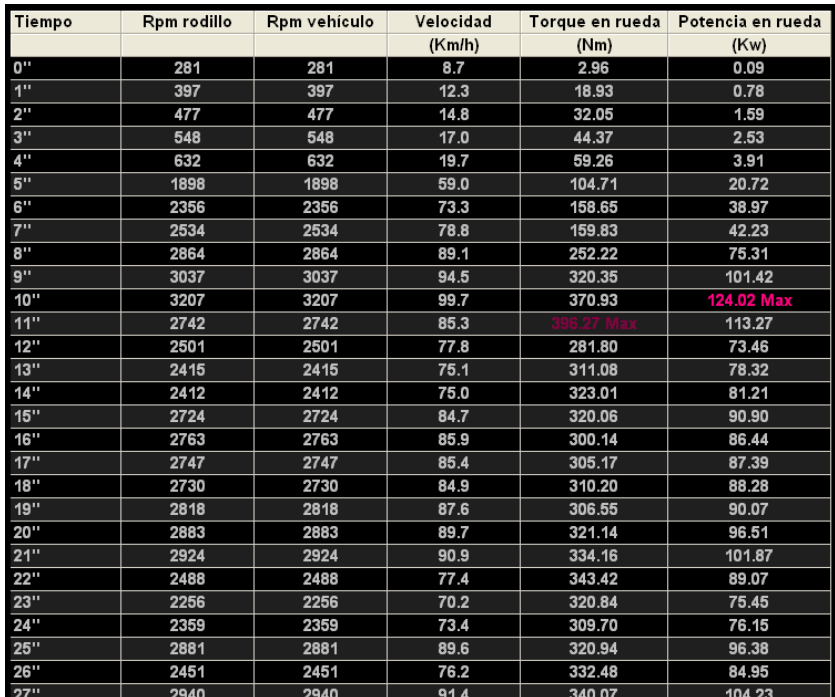

**Fuente:** Grupo de investigación **Figura 5.40.** Cuadro de Valores Prueba 4 Megasquirt La grafica que resulta de estos valores es la siguiente:

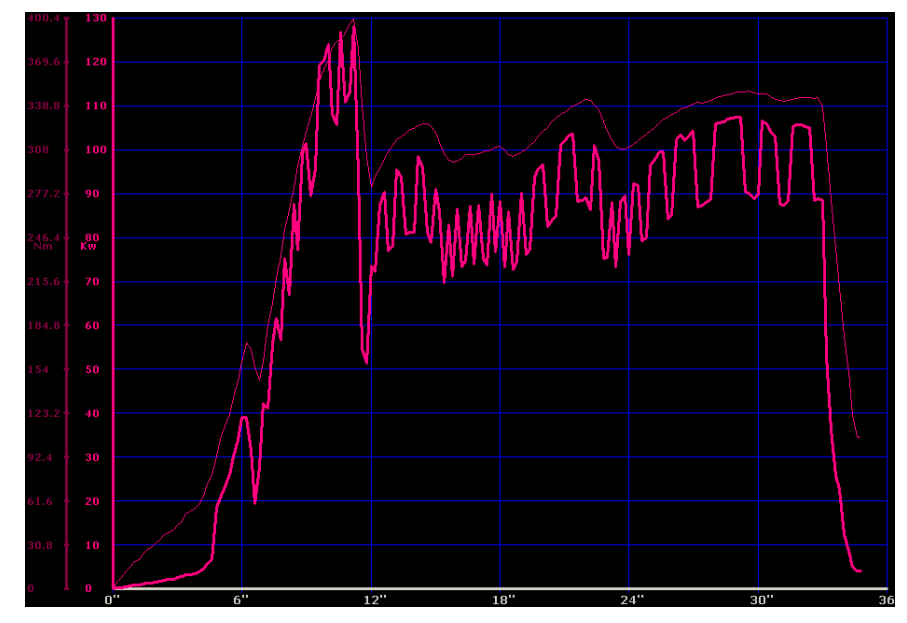

**Fuente:** Grupo de investigación **Figura 5.41.** Curva de Torque y Potencia Prueba 4 Megasquirt

**Análisis:** en esta prueba se tiene que en cuarta marcha la curva es más irregular pero tiende a elevarse, el valor máximo que se obtiene en potencia es 124.02 Kw y el valor máximo en torque es 396.27 Nm.

Los cambios de marcha son menos bruscos y el motor se mantiene más estable. En esta prueba se encendió el ventilador debido a que la temperatura del motor empezó a subir, esto no es conveniente para las pruebas ya que el aire en el motor se calienta más de lo normal.

Los valores máximos se muestran a continuación:

|                           |        | <b>RPM Vehículo</b> |
|---------------------------|--------|---------------------|
| Potencia Máxima (Kw)      | 124.02 | 3207                |
| <b>Torque Máximo (Nm)</b> | 396.27 | 2742                |

**Tabla 5.10.** Valores Máximos Prueba 4 Megasquirt

**Fuente:** Grupo de investigación
# **e. Prueba 5**

Se obtiene el siguiente cuadro de valores:

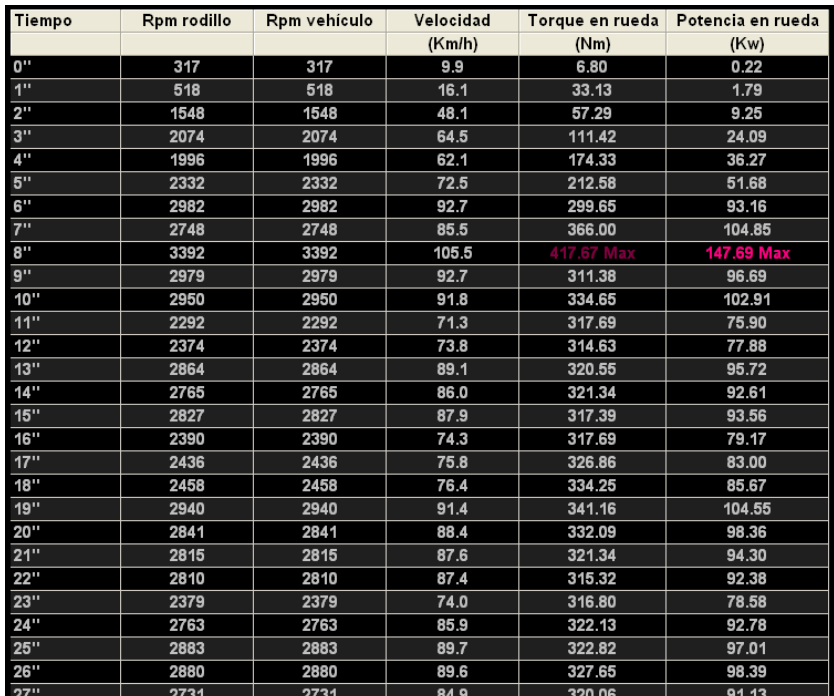

**Fuente:** Grupo de investigación **Figura 5.42.** Cuadro de Valores Prueba 5 Megasquirt

La grafica que resulta de estos valores es la siguiente:

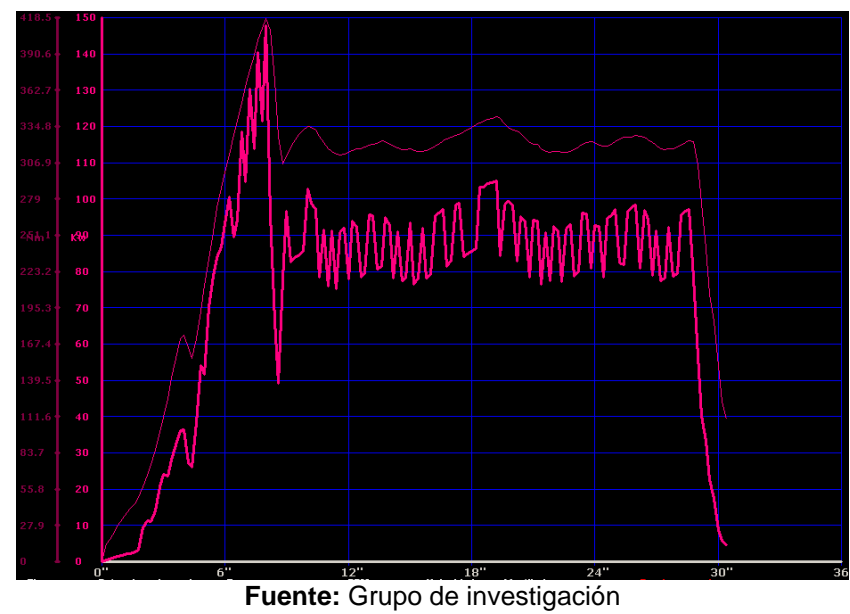

**Figura 5.43.** Curva de Torque y Potencia Prueba 5 Megasquirt

**Análisis:** se observa que se mantiene la forma de las gráficas en la mayoría de las pruebas obteniéndose en todas un gran aumento con respecto a las pruebas realizadas con la ECU estándar. En esta prueba se obtiene uno de los valores más altos en potencia y torque.

Los valores máximos se muestran a continuación:

|                      |        | <b>RPM Vehículo</b> |
|----------------------|--------|---------------------|
| Potencia Máxima (Kw) | 147.69 | 3392                |
| Torque Máximo (Kw)   | 417.67 | 3392                |

**Tabla 5.11.** Valores Máximos Prueba 5 Megasquirt

**Fuente:** Grupo de investigación

## **f. Prueba 6**

Se obtiene el siguiente cuadro de valores:

| Tiempo                    | Rpm rodillo | Rpm vehículo | Velocidad | Torque en rueda | Potencia en rueda |
|---------------------------|-------------|--------------|-----------|-----------------|-------------------|
|                           |             |              | (Km/h)    | (Nm)            | (Kw)              |
| n"                        | 305         | 305          | 9.5       | 6.51            | 0.21              |
| 1"                        | 1327        | 1327         | 41.3      | 39.34           | 5.44              |
| $2^{\circ}$               | 1682        | 1682         | 52.3      | 72.77           | 12.76             |
| 3"                        | 1793        | 1793         | 55.8      | 133.01          | 24.87             |
| $\mathbf{A}^{\mathbf{H}}$ | 1926        | 1926         | 59.9      | 191.28          | 38.41             |
| 5"                        | 2162        | 2162         | 67.2      | 190.89          | 43.02             |
| 6"                        | 3027        | 3027         | 94.1      | 280.12          | 88.40             |
| 7"                        | 3308        | 3308         | 102.9     | 368.86          | 127.23 Max        |
| 8"                        | 2498        | 2498         | 77.7      | 411.56 Max      | 107.18            |
| g"                        | 2372        | 2372         | 73.8      | 297.87          | 73.66             |
| 10"                       | 2329        | 2329         | 72.4      | 301.12          | 73.11             |
| 11"                       | 2783        | 2783         | 86.6      | 303.59          | 88.08             |
| 12"                       | 2351        | 2351         | 73.1      | 309.21          | 75.80             |
| 13"                       | 2183        | 2183         | 67.9      | 305.96          | 69.63             |
| 14"                       | 2755        | 2755         | 85.7      | 303.29          | 87.11             |
| 15"                       | 2728        | 2728         | 84.8      | 302.21          | 85.94             |
| 16"                       | 2294        | 2294         | 71.3      | 302.70          | 72.39             |
| 17"                       | 2332        | 2332         | 72.5      | 304.97          | 74.14             |
| 18"                       | 2813        | 2813         | 87.5      | 312.37          | 91.61             |
| 19"                       | 2837        | 2837         | 88.2      | 316.11          | 93.48             |
| 20"                       | 2804        | 2804         | 87.2      | 321.24          | 93.91             |
| 21"                       | 2832        | 2832         | 88.1      | 319.07          | 94.20             |
| 22"                       | 2827        | 2827         | 87.9      | 322.23          | 94.96             |
| 23"                       | 2397        | 2397         | 74.6      | 322.72          | 80.64             |
| 24"                       | 2815        | 2815         | 87.6      | 321.14          | 94.26             |
| 25"                       | 2344        | 2344         | 72.9      | 319.86          | 78.17             |
| 26"                       | 2845        | 2845         | 88.5      | 320.75          | 95.13             |
| 27"                       | 1632        | 1632         | 50.8      | 270.66          | 46.06             |

**Fuente:** Grupo de investigación **Figura 5.44.** Cuadro de Valores Prueba 6 Megasquirt

La grafica que resulta de estos valores es la siguiente:

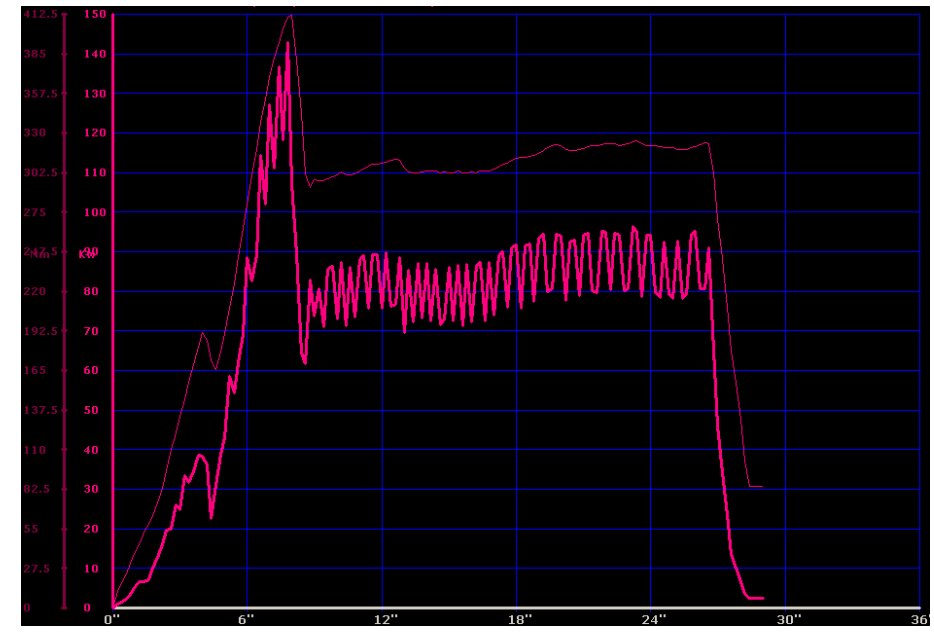

**Fuente:** Grupo de investigación **Figura 5.45.** Curva de Torque y Potencia Prueba 6 Megasquirt

**Análisis:** en la sexta prueba se tiene que las caídas de potencia en los cambios de marcha son casi imperceptibles, en tercera marcha se obtiene el valor de torque y potencia máximos y en cuarta marcha el vehículo mantiene una potencia de 85 Kw aproximadamente. Se observa también que la curva muestra una pequeña elevación al final.

La temperatura del motor se mantiene estable y se procede a realizar la última prueba.

Los valores máximos se muestran a continuación:

|                           |        | <b>RPM Vehículo</b> |
|---------------------------|--------|---------------------|
| Potencia Máxima (Kw)      | 127.23 | 3308                |
| <b>Torque Máximo (Nm)</b> | 411.56 | 2498                |

**Tabla 5.12.** Valores Máximos Prueba 6 Megasquirt

**Fuente:** Grupo de investigación

# **g. Prueba 7**

Se obtiene el siguiente cuadro de valores:

| Tiempo          | Rpm rodillo | Rpm vehículo | Velocidad |            | Torque en rueda Potencia en rueda |
|-----------------|-------------|--------------|-----------|------------|-----------------------------------|
|                 |             |              | (Km/h)    | (Nm)       | (Kw)                              |
| 0"              | 287         | 287          | 8.9       | 5.52       | 0.17                              |
| 1"              | 1039        | 1039         | 32.3      | 30.07      | 3.26                              |
| 2 <sup>11</sup> | 1572        | 1572         | 48.9      | 81.35      | 13.33                             |
| 3"              | 2008        | 2008         | 62.5      | 157.46     | 32.97                             |
| 4"              | 2207        | 2207         | 68.6      | 163.87     | 37.70                             |
| 5"              | 2834        | 2834         | 88.1      | 249.75     | 73.78                             |
| 6"              | 3185        | 3185         | 99.1      | 326.07     | 108.27                            |
| 7"              | 2777        | 2777         | 86.4      | 391.44     | 113.33                            |
| 8"              | 3348        | 3348         | 104.1     | 425.16 Max | 148.42 Max                        |
| 9"              | 2000        | 2000         | 62.2      | 311.77     | 65.00                             |
| 10"             | 2510        | 2510         | 78.1      | 285.94     | 74.81                             |
| 11"             | 2219        | 2219         | 69.0      | 275.19     | 63.65                             |
| 12"             | 2736        | 2736         | 85.1      | 290.28     | 82.80                             |
| 13"             | 2803        | 2803         | 87.2      | 302.51     | 88.41                             |
| 14"             | 2419        | 2419         | 75.2      | 316.90     | 79.91                             |
| 15"             | 2870        | 2870         | 89.3      | 321.54     | 96.19                             |
| 16"             | 2833        | 2833         | 88.1      | 327.25     | 96.66                             |
| 17"             | 2307        | 2307         | 71.8      | 323.31     | 77.76                             |
| 18"             | 2338        | 2338         | 72.7      | 312.76     | 76.23                             |
| 19"             | 2320        | 2320         | 72.2      | 309.11     | 74.75                             |
| 20"             | 2354        | 2354         | 73.2      | 307.83     | 75.54                             |
| 21"             | 2813        | 2813         | 87.5      | 317.99     | 93.27                             |
| 22"             | 2407        | 2407         | 74.9      | 322.82     | 81.00                             |
| 23"             | 944         | 944          | 29.4      | 191.88     | 18.89                             |
| 24"             | 277         | 277          | 8.6       | 97.12      | 2.80                              |

**Fuente:** Grupo de investigación **Figura 5.46.** Cuadro de Valores Prueba 7 Megasquirt

La grafica que resulta de estos valores es la siguiente:

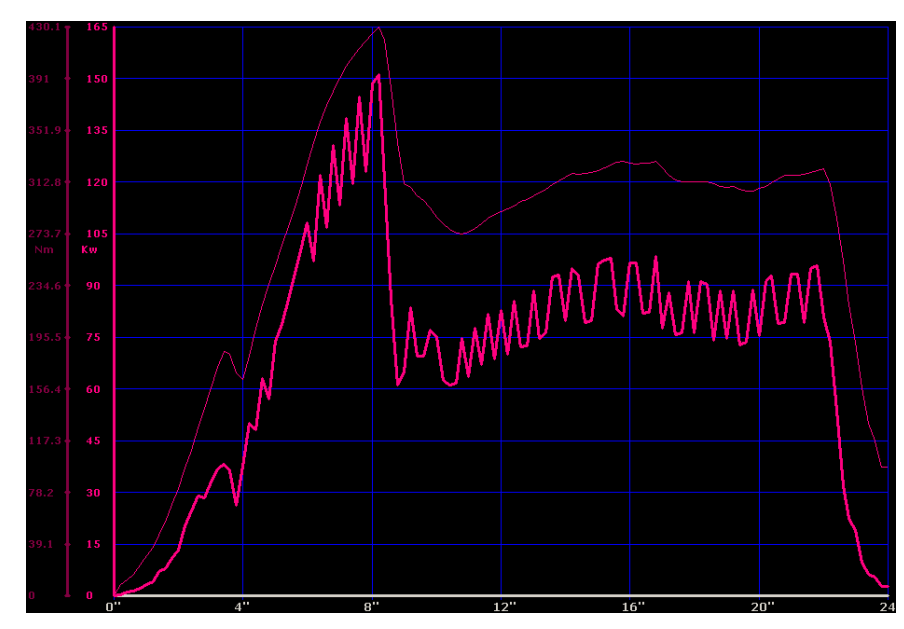

**Fuente:** Grupo de investigación **Figura 5.47.** Curva de Torque y Potencia Prueba 7 Megasquirt

**Análisis:** en la última prueba se obtiene el valor más alto de potencia, finalmente se procede a realizar el análisis de los valores obtenidos para determinar el porcentaje de ganancia obtenido en las pruebas realizadas con Megasquirt.

Los valores máximos se muestran a continuación:

|                           |        | <b>RPM Vehículo</b> |
|---------------------------|--------|---------------------|
| Potencia Máxima (Kw)      | 148.42 | 3348                |
| <b>Torque Máximo (Nm)</b> | 425.16 | 3348                |

**Tabla 5.13.** Valores Máximos Prueba 7 Megasquirt

**Fuente:** Grupo de investigación

### **h. Potencia y Torque Promedio**

A continuación se determina el valor promedio de Torque y Potencia obtenidos en las pruebas realizadas.

|                     | Torque (Nm) | <b>RPM</b> | Potencia (Kw) | <b>RPM</b> |
|---------------------|-------------|------------|---------------|------------|
| Prueba 1            | 389.37      | 2186       | 120.56        | 2923       |
| Prueba 2            | 356.24      | 2756       | 110.74        | 2775       |
| Prueba 3            | 442.81      | 2679       | 138.44        | 2997       |
| Prueba 4            | 396.27      | 2742       | 124.02        | 3207       |
| Prueba 5            | 417.67      | 3392       | 147.69        | 3292       |
| Prueba <sub>6</sub> | 411.56      | 2498       | 127.23        | 3308       |
| Prueba 7            | 425.16      | 3348       | 148.42        | 3348       |
| <b>Promedio</b>     | 405.58      | 2800       | 131.03        | 3122       |

**Tabla 5.14.** Valor promedio de Torque y Potencia Megasquirt

**Fuente:** Grupo de investigación

En las pruebas realizadas se obtuvo más variación en las medidas, esto se debe a cambios que se realizaron en los mapas de Megasquirt, a pesar de esto en todas las pruebas se obtuvo ganancia en torque y potencia con respecto a las pruebas con ECU estándar.

La potencia promedio obtenida es 131.03 Kw a 3122 rpm, y el torque promedio obtenido es 405.58 Nm a 2800 rpm.

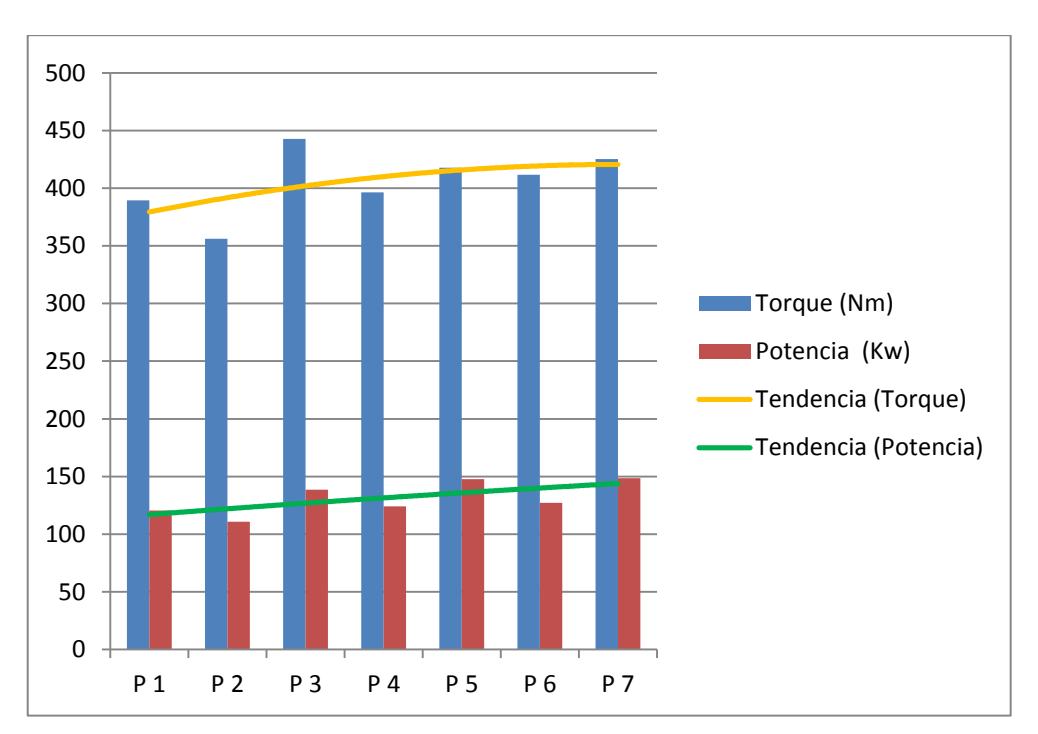

A continuación se realiza el análisis grafico de las pruebas realizadas con Megasquirt efectuando el control de inyección y encendido.

El torque tiende variaciones en las distintas mediciones, llegando a obtenerse como valor máximo 442.81 Nm. La tendencia general es ir incrementándose con el transcurso de las pruebas.

La potencia de igual manera varia en sus mediciones, en este caso le mayor potencia que se obtuvo fue 148.42 Kw, en la última prueba. De igual manera la tendencia es el incremento de su valor con el transcurso de las pruebas.

**Fuente:** Grupo de investigación **Figura 5.48.** Análisis de pruebas con Megasquirt

# **5.5.4. ANÁLISIS DE RESULTADOS**

Una vez realizadas las pruebas en el dinamómetro con la ECU estándar y con Megasquirt procedemos a realizar el análisis de los resultados obtenidos para verificar la ganancia que se obtuvo y en qué porcentaje se elevaron los parámetros del motor (Torque y Potencia).

|                        | Torque (Nm) | Potencia (Kw) |
|------------------------|-------------|---------------|
| <b>ECU Estándar</b>    | 338.42      | 102.10        |
| <b>Megasquirt</b>      | 405.58      | 131.03        |
| <b>Ganancia Neta</b>   | 67.16       | 28.93         |
| Porcentaje de Ganancia | <b>20%</b>  | 28%           |

**Tabla 5.15.** Resultados finales

### **Fuente:** Grupo de investigación

Con respecto al Torque se obtuvo una ganancia neta de 67.16 Nm, lo que equivale al aumento del 20% del Torque estándar.

Con respecto a la Potencia se obtuvo una ganancia neta de 28.93 Kw, lo que equivale al aumento del 28% de la Potencia estándar.

Cumpliendo así los objetivos y metas planteadas al inicio de este proyecto de investigación, se puede concluir afirmando que es posible elevar los parámetros característicos del motor con el uso de un sistema de inyección y encendido reprogramable, en este caso Megasquirt, y sin la necesidad de realizar modificaciones mecánicas adicionales.

Utilizando Megasquirt en un auto de competencia se podría elevar la ganancia obtenida siempre y cuando se realice la correcta instalación y programación de Megasquirt, siendo una ECU completamente fiable, económica y con resultados comprobados.

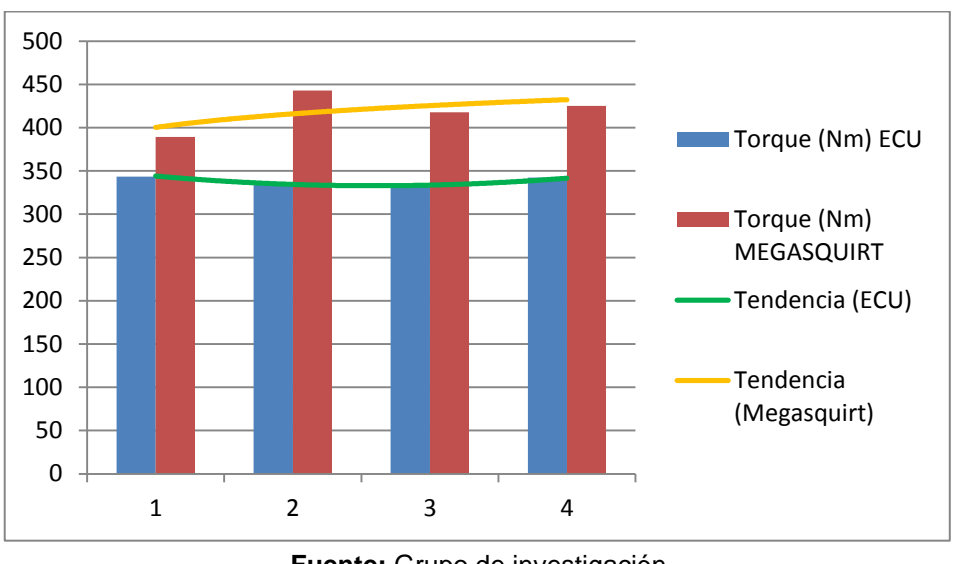

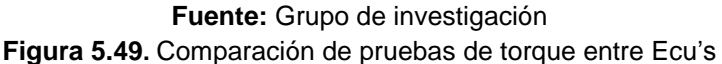

En la **Figura 5.49** se muestra la diferencia entre las pruebas de torque realizadas con Megasquirt y con la ECU estándar, se observa también la líneas de tendencia para ambos casos.

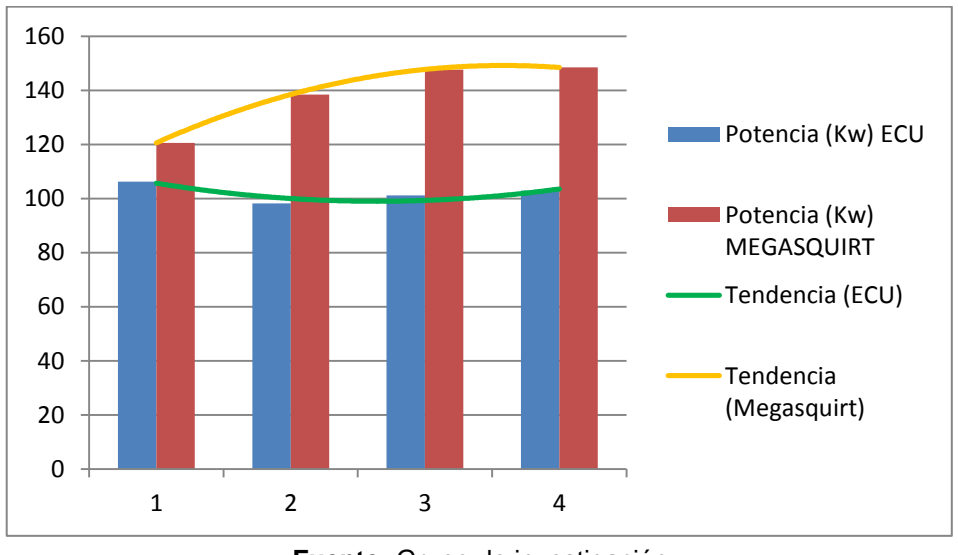

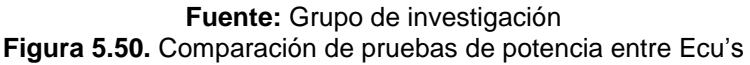

En la **Figura 5.48** se muestra la diferencia entre las pruebas de potencia realizadas con Megasquirt y con la ECU estándar, también se muestran las líneas de tendencia para ambos casos.

| <b>ECU</b>        | <b>PRUEBA</b>           | <b>TORQUE</b><br>(Nm) | <b>RPM</b> | <b>POTENCIA</b><br>(Kw) | <b>RPM</b> |
|-------------------|-------------------------|-----------------------|------------|-------------------------|------------|
|                   | $\mathbf{1}$            | 343.52                | 2758       | 106.24                  | 2758       |
|                   | $\overline{2}$          | 336.03                | 2284       | 98.19                   | 2703       |
| <b>Estándar</b>   | 3                       | 331.99                | 2716       | 101.08                  | 2716       |
|                   | $\overline{\mathbf{4}}$ | 342.14                | 2294       | 102.90                  | 2730       |
|                   | <b>Promedio</b>         | 338.42                | 2513       | 102.10                  | 2727       |
|                   | $\mathbf{1}$            | 389.37                | 2186       | 120.56                  | 2923       |
|                   | $\overline{2}$          | 356.24                | 2756       | 110.74                  | 2775       |
|                   | 3                       | 442.81                | 2679       | 138.44                  | 2997       |
|                   | $\overline{4}$          | 396.27                | 2742       | 124.02                  | 3207       |
| <b>Megasquirt</b> | 5                       | 417.67                | 3392       | 147.69                  | 3292       |
|                   | $6\phantom{1}6$         | 411.56                | 2498       | 127.23                  | 3308       |
|                   | $\overline{7}$          | 425.16                | 3348       | 148.42                  | 3348       |
|                   | Promedio                | 405.58                | 2800       | 131.03                  | 3122       |

**Tabla 5.16.** Resumen de las pruebas

### **Fuente:** Grupo de investigación

Finalmente se presenta un resumen de todas pruebas realizadas con Megasquirt y con la ECU estándar, donde se aprecian claramente los resultados positivos del proyecto.

# **CAPÍTULO 6**

# **6. MARCO ADMINISTRATIVO**

# **6.1. RECURSOS**

Se plantea este capítulo por la necesidad de analizar el aspecto de logística del proyecto, ya que con una planificación estratégica, se puede optimizar recursos.

Al hablar de recursos se puede mencionar los fundamentales: HUMANOS, TECNOLÓGICOS y MATERIALES.

# **6.1.1. RECURSOS HUMANOS**

Para la realización del presente proyecto, se contó con el asesoramiento de dos profesionales: Ing. Germán Erazo designado como Director, el cual fomentó la investigación del tema, llevando así a un estudio interesante para el estudiante, de igual manera se contó con la dirección del Ing. Fabián Salazar el cual enfocó al estudio en el campo de competición para mirar la aplicabilidad de este proyecto en la vida diaria, y sobre todo en el mundo del automovilismo.

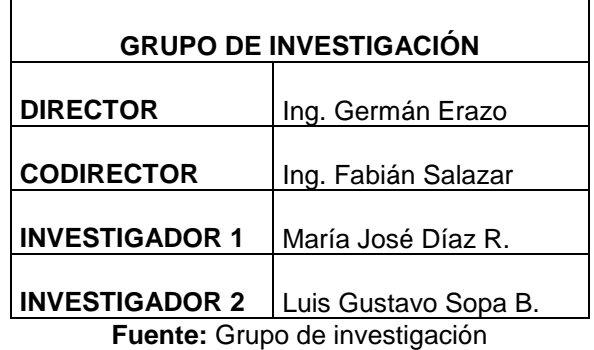

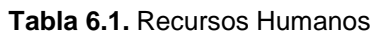

Como papel de investigadores Srta. María José Díaz y Sr. Luis Sopa, apasionados por los autos y el interés por el estudio de los mismos.

# **6.1.2. RECURSOS TECNOLÓGICOS**

Para la investigación tanto teórica como técnica se utilizó recursos como: computador, internet, impresora, software, dinamómetro, multímetro, comprobador de corriente, libros, cámara de fotografías, automóvil con los cuales se pudo realizar una investigación completa.

| <b>RECURSOS TECNOLÓGICOS</b>                                    |                          |                                  |  |
|-----------------------------------------------------------------|--------------------------|----------------------------------|--|
| <b>INFORMÁTICOS</b><br><b>BIBLIOGRÁFICOS</b><br><b>TÉCNICOS</b> |                          |                                  |  |
| Computadora                                                     | Dinamómetro              | Internet                         |  |
| Impresora                                                       | Multímetro               | Libros                           |  |
| Software                                                        | Vehículo Corsa Evolution | Cámara de fotografías<br>$\cdot$ |  |

**Tabla 6.2.** Recursos Tecnológicos

**Fuente:** Grupo de investigación

## **6.1.3. RECURSOS MATERIALES**

Para materializar nuestra investigación, se utilizó recursos como: ecu programable, arnés de ecu programable, sensor de oxígeno de banda ancha, además de los elementos necesarios para en circuito de control de ECU's, siendo estos son los más relevantes.

| <b>CANTIDAD</b> | <b>ELEMENTO</b>       |
|-----------------|-----------------------|
|                 | <b>ECU Megasquirt</b> |
| 1               | Arnés de Megasquirt   |
|                 | Sensor EGO wideband   |
|                 | Adaptador USB/serial  |
| 6               | Rele                  |
| 6               | Porta relé            |
| 3               | Fusibles 15-A         |
| 3               | Porta Fusibles        |
| 15 m            | Cable Flexible        |
|                 | Interruptor           |
| 2               | Taipe                 |

**Tabla 6.3.** Recursos Materiales

**Fuente:** Grupo de investigación

# **6.2. PRESUPUESTO**

A continuación se detallan las cifras económicas en las cuales se basa el proyecto, las cuales también sirvieron como fuente de control para la administración de la inversión.

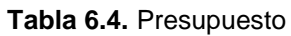

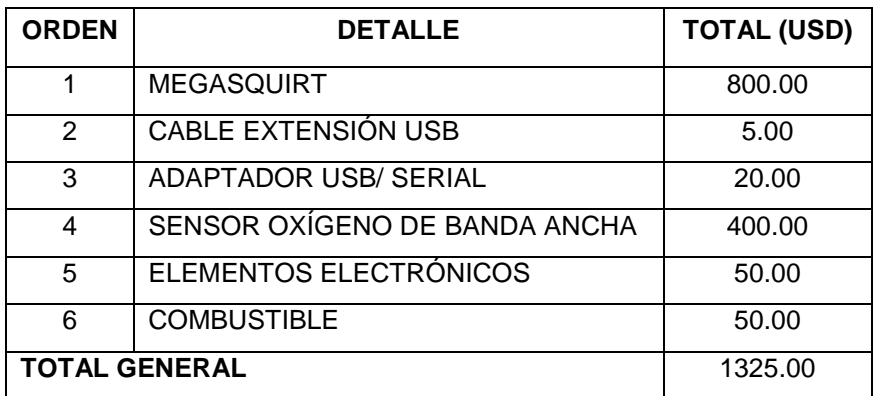

**Fuente:** Grupo de investigación

### **6.3. FINANCIAMIENTO**

El financiamiento fue solventado por parte de los estudiantes Sr. Luis Gustavo Sopa Bravo y Srta. María José Díaz Rosero.

## **6.4. CRONOGRAMA**

El cronograma se detalla en el **ANEXO C.**

# **CONCLUSIONES**

- Se implementó una ECU programable y un sensor de oxígeno de banda ancha en el vehículo Corsa Evolution 1.4, los cuales permitieron elevar su potencia.
- Se seleccionó a Megasquirt como el sistema de inyección y encendido programable más adecuado para el vehículo Corsa Evolution, ya que resultó ser económico, fiable y fácil de programar.
- Se instaló Megasquirt en paralelo con la ECU estándar en el vehículo, por lo tanto se mantiene el sistema inmovilizador, luz MIL, así como los demás indicadores del tablero.
- Se desarrolló un sistema electrónico para realizar el cambio de control de una ECU a otra en cualquier momento.
- Se comprobó la eficacia de la reprogramación mediante pruebas en el dinamómetro de la Universidad de las Fuerzas Armadas ESPE-EL.
- Los resultados obtenidos en las pruebas indican que en Torque se obtiene una elevación de 67.16 Nm, lo que equivale al 20% del Torque estándar. Con respecto a la Potencia se obtiene una elevación de 28.93 Kw, lo que equivale al 28% de la Potencia estándar.
- El sensor de oxígeno de banda ancha es fundamental en la puesta a punto del vehículo, ya que se puede observar la mezcla estequiométrica que se realiza en el motor en un rango de 7.4 a 22.4:1, debido a que se tiene un voltaje de señal de 5 V.
- El software MEGATUNE es amigable con el usuario ya que, muestra diferentes formas de mapeo, ya sea en Tabla como en mapa en 3D, esto nos ayuda a la puesta a punto de la ECU en el vehículo.

# **RECOMENDACIONES**

- Desconectar el negativo de la batería durante toda la instalación eléctrica, para evitar daños en circuitos internos tanto de la ECU estándar como de Megasquirt.
- Las conexiones de voltaje de referencia se las debe realizar del switch principal en la posición accesorios, ya que si se toma directamente de la batería, provocarán un consumo así el vehículo este apagado, pudiendo así afectar a la vida útil de la batería.
- Al realizar la conexión como se indica en el esquema eléctrico, de preferencia señalar cada cable para no cometer errores, como por ejemplo que el vehículo no encienda.
- Realizar cuidadosamente el desprendimiento del aislante plástico de los cables de señal, al momento de realizar el empalme.
- El desmontaje del sensor de oxígeno se lo debe realizar cuando, el sistema de escape este frío ya que con el calor los materiales tienden a dilatarse, forzando su desmontaje y probablemente se provoque daño al sensor.
- Encender el ventilador al momento de realizar las pruebas en el dinamómetro, para prevenir temperatura excesiva en el motor, además colocar la manguera de evacuación de gases de escape.
- La persona que realice la conducción en las pruebas del dinamómetro debe tener un gran control sobre el vehículo para evitar accidentes.

# **BIBLIOGRAFÍA**

- Angulo, J. M. (2003). *Electrónica Digital y Microprogramable. .* España.
- Augeri, F. (2007). *Memorias.* Buenos Aires.
- Bosch. (2010). *Bosch worldwide*. Recuperado el 25 de Abril de 2013, de http://www.bosch.com
- Electromotive. (2008). *Electromotive Engine Controls*. Recuperado el 22 de Abril de 2013, de http://www.electromotive-inc.com
- Funes, C. ( 2010). *Motores para Competición.* Córdoba.
- Haltech. (2012). *Haltech Engine Management Systems*. Recuperado el 22 de Abril de 2013, de http://www.haltech.com
- Hinojosa, S. (2009). *Uso de Galleto 1260.* Córdoba .
- Martínez, J. (2011). *Conduccion eficiente de vehiculos industriales.* Madrid.
- Megasquirt. (2012). *Engine Management Systems*. Recuperado el 23 de Abril de 2012, de http://www.msextra.com
- Motec. (2010). *MoTeC Pty Ltd*. Recuperado el 22 de Abril de 2013, de http://www.motec.com.au
- NGK. (2009). *NGK Spark Plugs*. Recuperado el 24 de Abril de 2013, de http://www.ngksparkplugs.com
- Porras, J. L. (2003). *Ciclo real del Motor de Combustion Interna.* Castilla-La Mancha.
- Skala, F. (2008). *Programación J2534.* Buenos Aires.
- Zuñiga, G. (2012). *GUIOTECA*. Recuperado el 03 de 06 de 2013, de GUIOTECA: http://www.guioteca.com/autos/%C2%BFde-quesirve-el-torque-en-los-autos/
- ALONSO, José. Técnicas del Automóvil, Equipo Eléctrico. España: Thonson, 2004.
- OROZCO, José. Diagnóstico y Servicio de Inyección Electrónica, México: Digital Comunicación, 2006. 15, 45-52
- CROUSE, William. Equipo Eléctrico y Electrónico del Automóvil. Colombia: Alfaomega, 2001. 2001, 15-19

# **ANEXOS**

**A:** ESQUEMA ELÉCTRICO UNIDAD DE CONTROL ELECTRÓNICO CORSA EVOLUTION 1.4L

- **B:** ENCUESTA
- **C:** FORMATO DE INFORMACIÓN DEL PROYECTO
- **D: CERTIFICADOS**
- **E:** ARTICULO TÉCNICO

# **ANEXO A**

**ESQUEMA ELÉCTRICO UNIDAD DE CONTROL ELECTRÓNICO CORSA EVOLUTION 1.4 L**

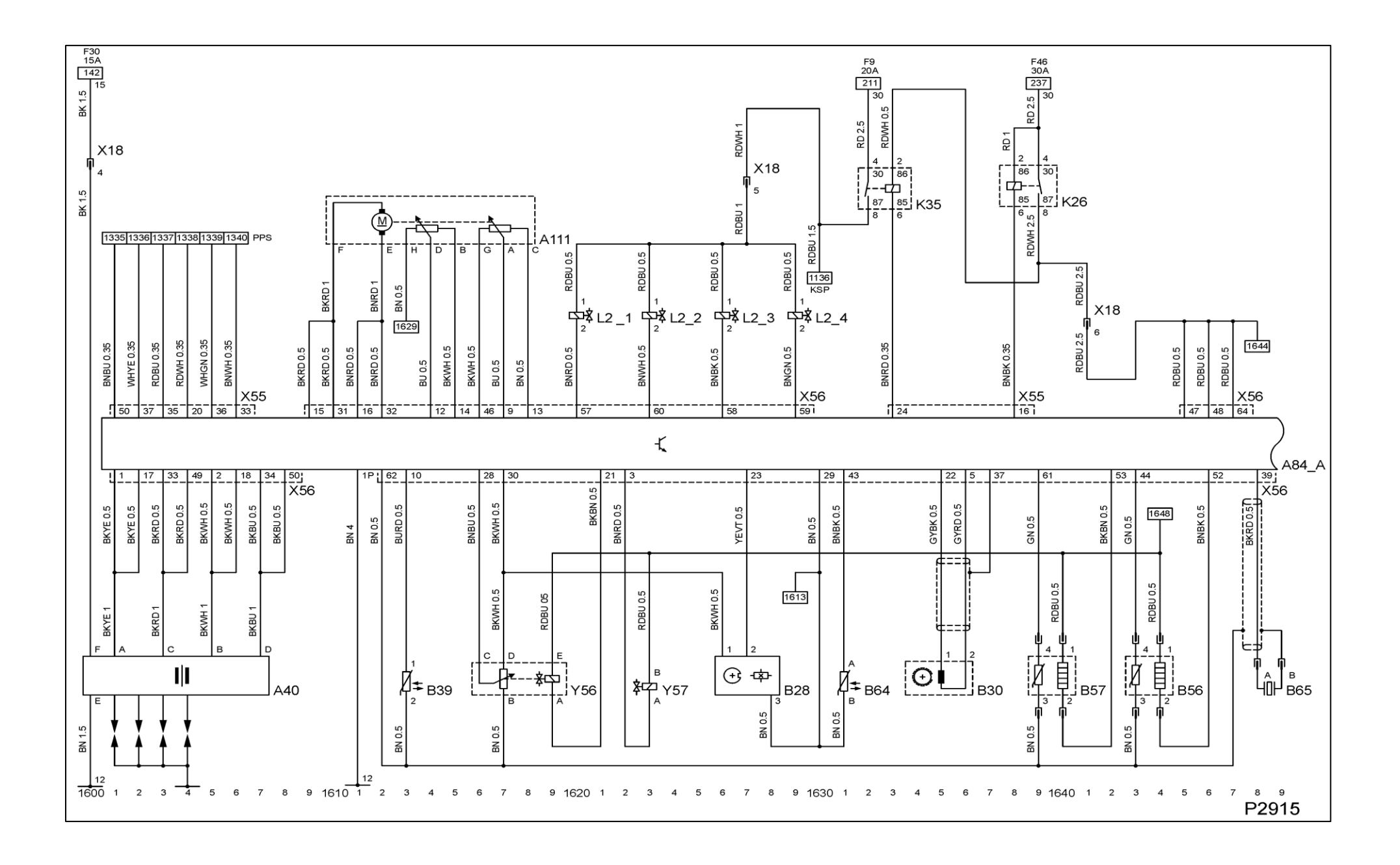

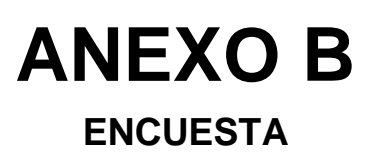

# **ENCUESTA**

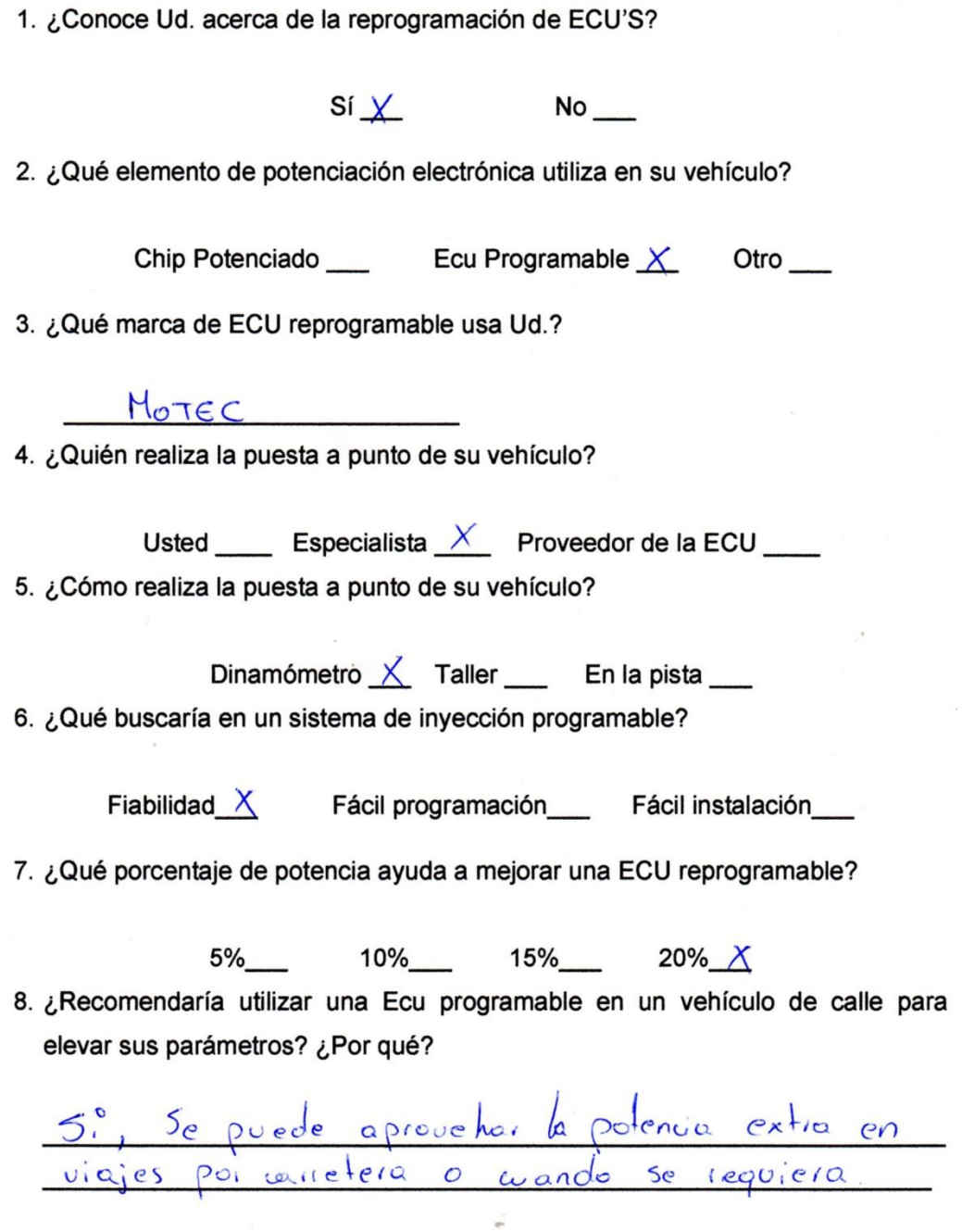

# **RALLY DE COTOPAXI**

En la ciudad de Latacunga los días 5 y 6 de Julio del presente año, se dio lugar a la cuarta valida del campeonato Nacional de Rally organizado por la Federación Ecuatoriana de Automovilismo y Kartismo Deportivo (FEDAK) y la tercera valida del campeonato Regional de Rally organizado por el Cotopaxi Automóvil Club (CAC), Tungurahua Automóvil Club (TAC) y Club Automovilístico de Chimborazo (CACH).

Aprovechando la gran concurrencia de participantes al evento, se realizó la encuesta a los pilotos de las categorías: T2, T3, T4 y N. debido a que solo en estas categorías se utiliza la ECU reprogramable.

En la categoría N compiten autos turboalimentados con tracción a las 4 ruedas.

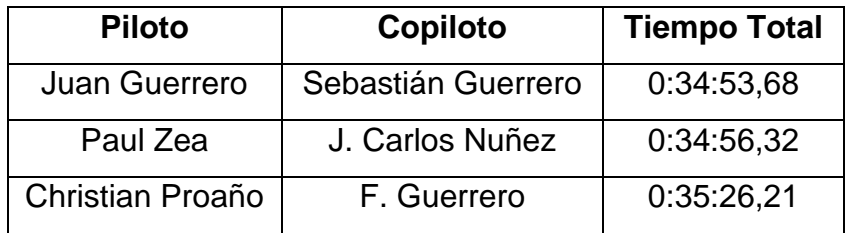

Los pilotos ganadores de la categoría N fueron:

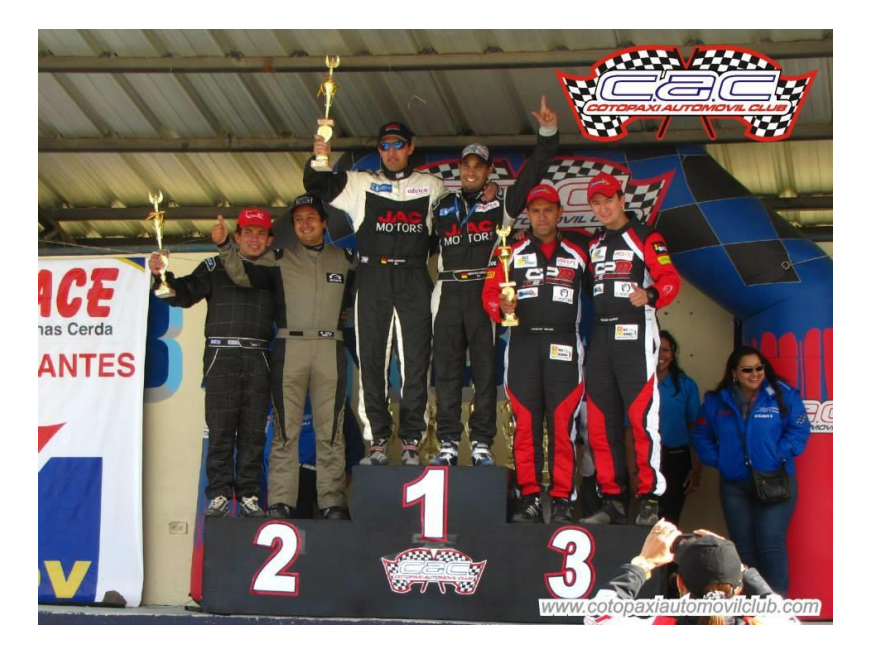

En la categoría T4 compiten autos desde 1651 cc a 2050 cc sin turbo y con tracción a dos ruedas, por ejemplo Volkswagen Fox.

Los ganadores de la categoría T4 fueron:

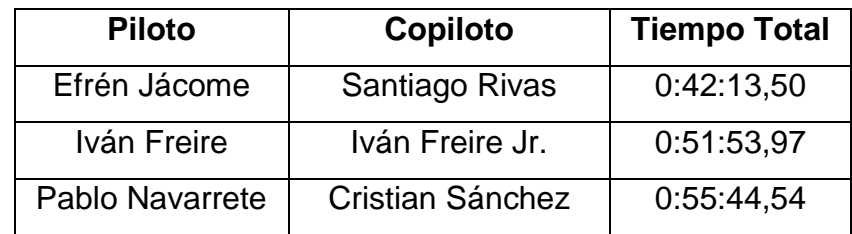

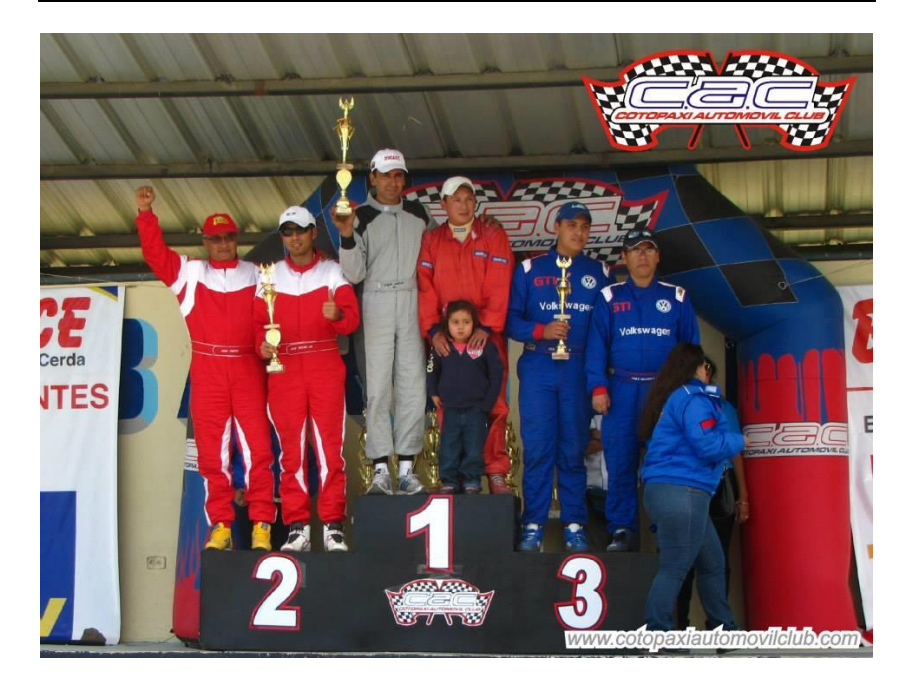

En la categoría T3 compiten autos desde 1451 cc a 1650 cc, con tracción a dos ruedas, por ejemplo: Chevrolet Aveo 1,6L, Peugeot 206. Cabe destacar que en esta categoría es donde hay más pilotos participantes, por lo que es muy competitiva de principio a fin.

Los ganadores de la categoría T4 fueron:

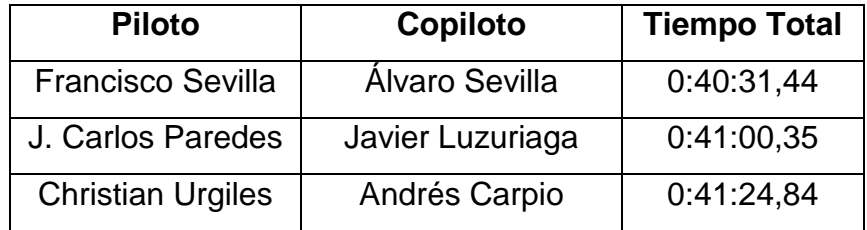

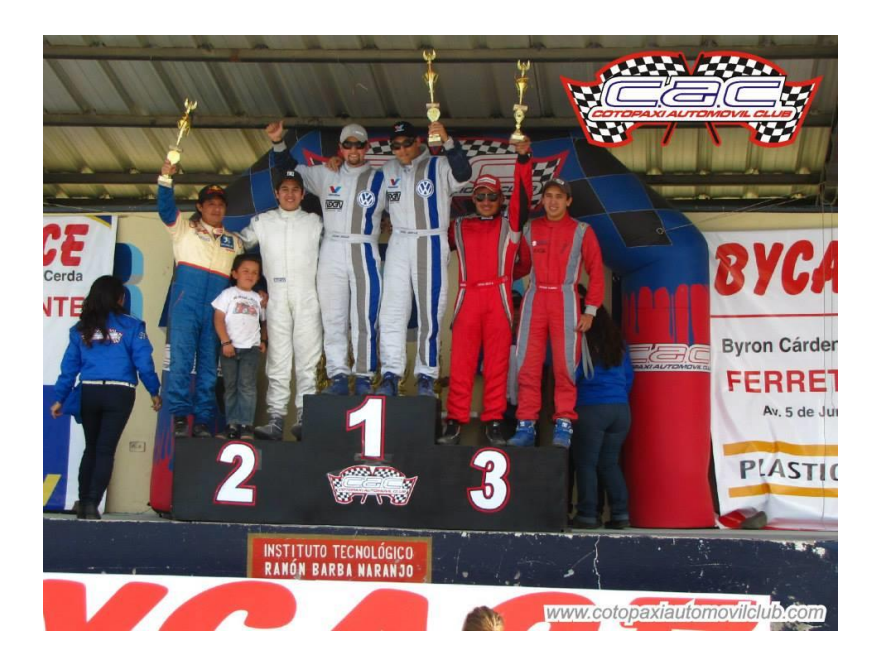

En la categoría T2 compiten autos desde 1251 cc a 1450 cc, con tracción a dos ruedas, por ejemplo Chevrolet Aveo 1,4L, Suzuki Forza 2.

Los ganadores de la categoría T4 fueron:

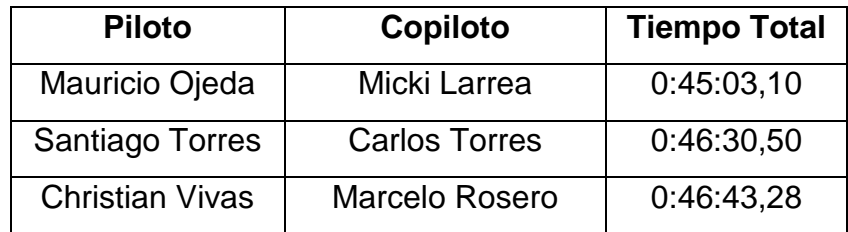

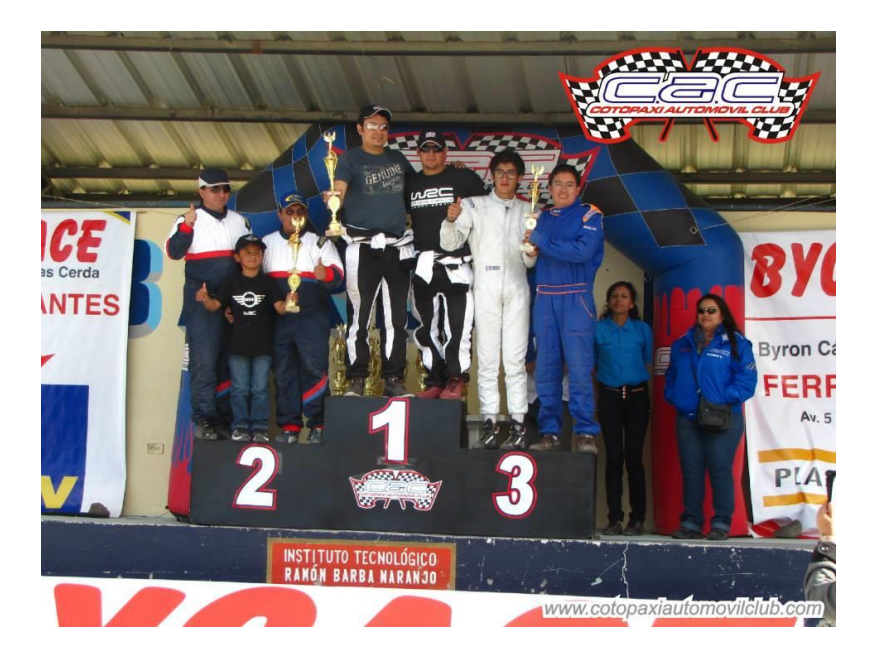

# **ANEXO C**

# **FORMATO DE INFORMACIÓN DEL PROYECTO**

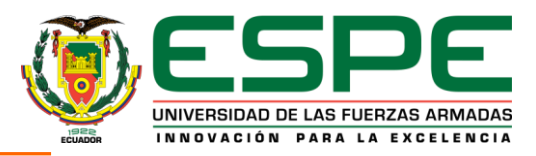

### **INFORMACIÓN DEL PROYECTO PI**

### **1. DATOS GENERALES**

### **Nombre o Título del proyecto:**

### **"REPROGRAMACIÓN ELECTRÓNICA DEL VEHÍCULO CORSA EVOLUTION 1.4, PARA ELEVAR LOS PARÁMETROS CARACTERÍSTICOS DEL MOTOR DE COMBUSTIÓN INTERNA"**

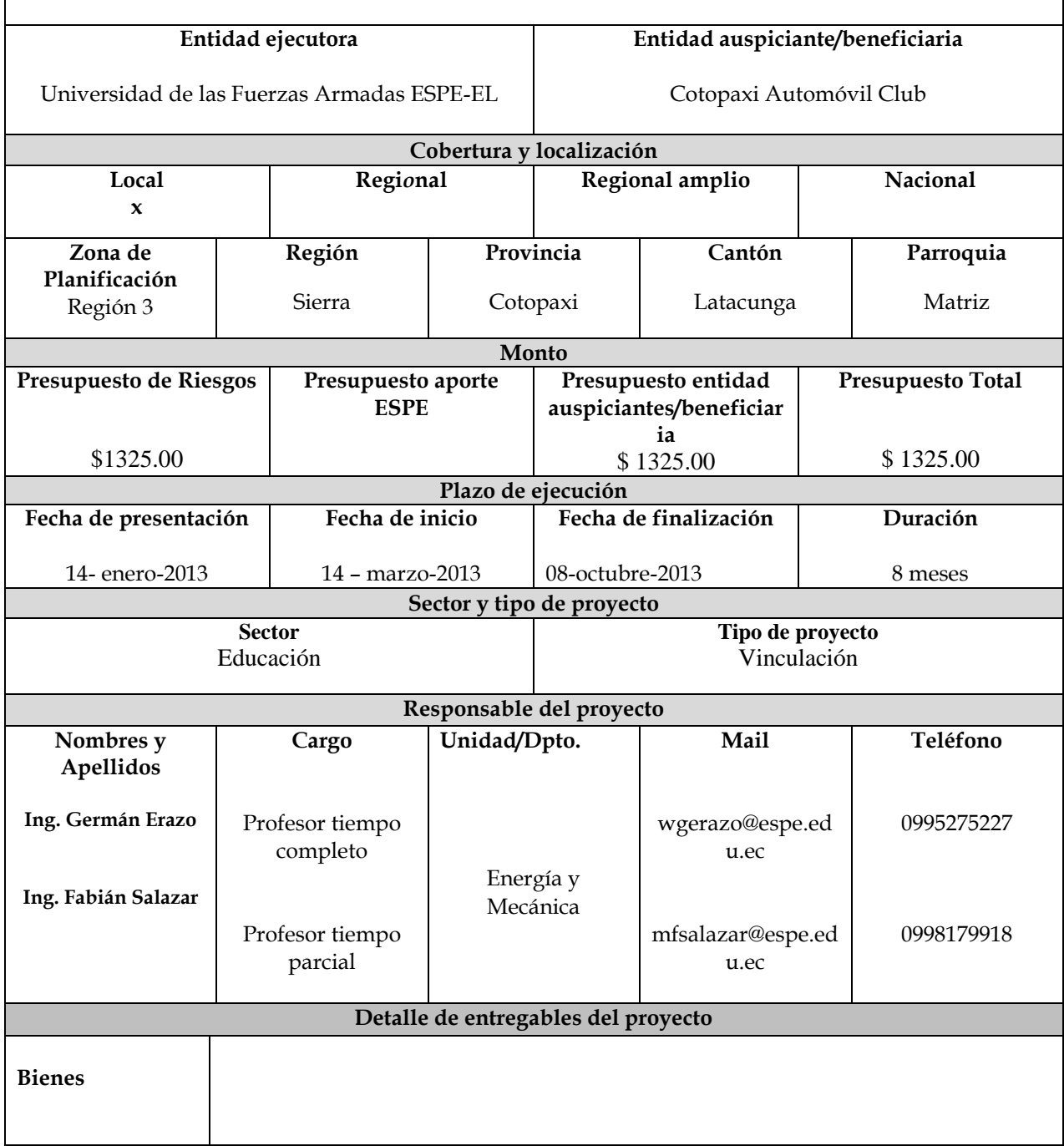

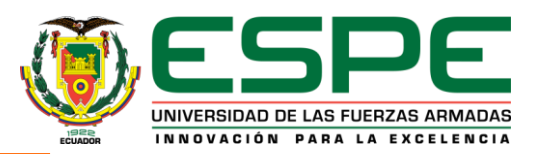

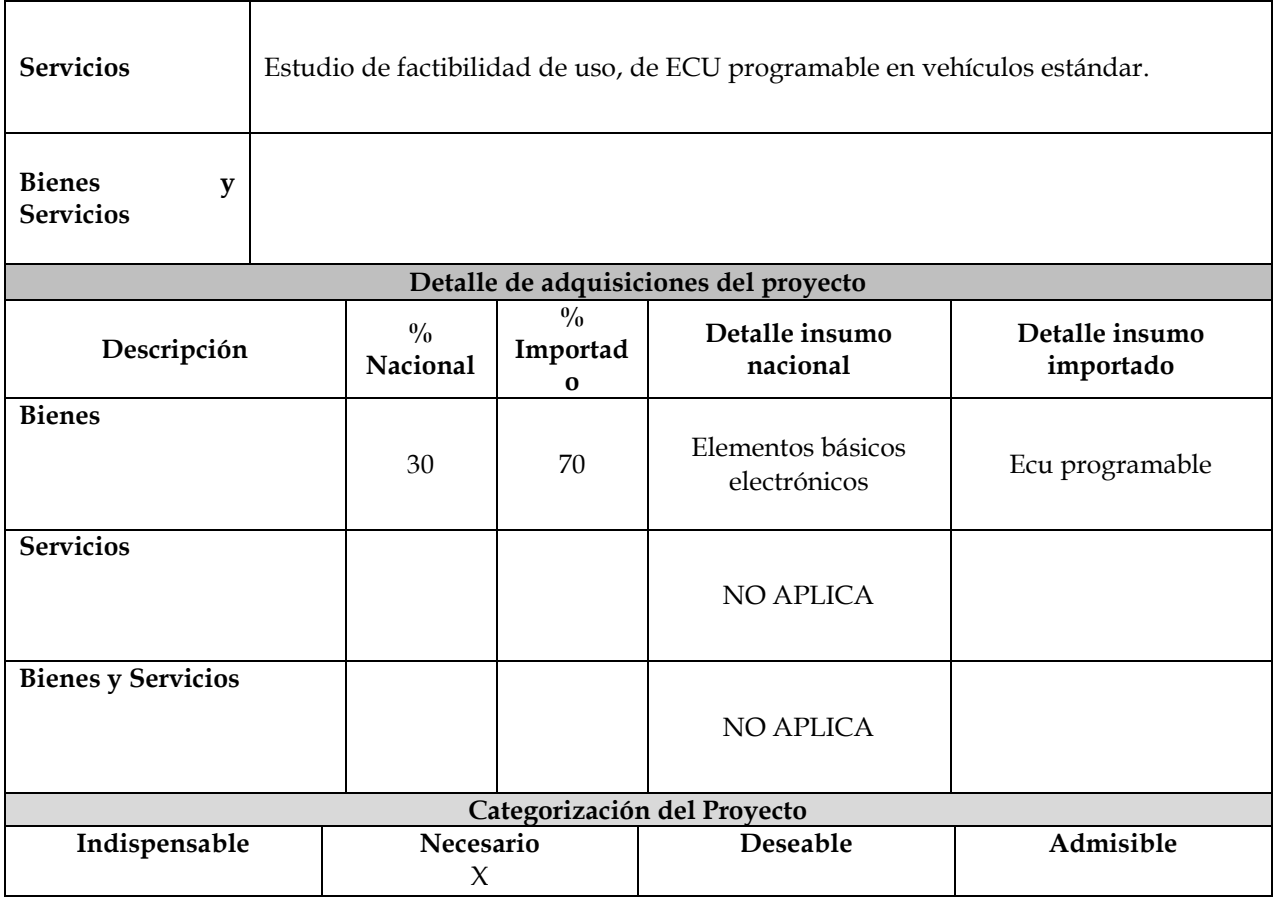

### **2. DIAGNÓSTICO Y PROBLEMA**

### **Descripción de la situación actual del área de intervención del proyecto:**

En el campo automotriz es fundamental tener como aliada a la electrónica ya que muchos fabricantes han escogido nuevos sistemas electrónicos para mejorar el rendimiento de nuestro vehículo.

He allí la utilidad del estudio de la reprogramación de computadoras, lo cual se aplica principalmente en autos de competencia, pero aplicado en vehículos de serie se puede obtener una gran mejora en potencia y consumo sin la necesidad de realizar cambios en partes mecánicas.

Muchas personas no quedan satisfechas con el rendimiento que tiene su auto de fábrica, así que buscan maneras de mejorar el rendimiento del vehículo, es así como se desarrollan los sistemas de inyección y encendido programable, dando total libertad a los usuarios para poder manipular estos y otros parámetros, Estos sistemas se pueden utilizar reemplazando totalmente a la ECU original del vehículo, o pueden ser conectadas en paralelo para formar un sistema completo y eficaz de gestión del motor.

### **Identificación, descripción y diagnóstico del problema**

Con el estudio de este proyecto se tendrá una visión más clara acerca de la reprogramación de ECU´s, una práctica que cada vez es más utilizada no solo en autos de competencia sino también en autos de calle para mejorar su performance.

En el mundo de la competición, será un punto importante a tomar en cuenta para optimizar a su mayor potencia al motor considerando que en el deporte tuerca no limita el factor económico, pudiendo así implementar en el auto métodos electrónicos y mecánicos al mismo tiempo ya que el objetivo es ganar.

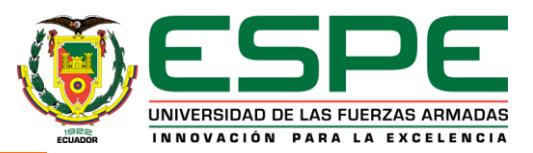

Con el estudio de la programación de la ECU, se busca la respuesta a las interrogantes acerca de la aplicación de la electrónica en el automóvil.

#### **Línea Base del proyecto:**

Estudio de la ECU programable, para analizar el incremento de parámetros del motor de combustión interna, sin implementar elementos mecánicos que eleven potencia.

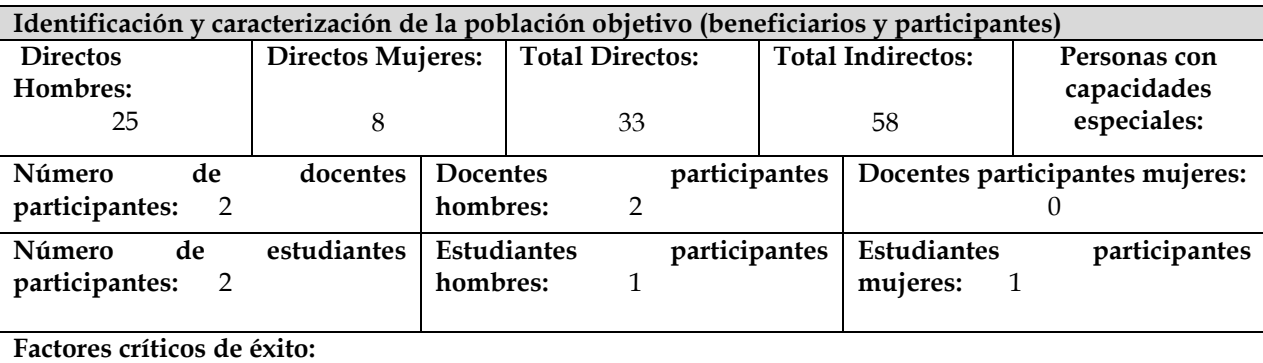

Adquisición de material **/** Disponibilidad de equipos de medición

**Restricciones/Supuestos:**

Recursos económicos/ Poca información sobre el tema

### **3. OBJETIVOS DEL PROYECTO**

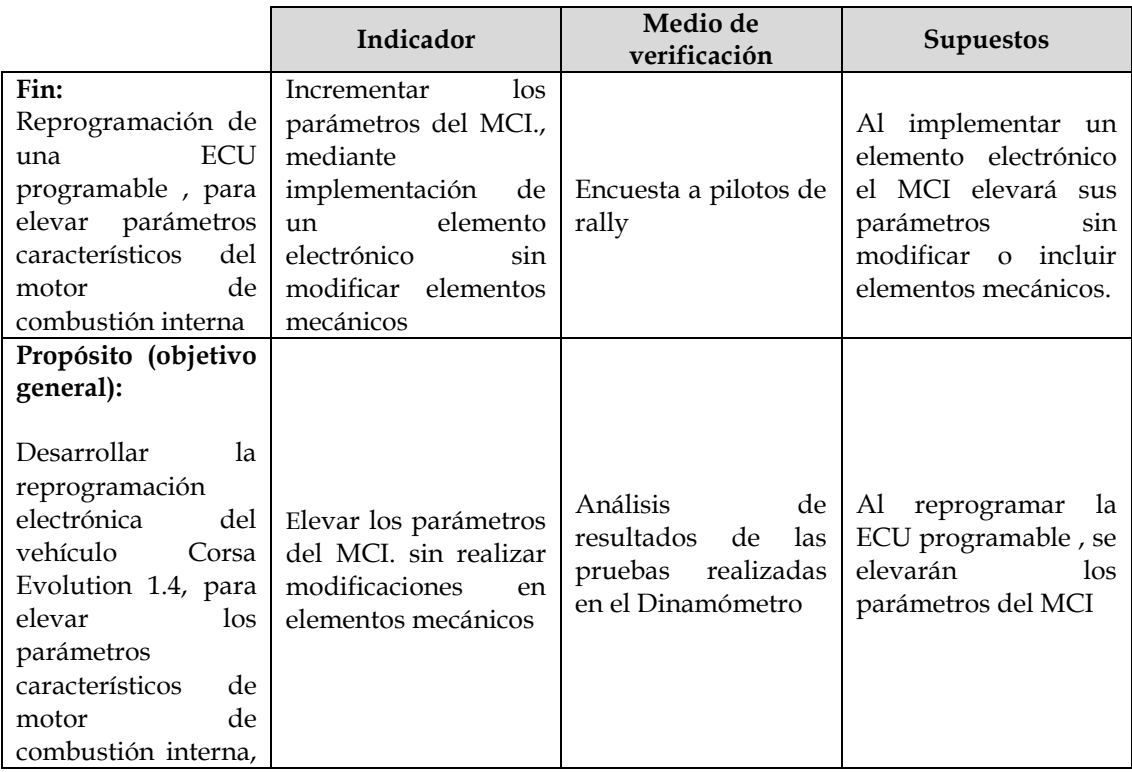

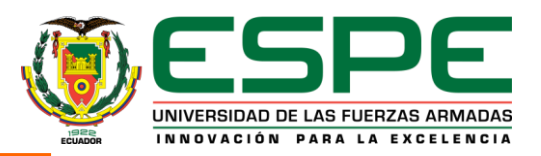

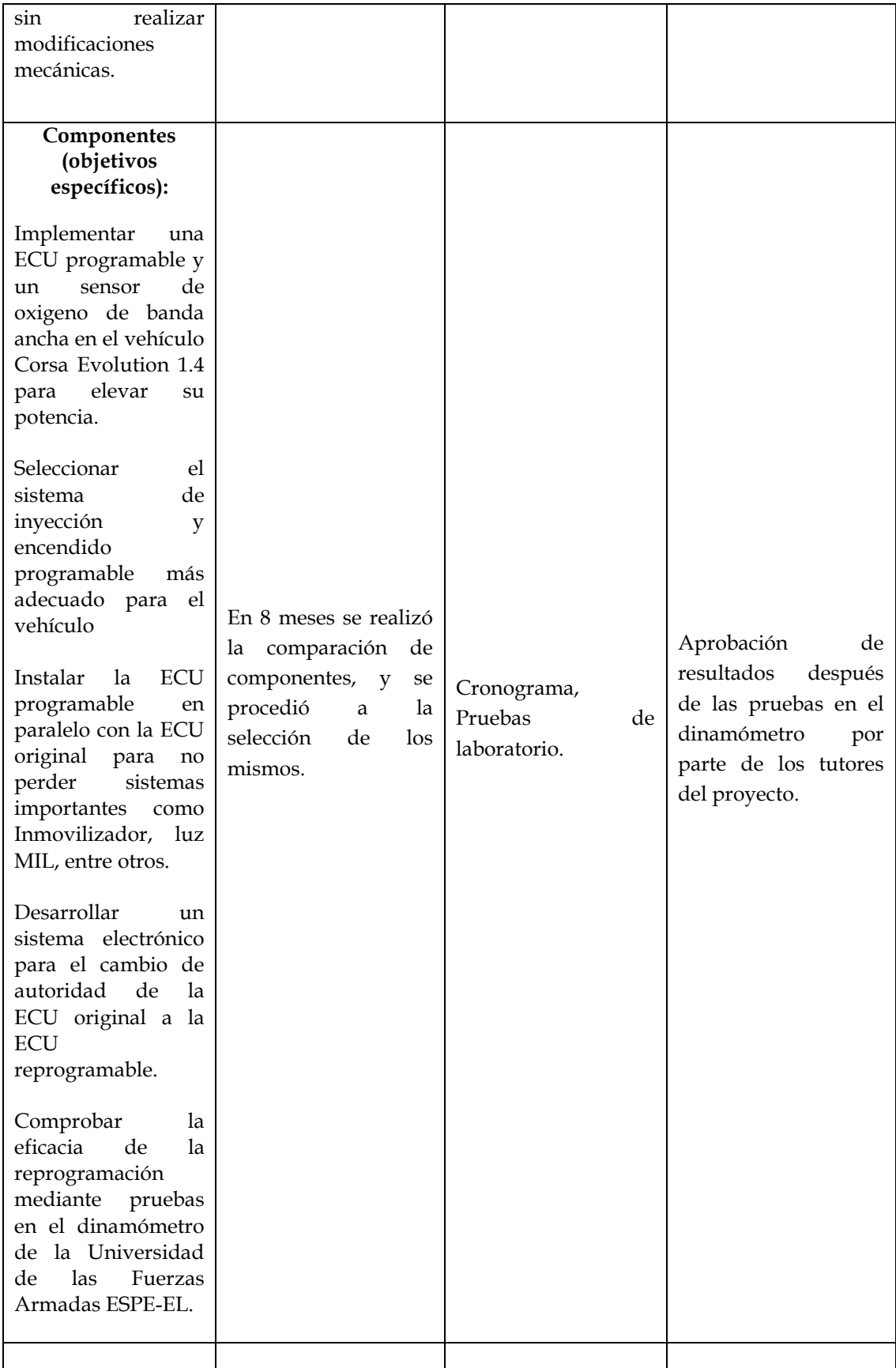

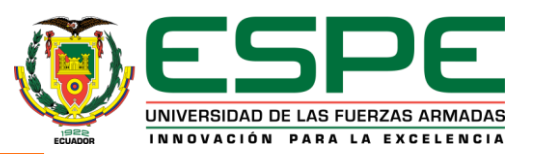

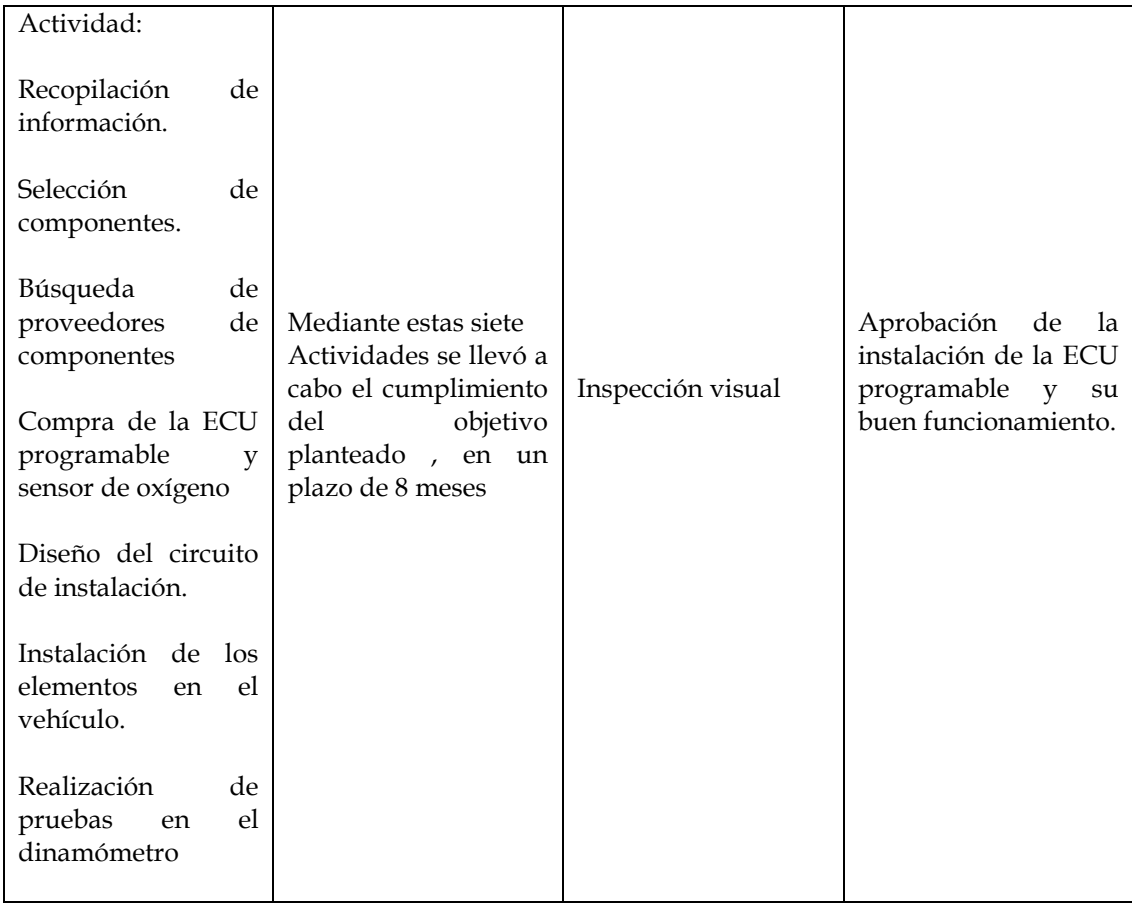

**Nota: Esta matriz, además deberá ser cargada en el software que proporcionará la SENPLADES.**

### **4. VIABILIDAD Y PLAN DE SOSTENIBILIDAD**

### **Viabilidad Técnica:**

La ECU seleccionada es MEGASQUIRT, se conectará en paralelo con la ECU original del vehículo, para no perder sistemas como: inmovilizador, luz MIL entre otros.

El cambio de control de una ECU a otra se realizará mediante un interruptor de control y se lo podrá accionar en el vehículo tanto en movimiento como estacionado.

Los parámetros de inyección de combustible y tiempo de encendido así como corte de revoluciones se podrán modificar en tiempo real desde un computador portátil conectado a Megasquirt mediante un cable adaptador USB/Serial. El software que se utilizará es MEGATUNE.

Se instalará también un sensor de oxígeno de banda ancha, el cual monitorea la relación aire-combustible en tiempo real, así se podrá saber cómo se está realizando la combustión de la mezcla en el interior del motor, de acuerdo a esta información se aumenta o disminuye el combustible

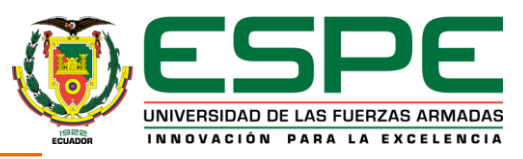

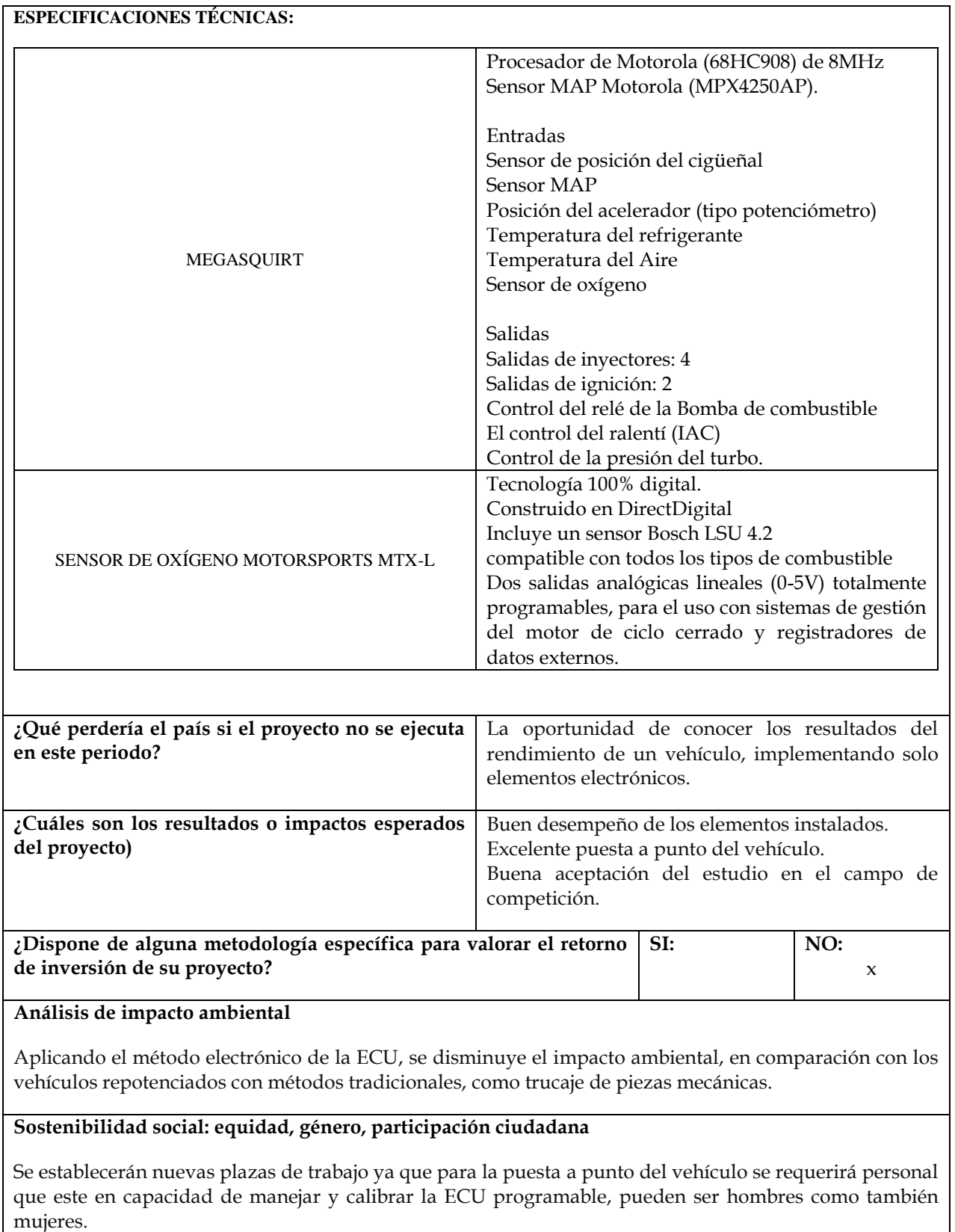

**Análisis de riesgos: Ingresar la información en el** *ANEXO*

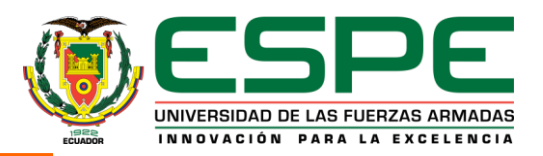

### **5. PRESUPUESTO DETALLADO Y FUENTES DE FINANCIAMIENTO**

**Ingresar la información en el** *ANEXO* 

### **6. ESTRATEGIA DE EJECUCIÓN**

#### **PROYECTO "REPROGRAMACIÓN ELECTRÓNICA DEL VEHÍCULO CORSA EVOLUTION 1.4, PARA ELEVAR LOS PARÁMETROS CARACTERÍSTICOS DEL MOTOR DE COMBUSTIÓN INTERNA"**

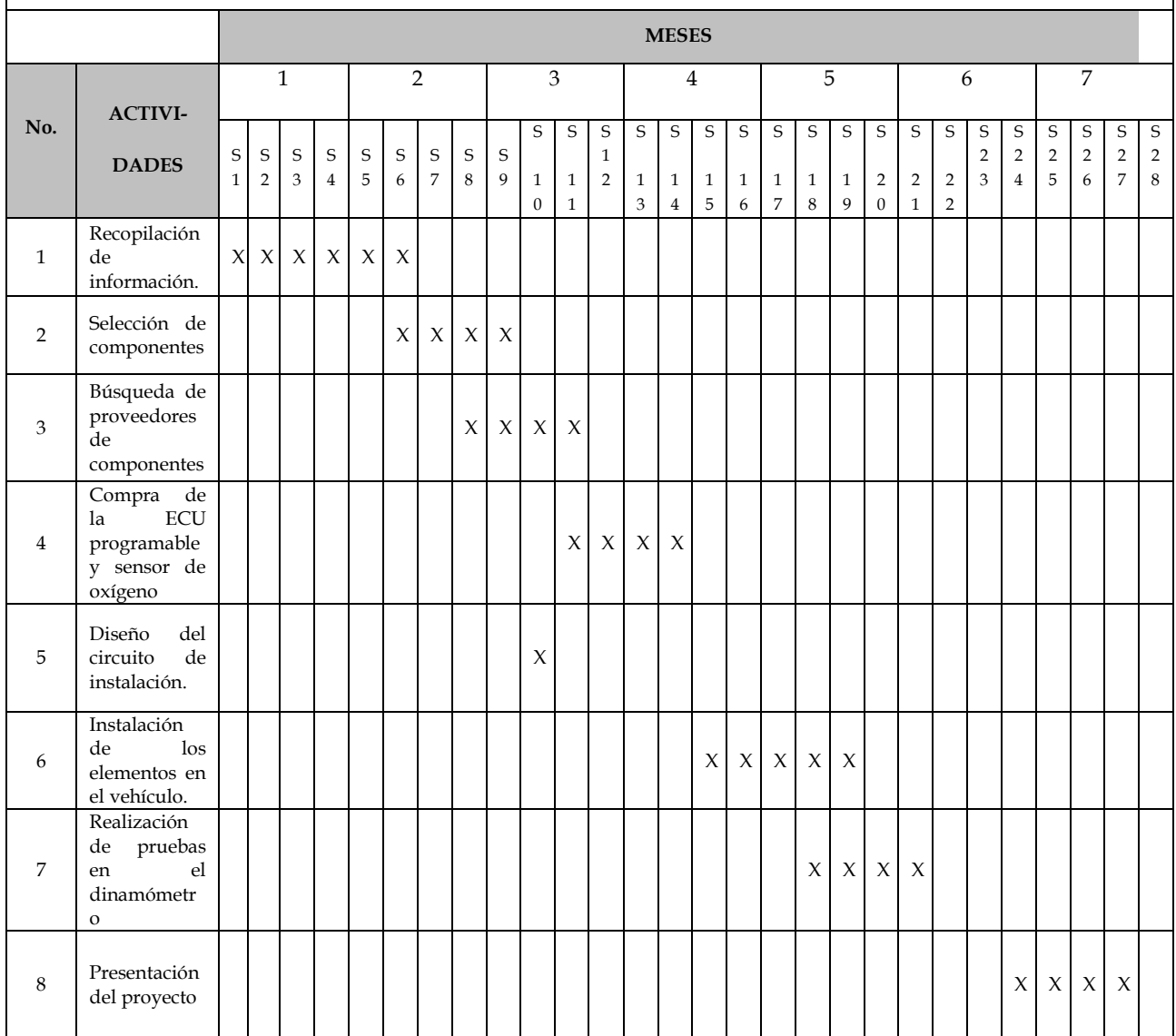

#### **7. ESTRATEGIA DE SEGUIMIENTO Y EVALUACIÓN**

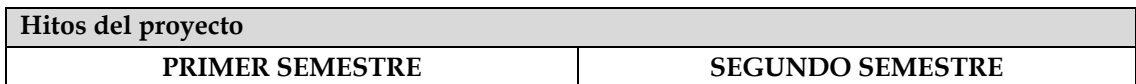

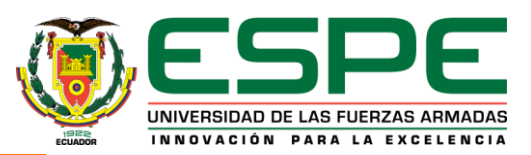

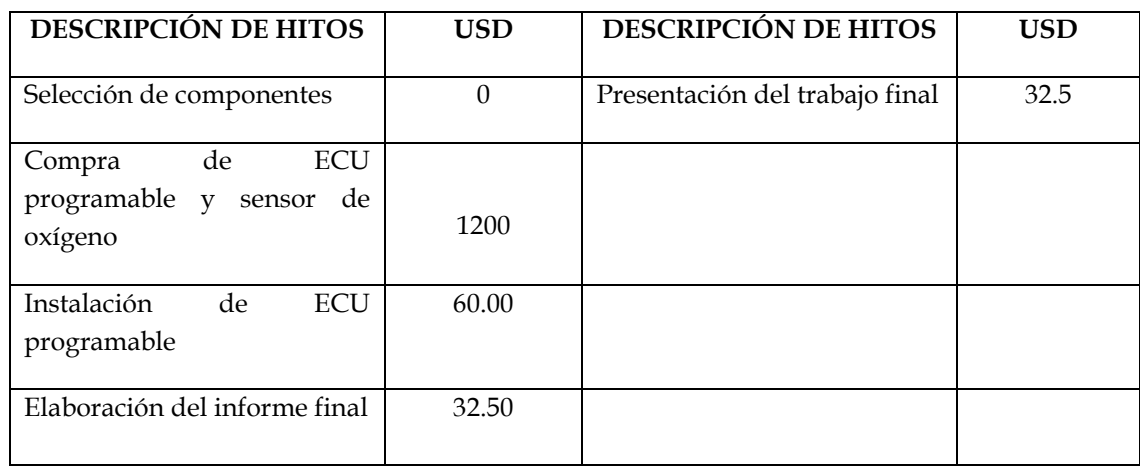

### **8. ANEXO**

En los formatos que se encuentran en la hoja electrónica que se acompaña se debe ingresar la información relacionada con:

**------------------------------------------------- ----------------------------------**

**------------------------------------------------ ----------------------------------**

- Matriz de riesgos del proyecto
- $\triangleright$  Presupuesto por partidas
- > Programación de inversiones

### **9. FIRMAS DE RESPONSABILIDAD**

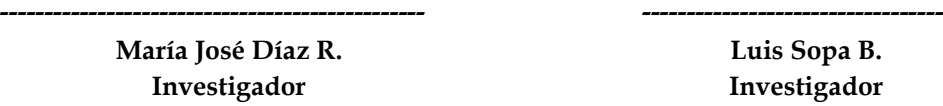

**Luis Sopa B. Investigador**

 **Presidente CAC Diego Bonilla**

**Ing. Germán Erazo Director de proyecto y Coordinador vinculación**

**Ing. Guido Torres Director de Dpto. Energía Y mecánica**

**Ing. Marcelo Silva Jefe de Investigación y Vinculación con la colectividad**

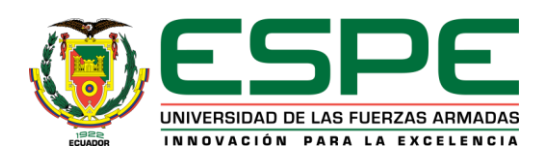

### **MATRIZ DE RIESGOS**

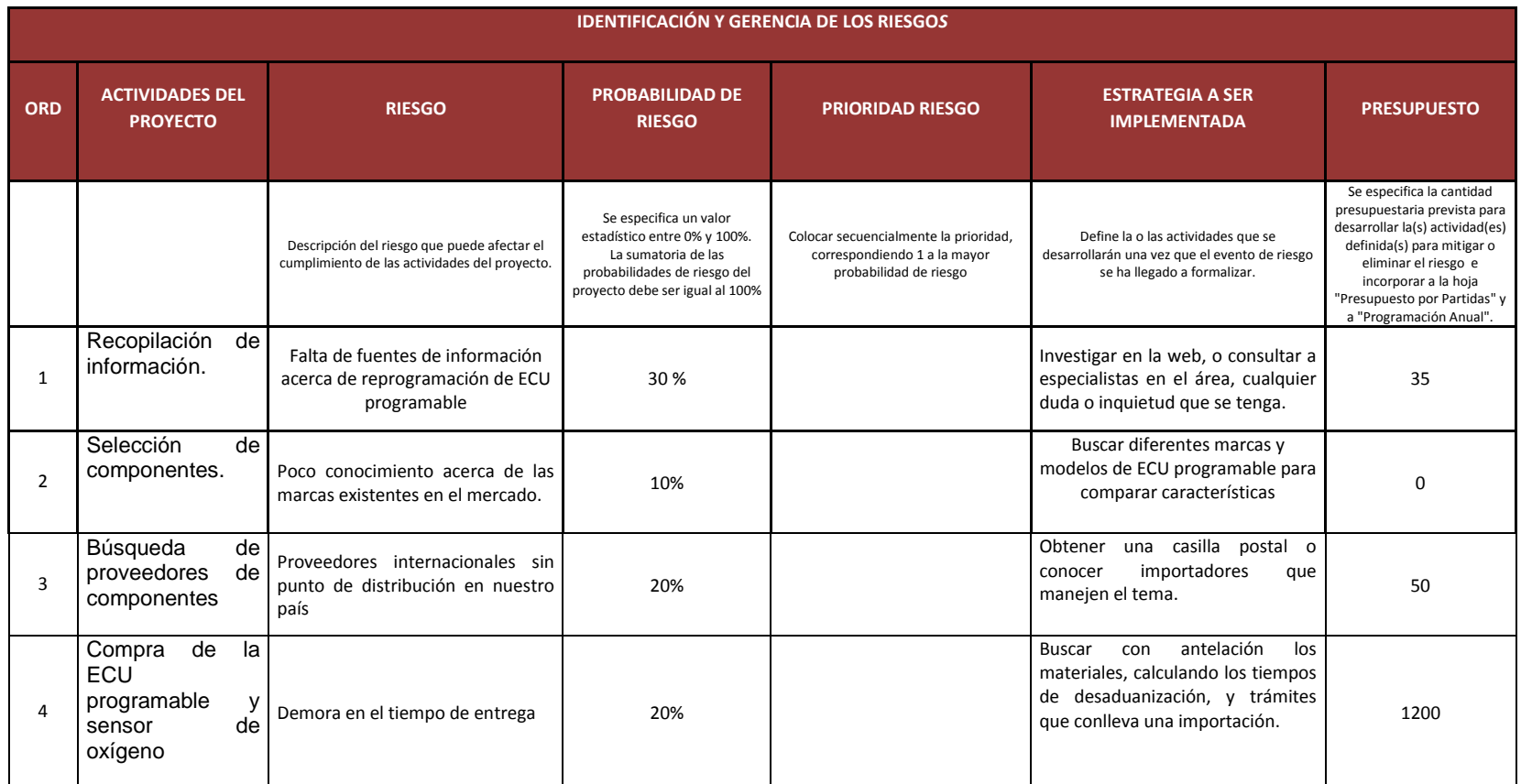

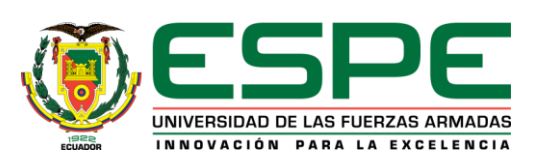

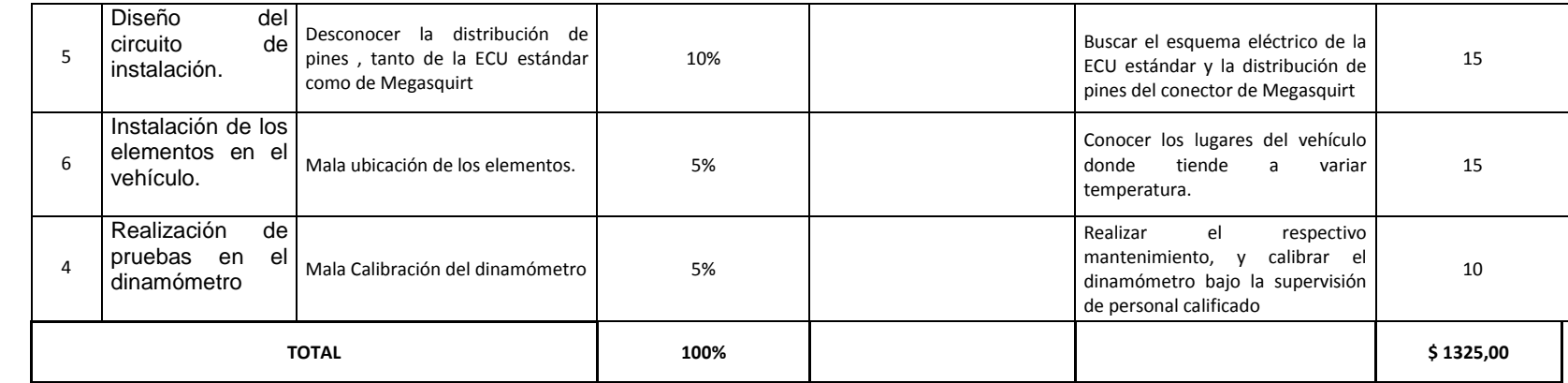

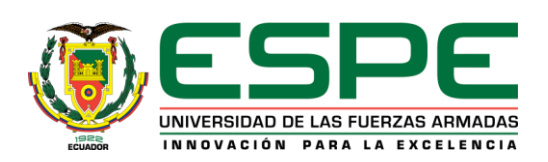

### **PRESUPUESTO POR PARTIDAS**

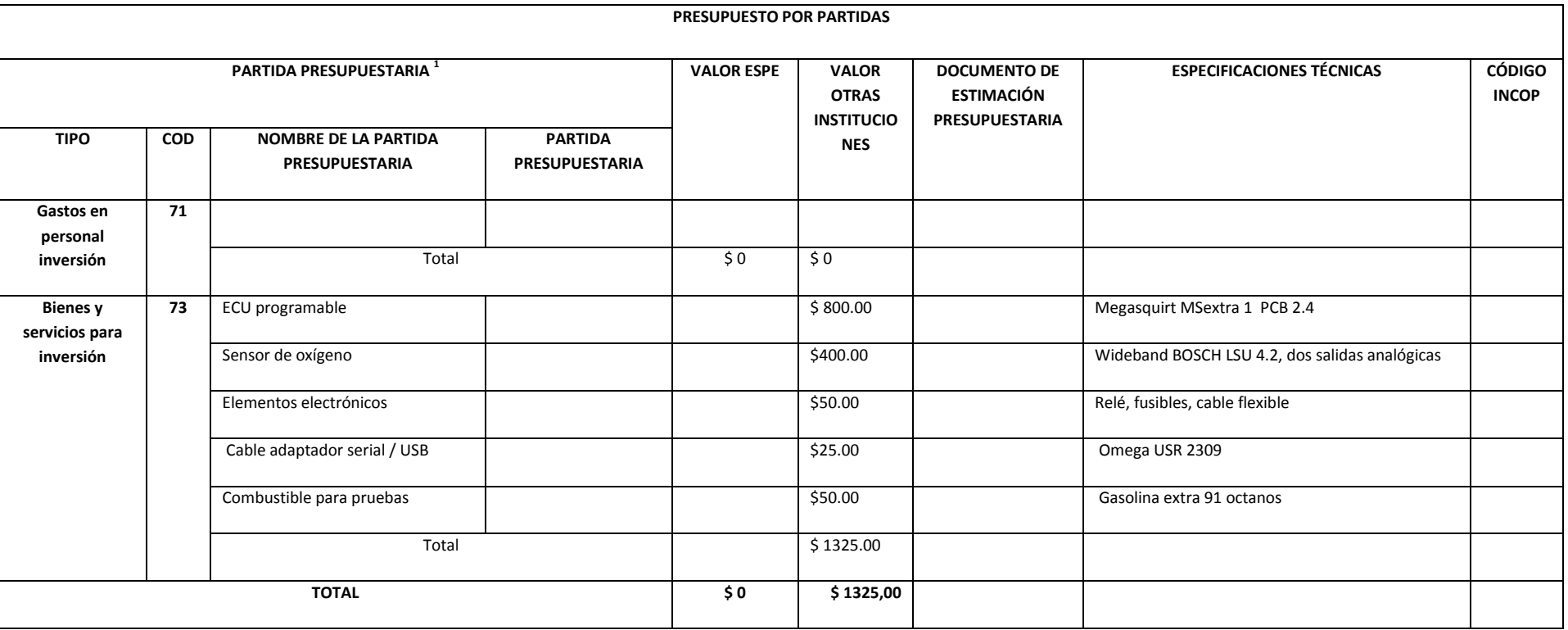
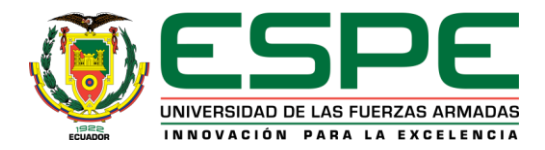

# **PROGRAMACIÓN ANUAL DE INVERSIONES**

#### **PROGRAMACIÓN ANUAL DE INVERSIONES**

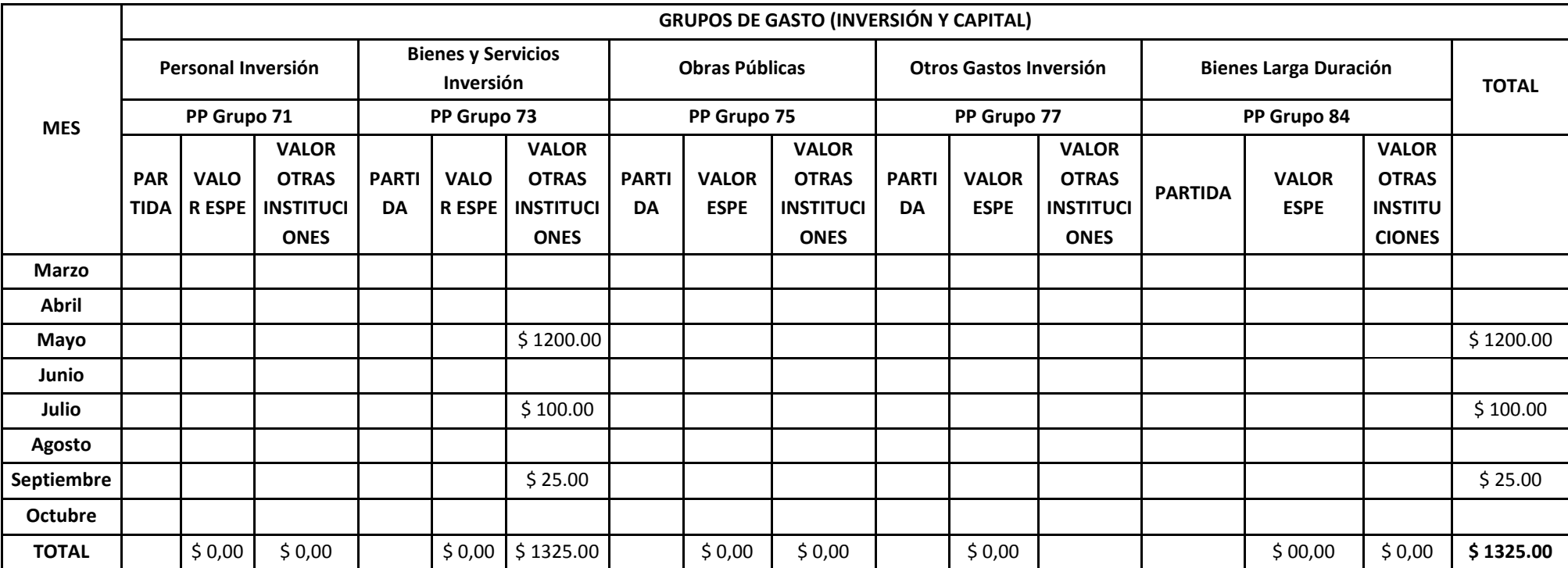

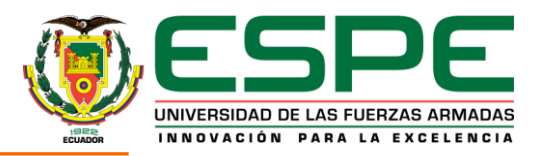

# **ACTA DE CIERRE Y ENTREGA DEL PROYECTO**

Una vez concluido el proyecto, el responsable deberá cerrar (liquidar) el proyecto mediante la presente acta:

#### **Título del Proyecto**

# **"REPROGRAMACIÓN ELECTRÓNICA DEL VEHÍCULO CORSA EVOLUTION 1.4, PARA ELEVAR LOS PARÁMETROS CARACTERÍSTICOS DEL MOTOR DE COMBUSTIÓN INTERNA"**

## **Objetivos Finales del Proyecto**

Desarrollar la reprogramación electrónica del vehículo Corsa Evolution 1.4, para elevar los parámetros característicos de motor de combustión interna, sin realizar modificaciones mecánicas.

Implementar una ECU programable y un sensor de oxigeno de banda ancha en el vehículo Corsa Evolution 1.4 para elevar su potencia.

Seleccionar el sistema de inyección y encendido programable más adecuado para el vehículo

Instalar la ECU programable en paralelo con la ECU original para no perder sistemas importantes como Inmovilizador, luz MIL, entre otros.

Desarrollar un sistema electrónico para el cambio de autoridad de la ECU original a la ECU reprogramable.

Comprobar la eficacia de la reprogramación mediante pruebas en el dinamómetro de la Universidad de las Fuerzas Armadas ESPE-EL.

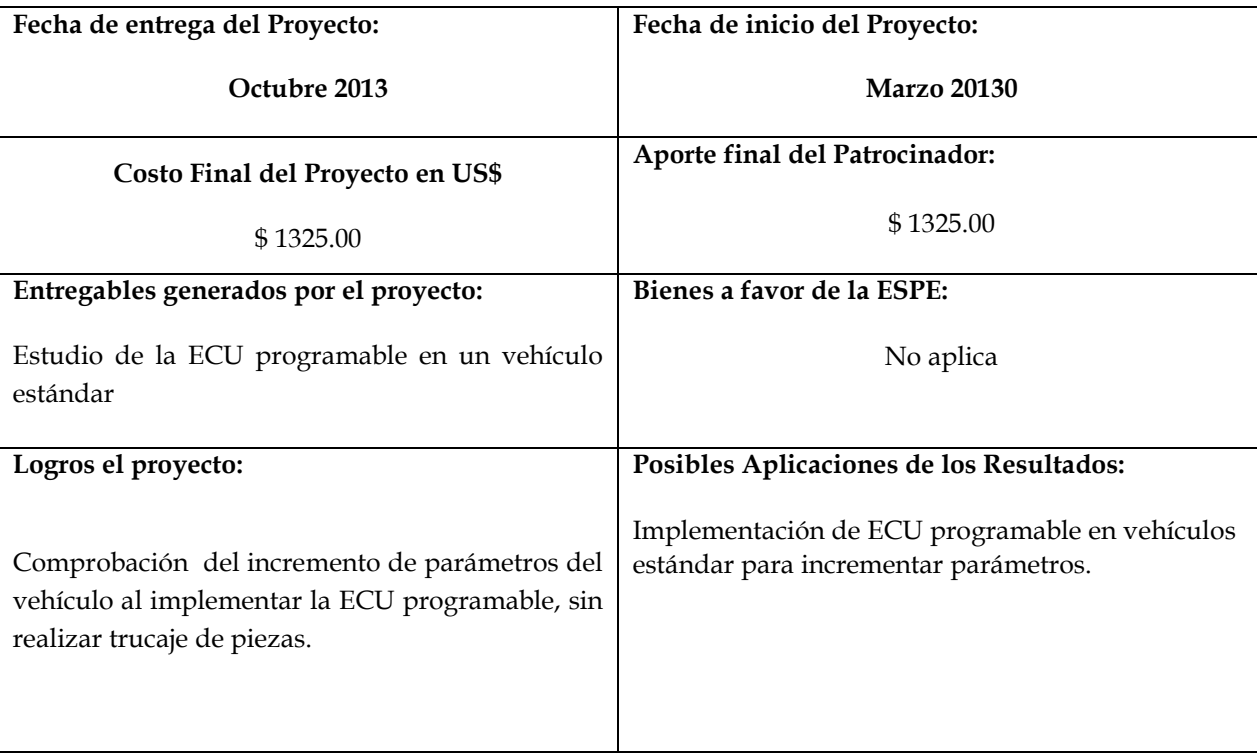

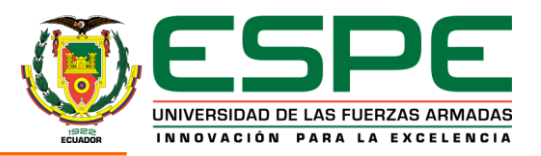

#### **Beneficiarios del Proyecto:**

Cotopaxi Automóvil Club, tanto socios, como pilotos de las distintas categorías.

#### **Comentarios Generales:**

La electrónica en el campo automotriz tiene un amplio cuadro de estudio ya que nuevas tecnologías entran al mundo tuerca, las cuales ayudan a mejorar el rendimiento del vehículo, es por esto que este proyecto, verificó el incremento de parámetros del vehículo, únicamente implementando la ECU programable, elemento netamente electrónico llegando así a la obtención de excelentes resultados.

#### **Presupuesto desglosado**

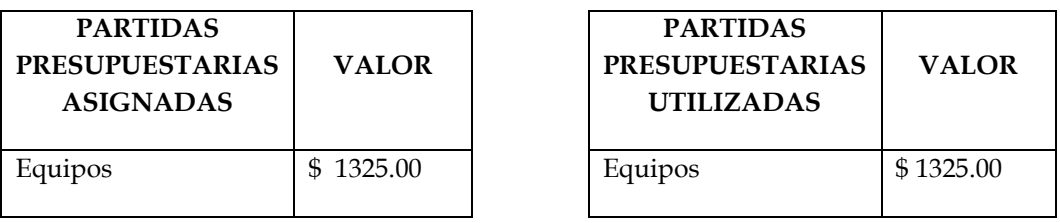

**------------------------------------------------ ----------------------------------**

**------------------------------------------------ ----------------------------------**

**Firmas de Responsabilidad**

**María José Díaz R. Investigador**

**Luis Sopa B. Investigador**

**-------------------------------------------------- ---------------------------------- Presidente CAC Ing. Diego Bonilla**

**Ing. Germán Erazo Director de proyecto y Coordinador vinculación**

**Ing. Guido Torres Director de Dpto. Energía Y mecánica**

**Ing. Marcelo Silva Jefe de Investigación y Vinculación con la colectividad**

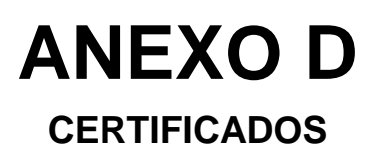

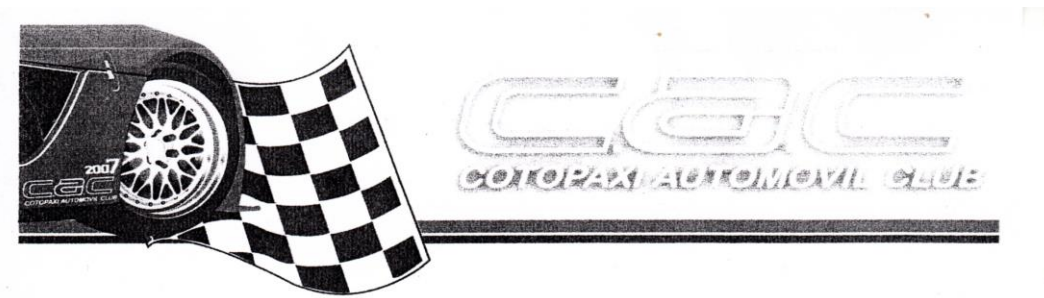

Oficio Nº 0112-CAC-2013

Latacunga, marzo 14 del 2013

Ing. Germán Erazo Coordinador de Investigación y vinculación con la Colectividad Universidad de Fuerzas Armadas Extensión Latacunga Presente.-

Yo, DIEGO BONILLA MORENO, en calidad de Presidente del COTOPAXI AUTOMÓVIL CLUB de la ciudad de Latacunga, solicito de la manera más comedida se autorice desarrollar como proyecto de Investigación y que sirva para desarrollar vinculación a través de experiencias y mediciones en el ámbito tecnológico con pruebas de laboratorio mediante la "REPROGRAMACIÓN<br>ELECTRONICA DEL VEHÍCULO CORSA EVOLUTIÓN 1.4, PARA ELEVAR LOS PARÁMETROS CARACTERÍSTICOS DEL MOTOR DE COMBUSTIÓN INTERNA", a través de la señorita María José Díaz Rosero con Cl.<br>1003203765 y al señor Luis Gustavo Sopa Bravo con Cl. 1720452752.

El trabajo constituirá una fuente relevante de información acerca de la repotenciación electrónica de los vehículos y será de utilidad para todos los socios de nuestro AUTOMÓVIL CLUB.

Atentamente,

mille

Lig. Diego Bonilla Moreno PRESIDENTE C.A.C.

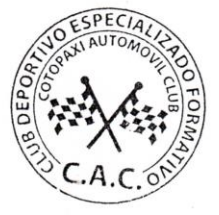

cac\_cotopaxiautomovilclub@yahoo.com<br>www.cotopaxiautomovilclub.com Calle Guayaquil 5-32 y Quito (planta alta) Telefax: 03 280 38 38<br>Latacunga. Ecuador

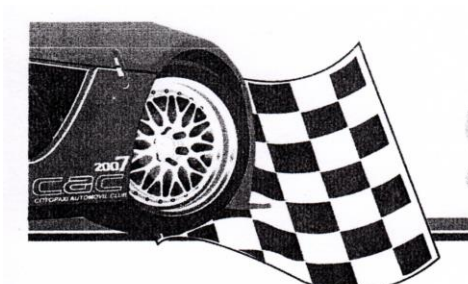

oyo ji soja  $101141$ 

Oficio Nº 0132-CAC-2013

Latacunga, octubre 23 del 2013

Sr. Tcrn. Freddy Játiva DIRECTOR DE UNIVERSIDAD DE FUERZAS ARMADAS EXTENSIÓN **LATACUNGA** Presente.-

Yo, DIEGO BONILLA MORENO, en calidad de Presidente del COTOPAXI AUTOMÓVIL CLUB de la Ciudad de Latacunga, certifico que el proyecto de<br>investigación y vinculación denominado "REPROGRAMACIÓN<br>ELECTRÓNICA DEL VEHÍCULO CORSA EVOLUTION 1.4, PARA ELEVAR LOS PARAMETROS CARACTERÍSTICOS DEL MOTOR DE COMBUSTIÓN INTERNA", elaborado por la señorita María José Díaz Rosero y el señor Luis Gustavo Sopa Bravo, constituye un aporte significativo para los socios de nuestro Club, ya que en la ECU reprogramable utilizada en éste trabajo es económica, fiable y garantizada para su uso en vehículos de rally, de acuerdo a las pruebas realizadas en los laboratorios de la universidad de Fuerzas Armadas.

El trabajo fue supervisado y avalado continuamente por varios socios de nuestro AUTOMÓVIL CLUB, expresando satisfacción en los mismos por los resultados obtenidos.

Es todo lo que puedo certificar en honor a la verdad, los interesados pueden dar uso a la presente para los fines pertinentes. Y reiteramos el pedido para hacer uso de sus instalaciones para obtener el aporte científico y tecnológico de la Universidad

Atențamente, Sternewww Lic. Diego Bonilla Moreno PRESIDENTE CAC

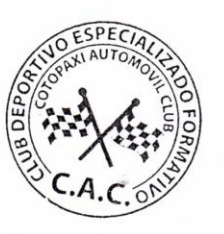

cac\_cotopaxiautomovilclub@yahoo.com www.cotopaxiautomovilclub.com Calle Guayaquil 5-32 y Quito (planta alta) Telefax: 03 280 38 38<br>Latacunga. Ecuador

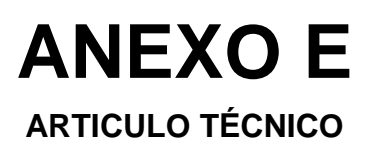

# **REPROGRAMACIÓN ELECTRÓNICA DEL VEHÍCULO CORSA EVOLUTION 1.4, PARA ELEVAR LOS PARÁMETROS CARACTERÍSTICOS DEL MOTOR DE COMBUSTIÓN INTERNA**

**Srta. María José Díaz Sr. Luis Gustavo Sopa Bravo Ing. Germán Erazo Ing. Fabián Salazar**

*Departamento de Ciencias de la Energía y Mecánica, Universidad de las Fuerzas Armadas ESPE Extensión Latacunga Quijano y Ordoñez y Marqués de Maenza S/N Latacunga, Ecuador*

*Email:majito2489@hotmail.com luisgsopab89@hotmail.es wgerazo@espe.edu.ec mfsalazar@espe.edu.ec*

## *RESUMEN*

*El desarrollo del proyecto de investigación permitirá elevar los parámetros característicos (Torque y Potencia), del vehículo Corsa Evolution 1.4l, mediante la implementación de una ECU programable, la que se conectara en paralelo con la ECU del vehículo para no perder sistemas como: inmovilizador, luz MIL entre otros.*

*Los parámetros de inyección de combustible, tiempo de encendido así como corte de revoluciones se podrán modificar en tiempo real desde un computador portátil conectado a Megasquirt mediante un cable adaptador USB/Serial. El software que se utilizará es MEGATUNE.*

*Finalmente se realizará pruebas de Torque y Potencia en el dinamómetro de la Universidad de las Fuerzas Armadas ESPE-EL, para comprobar los resultados que se espera obtener.*

## *Palabras Clave:*

*Torque, Potencia, ECU programable, dinamómetro, Megasquirt, Megatune.*

## *ABSTRACT*

*The development of the research project will raise the characteristic parameters (torque and power), Evolution Corsa 1.4L vehicle by implementing a programmable ECU, which was connected in parallel with the vehicle's ECU to keep systems as immobilizer, MIL among others. The parameters of fuel injection, ignition timing and cutting speed can be modified in real time* 

*from a laptop connected to Megasquirt using an adapter cable USB / Serial. The software used is MegaTune.*

*Finally made Torque and Power tests on the dynamometer at the University of the Armed Forces ESPE-EL, to check the results to be obtained.*

## *Keywords:*

*Torque, Power, programmable ECU, dynamometer, Megasquirt, MegaTune.*

# *I. INTRODUCCIÓN*

*En el campo automotriz es fundamental tener como aliada a la electrónica ya que muchos fabricantes han escogido nuevos sistemas electrónicos para mejorar el rendimiento de los vehículos.*

*Actualmente tanto por economía, como por desconocimiento, se sigue manteniendo una mecánica empírica donde el técnico no va más allá de lo que es un motor, esto da como resultado el poco aprovechamiento de la electrónica como un recurso indispensable para el desarrollo de nuevas tecnologías en la rama automotriz.*

*He allí la utilidad del estudio de la reprogramación de computadoras, lo cual se aplica principalmente en autos de competencia, pero aplicado en vehículos de serie se puede obtener una gran mejora en potencia y torque sin la necesidad de realizar cambios en partes mecánicas.*

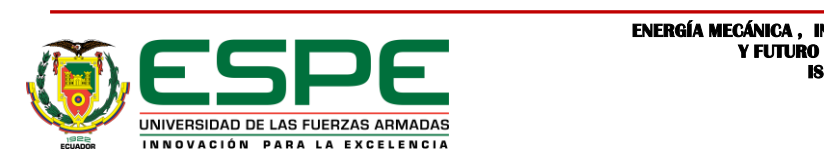

**ENERGÍA MECÁNICA, INNOVACIÓN<br>Y FITURO ISNN : 1390 - 7395** 

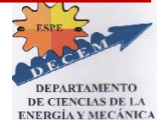

*Muchas personas no quedan satisfechas con el rendimiento que tiene su auto de fábrica, así que buscan maneras de mejorar el rendimiento del vehículo, es así como se desarrollan los sistemas de inyección y encendido programable, dando total libertad a los usuarios para poder manipular estos y otros parámetros, Estos sistemas se pueden utilizar reemplazando totalmente a la ECU original del vehículo, o pueden ser conectadas en paralelo para formar un sistema completo y eficaz de gestión del motor.*

*En el presente trabajo de investigación se analizaran los tipos de programación que podemos tener y aplicar en los vehículos con motor de combustión interna, las ventajas y desventajas que presentan y los resultados que se obtendrán aplicándolos en un vehículo de serie.*

## *II. INSTALACIÓN*

*La ecu seleccionada para el desarrollo de la investigación es Megasquirt la cual se conecta en paralelo a la ECU estándar del vehículo de acuerdo al siguiente esquema.*

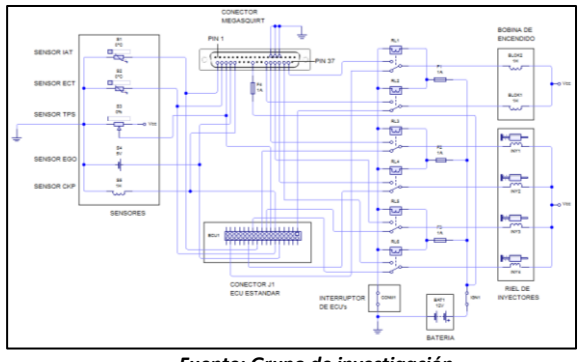

*Fuente: Grupo de investigación Figura 1. Esquema de conexión de Megasquirt*

*Los sensores son los encargados de enviar las distintas señales a la ECU acerca del estado de funcionamiento del motor, Megasquirt de igual manera necesita estas señales para optimizar la cantidad de combustible que requiere el motor en las distintas condiciones de carga, temperatura, etc.*

*Por esta razón se realizara un empalme en "T" o derivación simple, para que de esta manera la*  *señal de los sensores legue a las dos ECU's. El empalme se realiza cerca del conector J1 de la ECU estándar del vehículo.* 

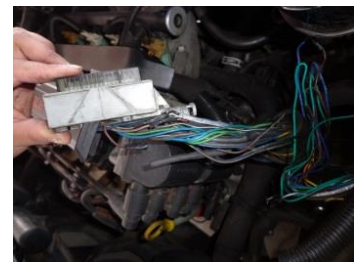

*Fuente: Grupo de investigación Figura 2. Conexión del arnés de Megasquirt*

*También se suspendió temporalmente el catalizador del automóvil debido a que al realizar las pruebas iniciales generalmente no se mantiene una mezcla estequiométrica ideal, es decir, la mezcla será muy rica o pobre. Al no realizarse una buena combustión, los gases residuales pueden afectar la estructura interna del catalizador.* 

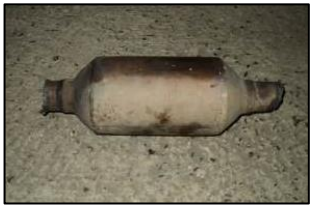

*Fuente: Grupo de investigación Figura 3. Catalizador del vehículo Corsa Evolution*

*El catalizador se volverá a montar una vez finalizadas las pruebas, cuando no corra el riesgo de obstruirse, manteniendo así el nivel de emisiones reglamentario para circular en ciudad.* 

*Megasquirt cuenta con un Sensor de Presión Absoluta (MAP) interno de 250 kPa, ya que la programación se realiza en función de la carga del motor y las revoluciones del mismo, por esta razón se debe realizar una toma de vacío desde el múltiple de admisión.*

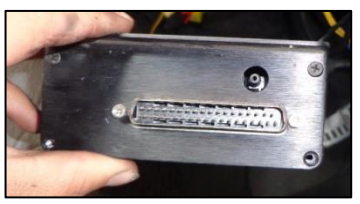

*Fuente: Grupo de investigación Figura 4. Toma de vacío de Megasquirt*

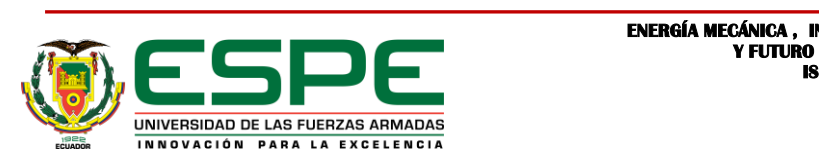

**ENERGÍA MECÁNICA, INNOVACIÓN<br>V FILTURO ISNN : 1390 - 7395** 

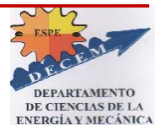

*Esta conexión no presenta mayor dificultad, lo importante es que la toma se haga en el múltiple de admisión luego del estrangulador, para que la medición de la carga del motor sea lo más precisa posible.*

## *III. PROGRAMACIÓN*

*La interface que se utilizara para programar Megasquirt se denomina Megatune 2.25. Este permite que todos los parámetros de ajuste y configuración sean modificados y tiene un editor de tablas de VE en tiempo real, que permiten a un pasajero del vehículo afinar el motor durante la conducción.*

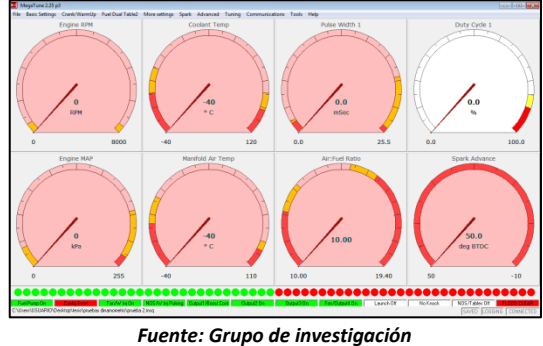

*Figura 5. Interface MegaTune*

*La programación de Megasquirt se realiza mediante cuadros de valores o mapas, antes de encender el vehículo es necesario ingresar una calibración previa, ya que si no lo hacemos el vehículo no encenderá.*

*El camino para una buena calibración empieza logrando que el vehículo encienda y se mantenga estable a bajas revoluciones, es decir, en ralentí. Logrado este objetivo el siguiente paso es tratar de que el vehículo funcione normalmente en cualquier condición de circulación y finalmente se puede empezar las mejoras de rendimiento, ya sea tanto en carretera como en el dinamómetro.*

*Las constantes iniciales son datos acerca del motor, tipo de inyección, tipo de encendido, configuración del sensor de oxígeno, cantidad de combustible requerido, numero de inyectores, entre otros. Todos estos sirven para poder optimizar la cantidad de combustible que* 

*será inyectado, así como el adelanto necesario para que la combustión se realice de manera eficaz.*

*Para configurar el mapa de combustible con Megasquirt, hay una serie de parámetros que modificar. Los más importantes son el valor REQ\_FUEL y la tabla VE (tabla 12x12 de eficiencia volumétrica). El objetivo es lograr relaciones aire-combustible 12.5-13.1:1 en máxima aceleración y 15-17:1 con cargas ligeras para un motor atmosférico. Un motor potenciado puede requerir una mezcla más rica en el poder.*

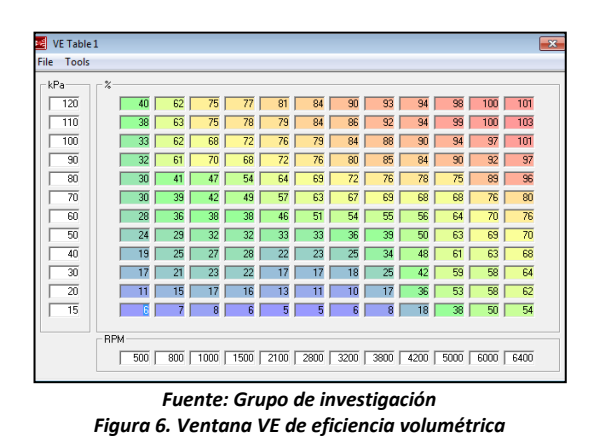

*La puesta a punto de la tabla VE implica enriquecer (mediante el aumento de la VE) o afinar (disminuyendo VE) cada punto de la misma. La mayor parte de la conducción se producirá en una franja diagonal de la tabla VE, desde bajas revoluciones, bajo kPa (es decir, en reposo) a altas rpm, alta kPa (es decir la mariposa totalmente abierta).*

*El método de puesta a punto toma 2 personas para hacerlo, uno para conducir, y el otro para operar la computadora portátil. Asegurarse de que el motor haya alcanzado la temperatura de funcionamiento antes de iniciar la puesta a punto de la tabla VE para que no haya ningún enriquecimiento de calentamiento que se añada a la mezcla.*

*La puesta a punto de la tabla de encendido es la parte más complicada de la programación, a continuación se detallan los fundamentos básicos que debe tener en cuenta para afinar la tabla.*

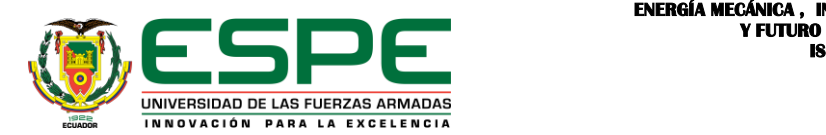

**ENERGÍA MECÁNICA, INNOVACIÓN<br>V FILTURO ISNN : 1390 - 7395** 

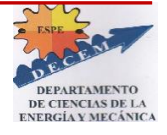

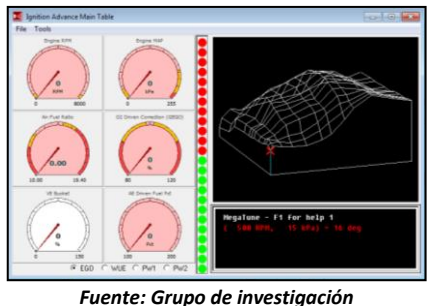

*Figura 7. Mapa 3D de encendido*

*En la zona de inactividad y de baja de velocidad generalmente se recomienda retrasos de unos 8-20deg, por lo general inactivo será de alrededor de 8-12deg, pero esto depende del diseño del motor.*

*El área de velocidad crucero del mapa debe tener un avance razonablemente alto, (menor o mayor de 30), como la mezcla será bastante pobre se dará una combustión mínima. Tener en cuenta que la cantidad óptima de avance total no es necesariamente la que no provoca la detonación. Por ejemplo, con un moderno diseño de la culata, es posible obtener la potencia máxima a 32° APMS, pero puede ser que no se experimente ninguna detonación hasta 38° - 40°.*

*A medida que aumenta la carga del motor, el mapa de chispa se debe retrasar, como la mezcla será más rica, las posibilidades de detonación también aumentará con la carga. Se recomienda quitar 1 grado de avance por cada 2PSI de impulso, lo que es simplemente una guía general.*

*A continuación presenta un resumen de pruebas realizadas en el dinamómetro de rodillos. Primero se realizan pruebas con la ECU estándar del vehículo.* 

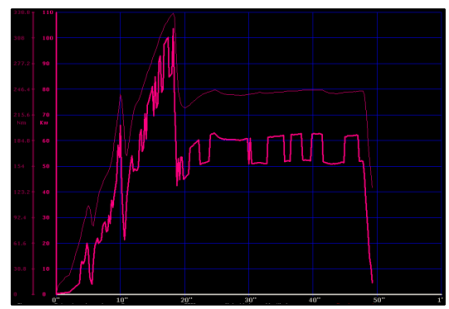

*Fuente: Grupo de investigación Figura 8. Curva 1 Torque y Potencia ECU estándar* 

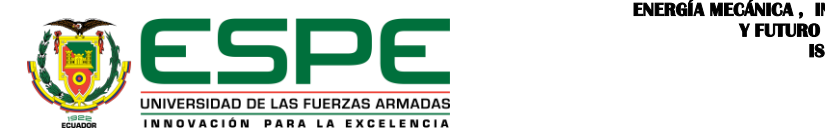

*En la primera prueba se aprecia cómo se llega a un punto de potencia máxima en tercera marcha y luego en cuarta marcha la curva se mantiene en un valor de 65 Kw. aproximadamente.* 

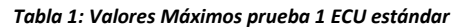

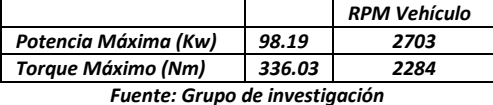

*A continuación la Prueba 2:*

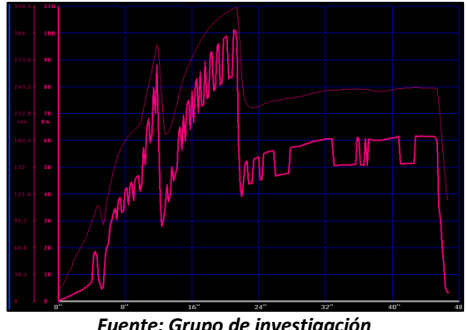

*Figura 9. Curva 2 Torque y Potencia ECU estándar* 

*En la segunda prueba se mantuvo más aceleración en segunda marcha, pero al realizar el cambio a tercera la caída en potencia y torque fue mayor, sin embargo en tercera vuelve a subir a su valor máximo y en cuarta marcha se mantiene en un valor de 60 Kw.*

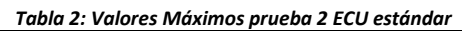

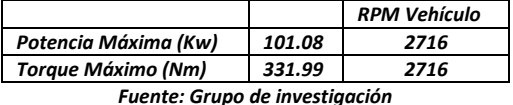

*Pruebas con Megasquirt.*

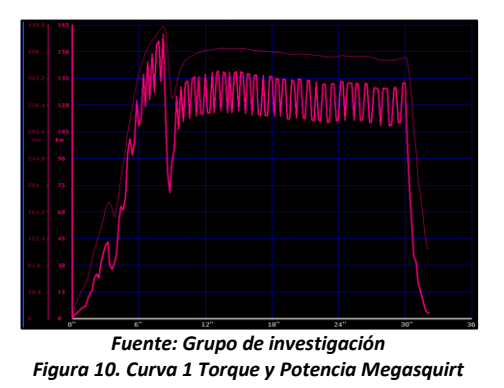

*En la primera prueba se obtiene una curva más continua, en tercera marcha se obtiene el* 

 **ISNN : 1390 - 7395** 

**ENERGÍA MECÁNICA, INNOVACIÓN<br>Y FILTURO** 

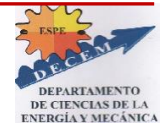

*torque y potencia máximos, se observa que la caída de potencia en cuarta marcha es menor y tiende a mantenerse más uniforme.*

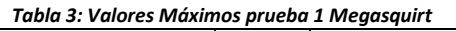

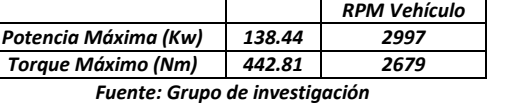

*A continuación la prueba 2:*

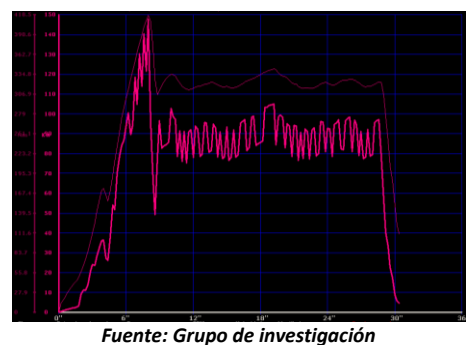

*Figura 11. Curva 2 Torque y Potencia Megasquirt* 

*Se observa que se mantiene la forma de las gráficas en la mayoría de las pruebas obteniéndose en todas un gran aumento con respecto a las pruebas realizadas con la ECU estándar. En esta prueba se obtiene uno de los valores más altos en potencia y torque.*

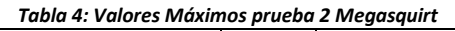

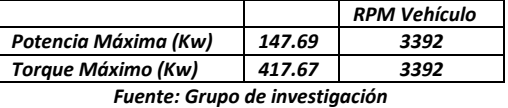

*En las pruebas realizadas con Megasquirt se obtuvo un claro aumento en Torque y Potencia, en la Figura 12 se observa en color amarillo la curva obtenida con la ECU estándar y en color fucsia la curva obtenida con Megasquirt.*

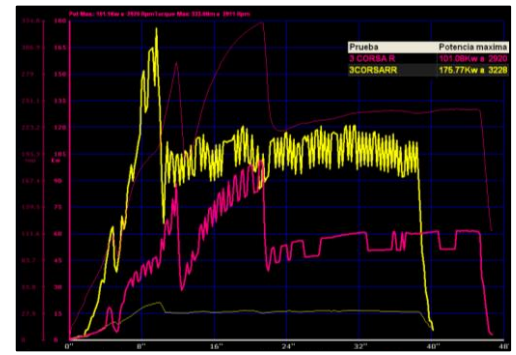

*Fuente: Grupo de investigación Figura 12. Comparación curvas obtenidas*

*Los resultados obtenidos al final de las pruebas es el siguiente:*

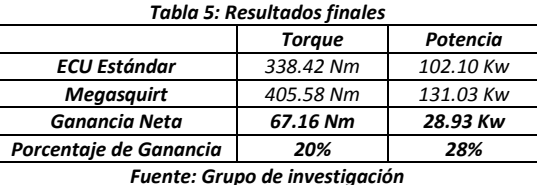

*Utilizando Megasquirt en un auto de competencia se podría elevar la ganancia obtenida siempre y cuando se realice la correcta instalación y programación de Megasquirt, siendo una ECU completamente fiable, económica y con resultados comprobados.*

## *IV. CONCLUSIONES.*

*Se implementó una ECU programable y un sensor de oxígeno de banda ancha en el vehículo Corsa Evolution 1.4, los cuales permitieron elevar su potencia.*

*Se seleccionó a Megasquirt como el sistema de inyección y encendido programable más adecuado para el vehículo Corsa Evolution, ya que resultó ser económico, fiable y fácil de programar.*

*Se instaló Megasquirt en paralelo con la ECU estándar en el vehículo, por lo tanto se mantiene el sistema inmovilizador, luz MIL, así como los demás indicadores del tablero.*

*Se desarrolló un sistema electrónico para realizar el cambio de control de una ECU a otra en cualquier momento.*

*Se comprobó la eficacia de la reprogramación mediante pruebas en el dinamómetro de la Universidad de las Fuerzas Armadas ESPE-EL.*

*Los resultados obtenidos en las pruebas indican que en Torque se obtiene una elevación de 67.16 Nm, lo que equivale al 20% del Torque estándar. Con respecto a la Potencia se obtiene una elevación de 28.93 Kw, lo que equivale al 28% de la Potencia estándar.*

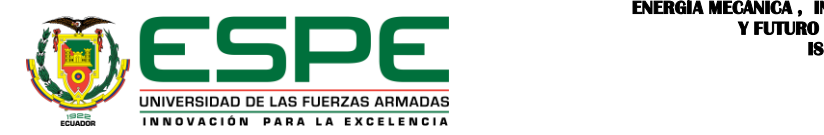

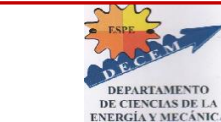

**ENERGÍA MECÁNICA, INNOVACIÓN<br>V FILTURO ISNN : 1390 - 7395** 

## *BIBLIOGRAFÍA*

*[1] Angulo, J. M. (2003). Electrónica Digital y Microprogramable. . España.*

*[2] Augeri, F. (2007). Memorias. Buenos Aires.*

*[3]Electromotive. (2008). Electromotive Engine Controls. Recuperado el 22 de Abril de 2013, de http://www.electromotive-inc.com*

*[4]Funes, C. ( 2010). Motores para Competición. Córdoba.*

*[5]Haltech. (2012). Haltech Engine Management Systems. Recuperado el 22 de Abril de 2013, de http://www.haltech.com*

*[6]Hinojosa, S. (2009). Uso de Galleto 1260. Córdoba .*

*[7]Martínez, J. (2011). Conduccion eficiente de vehiculos industriales. Madrid.*

*[8]Megasquirt. (2012). Engine Management Systems. Recuperado el 23 de Abril de 2012, de http://www.msextra.com*

*[9]Motec. (2010). MoTeC Pty Ltd. Recuperado el 22 de Abril de 2013, de http://www.motec.com.au*

*[10]NGK. (2009). NGK Spark Plugs. Recuperado el 24 de Abril de 2013, de http://www.ngksparkplugs.com*

*[11]Porras, J. L. (2003). Ciclo real del Motor de Combustion Interna. Castilla-La Mancha.*

## *BIOGRAFÍA.*

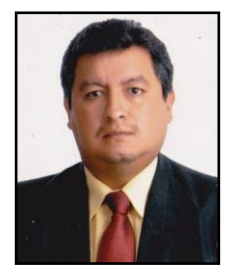

*Germán Erazo, nació en Latacunga, Ecuador, Es Ingeniero Automotriz, Ingeniero Industrial dispone estudios de Posgrado en Autotrónica, Gerencia de Marketing, Gerencia de Proyectos, Diseño Curricular, Administración de Empresas, Egresado de Maestría en Gestión de Energías Universidad Técnica de Cotopaxi. Docente en la Universidad de Fuerzas Armadas ESPE desde 1993. Imparte servicios de asesoramiento y capacitación en mecánica y electrónica automotriz.* 

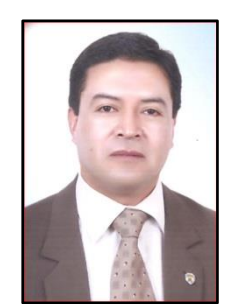

*Fabián Salazar, nació en Latacunga, Ecuador, Es ingeniero de Ejecución en Mecánica Automotriz, Ingeniero Industrial , posee Maestrías en Dirección de Empresas y Gestión de Energías, dispone estudios de Posgrado en, Gerencia de Marketing, especialista en Proyectos, Diseño Curricular, Docente Tiempo completo en la Escuela Politécnica del Ejercito desde 1997 hasta 2003. Y en la actualidad como hora clase, Prestación de servicios y asesoramientos automotrices en Instituciones educativas superiores y concesionarias automotrices. Es propietario de Comercial Automotriz Salazar, COASA, micros empresa de venta de repuestos automotrices.*

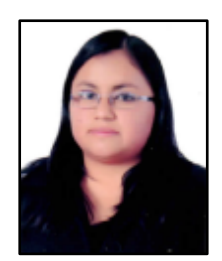

*María José Díaz R., nació en Quito, Ecuador. Es Ingeniera Automotriz, Brinda sus servicios en AUTOCHEVROLET como asesora de servicios.*

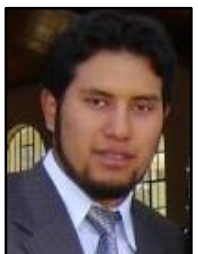

*Luis Gustavo Sopa B., nació en Quito, Ecuador. Es Ingeniero Automotriz. Brinda servicios como asesor en mecánica automotriz.*

#### *Registro de la publicación*

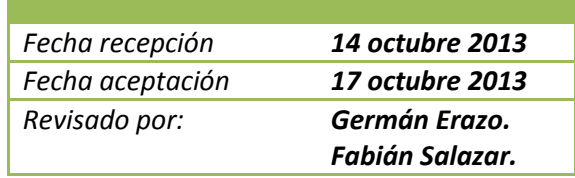

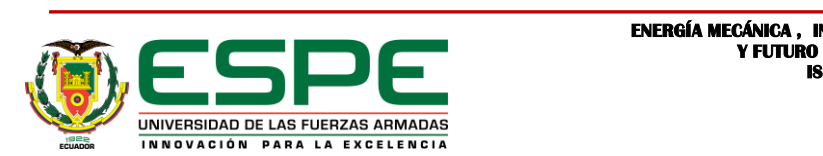

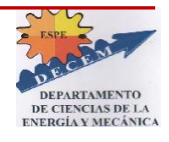

Latacunga, Octubre del 2013

**AUTORES:**

DÍAZ ROSERO MARÍA JOSÉ

\_\_\_\_\_\_\_\_\_\_\_\_\_\_\_\_\_\_\_\_\_\_\_\_\_\_\_\_\_\_\_\_\_

SOPA BRAVO LUIS GUSTAVO

\_\_\_\_\_\_\_\_\_\_\_\_\_\_\_\_\_\_\_\_\_\_\_\_\_\_\_\_\_\_\_\_\_\_\_\_\_\_

ING. JUAN CASTRO C.

\_\_\_\_\_\_\_\_\_\_\_\_\_\_\_\_\_\_\_\_\_\_\_

**DIRECTOR DE CARRERA**

**INGENIERÍA AUTOMOTRIZ**

DR. RODRIGO VACA CORRALES

\_\_\_\_\_\_\_\_\_\_\_\_\_\_\_\_\_\_\_\_\_\_\_\_\_\_\_\_

**SECRETARIO ACADÉMICO**

**UNIDAD DE ADMISIÓN Y REGISTRO**